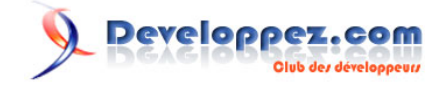

Date de publication : 03/01/2006

Dernière mise à jour : 14/04/2009

Les questions redondantes se multipliant sur le forum PHP, nous avons choisi de créer cette faq afin de regrouper les questions qui sont posées fréquemment. Elle n'est pas encore complète mais nous y travaillons.

Vos remarques et idées sont les bienvenues. Et pourquoi pas votre aide ! S'il vous prend l'envie de tailler votre plus belle plume et de retrousser vos manches, il y a de quoi faire !

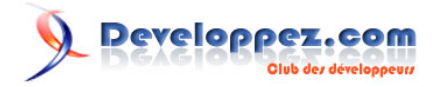

## **Ont contribué à cette FAQ :**

[Thibaut Cuvelier](http://www.developpez.net/forums/member.php?u=254882) ([Page d'accueil du site de Thibaut Cuvelier](http://tcuvelier.developpez.com/) [alias dourouc05](http://tcuvelier.developpez.com/)) - [Nicolas Joseph](http://www.developpez.net/forums/u41072/gege2061/) ([Espace personnel de Nicolas](http://nicolasj.developpez.com/) [Joseph](http://nicolasj.developpez.com/)) - Les forums - [Sébastien D.](http://www.developpez.net/forums/u248094/fluxius/) - Ilia Alshanetsky - [Thierry](http://www.developpez.net/forums/u11720/n1bus/) [Godin](http://www.developpez.net/forums/u11720/n1bus/) ([Voir les autres articles sur l'espace perso de N1bus](http://thierry-godin.developpez.com/)) - [Tsilefy](http://www.developpez.net/forums/u237667/tsilefy/) - [phpiste](http://www.developpez.net/forums/u116472/phpiste/) - [ziggotos](http://www.developpez.net/forums/u40044/ziggotos/) - [is\\_null](http://www.developpez.net/forums/u119757/is_null/) - [Josselin Willette](http://www.developpez.net/forums/u29957/bisunurs/) ([Site](http://josselin.willette.free.fr/) [perso\)](http://josselin.willette.free.fr/) - [Pierre-Baptiste Naigeon](http://www.developpez.net/forums/u28553/titoumimi/) [\(Site perso\)](http://pbnaigeon.developpez.com/) - [Nicolas Boiteux](http://www.developpez.net/forums/u11507/code34/) [\(Projet PMO](http://pmo.developpez.com/)) - [genova](http://www.developpez.net/forums/u44734/genova/) ([http://genova.developpez.com/\)](Site perso) - [TheDrev](http://www.developpez.net/forums/u125758/thedrev/) - [\\_cgu\\_](http://www.developpez.net/forums/u109436/finidrigoler/) - [trotters213](http://www.developpez.net/forums/u52196/trotters213/) - [jp.fox](http://www.developpez.net/forums/u175480/jp-fox/) ([Site perso](http://blog.mobilisoft.com/)) - [Darkenshin](http://www.developpez.net/forums/u76170/darkenshin/) [\(MODs phpBB2](http://mods.u-web.org/)) - [Arnaud Lemercier](http://www.developpez.net/forums/u54764/arnolem/) [\(Visiter mon site web\)](http://arnolem.developpez.com/) - [Eric POMMEREAU](http://www.developpez.net/forums/u50060/eric190/) ([eric-pommereau.developpez.com\)](http://eric-pommereau.developpez.com) - [GrandFather](http://www.developpez.net/forums/u36858/grandfather/) [\(http://grandfather.developpez.com\)](http://grandfather.developpez.com) - [jc\\_cornic](http://www.developpez.net/forums/u118959/jc_cornic/) [\(http://jc-cornic.developpez.com](http://jc-cornic.developpez.com)) - [july](http://www.developpez.net/forums/u53030/july/) - [ptitskippy](http://www.developpez.net/forums/u36709/dam_moreyllo/) - [Alban\\_Zend](http://www.developpez.net/forums/u136697/alban_zend/) [\(http://www.zend.com/fr/\)](http://www.zend.com/fr/) - [wamania](http://www.developpez.net/forums/u21900/wamania/) [\(http://](http://www.wamania.com/aedituus/index.php5) [www.wamania.com](http://www.wamania.com/aedituus/index.php5)) - [titoon](http://www.developpez.net/forums/u53078/titoon/) - [elitemedia](http://www.developpez.net/forums/u111978/elitemedia/) [\(elitemedia](http://www.elitemediacompany.com/)) - [forumZend](http://www.developpez.net/forums/f446/php/outils/zend/) - [guitou12](http://www.developpez.net/forums/u107019/guitou12/) - [Linaa](http://www.developpez.net/forums/u59777/linaa/) [\(LinaLy](http://linaly.c.la/) ) - [Guillaume](http://www.developpez.net/forums/u30724/yogui/) [Rossolini](http://www.developpez.net/forums/u30724/yogui/) [\(Tutoriels Web / SEO / PHP](http://g-rossolini.developpez.com/)) - [bobe](http://www.developpez.net/forums/u1449/y-guillermin/) - [Eric Berger](http://www.youri.ch) - [Cyberzoide](http://cyberzoide.developpez.com/) - [Hachesse](http://hachesse.developpez.com) - [Jérôme](http://jerome.developpez.com) - [Julp](http://julp.developpez.com) - [f-demu01](http://www.developpez.net/forums/u13694/f-demu01/) - [Armatatuxa](http://thierrylhomme.developpez.com/) - [Emerica](http://www.cineteck-fr.com) - [Gruik](http://www.developpez.net/forums/u21778/gruik/) - [vdemeester](http://vdemeester.developpez.com) - [Alexandre\\_T](http://atranchant.developpez.com/) - [giminik](http://giminik.developpez.com) - [Nonothehobbit](http://www.developpez.net/forums/u28815/nonothehobbit/) - [stephaneey](http://stephaneey.developpez.com/) - [doof](http://www.developpez.net/forums/u22234/doof/) - [BiD0uille](http://beaussier.developpez.com/)  [djseb](http://www.developpez.net/forums/u35637/djseb/) - [Sub0](http://www.developpez.net/forums/u10463/sub0/) - [Eusebius](http://eusebius.developpez.com/) - [Beuss](http://beuss.developpez.com/) - [Forum PHP](http://www.developpez.net/forums/f25/php/langage/) - [Husqvarna](http://www.developpez.net/forums/u27698/husqvarna/) - [Kerod](http://www.developpez.net/forums/u45970/kerod/) - [khayyam90](http://www.developpez.net/forums/u29897/khayyam90/) [\(http://khayyam.developpez.com/\)](http://khayyam.developpez.com/) - [Maxoo](http://www.developpez.net/forums/u48350/maxoo/) - [kankrelune](http://www.developpez.net/forums/u79026/kankrelune/) - [Sergejack](http://www.developpez.net/forums/u108006/sergejack/) - [berceker united](http://www.developpez.net/forums/u54901/berceker-united/) - [s.n.a.f.u](http://www.developpez.net/forums/u111662/s-n-a-f-u/) -

## **Developpez.com FAQ PHP**

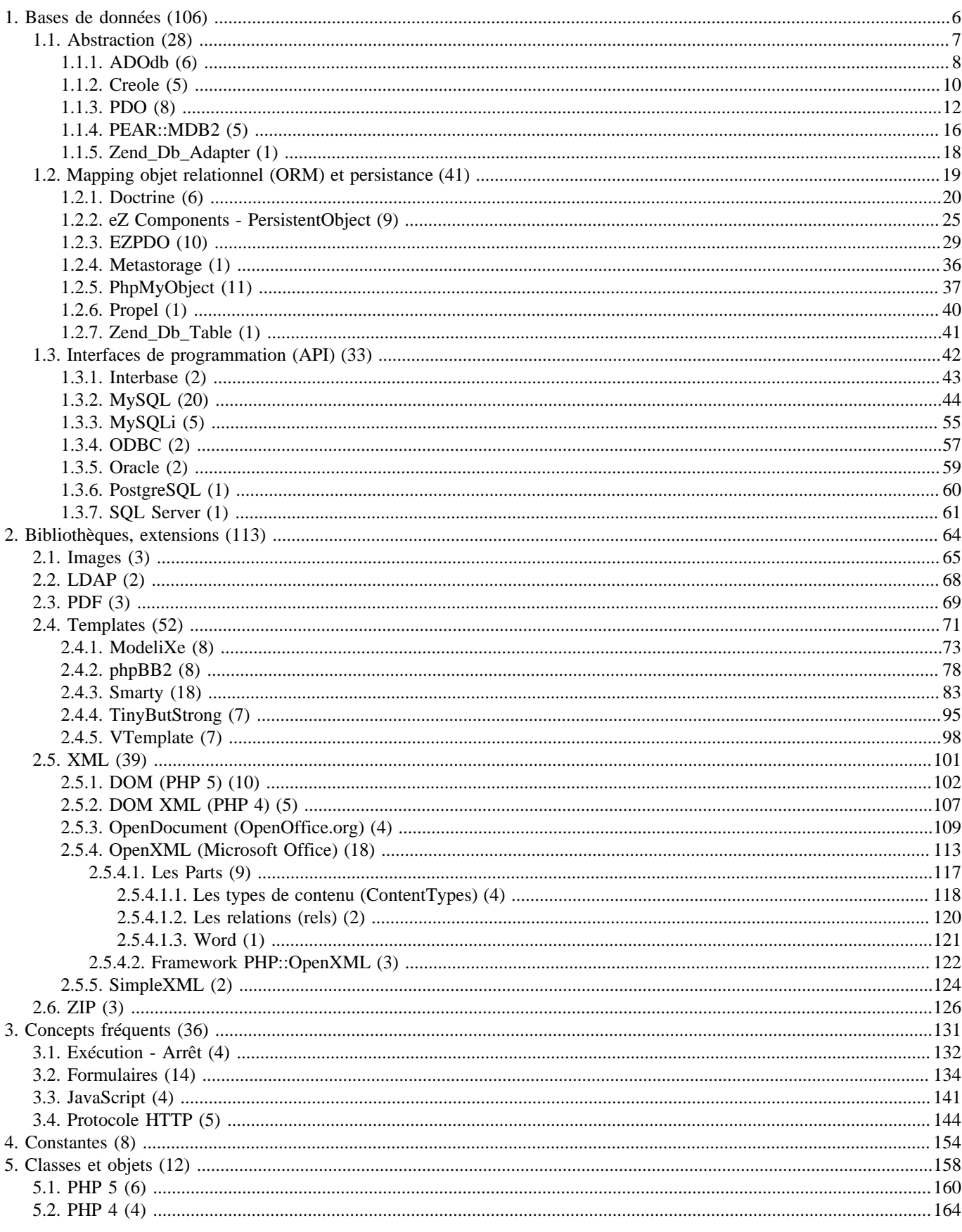

Les sources présentées sur cette pages sont libres de droits, et vous pouvez les utiliser à votre convenance. Par contre la page de présentation de ces sources constitue une oeuvre intellectuelle protégée par les droits d

## **Developpez.com FAQ PHP**

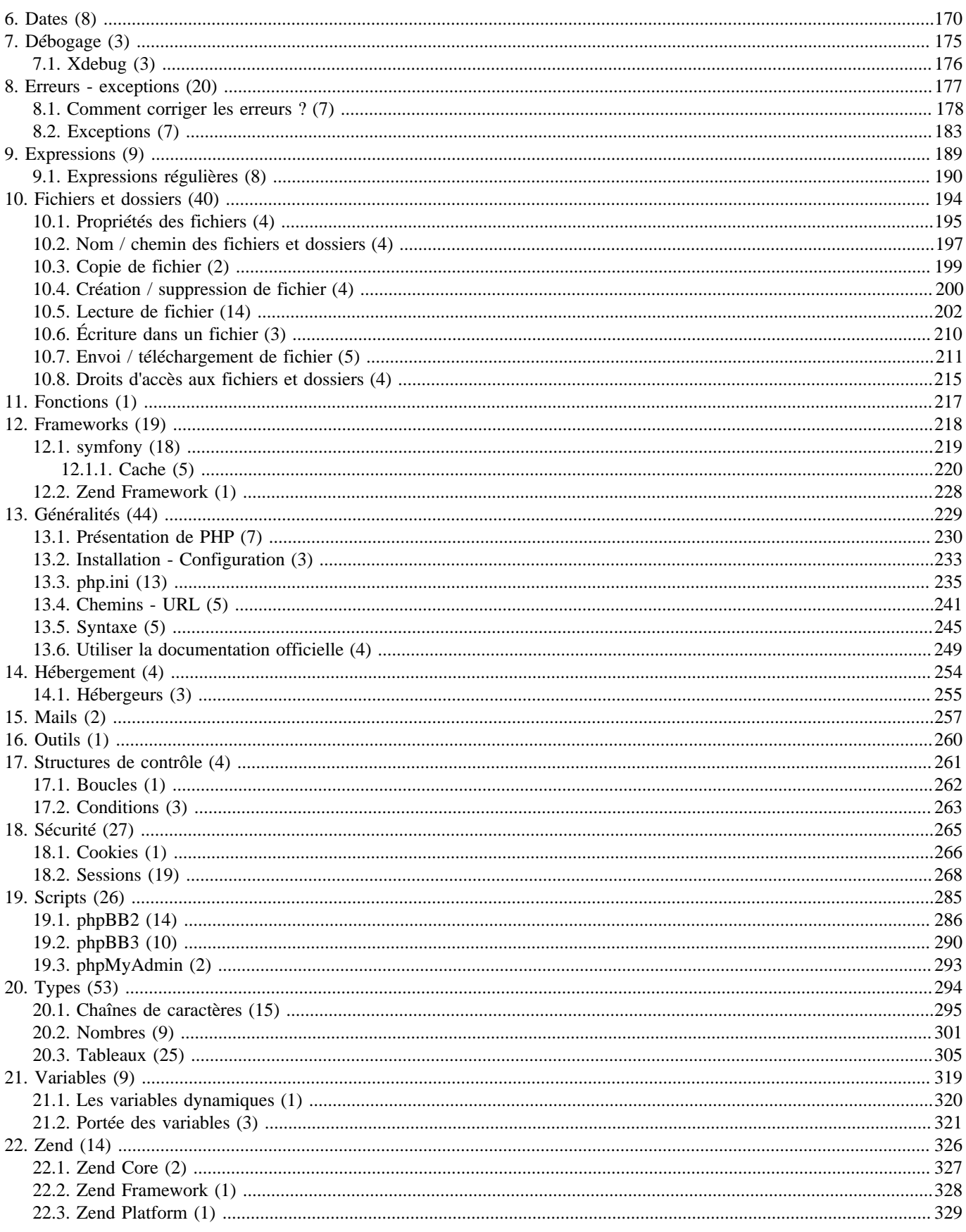

Les sources présentées sur cette pages sont libres de droits, et vous pouvez les utiliser à votre convenance. Par contre la page de présentation de ces sources constitue une oeuvre intellectuelle protégée par les droits d

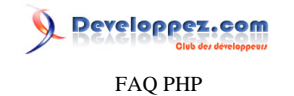

[22.4. Zend Studio](#page-329-0) (9) ...........................................................................................................................................................330

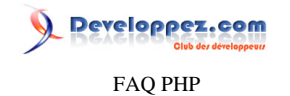

<span id="page-5-0"></span>Sommaire > Bases de données

Les sources présentées sur cette pages sont libres de droits, et vous pouvez les utiliser à votre convenance. Par contre la page de présentation de ces sources constitue une oeuvre intellectuelle protégée par les droits d'auteurs. Copyright © 2003 Developpez LLC. Tout droits réservés Developpez LLC. Aucune reproduction, même partielle, ne peut être faite de ce site et de l'ensemble de son contenu : textes, documents et images sans l'autorisation expresse de Developpez LLC. Sinon vous encourez selon la loi jusqu'à 3 ans de prison et jusqu'à 300 000 E de dommages et intérêts. <http://php.developpez.com/faq/>

- 6 -

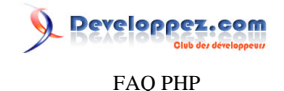

#### <span id="page-6-2"></span><span id="page-6-0"></span>Sommaire > Bases de données > Abstraction

#### Comment uniformiser l'utilisation de différents SGBD ?

**Auteurs : [Guillaume Rossolini](http://www.developpez.net/forums/u30724/yogui/) ,**

**Lorsque l'on développe un projet, le SGBD de destination n'est pas toujours défini à l'avance, ou bien il peut changer en cours de développement, ou encore après la mise en production il faut parfois effectuer une migration des données.**

**Pour palier tous ces problèmes, le plus efficace est d'utiliser une solution d'ORM ( [Object Relational Mapping\)](http://dico.developpez.com/html/3091-Conception-ORM-Object-Relational-Mapping.php).**

lien : <sup>**[AQ]</sup> Ouelles sont les solutions d'abstraction de base de données en PHP ?</sup>** lien : **<sup>EAQ</sup> [Quels sont les avantages d'une solution d'ORM sur les fonctions ou classes spécifiques ?](#page-18-1)** 

#### Quelles sont les solutions d'abstraction de base de données en PHP ?

<span id="page-6-1"></span>**Auteurs : [Guillaume Rossolini](http://www.developpez.net/forums/u30724/yogui/) ,**

**Voici quelques exemples :**

- **• ADOdb ;**
- **• Creole ;**
- **• PDO (utilisé par le [Zend Framework\)](http://framework.zend.com/) ;**
- **• PEAR::MDB2.**

**lien : [Tutoriels, cours, FAQ et forum Zend Framework](http://zend-framework.developpez.com/)**

**lien : [Tutoriel sur PEAR::MDB2, par hugo123](http://hugo.developpez.com/tutoriels/php/pear/mdb2/)**

lien : <sup>**EAQ Qu'est-ce qu'ADOdb** ?</sup>

lien : **FAQ** [Qu'est-ce que Creole ?](#page-9-1)

lien : **FAQ** [Qu'est-ce que PDO ?](#page-11-1)

lien : *<b>AQ* [Qu'est-ce que PEAR::MDB2 ?](#page-15-1)

#### Quels sont les inconvénients d'une solution d'abstraction de BDD ?

<span id="page-6-3"></span>**Auteurs : [Guillaume Rossolini](http://www.developpez.net/forums/u30724/yogui/) ,**

**Les solutions d'abstraction de BDD ne sont malheureusement pas sans inconvénients.**

**L'obstacle majeur est que ces solutions obligent habituellement à l'utilisation d'un style de programmation orienté objet (POO). C'est néanmoins un faux problème.**

**Ensuite, cela impose souvent l'utilisation de bibliothèques ou d'extensions spécifiques (par exemple PDO).**

**Vous l'aurez compris, rien de tout cela n'est insurmontable (sauf si votre hébergeur refuse d'installer l'extension dont vous avez besoin).**

**llien : <sup>FAQ</sup> Ou'est-ce que PDO ?** 

lien : **<sup>EAQ</sup> [Quels sont les avantages d'une solution d'ORM sur les fonctions ou classes spécifiques ?](#page-18-1)** 

**lien : [Comparatif des hébergeurs PHP gratuits](http://php.developpez.com/comparatifs/hebergeurs/)**

Les sources présentées sur cette pages sont libres de droits, et vous pouvez les utiliser à votre convenance. Par contre la page de présentation de ces sources constitue une oeuvre intellectuelle protégée par les droits d'auteurs. Copyright © 2003 Developpez LLC. Tout droits réservés Developpez LLC. Aucune reproduction, même partielle, ne peut être faite de ce site et de l'ensemble de son contenu : textes, documents et images sans l'autorisation expresse de Developpez LLC. Sinon vous encourez selon la loi jusqu'à 3 ans de prison et jusqu'à 300 000 E de dommages et intérêts. <http://php.developpez.com/faq/>

- 7 -

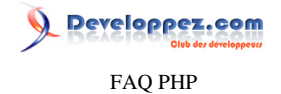

## <span id="page-7-1"></span><span id="page-7-0"></span>Sommaire > Bases de données > Abstraction > ADOdb

Qu'est-ce qu'ADOdb ?

### **Auteurs : [Guillaume Rossolini](http://www.developpez.net/forums/u30724/yogui/) ,**

**ADOdb est une bibliothèque pour PHP4 permettant d'abstraire les accès BDD du SGBD utilisé.**

**Depuis PHP5, ADOdb utilise PDO en arrière-plan (PDO est une** *extension* **d'abstraction de BDD), mais conserve une syntaxe PHP4 compatible PHP5.**

## Quels sont les pilotes de SGBD disponibles avec ADOdb ?

**Auteurs : [Guillaume Rossolini](http://www.developpez.net/forums/u30724/yogui/) ,**

**En PHP5, ADOdb adopte PDO et utilise donc ses pilotes.**

#### **En PHP4 :**

- **• Access**
- **• ADO**
- **• DB2**
- **• Firebird**
- **• Foxpro**
- **• FrontBase**
- **• Informix**
- **• Interbase**
- **• LDAP**
- **• MS SQL**
- **• MySQL**
- **• Netezza**
- **• ODBC**
- **• ODBTP**
- **• Oracle**
- **• PostgreSQL**
- **• SAP DB**
- **• SQLite**
- **• Sybase**

## Comment installer ADOdb ?

#### **Auteurs : [Guillaume Rossolini](http://www.developpez.net/forums/u30724/yogui/) ,**

**Il faut disposer de PDO, du pilote de votre SGBD pour PDO et des scripts d'ADOdb.**

**Il semble que certaines versions d'ADOdb posent problème, vous pouvez utiliser le répertoire "libs/adodb" fourni avec EZPDO si c'est votre cas.**

**lien : [Comment installer une bibliothèque ?](#page-126-0)**

**lien : <sup>[AQ</sup> [Comment installer une extension pour PHP ?](#page-127-0)** 

## Developpez.com FAQ PHP

#### lien : <sup>**[AQ [Qu'est-ce qu'EZPDO ?](#page-28-1)**</sup>

Comment savoir quels pilotes sont chargés pour ADOdb sur mon hébergement ?

**Auteurs : [Guillaume Rossolini](http://www.developpez.net/forums/u30724/yogui/) ,**

**Depuis PHP5, il faut utiliser la même technique que pour PDO.**

**lien : [Comment savoir quels pilotes sont chargés pour PDO sur mon hébergement ?](#page-11-2)**

Comment se connecter en utilisant ADOdb ?

**Auteurs : [Guillaume Rossolini](http://www.developpez.net/forums/u30724/yogui/) ,**

**En utilisant la fonctionnalité PDO disponible depuis PHP5 :**

```
<?php
require_once 'classes/adodb.inc.php';
$db = NewADOConnection('pdo');
$db->Connect('mysql:host=localhost;dbname=developpez', 'Yogui', 'motdepasse');
```
**?>**

#### Comment exécuter une requête avec ADOdb ?

## **Auteurs : [Guillaume Rossolini](http://www.developpez.net/forums/u30724/yogui/) , <?php**

```
require_once 'classes/adodb.inc.php';
$db = NewADOConnection('pdo');
$db->Connect('mysql:host=localhost;dbname=developpez', 'Yogui', 'motdepasse');
$recordSet = $db->Execute('SELECT * FROM user');
if(!$recordSet)
{
     echo $db->ErrorMsg();
}
else
{
     while(!$recordSet->EOF)
     {
         echo $recordSet->fields[0].' '.$recordSet->fields[1].'<br/>';
         $recordSet->MoveNext();
     }
}
?>
```
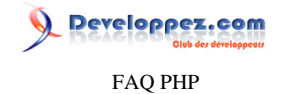

## <span id="page-9-1"></span><span id="page-9-0"></span>Sommaire > Bases de données > Abstraction > Creole

Qu'est-ce que Creole ?

**Auteurs : [Guillaume Rossolini](http://www.developpez.net/forums/u30724/yogui/) ,**

**[Creole](http://creole.phpdb.org/trac/) est une bibliothèque PHP d'abstraction de base de données.**

**lien : [Comment uniformiser l'utilisation de différents SGBD ?](#page-6-2)**

#### Quels sont les pilotes de SGBD disponibles avec Creole ?

**Auteurs : [Guillaume Rossolini](http://www.developpez.net/forums/u30724/yogui/) ,**

- **• MS SQL Server**
- **• MySQL**
- **• ODBC**
- **• Oracle**
- **• PostgreSQL**
- **• SQLite**

## Comment installer Creole ?

**Auteurs : [Guillaume Rossolini](http://www.developpez.net/forums/u30724/yogui/) ,**

**Méthode PEAR :**

**\$> pear channel-discover pear.phpdb.org \$> pear install phpdb/creole**

**Vous pouvez aussi vous rendre sur le site officiel et [télécharger](http://creole.phpdb.org/trac/wiki/Users/Download) les scripts PHP.**

**lien : [Comment installer une bibliothèque ?](#page-126-0)**

Comment se connecter en utilisant Creole ?

**Auteurs : [Guillaume Rossolini](http://www.developpez.net/forums/u30724/yogui/) ,**

#### **<?php**

**require 'Creole.php';**

**\$db = Creole::getConnection('mysql://Yogui:motdepasse@localhost/developpez');**

**?>**

## Comment exécuter une requête en utilisant Creole ?

**Auteurs : [Guillaume Rossolini](http://www.developpez.net/forums/u30724/yogui/) ,**

**Le moyen le plus efficace est d'utiliser un** *statement***. Creole offre eux possibilités : en préparant le** *statement* **ou par utilisation directe de la requête.**

**<?php**

Les sources présentées sur cette pages sont libres de droits, et vous pouvez les utiliser à votre convenance. Par contre la page de présentation de ces sources constitue une oeuvre intellectuelle protégée par les droits d'auteurs. Copyright © 2003 Developpez LLC. Tout droits réservés Developpez LLC. Aucune reproduction, même partielle, ne peut être faite de ce site et de l'ensemble de son contenu : textes, documents et images sans l'autorisation expresse de Developpez LLC. Sinon vous encourez selon la loi jusqu'à 3 ans de prison et jusqu'à 300 000 E de dommages et intérêts. <http://php.developpez.com/faq/>

 $-10-$ 

## Developpez.com FAQ PHP

```
require 'creole/Creole.php';
 $db = Creole::getConnection('mysql://Yogui:motdepasse@localhost/developpez');
 // Statement générique
 $stmt = $db->createStatement();
 // Statement préparé
 $insert = $db->prepareStatement('INSERT INTO user (name, password) VALUES (?, ?)');
 // Requête non préparée
 $stmt->executeQuery('TRUNCATE user');
 // Requête préparée
 $insert->setString(1, 'Yogui');
 $insert->setString(2, '1234');
 $insert->executeQuery();
 // Requête préparée
 $insert->setString(1, 'BrYs');
 $insert->setString(2, '4321');
 $insert->executeQuery();
 // Requête non préparée
 $resultSet = $stmt->executeQuery('SELECT id, name FROM user');
 while($resultSet->next())
 {
      echo $resultSet->get('name').'<br />';
 }
 ?>
Alternative avec Jargon :
 <?php
 require 'creole/Creole.php';
 require 'jargon/Query.php';
 $db = Creole::getConnection('mysql://Yogui:motdepasse@localhost/developpez');
 $query = new Query($db, 'SELECT id, name FROM user');
 echo '<pre>';
 print_r($query->getRows());
 echo '</pre>';
 ?>
```
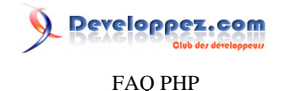

#### <span id="page-11-1"></span><span id="page-11-0"></span>Sommaire > Bases de données > Abstraction > PDO

Qu'est-ce que PDO ?

#### **Auteurs : [Guillaume Rossolini](http://www.developpez.net/forums/u30724/yogui/) ,**

**[PDO](http://php.net/pdo) (PHP Data Objects) est une extension PHP qui permet d'utiliser une base de données en programmant avec un style orienté objet, et surtout qui permet de s'affranchir du SGBD. PDO n'utilise pas des fonctions au nom trop explicite comme mysql\_query() ou sqlite\_query(), ce qui facilite grandement la migration d'un SGBD à l'autre, voire l'utilisation simultanée ou alternée de plusieurs SGBD avec le même code PHP.**

**PDO est une solution d'abstraction de BDD en PHP.**

**Le Zend Framework (par exemple) utilise PDO pour ses accès BDD.**

**lien : [Comment uniformiser l'utilisation de différents SGBD ?](#page-6-2)**

**lien : [Cours et tutoriels Zend Framework](http://zend-framework.developpez.com/)**

**lien : [La documentation de PDO \(php.net\)](http://php.net/pdo)**

## Quels sont les pilotes de SGBD disponibles avec PDO ?

<span id="page-11-3"></span>**Auteurs : [Guillaume Rossolini](http://www.developpez.net/forums/u30724/yogui/) ,**

**La documentation officielle tient à jour une liste des pilotes disponibles avec PDO. Chaque pilote est associé à une extension qu'il faut penser à activer dans le fichier** *php.ini* **afin de pouvoir l'utiliser.**

- **• Firebird/Interbase 6 ;**
- **• FreeTDS / Microsoft SQL Server / Sybase (à ne pas utiliser, module non tenu à jour par Microsoft) ;**
- **• IBM DB2 ;**
- **• IBM Informix Dynamic Server ;**
- **• MySQL 3.x/4.0 ;**
- **• ODBC v3 (IBM DB2 unixODBC et win32 ODBC) ;**
- **• Oracle Call Interface ;**
- **• PostgreSQL ;**
- **• SQLite 3 et SQLite 2.**

### **lien : [Pilotes PDO \(php.net\)](http://php.net/pdo.drivers)**

lien : <sup>**[AQ [Quels sont les pilotes de SGBD disponibles avec PEAR::MDB2 ?](#page-15-2)**</sup>

## Comment installer PDO ?

**Auteurs : [Guillaume Rossolini](http://www.developpez.net/forums/u30724/yogui/) ,**

**PDO est une extension PHP. Il faut installer le pilote PDO générique ainsi que chacun des pilotes de SGBD que l'on souhaite utiliser : chacun d'eux est une extension PHP.**

#### **lien : [Comment installer une extension pour PHP ?](#page-127-0)**

### Comment savoir quels pilotes sont chargés pour PDO sur mon hébergement ?

<span id="page-11-2"></span>**Auteurs : [Guillaume Rossolini](http://www.developpez.net/forums/u30724/yogui/) ,**

**Il faut utiliser le script suivant :**

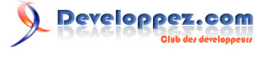

```
<?php
foreach(get_loaded_extensions() as $extension)
{
     if(strpos(strtolower($extension), 'pdo') !== FALSE)
     {
         echo $extension.'<br/>';
     }
}
?>
```
## Comment se connecter en utilisant PDO ?

<span id="page-12-0"></span>**Auteurs : [Guillaume Rossolini](http://www.developpez.net/forums/u30724/yogui/) , La chaîne de connexion varie suivant le pilote SBGD utilisé, mais tout le reste est équivalent d'un SGBD à l'autre. <?php // Connexion à la base de données \$db = new PDO('mysql:host=localhost;dbname=developpez', 'Yogui', 'motdepasse'); // Configuration facultative de la connexion \$db- >setAttribute(PDO::ATTR\_CASE, PDO::CASE\_LOWER); // les noms de champs seront en caractères minuscules \$db- >setAttribute(PDO::ATTR\_ERRMODE , PDO::ERRMODE\_EXCEPTION); // les erreurs lanceront des exceptions ?> Voici quelques exemples de chaînes de connexion : MySQL (TCP) \$db = new PDO('mysql:host=localhost;dbname=developpez', 'Yogui', 'motdepasse');**

**MySQL (socket)**

**\$db = new PDO('mysql:unix\_socket=/tmp/mysql.sock;dbname=developpez', 'Yogui', 'motdepasse');**

**ODBC (connexion cataloguée dans le Manager) \$db = new PDO('odbc:developpez', 'Yogui', 'motdepasse');**

**ODBC (IBM DB2)**

**\$db = new PDO('odbc:DRIVER={IBM DB2 ODBC DRIVER};HOSTNAME=localhost;PORT=50000;" ."DATABASE=developpez;PROTOCOL=TCPIP;UID=Yogui;PWD=motdepasse;', '', '');**

**ODBC (MS Access) \$db = new PDO('odbc:Driver={Microsoft Access Driver (\*.mdb)};Dbq=C:\ \developpez.mdb;Uid=Yogui', '', '');**

**Oracle**

**\$db = new PDO('oci:dbname=//localhost:1521/developpez', 'Yogui', 'motdepasse');**

**Firebird et Interbase**

**\$db = new PDO('firebird:User=Yogui;Password=motdepasse;Database=developpez.gde;DataSource=localhost;Port=3050', '', '');**

Les sources présentées sur cette pages sont libres de droits, et vous pouvez les utiliser à votre convenance. Par contre la page de présentation de ces sources constitue une oeuvre intellectuelle protégée par les droits d'auteurs. Copyright © 2003 Developpez LLC. Tout droits réservés Developpez LLC. Aucune reproduction, même partielle, ne peut être faite de ce site et de l'ensemble de son contenu : textes, documents et images sans l'autorisation expresse de Developpez LLC. Sinon vous encourez selon la loi jusqu'à 3 ans de prison et jusqu'à 300 000 E de dommages et intérêts. <http://php.developpez.com/faq/>

- 13 -

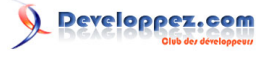

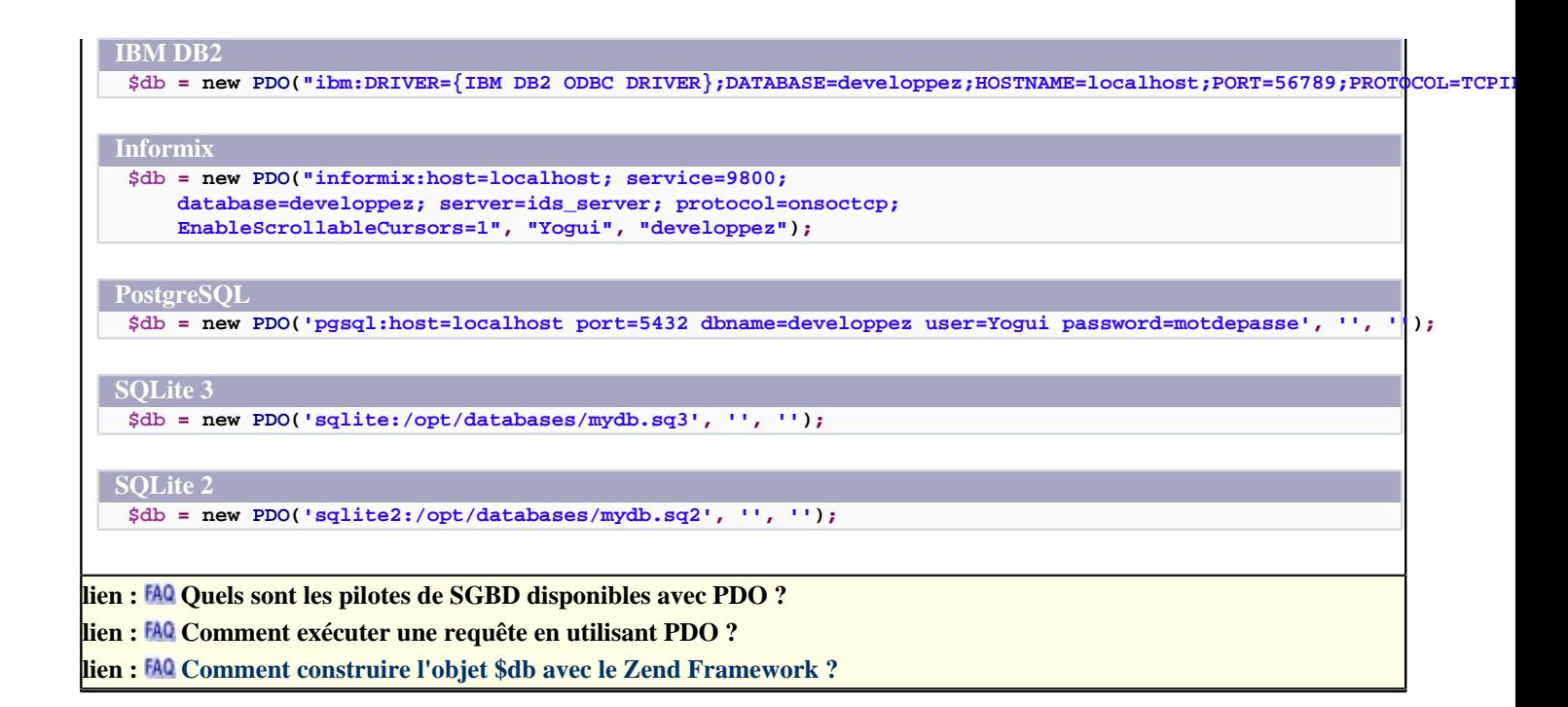

## Comment gérer les exceptions avec PDO ?

**Auteurs : [Guillaume Rossolini](http://www.developpez.net/forums/u30724/yogui/) ,**

**PDO est une extension orientée objet et qui utilise un système d'exceptions. L'instanciation d'un objet PDO doit donc se faire avec un bloc try/catch afin d'éviter des fuites d'information (exemple dans les liens ci-dessous).**

```
<?php
try
{
// Connexion à la base de données
$db = new PDO('mysql:host=localhost;dbname=developpez', 'Yogui', 'motdepasse');
// Configuration du pilote : nous voulons des exceptions
$db->setAttribute(PDO::ATTR_ERRMODE, PDO::ERRMODE_EXCEPTION); // Obligatoire pour la suite
}
catch(Exception $e)
{
echo "Échec : " . $e->getMessage();
}
?>
```
**lien : [Tutoriel : Exceptions et PHP5, par Guillaume Affringue](http://guillaume-affringue.developpez.com/exceptions-et-PHP5/)**

#### Comment exécuter une requête en utilisant PDO ?

<span id="page-13-0"></span>**Auteurs : [Guillaume Rossolini](http://www.developpez.net/forums/u30724/yogui/) ,**

**Le plus efficace est d'utiliser les requêtes préparées. Une requête préparée se matérialise dans le code par un "statement" PDO. Un statement peut être exécuté de nombreuses fois avec des paramètres différents.**

**<?php**

**// Connexion à la base de données**

- 14 -

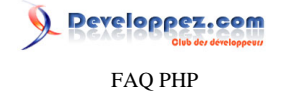

```
$db = new PDO('mysql:host=localhost;dbname=developpez', 'Yogui', 'motdepasse');
// Préparation des requêtes
$truncate = $db->prepare('TRUNCATE user');
$insert = $db->prepare('INSERT INTO user (name, password) VALUES (?, ?)');
$select = $db->prepare('SELECT id, name, password FROM user');
$select->setFetchMode(PDO::FETCH_ASSOC); // Facultatif
// Exécution des requêtes
$truncate->execute();
$insert->execute(array('Yogui', '1234'));
$insert->execute(array('BrYs', '4321'));
$select->execute();
// Récupération des résultats
$users = $select->fetchAll();
echo '<pre>';
print_r($users);
echo '</pre>';
```
**?>**

**Note importante : utiliser des requêtes préparées élimine le risque d'injection SQL et accélère les performances.**

**lien : [Tutoriel : Exceptions et PHP5, par Guillaume Affringue](http://guillaume-affringue.developpez.com/exceptions-et-PHP5/)**

Comment récupérer le nombre d'enregistrements retournés par une requête 'SELECT' avec PDO ?

**Auteurs : [Eric POMMEREAU](http://www.developpez.net/forums/u50060/eric190/) ,**

**Sous réserve que les extension php\_pdo et php\_pdo\_mysql (pour cet exemple) soient montées en mémoire.**

**Contrairement à ce que l'on pourrait croire, la méthode 'rowCount()' ne fonctionne que dans les cas de requêtes de type INSERT, UPDATE ou DELETE.**

```
<?php
// initialisation de la connexion PDO
$db = new PDO('mysql:host=localhost;dbname=training', 'eric', 'motdepasse');
// Exécution de la requête
$result = $db->query('SELECT * FROM country');
// Récupération de tous les enregistrements retourne un tableau
$countries = $result->fetchAll();
// Affichage comptage du nombre de lignes du tableau
echo(count($countries));
?>
```
**lien : <sup>[AQ</sup> [Comment se connecter en utilisant PDO ?](#page-12-0)** 

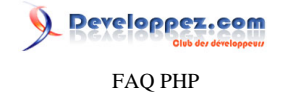

## <span id="page-15-1"></span><span id="page-15-0"></span>Sommaire > Bases de données > Abstraction > PEAR::MDB2

Qu'est-ce que PEAR::MDB2 ?

#### **Auteurs : [Guillaume Rossolini](http://www.developpez.net/forums/u30724/yogui/) ,**

**[PEAR::MDB2](http://pear.php.net/package/MDB2) est une bibliothèque PHP qui permet d'utiliser une base de données en programmant avec un style orienté objet, et surtout qui permet de s'affranchir du SGBD. PEAR::MDB2 n'utilise pas des fonctions au nom trop explicite comme mysql\_query() ou sqlite\_query(), ce qui facilite grandement la migration d'un SGBD à l'autre, voire l'utilisation simultanée ou alternée de plusieurs SGBD avec le même code PHP.**

**PEAR::MDB2 est une solution d'abstraction de BDD en PHP.**

**lien : [Comment uniformiser l'utilisation de différents SGBD ?](#page-6-2)**

## <span id="page-15-2"></span>Quels sont les pilotes de SGBD disponibles avec PEAR::MDB2 ? **Auteurs : [Guillaume Rossolini](http://www.developpez.net/forums/u30724/yogui/) , • Frontbase ;**

- **• Interbase/Firebird ;**
- **• MSSQL ;**
- **• MySQL ;**
- **• PostgreSQL ;**
- **• Oracle ;**
- **• Querysim ;**
- **• SQLite.**

## Comment installer PEAR::MDB2 ?

**Auteurs : [Guillaume Rossolini](http://www.developpez.net/forums/u30724/yogui/) ,**

**PEAR::MDB2 est un package de PEAR.**

**lien : [Tutoriel PHP : Guide d'installation de la bibliothèque PEAR, par Jérôme Chabaud](http://php.developpez.com/cours/installationpear/)**

### Comment se connecter en utilisant PEAR::MDB2 ?

#### **Auteurs : [Guillaume Rossolini](http://www.developpez.net/forums/u30724/yogui/) ,**

**Dans le cas de l'utilisateur Yogui pour la base de données "developpez" :**

#### **<?php**

```
$dsn = 'mysql://Yogui:motdepasse@localhost/developpez';
$options = array(
     'debug' => 2,
     'portability' => MDB2_PORTABILITY_ALL,
);
$db = MDB2::connect($dsn, $options);
$db->setFetchMode(MDB2_FETCHMODE_ASSOC); // Facultatif
```
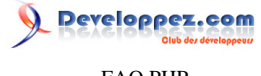

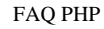

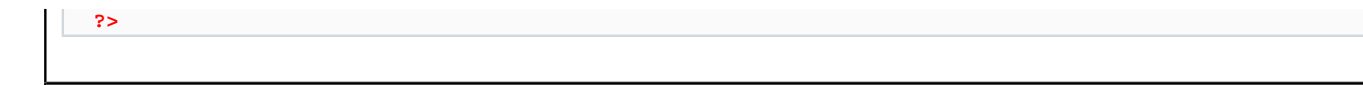

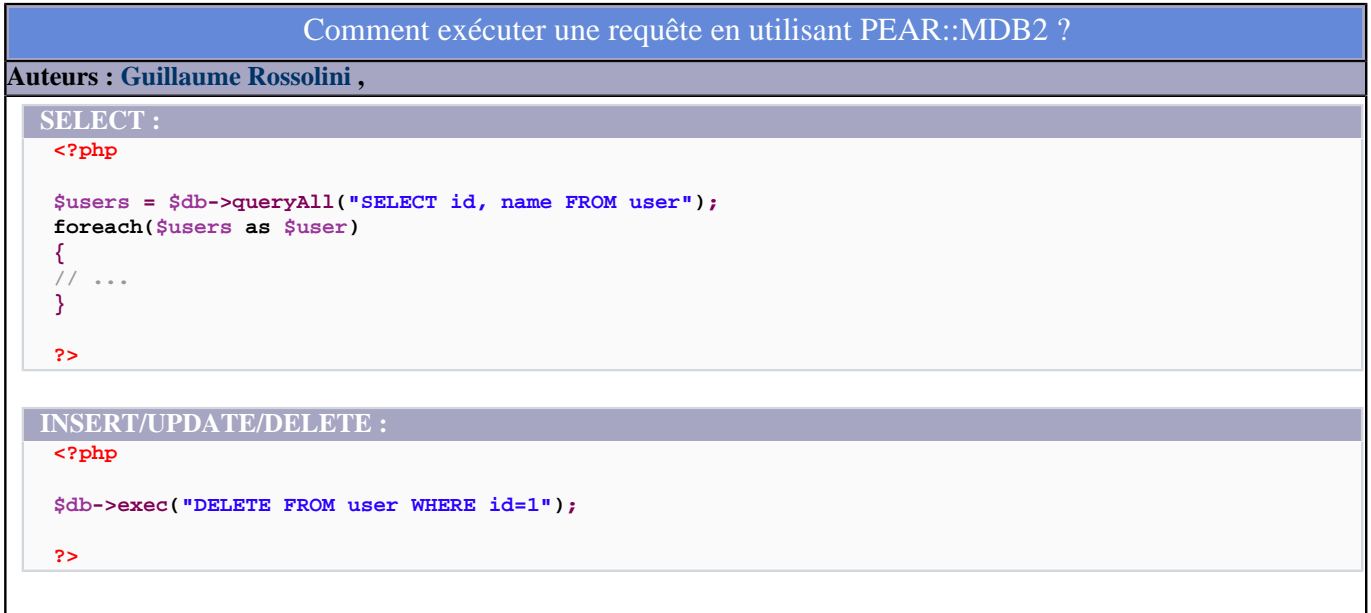

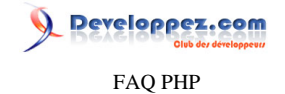

## <span id="page-17-0"></span>Sommaire > Bases de données > Abstraction > Zend\_Db\_Adapter

Qu'est-ce que Zend\_Db\_Adapter ?

**Auteurs : [Guillaume Rossolini](http://www.developpez.net/forums/u30724/yogui/) ,**

**[Zend\\_Db\\_Adapter](http://framework.zend.com/manual/fr/zend.db.adapter.html) est un composant du Zend Framework permettant de s'abstraire du SGBD utilisé.**

**lien : [Tutoriels, cours, FAQ Zend Framework](http://zend-framework.developpez.com/)**

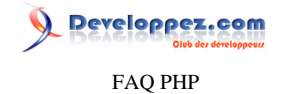

<span id="page-18-0"></span>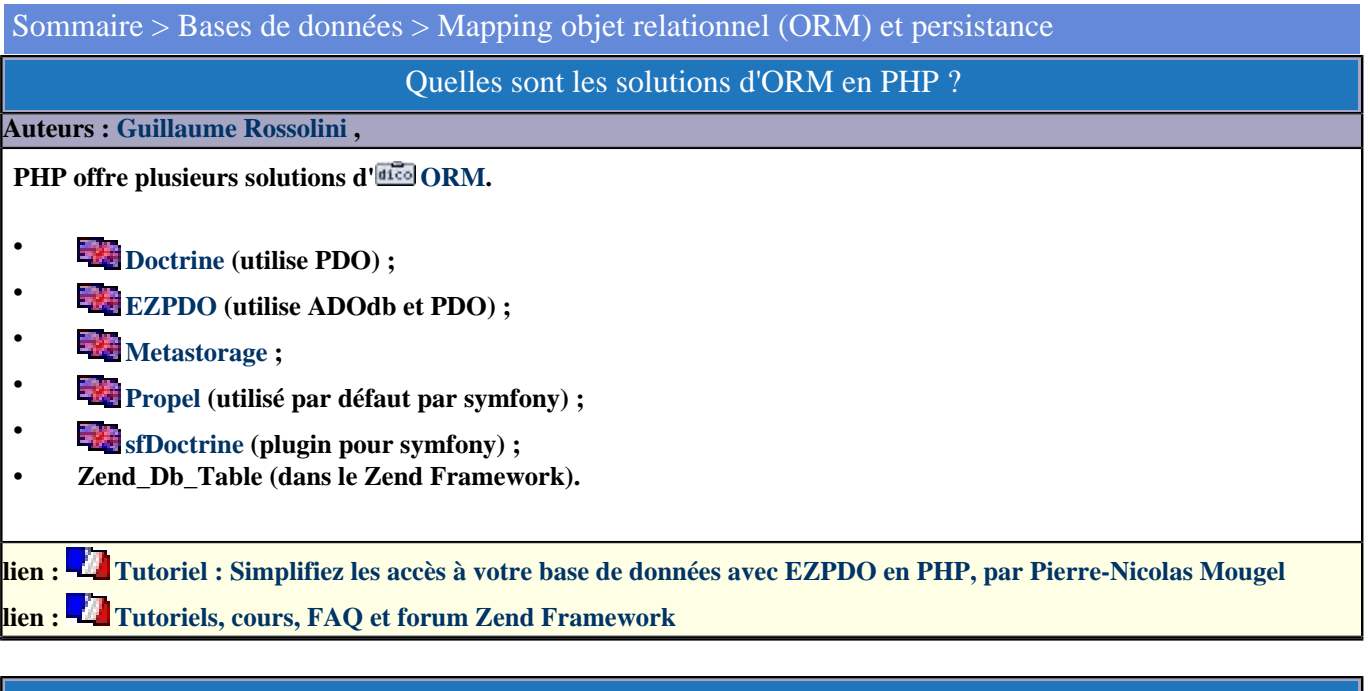

Quels sont les avantages d'une solution d'ORM sur les fonctions ou classes spécifiques ?

<span id="page-18-1"></span>**Auteurs : [Guillaume Rossolini](http://www.developpez.net/forums/u30724/yogui/) ,**

**Au plus bas niveau, une solution [ORM](http://dico.developpez.com/html/3091-Conception-ORM-Object-Relational-Mapping.php) vous permet de vous affranchir du SGBD dans votre code PHP. Par exemple, les noms de fonctions ne comprennent plus le nom du SGBD, ce qui facilite la migration en cas de besoin.**

**Par ailleurs, cela vous permet habituellement d'abstraire non seulement le pilote SGBD, mais aussi les requêtes SQL elles-mêmes !**

**Récapitulons :**

- **• Style de programmation orienté objet pour tous les SGBDs ;**
- **• Abstraction du SGBD ;**
- **• Facilité de migration : possibilité de changer de SGBD simplement en modifiant une variable de configuration ;**
- **• Facilité de partage de l'application : elle peut être installée dans plusieurs environnements sans se soucier du SGBD cible.**

lien : <sup>**[AQ [Quels sont les inconvénients d'une solution d'abstraction de BDD ?](#page-6-3)**</sup>

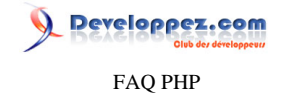

## <span id="page-19-0"></span>Sommaire > Bases de données > Mapping objet relationnel (ORM) et persistance > Doctrine

Qu'est-ce que Doctrine ?

**Auteurs : [Guillaume Rossolini](http://www.developpez.net/forums/u30724/yogui/) ,**

**[Doctrine](http://www.doctrine-project.org/) est une bibliothèque d' [ORM](http://dico.developpez.com/html/3091-Conception-ORM-Object-Relational-Mapping.php) pour PHP. Elle repose sur l'extension PDO.**

### Comment installer Doctrine ?

**Auteurs : [Guillaume Rossolini](http://www.developpez.net/forums/u30724/yogui/) ,**

**Il faut télécharger la dernière version des scripts** *via* **SubVersion :<http://trac.phpdoctrine.org/wiki/doctrineSvn>**

**PDO et le driver de votre BDD pour PDO doivent également être activés, et PHP >= 5.1 est nécessaire.**

**Commande SVN permettant de récupérer les sources : svn co http://doctrine.pengus.net/svn/trunk .**

**lien : [Comment installer une bibliothèque ?](#page-126-0) lien : <sup>[AQ</sup> [Comment installer une extension pour PHP ?](#page-127-0)** 

### Comment fonctionne Doctrine ?

**Auteurs : [Guillaume Rossolini](http://www.developpez.net/forums/u30724/yogui/) ,**

**Doctrine permet d'utiliser une base de données sans écrire de requêtes SQL, en utilisant des classes personnalisées.**

**Il faut mettre les classes personnalisées (dérivées de Doctrine\_Record) dans un répertoire, par exemple "/models", ce qui permet à Doctrine de les utiliser pour deviner la structure de la base de données (c'est la persistance).**

**Chaque classe doit définir sa structure (ses champs) et les relations avec les autres classes. Doctrine s'occupe des relations (JOIN entre tables, clefs étrangères).**

## Comment gérer la persistance avec Doctrine ?

**Auteurs : [Guillaume Rossolini](http://www.developpez.net/forums/u30724/yogui/) ,**

**Avec Doctrine, il y a deux manières de gérer la persistance des objets vers la BDD : tout un répertoire de classes, ou bien une liste précise de classes.**

**Structure des répertoires : models User.php Message.php models/User.php**

**<?php**

 **{**

**{**

**class User extends Doctrine\_Record**

 **public function setTableDefinition()**

 **\$this->hasColumn('name', 'string', 15);**

 $-20-$ 

Developpez.com

FAQ PHP

```
models/User.php
           $this->hasColumn('password', 'string', 40);
   }
 }
 ?>
Exporter toutes les classes d'un répertoire :
  <?php
 require_once 'classes/Doctrine.php';
 spl_autoload_register(array('Doctrine', 'autoload'));
  // Créer la connexion à la BDD
 $pdo = new PDO('mysql:host=localhost;dbname=developpez', 'Yogui', 'motdepasse');
 $db = Doctrine_Manager::connection($pdo);
  // Persistance des classes PHP vers la BDD
 Doctrine::export('models');
  // Syntaxe alternative :
 $db->export->export('models');
 ?>
Récupérer les requêtes de persistance de tout un répertoire :
  <?php
 require_once 'classes/Doctrine.php';
 spl_autoload_register(array('Doctrine', 'autoload'));
  // Créer la connexion à la BDD
  $pdo = new PDO('mysql:host=localhost;dbname=developpez', 'Yogui', 'motdepasse');
 $db = Doctrine_Manager::connection($pdo);
  // Récupérer les requêtes sans les exécuter :
  $queries = Doctrine::exportSql('models');
  // Syntaxe alternative :
 $queries = $db->export->exportSql('models');
 ?>
Exporter une liste de classes :
  <?php
 require_once 'classes/Doctrine.php';
 spl_autoload_register(array('Doctrine', 'autoload'));
  // Inclure tous les modèles un à un
 require_once 'models/User.php';
  // Créer la connexion à la BDD
  $pdo = new PDO('mysql:host=localhost;dbname=developpez', 'Yogui', 'motdepasse');
 $db = Doctrine_Manager::connection($pdo);
  // Persistance des classes PHP vers la BDD
 $db->export->exportClasses(array('User'));
  ?>
Récupérer les requêtes de persistance d'une liste de classes :
  <?php
```
 $-21$ 

Developpez.com FAQ PHP

```
Récupérer les requêtes de persistance d'une liste de classes :
require_once 'classes/Doctrine.php';
spl_autoload_register(array('Doctrine', 'autoload'));
 // Inclure tous les modèles un à un
require_once 'models/User.php';
 // Créer la connexion à la BDD
$pdo = new PDO('mysql:host=localhost;dbname=developpez', 'Yogui', 'motdepasse');
$db = Doctrine_Manager::connection($pdo);
 // Récupérer les requêtes sans les exécuter :
$queries = $db->export->exportClassesSql(array('User'));
?>
```
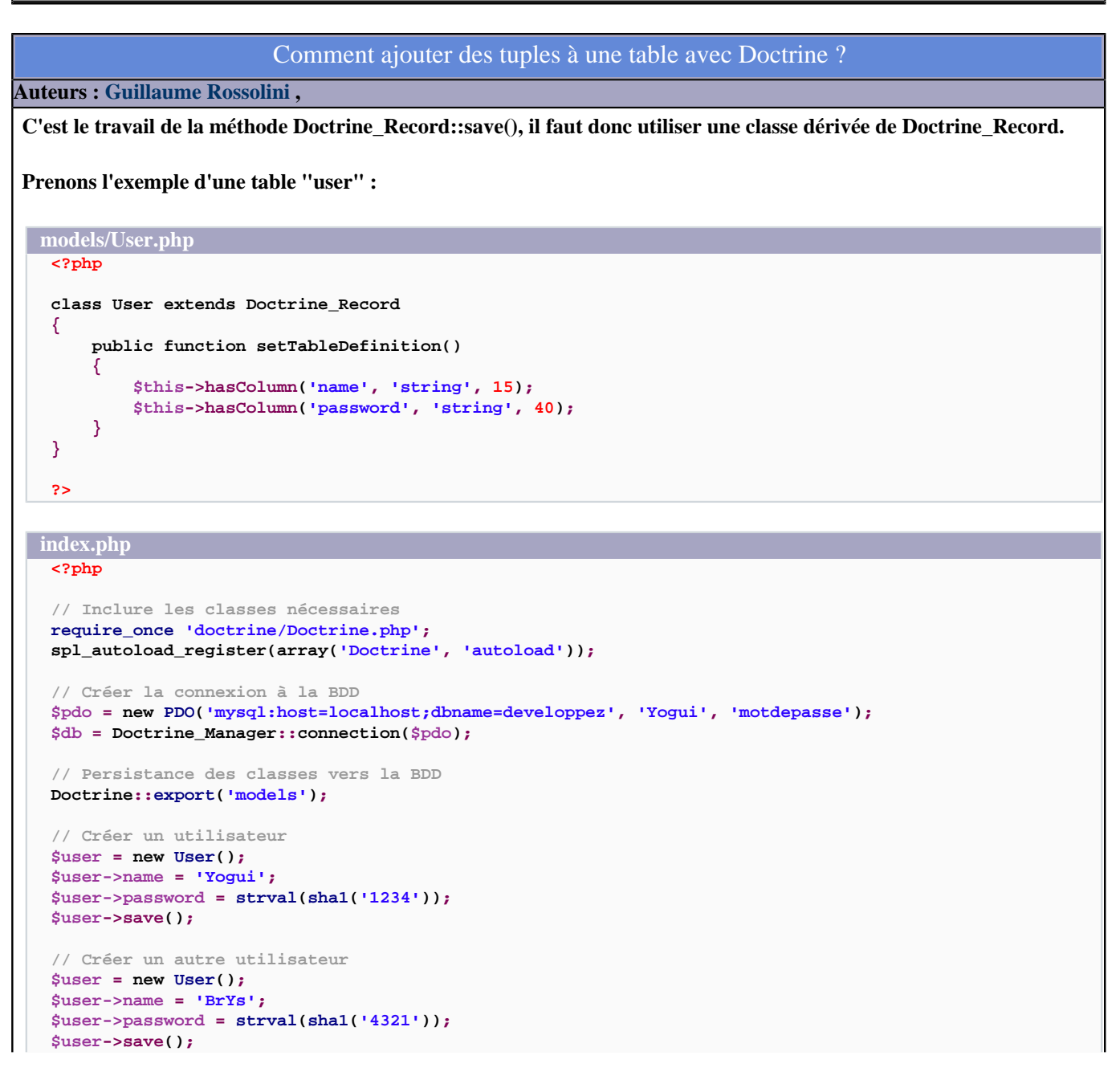

 $-22-$ 

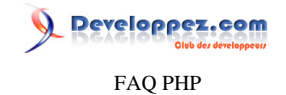

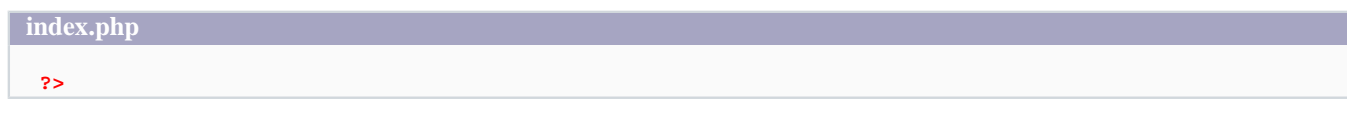

## Comment relier deux tables avec Doctrine (relation 1,N) ?

#### **Auteurs : [Guillaume Rossolini](http://www.developpez.net/forums/u30724/yogui/) ,**

**Admettons les tables "user" et "message". Nous allons ajouter deux utilisateurs, ainsi qu'un message au premier utilisateur :**

```
models/User.php
  <?php
 class User extends Doctrine_Record
  {
      public function setTableDefinition()
       {
           // set 'user' table columns, note that
           // id column is always auto-created
           $this->hasColumn('name', 'string', 15);
          $this->hasColumn('password', 'string', 40);
      }
      public function setUp()
   {
           $this->hasMany
   (
               'Message as messages',
              array
   (
                   'local' => 'id',
                  'foreign' => 'user_id'
   )
          );
      }
 }
  ?>
```

```
models/Message.php
```
**<?php**

```
class Message extends Doctrine_Record
{
     public function setTableDefinition()
 {
         // set 'user' table columns, note that
        // id column is always auto-created
 $this->hasColumn('title', 'string', 50);
 $this->hasColumn('text', 'string', 1000);
         $this->hasColumn('user_id', 'integer');
     }
     public function setUp()
     {
         $this->hasOne
         (
             'User',
            array
 (
```
Developpez.com

```
models/Message.php
                  'local' => 'user_id',
                  'foreign' => 'id',
                  'onDelete' => 'CASCADE'
  )
          );
      }
}
 ?>
<?php
// Inclure les classes nécessaires
require_once 'doctrine/Doctrine.php';
spl_autoload_register(array('Doctrine', 'autoload'));
 // Créer la connexion à la BDD
 $pdo = new PDO('mysql:host=localhost;dbname=developpez', 'Yogui', 'motdepasse');
$db = Doctrine_Manager::connection($pdo);
 // Exporter les classes PHP en tant que tables vers la BDD
Doctrine::export('models');
$user = new User();
 $user->name = 'Yogui';
$user->password = strval(sha1('1234'));
 $user->messages[0]->title = 'test';
$user->messages[0]->text = 'Message de test';
$user->save();
$user = new User();
 $user->name = 'BrYs';
$user->password = strval(sha1('4321'));
$user->save();
 ?>
```
<span id="page-24-0"></span>Sommaire > Bases de données > Mapping objet relationnel (ORM) et persistance > eZ Components - PersistentObject

Qu'est-ce qu'eZC PersistentObject ?

FAQ PHP

veloppez.com

**Auteurs : [is\\_null](http://www.developpez.net/forums/u119757/is_null/) ,**

**Cette bibliothèque utilise PDO, écrite en PHP.**

lien : **EAQ** [Qu'est-ce que PDO ?](#page-11-1)

## Comment installer eZC PersistentObject ?

#### **Auteurs : [is\\_null](http://www.developpez.net/forums/u119757/is_null/) ,**

**Cette bibliothèque a besoin d'eZ Components pour fonctionner. Particulièrement le composant Database, qui permet l'abstraction de bases de données.**

**Sont actuellement supportés :**

- **• SQLite ;**
- **• Oracle ;**
- **• PostgrSQL ;**
- **• MySQL.**
- 

**lien : [Détails sur l'installation](http://ez.no/fr/ezcomponents/news/ez_components_2006_2)**

## Comment fonctionne eZC PersistentObject ?

**Auteurs : [is\\_null](http://www.developpez.net/forums/u119757/is_null/) ,**

**Il faut générer un schema de la base de données avec le composant DatabaseSchema.**

```
<?php
// Créer le schema depuis un fichier XML :
$schema = ezcDbSchema::createFromFile( 'xml', 'schema.xml' );
// Créer le schema depuis une base de données
$db = ezcDbFactory::create( 'mysql://user:password@host/database' );
$schema = ezcDbSchema::createFromDb( $db );
// Sauvegarder le schema sous forme de tableau dans un fichier PHP
$schema->writeToFile( 'array', 'schema.php' );
// Créer les tables dans la base de données à partir du schema
$schema->writeToDb( $db );
?>
```
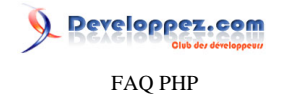

#### **La bibliothèque utilisera une définition des objets persistants pour fonctionner.**

**lien : [http://ezcomponents.org/docs/api/latest/introduction\\_DatabaseSchema.html](http://ezcomponents.org/docs/api/latest/introduction_DatabaseSchema.html)**

#### Comment définir une persistance avec eZC PersistentObject ?

**Auteurs : [is\\_null](http://www.developpez.net/forums/u119757/is_null/) ,**

**On utilisera le composant PersistentObjectDatabaseSchemaTiein.**

**Il faut se placer dans le répertoire racine d'eZ Components (classiquement /usr/share/php/ezc) puis exécuter :**

**\$ php PersistentObjectDatabaseSchemaTiein/rungenerator.php \ -s chemin/vers/fichier/de/schema -f array chemin/vers/dossier/de/definitions/d/objets/ persistents/**

**Notez qu'accessoirement, on peut ajouter un paramètre pour générer les objets :**

**\$ php PersistentObjectDatabaseSchemaTiein/rungenerator.php \ -s chemin/vers/fichier/de/schema -f array chemin/vers/dossier/de/definitions/d/objets/persistents/ chemin/vers/dossier/d/objets/**

**lien : [http://ezcomponents.org/docs/api/latest/introduction\\_PersistentObjectDatabaseSchemaTiein.html](http://ezcomponents.org/docs/api/latest/introduction_PersistentObjectDatabaseSchemaTiein.html) lien : [http://ezcomponents.org/docs/api/latest/introduction\\_PersistentObject.html](http://ezcomponents.org/docs/api/latest/introduction_PersistentObject.html)**

### Comment rendre un objet compatible eZC PersistentObject ?

#### **Auteurs : [is\\_null](http://www.developpez.net/forums/u119757/is_null/) ,**

**Il suffit d'ajouter les méthodes getState() et setState().**

```
Par exemple :
  <?php
  class Personne
  {
       public $nom = null;
       public $id = null;
       public function getState()
       {
           return array(
                'id' => $this->id,
                      'nom' => $this->nom,
            );
       }
       public function setState( array $status )
   {
            $this->id = $status->id;
           $this->nom = $status->nom;
       }
  }
  ?>
 Voici à quoi ressemblerait la définition de sa persistance :
  <?php
  $def = new ezcPersistentObjectDefinition();
```
 $-26$ 

Developpez.com FAQ PHP

```
Voici à quoi ressemblerait la définition de sa persistance :
$def->table = "persons";
$def->class = "Personne";
$def->idProperty = new ezcPersistentObjectIdProperty;
$def->idProperty->columnName = 'id';
$def->idProperty->propertyName = 'id';
$def->idProperty->generator = new ezcPersistentGeneratorDefinition( 'ezcPersistentSequenceGenerator'
  );
$def->properties['nom'] = new ezcPersistentObjectProperty;
$def->properties['nom']->columnName = 'full_name';
$def->properties['nom']->propertyName = 'nom';
$def->properties['nom']->propertyType = ezcPersistentObjectProperty::PHP_TYPE_STRING;
return $def;
?>
```
**C'est dans ce fichier qu'il faudra ajouter les définitions de relations.**

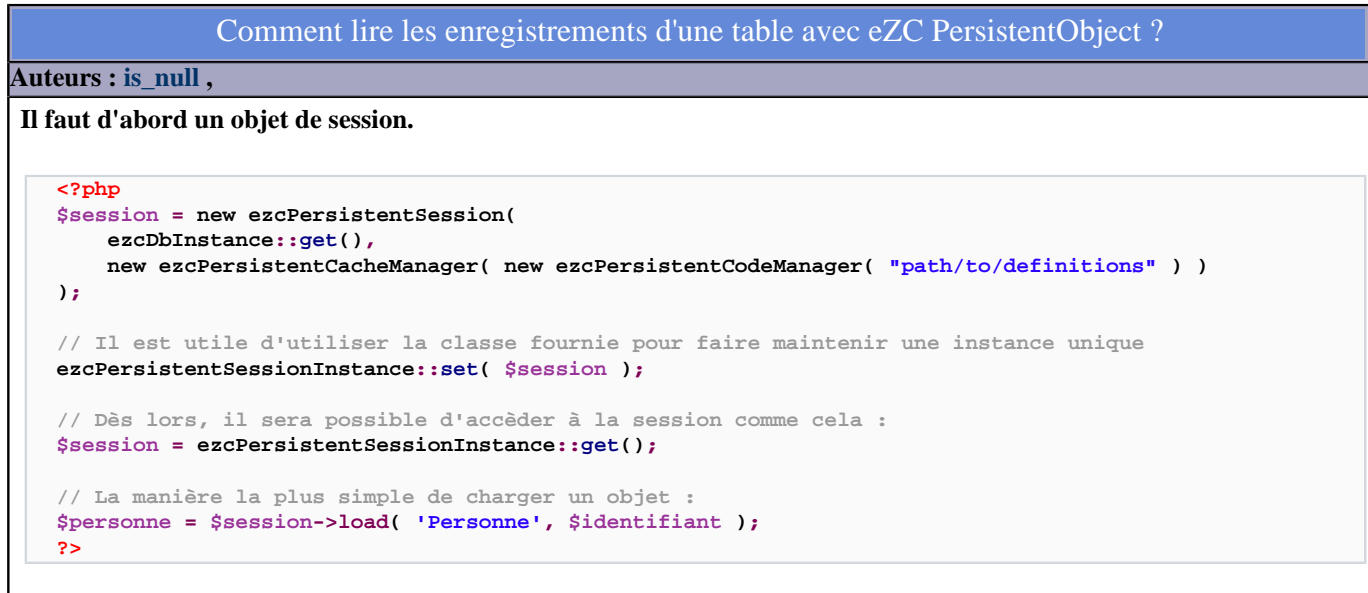

Commment insérer des données avec eZC PersistentObject ?

#### **Auteurs : [is\\_null](http://www.developpez.net/forums/u119757/is_null/) ,**

```
<?php
$personne = new Personne();
$personne->nom = "Guybrush Threepwood";
$session = ezcPersistentSessionInstance::get();
$session->save( $personne );
```
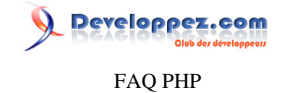

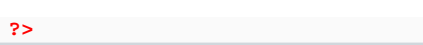

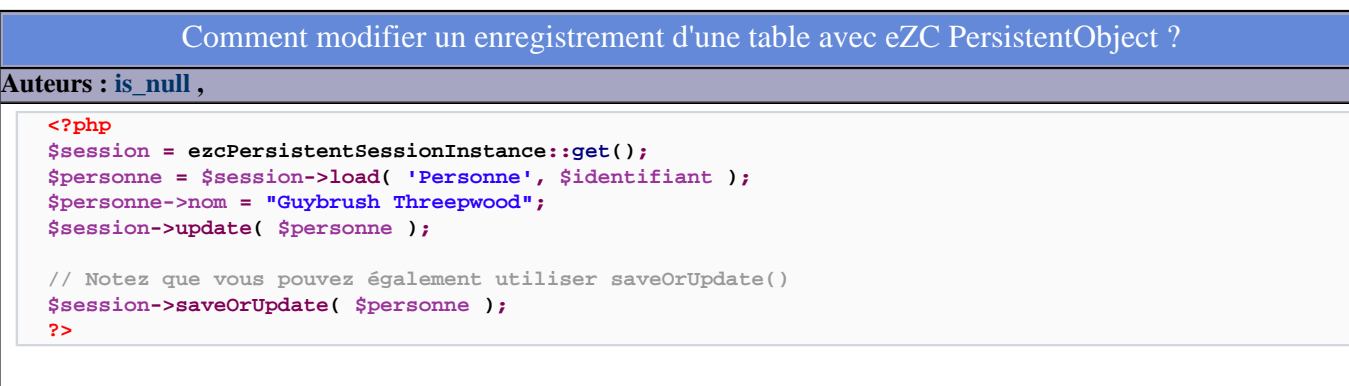

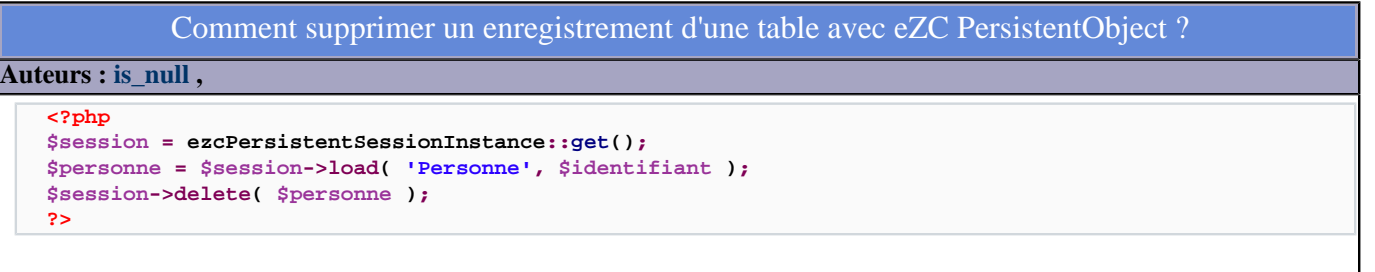

```
Les sources présentées sur cette pages sont libres de droits, et vous pouvez les utiliser à votre convenance. Par contre la page de présentation de ces sources
constitue une oeuvre intellectuelle protégée par les droits d'auteurs. Copyright © 2003 Developpez LLC. Tout droits réservés Developpez LLC. Aucune
reproduction, même partielle, ne peut être faite de ce site et de l'ensemble de son contenu : textes, documents et images sans l'autorisation expresse de Developpez
LLC. Sinon vous encourez selon la loi jusqu'à 3 ans de prison et jusqu'à 300 000 E de dommages et intérêts.
                                                                 http://php.developpez.com/faq/
```
<span id="page-28-1"></span><span id="page-28-0"></span>Sommaire > Bases de données > Mapping objet relationnel (ORM) et persistance > EZPDO

Qu'est-ce qu'EZPDO ?

**Auteurs : [Guillaume Rossolini](http://www.developpez.net/forums/u30724/yogui/) ,**

**[EZPDO](http://www.ezpdo.net/) est une solution d' [ORM](http://dico.developpez.com/html/3091-Conception-ORM-Object-Relational-Mapping.php) en PHP.**

**Cette bibliothèque utilise ADOdb, une bibliothèque écrite en PHP.**

lien : <sup>**EAQ Qu'est-ce qu'ADOdb** ?</sup>

**lien : [Tutoriel ORM : Simplifiez les accès à votre base de données avec EZPDO en PHP, par Pierre-Nicolas Mougel](http://pn-mougel.developpez.com/tutoriels/php/orm/)**

Comment installer EZPDO ?

**Auteurs : [Guillaume Rossolini](http://www.developpez.net/forums/u30724/yogui/) ,**

**EZPDO est une bibliothèque écrite en PHP, elle a besoin des extensions tokenizer, xml, simplexml et sqlite pour fonctionner.**

**Enfin, il faut placer quelque part un fichier de configuration comme celui-ci :**

```
config.xml
 <?xml version="1.0" encoding="ISO-8859-1" ?>
 <options>
    <source_dirs>classes</source_dirs>
    <compiled_dir>compiled</compiled_dir>
    <default_dsn>mysql://Yogui:motdepasse@localhost/developpez</default_dsn>
 </options>
```
**lien : [Comment installer une bibliothèque ?](#page-126-0) lien : <sup>[AQ</sup> [Comment installer une extension pour PHP ?](#page-127-0)** 

Comment fonctionne EZPDO ?

**Auteurs : [Guillaume Rossolini](http://www.developpez.net/forums/u30724/yogui/) ,**

**EZPDO utilise les commentaires du code source PHP pour deviner la structure de la BDD (c'est la persistance). C'est le tag "@orm" (syntaxe phpDocumentor) qui est utilisé.**

### Comment gérer la persistance avec EZPDO ?

**Auteurs : [Guillaume Rossolini](http://www.developpez.net/forums/u30724/yogui/) ,**

**Il faut agir sur les données pour qu'EZPDO crée les tables dans la BDD : un ajout ou une suppression feront l'affaire.**

### Commment insérer des données avec EZPDO ?

**Auteurs : [Guillaume Rossolini](http://www.developpez.net/forums/u30724/yogui/) ,**

**Prenons l'exemple d'un utilisateur ayant un nom et un mot de passe. Le champ eoid (identifiant numérique auto incrémenté) est ajouté automatiquement par EZPDO.**

Les sources présentées sur cette pages sont libres de droits, et vous pouvez les utiliser à votre convenance. Par contre la page de présentation de ces sources constitue une oeuvre intellectuelle protégée par les droits d'auteurs. Copyright © 2003 Developpez LLC. Tout droits réservés Developpez LLC. Aucune reproduction, même partielle, ne peut être faite de ce site et de l'ensemble de son contenu : textes, documents et images sans l'autorisation expresse de Developpez LLC. Sinon vous encourez selon la loi jusqu'à 3 ans de prison et jusqu'à 300 000 E de dommages et intérêts.

<http://php.developpez.com/faq/>

Developpez.com

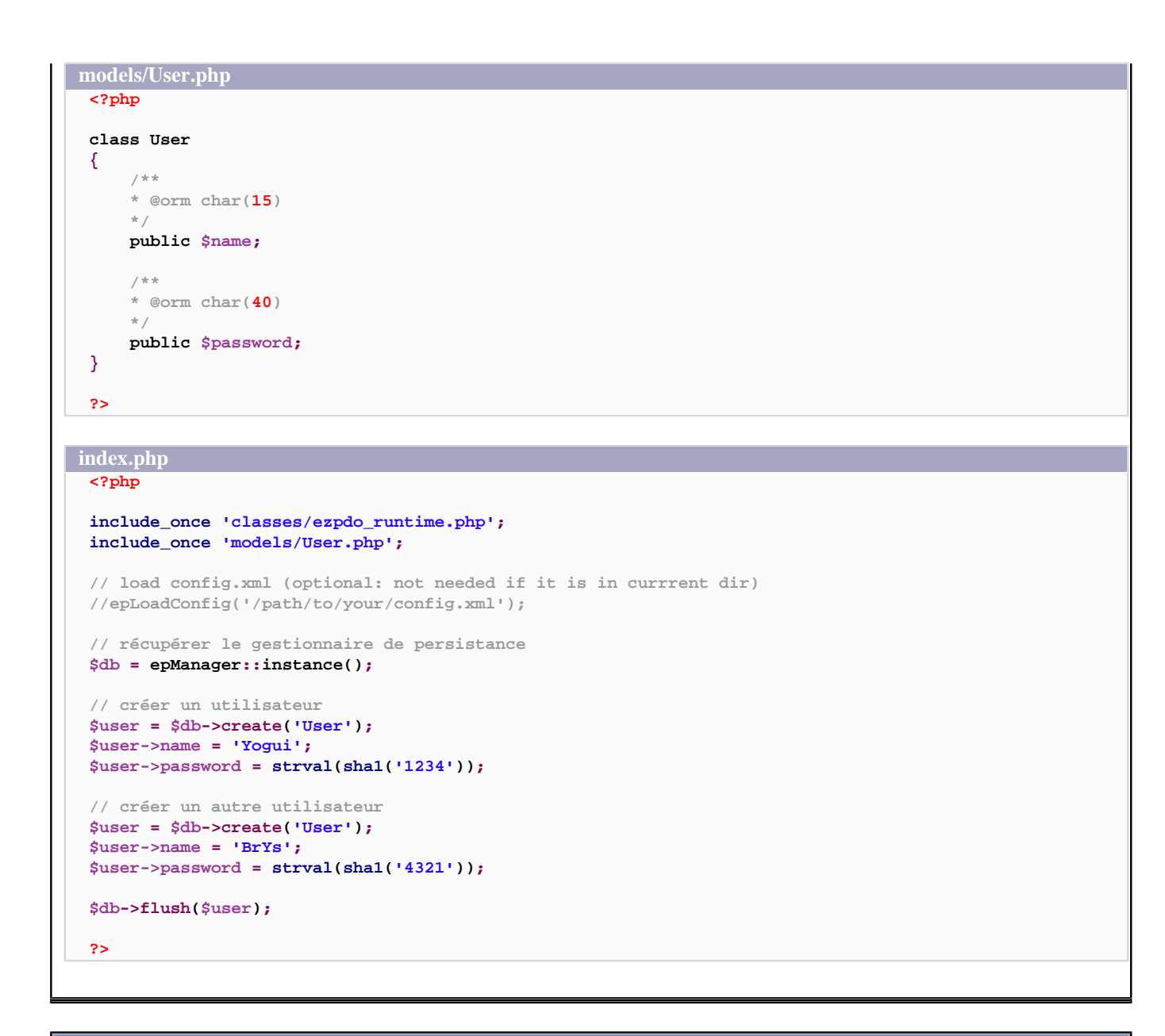

### Comment lire les enregistrements d'une table avec EZPDO ?

#### **Auteurs : [Guillaume Rossolini](http://www.developpez.net/forums/u30724/yogui/) ,**

**Prenons l'exemple d'un utilisateur ayant un nom et un mot de passe.**

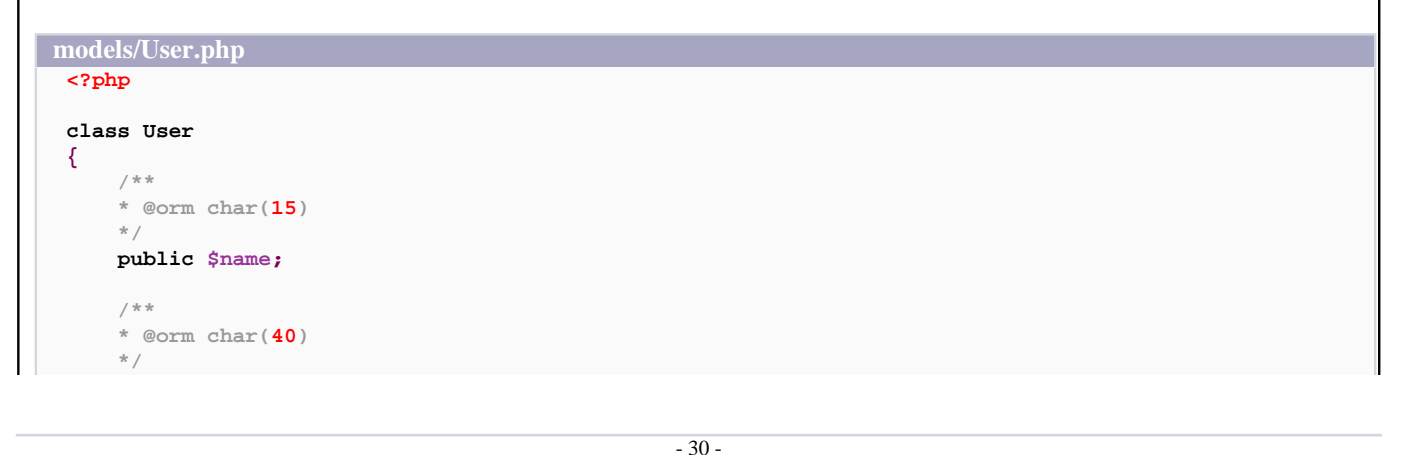

Developpez.com

FAQ PHP

```
models/User.php
       public $password;
  }
 ?>
Liste complète
  <?php
 include_once 'classes/ezpdo_runtime.php';
 include_once 'models/User.php';
  // load config.xml (optional: not needed if it is in currrent dir)
 //epLoadConfig('/path/to/your/config.xml');
  // récupérer le gestionnaire de persistance
 $db = epManager::instance();
 $users = $db->find($db->create('User'));
 foreach($users as $user)
  {
       echo $user->name.'<br />';
 }
  ?>
Liste filtrée
  <?php
  include_once 'classes/ezpdo_runtime.php';
 include_once 'models/User.php';
  // load config.xml (optional: not needed if it is in currrent dir)
 //epLoadConfig('/path/to/your/config.xml');
  // récupérer le gestionnaire de persistance
 $db = epManager::instance();
 $user = $db->create('User');
 $user->name = 'Yogui';
 $users = $db->find($user);
 foreach($users as $user)
 {
       echo $user->name.'<br />';
 }
  ?>
```
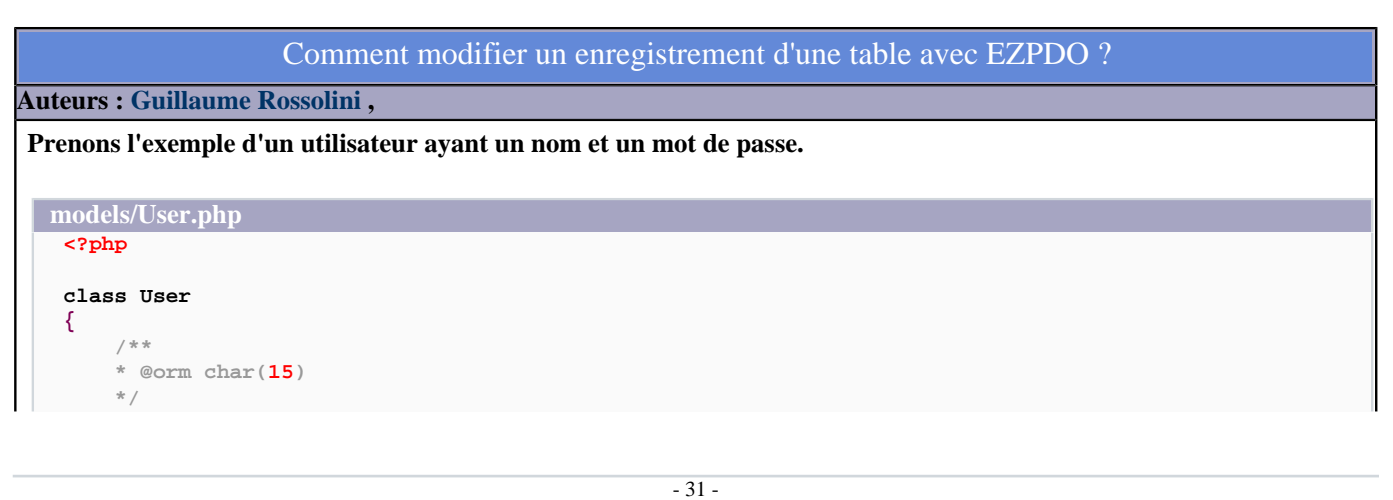

Developpez.com

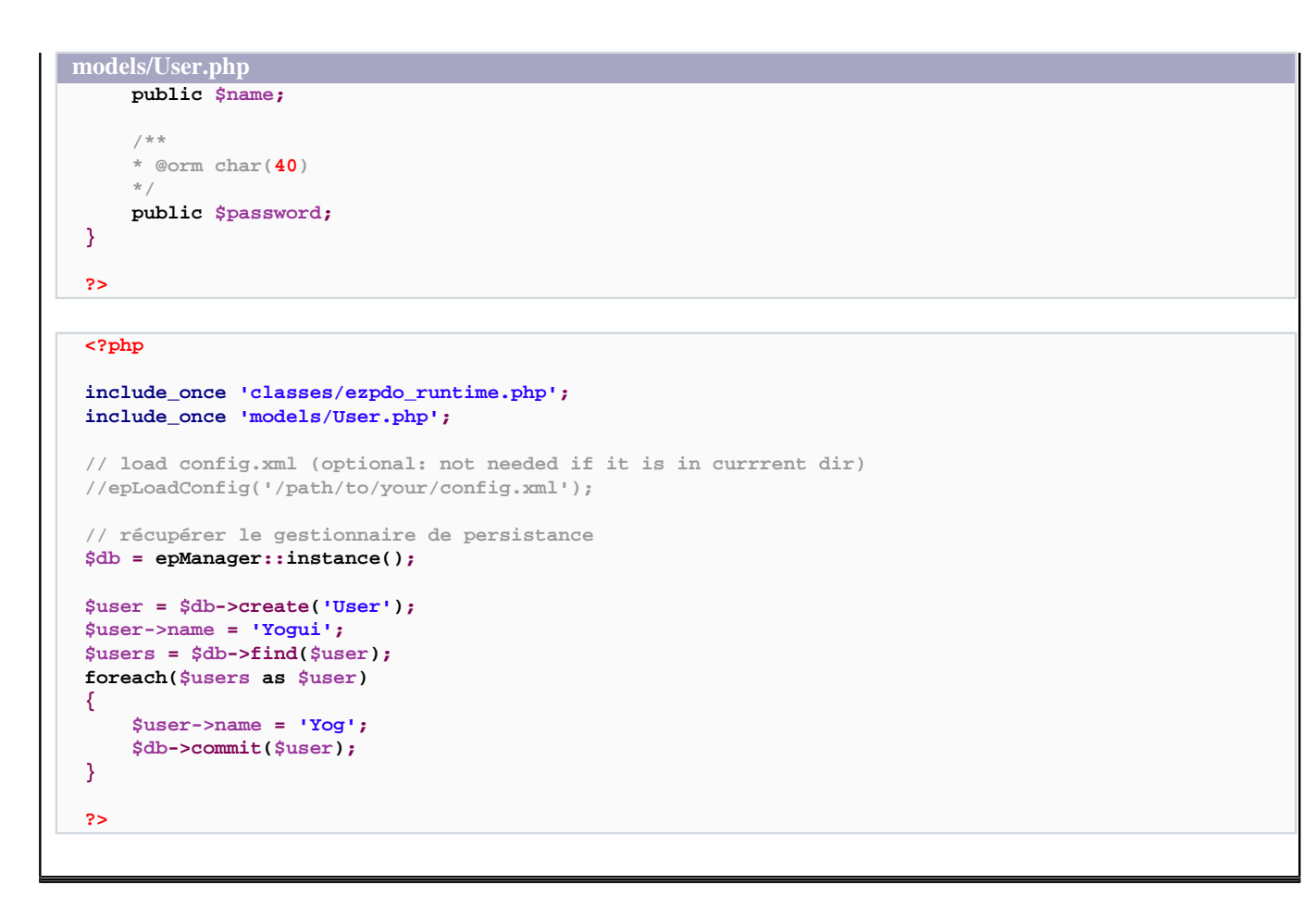

## Comment supprimer un enregistrement d'une table avec EZPDO ? **Auteurs : [Guillaume Rossolini](http://www.developpez.net/forums/u30724/yogui/) , Prenons l'exemple d'un utilisateur ayant un nom et un mot de passe. models/User.php <?php class User { /\*\* \* @orm char(15) \*/ public \$name; /\*\* \* @orm char(40) \*/ public \$password; } ?> <?php include\_once 'classes/ezpdo\_runtime.php'; include\_once 'models/User.php'; // load config.xml (optional: not needed if it is in currrent dir)**

Developpez.com

```
//epLoadConfig('/path/to/your/config.xml');
// récupérer le gestionnaire de persistance
$db = epManager::instance();
$user = $db->create('User');
$user->name = 'Yogui';
$users = $db->find($user);
foreach($users as $user)
{
```

```
 $db->delete($user);
}
```
**?>**

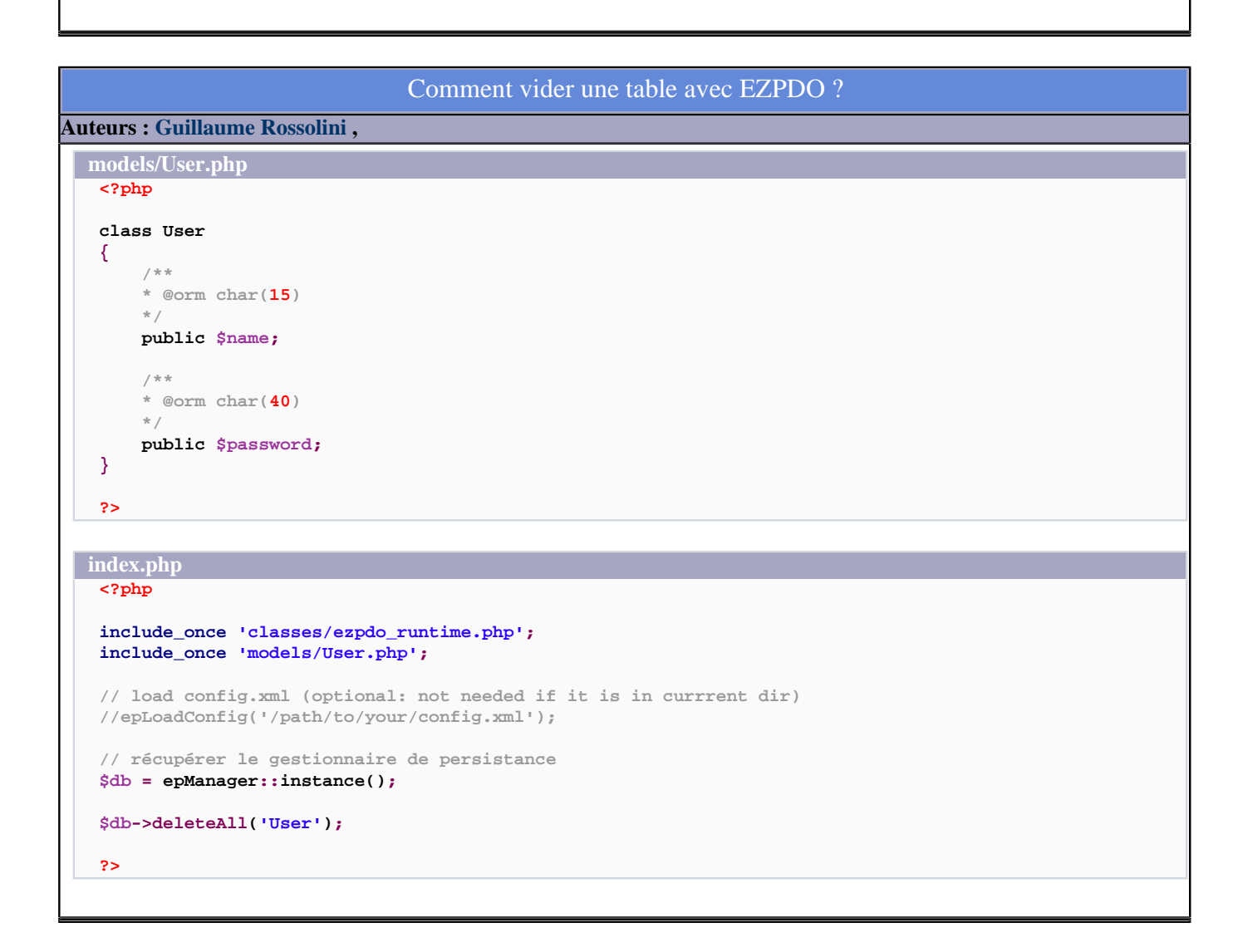

### Comment relier deux tables avec EZPDO (relation 1,N) ?

**Auteurs : [Guillaume Rossolini](http://www.developpez.net/forums/u30724/yogui/) ,**

**Prenons l'exemple d'un utilisateur (nom + mot de passe) qui écrit des messages (titre + texte).**

**models/User.php <?php**

- 33 -

Developpez.com

FAQ PHP

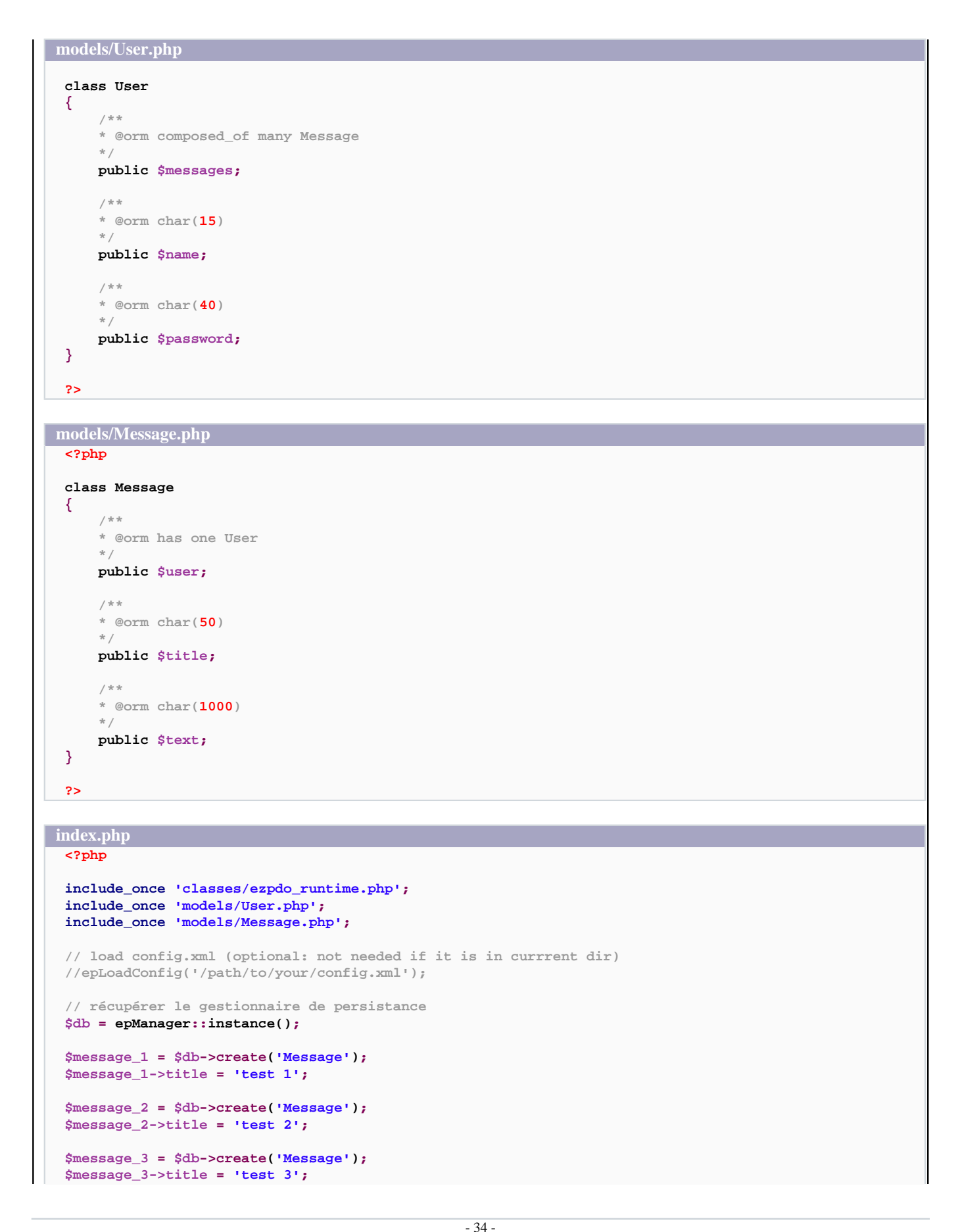

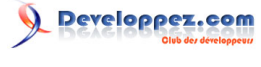

#### **index.php**

```
// créer un utilisateur
$user = $db->create('User');
$user->name = 'Yogui';
$user->password = strval(sha1('1234'));
$user->messages = array($message_1, $message_2);
// créer un autre utilisateur
$user = $db->create('User');
$user->name = 'BrYs';
$user->password = strval(sha1('4321'));
$user->messages = $message_3;
$db->flush();
$user = $db->create('User');
$users = $db->find($user);
foreach($users as $user)
{
     echo $user->name.'<br />';
     foreach($user->messages as $message)
     {
         echo $message->title.'<br />';
     }
}
?>
```
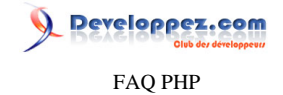

## <span id="page-35-0"></span>Sommaire > Bases de données > Mapping objet relationnel (ORM) et persistance > Metastorage

Qu'est-ce que Metastorage ?

**Auteurs : [Guillaume Rossolini](http://www.developpez.net/forums/u30724/yogui/) ,**

**[Metastorage](http://freshmeat.net/projects/metastorage/) est une solution d' [ORM](http://dico.developpez.com/html/3091-Conception-ORM-Object-Relational-Mapping.php) et de persistance d'objets PHP pour une base de données. Il utilise des fichiers XML pour décrire la structure des tables de la base de données et pour construire les classes PHP.**
FAQ PHP

Developpez.com

Sommaire > Bases de données > Mapping objet relationnel (ORM) et persistance > PhpMyObject

Qu'est ce que PMO ?

**Auteurs : [Nicolas Boiteux](http://www.developpez.net/forums/u11507/code34/) ,**

**[PhpMyObject](http://pmo.developpez.com/) est un ORM pour PHP.** 

Comment installer PMO ?

**Auteurs : [Nicolas Boiteux](http://www.developpez.net/forums/u11507/code34/) ,**

**Il faut télécharger les dernières sources : <http://pmo.developpez.com/>**

**PHP 5.1 >= est nécessaire.**

**PMO peut utiliser le driver MySQL ou PostgreSQL de PHP, ou bien PDO (dans ce cas il faut qu'il soit activé dans PHP).**

**lien : <sup>[AQ</sup> [Qu'est-ce que PDO ?](#page-11-0)** 

Comment fonctionne PMO ?

**Auteurs : [Nicolas Boiteux](http://www.developpez.net/forums/u11507/code34/) ,**

**PMO sert à interroger votre SGBD et à recevoir des objets PHP en retour. Il suffit d'inclure la classe contrôleur dans votre script PHP.**

## Comment gérer la persistance avec PMO ?

**Auteurs : [Nicolas Boiteux](http://www.developpez.net/forums/u11507/code34/) ,**

**PMO découvre le schéma des tables lors de la première execution de la requête SQL. À partir de ces schémas, il crée des classes qu'il place dans le répertoire cache/. PMO n'a plus besoin d'interroger ensuite le SGBD pour découvrir le schéma, il utilise directement ces classes.**

## Comment ajouter un tuple avec PMO ?

**Auteurs : [Nicolas Boiteux](http://www.developpez.net/forums/u11507/code34/) ,**

**Prenons l'exemple d'une table utilisateur qui est défini comme cela dans le SGBD :**

**champs id autoincrement primary key champs name champs password**

**Voici le script PHP :**

**<?php**

**require\_once 'PMO\_Core/PMO\_MyController.php';**

**\$user = PMO\_MyObject::factory('utilisateur'); \$user->name = 'toto';**

**\$user->password = 'monpassword';**

- 37 -

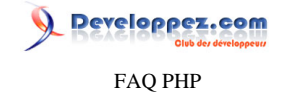

**Voici le script PHP : \$user->commit(); ?>**

## Comment charger un seul tuple avec PMO ?

#### **Auteurs : [Nicolas Boiteux](http://www.developpez.net/forums/u11507/code34/) ,**

**Pour charger un tuple, il faut renseigner les** *primary key* **et utiliser load(). Prenons l'exemple de cette table :**

```
champs id autoincrement primary key
champs name
champs password
```

```
Voici le script PHP :
 <?php
require_once 'PMO_Core/PMO_MyController.php';
 $user = PMO_MyObject::factory('utilisateur');
 $user->id = 1;
```

```
$user->load();
```

```
?>
```
## Comment modifier un tuple avec PMO ?

#### **Auteurs : [Nicolas Boiteux](http://www.developpez.net/forums/u11507/code34/) ,**

**Pour modifier un tuple, il faut déjà avoir l'objet PMO correspondant et faire un commit(). Prenons l'exemple de cette table :**

```
champs id autoincrement primary key
champs name
champs password
```
#### **Voici le script PHP : <?php**

**\$user->commit();**

```
require_once 'PMO_Core/PMO_MyController.php';
$user = PMO_MyObject::factory('utilisateur');
$user->id = 1;
$user->load();
$user->name = "nouveau nom";
```

```
?>
```
Comment supprimer un tuple avec PMO ?

**Auteurs : [Nicolas Boiteux](http://www.developpez.net/forums/u11507/code34/) ,**

**Pour supprimer un tuple, il faut déjà avoir l'objet PMO correspondant et faire un delete(). Prenons l'exemple de cette table :**

Les sources présentées sur cette pages sont libres de droits, et vous pouvez les utiliser à votre convenance. Par contre la page de présentation de ces sources constitue une oeuvre intellectuelle protégée par les droits d'auteurs. Copyright © 2003 Developpez LLC. Tout droits réservés Developpez LLC. Aucune reproduction, même partielle, ne peut être faite de ce site et de l'ensemble de son contenu : textes, documents et images sans l'autorisation expresse de Developpez LLC. Sinon vous encourez selon la loi jusqu'à 3 ans de prison et jusqu'à 300 000 E de dommages et intérêts.

<http://php.developpez.com/faq/>

FAQ PHP

veloppez.com

```
champs id autoincrement primary key
champs name
champs password
Voici le script PHP :
 <?php
require_once 'PMO_Core/PMO_MyController.php';
$user = PMO_MyObject::factory('utilisateur');
$user->id = 1;
$user->load();
$user->delete();
?>
```
## Comment charger plusieurs objets en même temps avec PMO ?

#### **Auteurs : [Nicolas Boiteux](http://www.developpez.net/forums/u11507/code34/) ,**

**PMO permet de récupérer des objets de différents types et gérer également les relations entre objets**

```
<?php
require_once 'PMO_Core/PMO_MyController.php';
$controller = new PMO_MyController();
$map = $controller-
>queryController("select * from utilisateur,ville where utilisateur.id_ville=ville.id_ville;");
while ($result = $map->fetchArray()){
     $utilisateur = $result['utilisateur'];
     $ville = $result['ville'];
     echo($utilisateur->nom);
     echo($ville->nom);
}
?>
```
## Comment modifier l'aliasing avec PMO ?

**Auteurs : [Nicolas Boiteux](http://www.developpez.net/forums/u11507/code34/) ,**

**Pour modifier la correspondance entre nom de la colonne d'une table dans le SGBD et le nom que vous allez utiliser dans votre code, il faut modifier la variable** *table\_alias* **dans la classe correspondante dans le répertoire cache/.**

## Comment déclarer manuellement un schéma de table avec PMO ?

**Auteurs : [Nicolas Boiteux](http://www.developpez.net/forums/u11507/code34/) ,**

**Si PMO ne découvre pas le schéma de votre table automatiquement, vous pouvez l'écrire vous-même en créant une classe portant le nom de la table dans le répertoire cache/.**

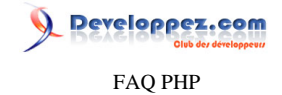

## Sommaire > Bases de données > Mapping objet relationnel (ORM) et persistance > Propel

Qu'est-ce que Propel ?

**Auteurs : [Guillaume Rossolini](http://www.developpez.net/forums/u30724/yogui/) ,**

**[Propel](http://propel.phpdb.org/) est une solution d' [ORM](http://dico.developpez.com/html/3091-Conception-ORM-Object-Relational-Mapping.php) et de persistance d'objets pour une base de données. Il utilise des fichiers XML pour décrire la structure des tables de la base de données et pour construire les classes PHP.**

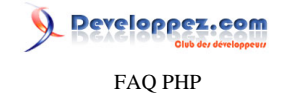

## Sommaire > Bases de données > Mapping objet relationnel (ORM) et persistance > Zend\_Db\_Table Qu'est-ce que Zend\_Db\_Table ? **Auteurs : [Guillaume Rossolini](http://www.developpez.net/forums/u30724/yogui/) , [Zend\\_Db\\_Table](http://framework.zend.com/manual/fr/zend.db.table.html) est un composant du Zend Framework, c'est une soolution <b>also** [ORM.](http://dico.developpez.com/html/3091-Conception-ORM-Object-Relational-Mapping.php)

**lien : [Tutoriels, cours, FAQ Zend Framework](http://zend-framework.developpez.com/)**

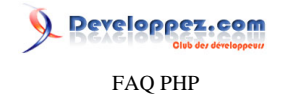

Sommaire > Bases de données > Interfaces de programmation (API)

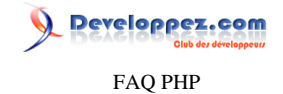

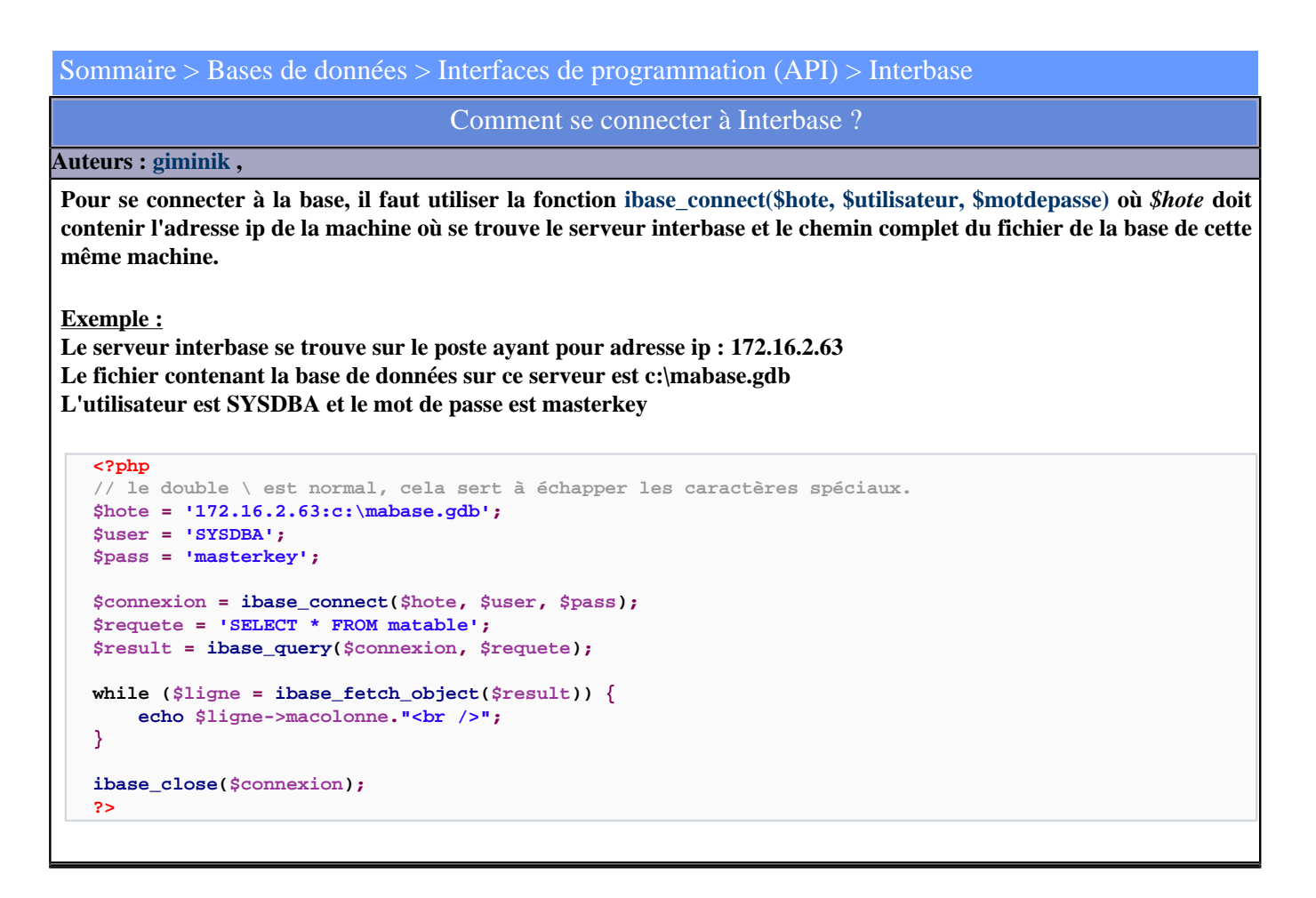

## Comment configurer une connexion à Interbase ?

#### **Auteurs : [giminik](http://giminik.developpez.com) ,**

**En premier lieu, il faut d'abord copier le fichier gds32.dll fourni avec les sources PHP dans le dossier system32 de windows puis intégrer l'extension de PHP qui gère interbase. Dans le fichier de configuration [À quoi sert le fichier](#page-234-0) [php.ini ?](#page-234-0) modifiez la ligne : (suppression du point virgule)**

**;extension=php\_interbase.dll**

**en**

**extension=php\_interbase.dll**

**Sauvegardez puis redémarrez le serveur web pour que les modifications soient prises en compte.**

**lien : <sup>FAQ</sup> [Comment installer une extension pour PHP ?](#page-127-0)** 

# FAQ PHP

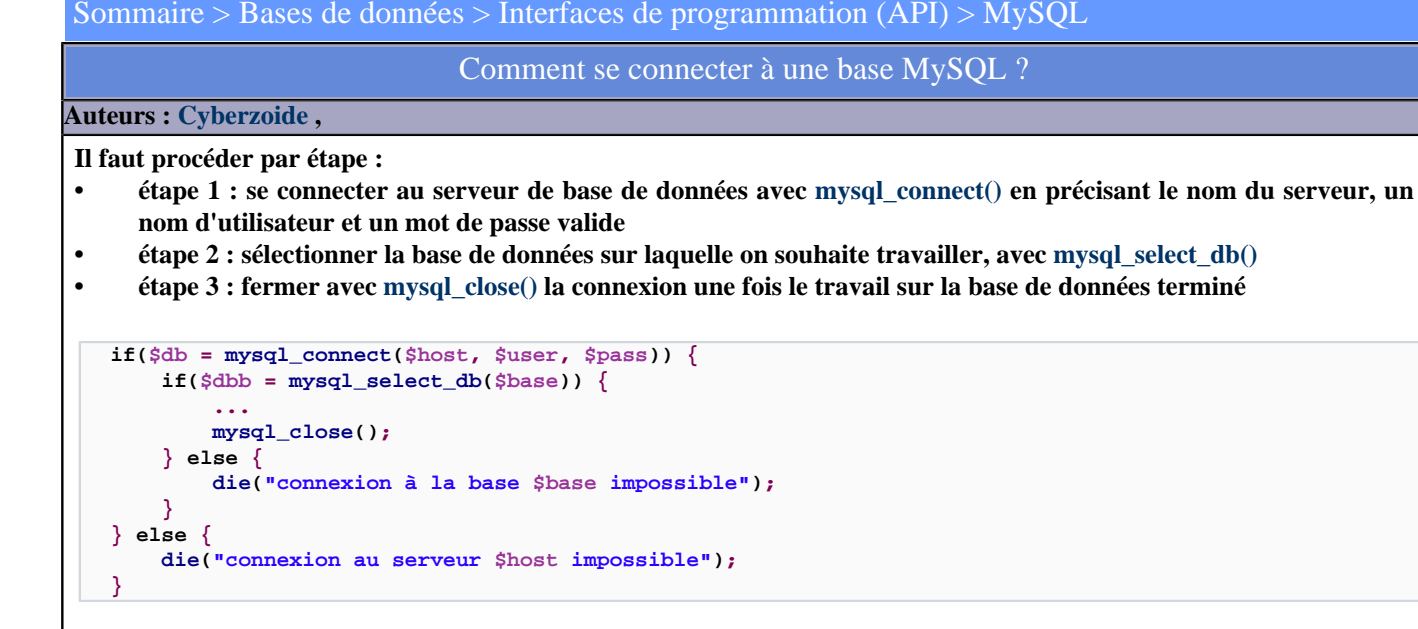

**Les actions possibles de l'utilisateur sur la base à laquelle il se connecte dépendent des droits qui lui auront été fournis par l'administrateur de la base de données.**

**[mysql\\_connect\(\\$server,\\$user,\\$password\)](http://php.net/mysql_connect) : permet de se connecter au serveur \$server en tant qu'utilisateur \$user avec le mot de passe \$password, retourne l'identifiant de connexion si succès, FALSE sinon. Si ces arguments manquent, les valeurs par défaut du fichier de configuration php.ini seront utilisées.**

**[mysql\\_select\\_db\(\\$base\[,\\$id\]\)](http://php.net/mysql_select_db) : permet de choisir la base \$base, peut prendre un identifiant \$id de connexion ; retourne TRUE en cas de succès, sinon FALSE. Les identifiants de connexion ne sont pas nécessaires si on ne se connecte qu'à un seul serveur à la fois, ils permettent seulement de lever toute ambiguïté en cas de connexions multiples (vers plusieurs serveurs dans le même script).**

**[mysql\\_close\(\[\\$id\]\)](http://php.net/mysql_close) : permet de fermer la connexion à un serveur de bases de données, l'argument optionnel \$id est l'identifiant de connexion retourné à l'ouverture de la connexion. A noter que toutes les connexions aux serveurs de bases de données sont automatiquement fermées à la fin de l'exécution du script qui les aura ouvertes.**

## Comment se connecter à deux bases de données en même temps avec le même login ?

#### **Auteurs : [Forum PHP](http://www.developpez.net/forums/f25/php/langage/) ,**

**Il est tout à fait possible de se connecter à deux bases de données différentes en utilisant le même login. La connection doit être effectuée de la manière suivante :**

**\$db1 = mysql\_connect("localhost" , "root" , "password"); \$db2 = mysql\_connect("localhost" , "root" , "password" , true);**

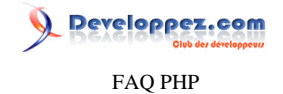

**\$db2 contient true pour forcer l'ouverture d'une nouvelle connexion en laissant la premiere ouverte.**

## Comment travailler sur deux bases différentes dans le même script ?

#### **Auteurs : [Cyberzoide](http://cyberzoide.developpez.com/) ,**

**Il est tout à fait possible d'ouvrir plusieurs connexions vers des bases de données distinctes au cours du même script. Pour cela, il faut ouvrir deux connexions distinctes vers le serveur, dont on garde précieusement les deux identifiants retournés par [mysql\\_connect\(\)](http://php.net/mysql_connect) :**

```
$link1 = mysql_connect(...);
$link2 = mvsq1 \text{ connect}(\dots);
```
**Ensuite, il faut sélectionner les deux bases avec [mysql\\_select\\_db\(\)](http://php.net/mysql_select_db) :**

```
mysql_select_db($base1, $link1);
mysql_select_db($base2, $link2);
```
**Et enfin exécuter les requêtes sur l'une ou l'autre des bases de données avec [mysql\\_query\(\),](http://php.net/mysql_query) en lui passant en paramètre l'identifiant de connexion adéquate :**

**mysql\_query("SELECT ... FROM ... WHERE ...", \$link1);**

**ou :**

**mysql\_query("SELECT ... FROM ... WHERE ...", \$link2);**

**Cette méthode est recommendée dans les cas suivants :**

- **• Utilisateurs (login et mot de passe) distincts avec des droits différents ;**
- **• Connexion à deux serveurs différents ;**
- **• Très nombreuses requêtes vers l'une et l'autres des bases.**

**Dans le cas où le même utilisateur travaille sur deux bases différentes du même serveur avec les mêmes permissions (et le même login et mot de passe), la seule fonction [mysql\\_select\\_db\(\)](http://php.net/mysql_select_db) permet d'éviter les connexions multiples au serveur.**

**Exemple :**

```
mysql_select_db($base1);
mysql_query("SELECT ... FROM ... WHERE ...");
mysql_select_db($base2);
mysql_query("SELECT ... FROM ... WHERE ...");
...
mysql_select_db($base1);
mysql_query("SELECT ... FROM ... WHERE ...");
```
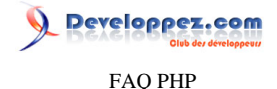

**Si vous lancez de très nombreuses requêtes vers vos deux bases au cours de l'exécution de votre script, il peut s'avérer judicieux de préférer les connexions multiples et de travailler avec les identifiants de connexion plutôt que d'avoir à changer la base de données courante à tout bout de champ (avec les oublis et erreurs que cela peut impliquer).**

## Comment ouvrir une connexion persistante vers une base MySQL ?

**Auteurs : [Cyberzoide](http://cyberzoide.developpez.com/) ,**

**Dans le cas où le visiteur du site doit naviguer à travers différents script PHP qui se connectent tous au même serveur, il est préférable d'avoir recours aux connexions persistantes.**

**Une connexion persistante est ouverte avec la fonction [mysql\\_pconnect\(\)](http://php.net/mysql_pconnect) qui est en tout point comparable à [mysql\\_connect\(\)](http://php.net/mysql_connect) à la seule différence que la connexion n'est pas fermée à la fin du script qui a ouvert la connexion. Ainsi, les scripts suivants peuvent continuer à lancer des requêtes à la base de données sans avoir à rouvrir de connexion en direction du serveur.**

**Une connexion persistante ne peut pas être fermée avec la fonction [mysql\\_close\(\).](http://php.net/mysql_close) Au delà d'un certain temps d'inactivité, la ou les connexions persistantes ouvertes sont automatiquement fermées.**

## Comment lancer une recherche dans ma base MySQL ?

**Auteurs : [Cyberzoide](http://cyberzoide.developpez.com/) ,**

**Vaste sujet, ça dépend de la structure de la base !**

**Vous seront donnés ici quelques éléments de syntaxe de MySQL pour faire des sélections, tris et regroupements avec MySQL.**

**Une requête sera du type :**

```
SELECT colonne1, colonne2, ...
FROM table1, table2, ...
WHERE colonnei=valeuri
AND|OR [NOT] colonnek IN (val1, val2, ...)
AND (colonnel BETWEEN aa AND bb)
AND colonnef LIKE "%$chaîne%"
ORDER BY colonnei ASC|DESC
GROUP BY colonnej
LIMIT a, b
```
**La clause SELECT permet de choisir les colonnes (séparées par une virgule) du résultat (c'est une projection). La clause FROM dit de quelles tables (séparées par une virgule) proviennent les lignes du résultat. La clause WHERE permet de sélectionner les lignes selon les valeurs des colonnes, les opérateurs booléens AND, OR et NOT, ainsi que les parenthèses et autres fonctions de MySQL sont possibles. La clause ORDER BY permet de faire un tri ASCendant ou DESCendant sur une ou plusieurs colonnes (séparées par une virgule). La clause GROUP BY permet de regrouper les lignes qui ont une colonne en commun (par exemple "GROUP BY nom" permet de grouper les lignes selon le nom). La clause LIMIT permet de paginer les résultats en ne retournant que les lignes numéros a à b par mis celles du résultat.**

**La commande LIKE permet de faire une comparaison sur les chaînes de caractères. Cette comparaison est insensible à la casse, sauf sur les colonnes dont le type est de la famille des BLOB. Les caractères spéciaux % et \_ sont des caractères génériques au même titre que \* et ? sous Linux et MS-DOS. Ils signifient respectivement n'importe quelle chaîne (même vide), un seul caractère quelconque.**

<sup>- 46 -</sup>

Les sources présentées sur cette pages sont libres de droits, et vous pouvez les utiliser à votre convenance. Par contre la page de présentation de ces sources constitue une oeuvre intellectuelle protégée par les droits d'auteurs. Copyright © 2003 Developpez LLC. Tout droits réservés Developpez LLC. Aucune reproduction, même partielle, ne peut être faite de ce site et de l'ensemble de son contenu : textes, documents et images sans l'autorisation expresse de Developpez LLC. Sinon vous encourez selon la loi jusqu'à 3 ans de prison et jusqu'à 300 000 E de dommages et intérêts. <http://php.developpez.com/faq/>

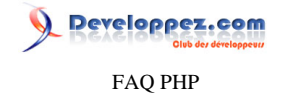

**La commande BETWEEN .. AND ... permet de comparer la valeur d'une colonne à un intervalle de valeurs.**

**La commande IN(...,) permet de comparer la valeur d'une colonne à une liste de valeurs prédéfinies.**

## Peut-on exécuter plusieurs requêtes SOL en un seul mysql query() ?

**Auteurs : [Cyberzoide](http://cyberzoide.developpez.com/) ,**

**Non, même en séparant les requêtes par un point virgule, MySQL refusera d'exécuter plusieurs requêtes en un seul appel de [mysql\\_query\(\).](http://php.net/mysql_query)**

**Exemple faux :**

```
mysql_query("UPDATE `table` SET `col`='value' WHERE `id`=$id; DELETE FROM `table` WHERE `id`=$id2");
```
**Exemple correct :**

```
mysql_query("UPDATE `table` SET `col`='value' WHERE `id`=$id");
mysql_query("DELETE FROM `table` WHERE `id`=$id2");
```
Comment connaître le nombre de lignes retournées par une requête MySQL ?

**Auteurs : [Cyberzoide](http://cyberzoide.developpez.com/) ,**

**La fonction [mysql\\_num\\_rows\(\\$result\)](http://php.net/mysql_num_rows) retourne ce nombre de lignes, \$result est le pointeur de résultat retourné par [mysql\\_query\(\)](http://php.net/mysql_query).**

**Exemple :**

```
$result = mysql_query("SELECT * FROM user") or die("erreur de base de données");
echo "Il y a ".mysql_num_rows($result)."résultats.";
```
**Si les résultats en eux-mêmes ne vous intéressent pas, utilisez directement la fonction de groupe COUNT(\*) dans la requête MySQL.**

**Exemple :**

```
$result = mysql_query("SELECT COUNT(*) FROM user") or die("erreur de base de données");
$ligne = mysql_fetch_row($result);
echo "Il y a ".$ligne[0]."résultats.";
```
La fonction mysql num rows est une boucle sur un curseur. Elle va donc consommer beaucoup plus qu'un simple **COUNT en SQL. Faites l'essai sur une table contenant plusieurs millions de lignes pour le vérifier. En effet, PHP va "dumper" toutes les lignes pour obtenir ce nombre.**

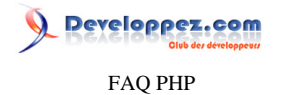

**Il vaut donc mieux pour compter le nombre de lignes (dans 90% des cas) faire un "select count(\*) from..." et non utiliser mysql\_num\_rows().**

## Comment connaître le nombre d'enregistrements affectés par une requête de type : DELETE, INSERT ou UPDATE ?

#### **Auteurs : [Julp](http://julp.developpez.com) ,**

**La fonction [mysql\\_affected\\_rows\(\)](http://php.net/mysql_affected_rows), qui prend en unique paramètre l'identifiant de requête, retourne le nombre de lignes modifiées par une requête de type : delete, insert ou update. Elle ne fonctionne en aucun cas sur des requêtes de type SELECT mais seulement sur des requêtes de modification. Pour connaître le nombre de lignes retournées par une requête SELECT, utilisez [mysql\\_num\\_rows\(\).](http://php.net/mysql_num_rows) Si la requête a échoué, mysql\_affected\_rows() renvoie la valeur -1. Par contre, à la suite d'une requête DELETE sans clause WHERE, cette fonction renvoie 0.**

**lien : [Comment connaître le nombre de lignes retournées par une requête MySQL ?](http://php.developpez.com/faq/?page=bdd_mysql#bdd_mysqlquerynblignes)**

## Comment obtenir le nom de mes bases de données ?

#### **Auteurs : [Julp](http://julp.developpez.com) ,**

#### **Il existe deux méthodes :**

**mysql\_close(\$connect);**

```
$connect = mysql_connect('localhost', 'julp', 'motdepasse');
$db = mysql_query("SHOW DATABASES;");
while($db_array = mysql_fetch_row($db)) {
     echo $db_array[0]."<br >";
}
```
**Utiliser la requête MySQL "Show Databases;" qui lui est spécifique, et qui renvoie le nom de toutes les bases de données présentes.**

**ou**

```
$connect = mysql_connect('localhost', 'julp', 'motdepasse');
$db = mysql_list_dbs($connect);
while($db_array = mysql_fetch_row($db)) {
     echo $db_array[0]."<br />";
}
@mysql_close($connect);
```
**Utiliser la fonction [mysql\\_list\\_dbs\(\)](http://php.net/mysql_list_dbs) qui renvoie le nom de toutes les bases de données.**

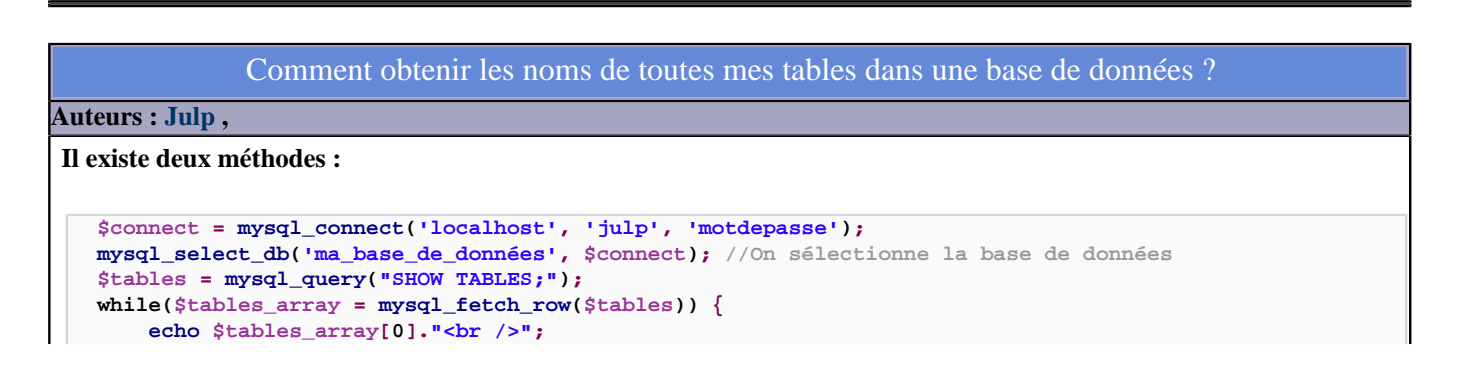

Les sources présentées sur cette pages sont libres de droits, et vous pouvez les utiliser à votre convenance. Par contre la page de présentation de ces sources constitue une oeuvre intellectuelle protégée par les droits d'auteurs. Copyright © 2003 Developpez LLC. Tout droits réservés Developpez LLC. Aucune reproduction, même partielle, ne peut être faite de ce site et de l'ensemble de son contenu : textes, documents et images sans l'autorisation expresse de Developpez LLC. Sinon vous encourez selon la loi jusqu'à 3 ans de prison et jusqu'à 300 000 E de dommages et intérêts. <http://php.developpez.com/faq/>

- 48 -

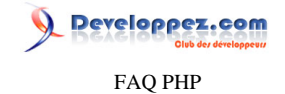

#### **} mysql\_close(\$connect);**

**Utiliser la requête "SHOW TABLES;", spécifique à MySQL, qui renvoie le nom de toutes les tables présentes dans la base de données sélectionnée auparavant grâce à la fonction [mysql\\_select\\_db\(string nom\\_de\\_la\\_BDD,](http://php.net/mysql_select_db) [id\\_de\\_connexion\\_MySQL\)](http://php.net/mysql_select_db).**

**Ou bien utiliser la fonction [mysql\\_list\\_tables\(string nom\\_de\\_la\\_BDD\)](http://php.net/mysql_list_tables) qui renvoie la liste des tables dans la base de données nommée : nom\_de\_la\_BDD, mais cette approche est désormais déconseillée au profit de la précédente.**

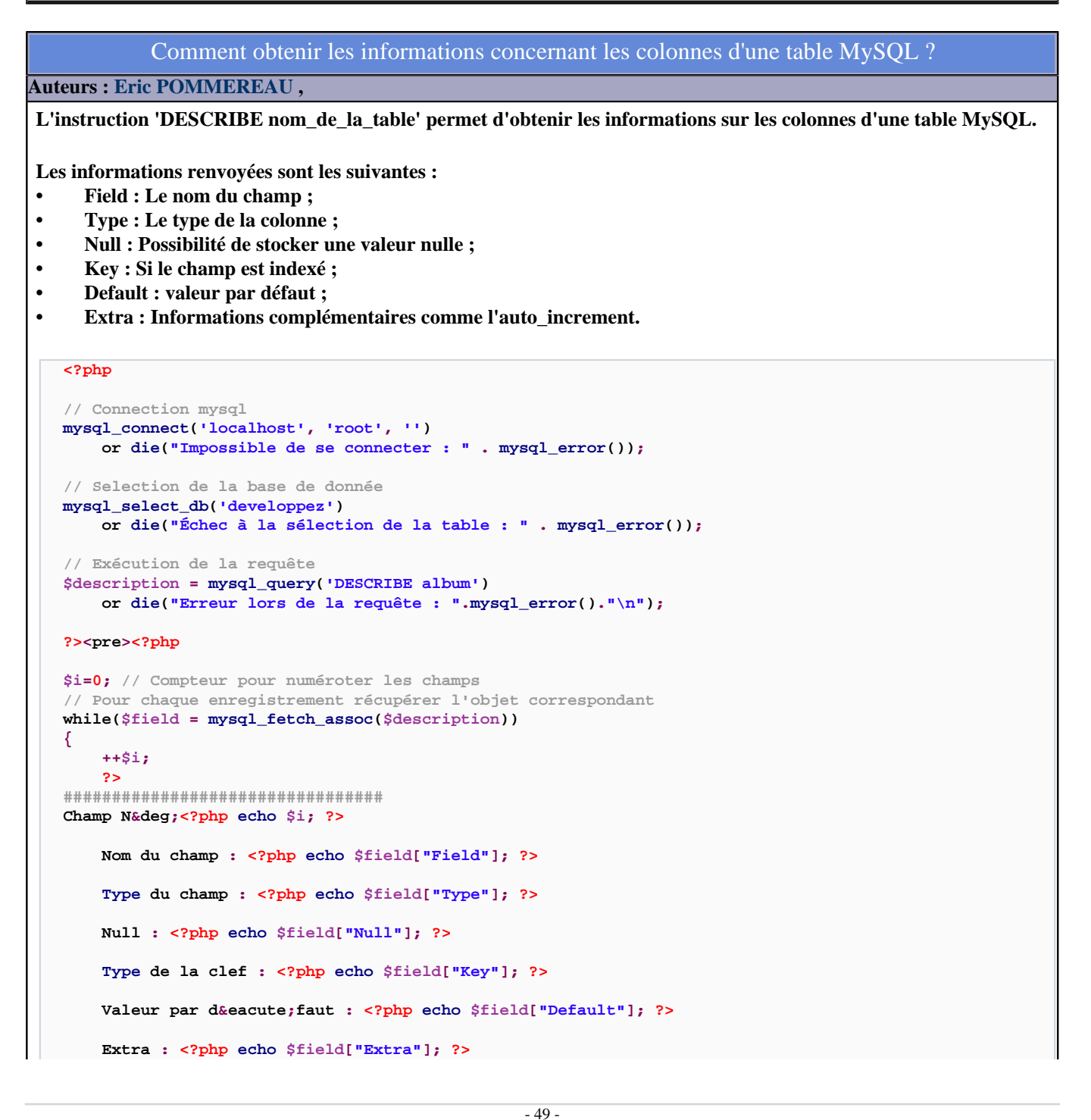

FAQ PHP

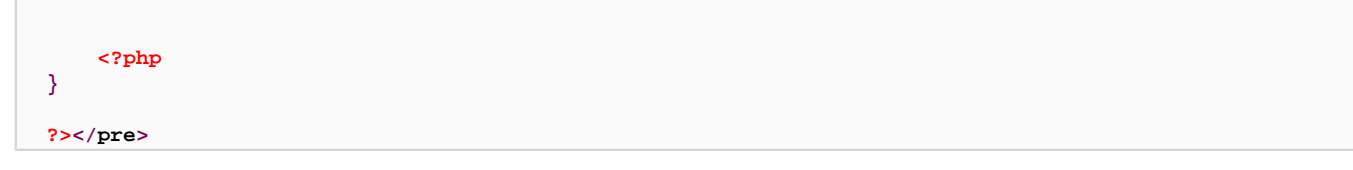

## Comment connaître l'id auto increment de mon dernier ajout ?

**Auteurs : [Cyberzoide](http://cyberzoide.developpez.com/) ,**

**Lors de l'insertion d'une ligne dans une table comportant une colonne de type numérique clé primaire auto\_increment, une valeur est automatiquement affectée à cette colonne si elle n'est pas renseignée lors du INSERT.**

**Il est utile de pouvoir extraire cette valeur pour s'en servir dans une autre table, par exemple à l'occasion de la création d'une jointure...**

**La fonction [mysql\\_insert\\_id\(\[\\$id\]\)](http://php.net/mysql_insert_id) retourne l'identifiant de l'attribut clé primaire AUTO\_INCREMENT de la dernière insertion. L'argument optionnel \$id est l'identifiant de connexion au serveur. Il s'agit du dernier identifiant pour la connexion en cours, donc cette fonction peut-être utilisée sans problème en cas de connexions simultanées de plusieurs personnes.**

Comment se protéger des injections SQL avec MySQL ?

**Auteurs : [Guillaume Rossolini](http://www.developpez.net/forums/u30724/yogui/) , [Julp](http://julp.developpez.com) ,**

**Les valeurs numériques doivent être castées de la même manière que pour une faille XSS.**

Les chaînes de caractères doivent passer par la fonction mysql\_real\_escape\_string() :

**\$sql = 'SELECT \* FROM user WHERE name = "'.mysql\_real\_escape\_string(\$\_POST['username']).'"';**

**NB : Il faut avoir établi une connexion à MySQL avant de pouvoir utiliser cette fonction.**

**NB : Attention à votre configuration magic\_quotes dans le php.ini car cela peut ajoutes des \ dans votre BDD. Le mieux est d'utiliser une fonction comme :**

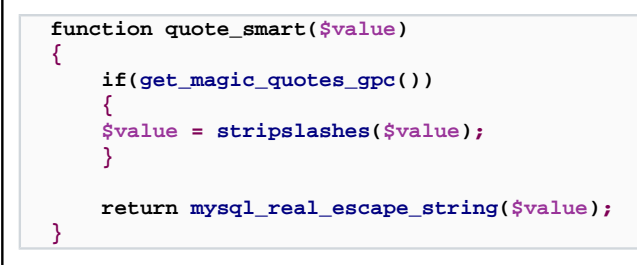

**Ce qui donne :**

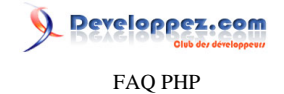

#### **\$sql = 'SELECT \* FROM user WHERE name = "'.quote\_smart(\$\_POST['username']).'"';**

#### **lien : <sup>[AQ</sup> [Comment se protéger de la faille XSS ?](#page-281-0)**

## Comment utiliser de l'UTF-8 avec PHP / MySQL ?

#### **Auteurs : [elitemedia](http://www.developpez.net/forums/u111978/elitemedia/) ,**

**Il faut d'abord comprendre qu'en matière d'encodage, toute votre chaîne doit être convertie à l'encodage choisi (nous parlerons ici d'UTF-8).**

**Cela concerne en premier votre logiciel de programmation (IDE PHP, Dreamweaver et autres éditeurs de pages Web). Tout bon éditeur qui se respecte doit vous proposer le choix de l'encodage de vos documents. Pour Dreamweaver par exemple, cela se trouve dans les préférences pour les nouveaux documents où vous spécifierez comme codage par défaut « Unicode (UTF-8) ».**

**Ensuite, votre serveur PHP doit renvoyer le bon encodage lorsque vous générez du HTML avec PHP. Dans tous les cas et ceci afin de garantir la compatibilité de vos scripts, prenez l'habitude d'envoyer un Header spécifiant l'encodage comme suit :**

#### **<?php**

```
// Inclure dans vos scripts PHP avant tout envoi d'HTML
header ('Content-type: text/html; charset=utf-8');
```

```
// Pour tester que PHP renvoie les caractères correctement (vous pouvez mettre tous les caractères
// que vous souhaitez dans le echo ci-dessous, l'utf-8 est prévu pour être multilingue
echo 'é à ? û ü';
```
**?>**

**Pour la base de données, il en est de même : D'abord vous devez entrer vos données en UTF-8. Si vous utilisez PhpMyAdmin par exemple, n'oubliez pas de préciser votre encodage pour la base de données, pour l'interface PHP MyAdmin, pour les tables (selon les versions). Tout doit correspondre !**

**Mais ce n'est pas tout. Il faut également spécifier dans vos scripts PHP que les données récuperées ou transmises doivent être en UTF-8. La fonction magique pour ceci est :**

**mysql\_query("SET NAMES 'utf8'");**

**Elle est à insérer juste après la connexion à la base établie, donc juste après avoir fait un**

**mysql\_connect(\$dbhost, \$dblogin, \$dbpass);**

## Comment se repositionner sur le premier enregistrement d'une requête Select ? **Auteurs : [Julp](http://julp.developpez.com) , <?php mysql\_connect('localhost', 'julp', 'motdepasse'); mysql\_select\_db('ma\_base\_de\_données'); \$query = "SELECT \* FROM team ORDER BY id"; \$result = mysql\_query(\$query); while(\$row = mysql\_fetch\_assoc(\$result)) { //... et on arrive ainsi au dernier enregistrement renvoyé par la requête } // On se repositionne sur le premier enregistrement mysql\_data\_seek(\$result, 0); // On se replace sur le premier enregistrement**

 $-51$ 

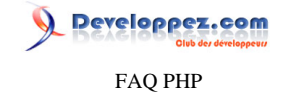

```
$row = mysql_fetch_assoc($result); // Il faut le relire
//On peut manipuler l'enregistrement $row["mon_champ"]
?>
```
**La fonction [mysql\\_data\\_seek\(identifiant\\_de\\_résultat, numéro\\_de\\_ligne\)](http://php.net/mysql_data_seek) déplace le pointeur interne de résultat** identifiant de résultat. Il le fait pointer à la ligne numéro de ligne et retourne FALSE en cas d'échec. Le prochain **appel à la fonction [mysql\\_fetch\\_row\(\)](http://php.net/mysql_fetch_row) ou [mysql\\_fetch\\_array\(\)](http://php.net/mysql_fetch_array) ou [mysql\\_fetch\\_assoc\(\)](http://php.net/mysql_fetch_assoc) retournera cette ligne.**

**Attention : Le numéro du premier enregistrement est 0.**

## Comment se positionner sur le dernier enregistrement d'une requête Select ?

**Auteurs : [Julp](http://julp.developpez.com) ,**

```
<?php
mysql_connect('localhost', 'julp', 'motdepasse');
mysql_select_db('ma_base_de_données');
$query = "SELECT * FROM team ORDER BY id";
$result = mysql_query($query);
$nb_rows = mysql_num_rows($result);
```

```
mysql_data_seek($result, $nb_rows - 1); //On se place sur le dernier enregistrement
$row = mysql_fetch_assoc($result); //Il faut le relire
// On peut manipuler l'enregistrement : $row["mon_champ"];
?>
```
**La fonction [mysql\\_data\\_seek\(identifiant\\_de\\_résultat, numéro\\_de\\_ligne\)](http://php.net/mysql_data_seek) déplace le pointeur interne de résultat identifiant\_de\_résultat. Il le fait pointer à la ligne numéro\_de\_ligne et retourne FALSE en cas d'échec. Le prochain appel à la fonction [mysql\\_fetch\\_row\(\)](http://php.net/mysql_fetch_row) ou [mysql\\_fetch\\_array\(\)](http://php.net/mysql_fetch_array) ou [mysql\\_fetch\\_assoc\(\)](http://php.net/mysql_fetch_assoc) retournera cette ligne.**

**Attention : Le numéro du premier enregistrement renvoyé étant 0, il faut donc soustraire 1 à [mysql\\_num\\_rows\(\)](http://php.net/mysql_num_rows) qui renvoie le nombre de lignes renvoyées par une requête Select.**

## Comment extraire des enregistrements appartenant à un intervalle de dates ?

**Auteurs : [Cyberzoide](http://cyberzoide.developpez.com/) ,**

**Le mot clé BETWEEN ... AND ... de la clause WHERE permet de ne retenir que les engistrements dont un attribut appartient à un intervalle. Cet intervalle peut être déterminé par deux dates. Dont l'une peut se déduire de l'autre par ajout ou retrait d'une période.**

**Syntaxe :**

**date +/- INTERVAL valeur unité**

**Cela permet de d'ajouter (+) ou de retirer (-) à la date** *date* **une période de** *valeurs unités***.**

**L'unité peut être l'une des suivantes :**

- **• SECOND (la seconde)**
- **• MINUTE (la minute)**
- **• HOUR (l'heure)**
- **• DAY (le jour)**
- **• MONTH (le mois)**
- **• YEAR (l'année)**

veloppez.com FAQ PHP

- **• MINUTE\_SECOND (la minute et la seconde), ex : '2003-06-25' + INTERVAL "26:30" MINUTE\_SECOND (ajout de 26 minutes et de 30 secondes)**
- **• HOUR\_MINUTE (l'heure et la minute)**
- **• DAY\_HOUR (le jour et l'heure)**
- **• YEAR\_MONTH (l'année et le mois)**
- **• HOUR\_SECOND (heure, minute et seconde)**
- **• DAY\_MINUTE (jour, heure et minute)**
- **• DAY\_SECOND (jour, heure, minute et seconde), ex : '2003-06-25' INTERVAL "5 8:30:00" DAY\_SECOND (retrait de 5 jours, 8 heures, 30 minutes et 0 seconde)**

**Note : les séparateurs peuvent être quelconques.**

**Exemple :**

```
SELECT
FROM
WHERE `date` BETWEEN ('2003-06-25' - INTERVAL 3 MONTH) AND '2003-06-25'
```
**Cet exemple permet d'extraire tous les enregistrements dont la date est comprise entre '2003-06-25' et 3 mois avant.**

#### Comment afficher un enregistrement aléatoirement ?

**Auteurs : [Forum PHP](http://www.developpez.net/forums/f25/php/langage/) ,**

**Pour afficher un enregistrement aléatoirement, il est possible d'utiliser la fonction MySQL ["RAND"](http://dev.mysql.com/doc/mysql/fr/mathematical-functions.html#id2914113) qui génére des nombres aléatoires.**

**Pour sélectionner un enregistrement aléatoirement dans la table "nomTable" il suffit d'utiliser la requête MySQL suivante :**

```
SELECT *
FROM nomTable
ORDER BY RAND()
LIMIT 1
```
**La ligne "ORDER BY RAND()" permet de trier aléatoirement tous les enregistrements et ensuite "LIMIT 1" permet de sélectionner le premier enregistrement.**

## Comment afficher les valeurs DATE d'un SELECT ?

**Auteurs : [Forum PHP](http://www.developpez.net/forums/f25/php/langage/) ,**

**Pour afficher les valeurs d'un SELECT utilisant des fonctions DATE (décrites [ici](http://php.developpez.com/faq/?page=bdd_mysql#bdd_mysqldatesintervalle)), il faut créer un alias. Exemple :**

```
$select_annee=mysql_query("SELECT DISTINCT YEAR(DATE) as Annee FROM table1 WHERE id = '$id'");
while($annee = mysql_fetch_array($select_annee))
{
```
 **echo \$annee['Annee'];**

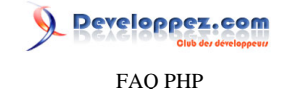

## Requêtes multiples et appel de procédures stockées avec MySQL (pas MySQLi)

## **Auteurs : [Josselin Willette](http://www.developpez.net/forums/u29957/bisunurs/) ,**

**}**

**On lit un peu partout que pour pouvoir appeler des procédures stockées ou lancer des requêtes multiples il faut utiliser MySQLi, notamment avec sa fonction mysqli::multi\_query().**

**Cependant, il est tout aussi possible de faire la même chose avec l'extension MySQL.**

**En effet, si on regarde la documentation de la fonction**  $\frac{d\mathbf{r}}{dt}$  **mysql** connect, on peut voir le dernier paramètre qui est **client\_flags. Il suffit donc de renseigner ce paramètre avec des valeurs bien précises pour pouvoir profiter pleinement de ces fonctionnalités.**

**Plus bas dans la page précédemment citée, il y a un commentaire :**

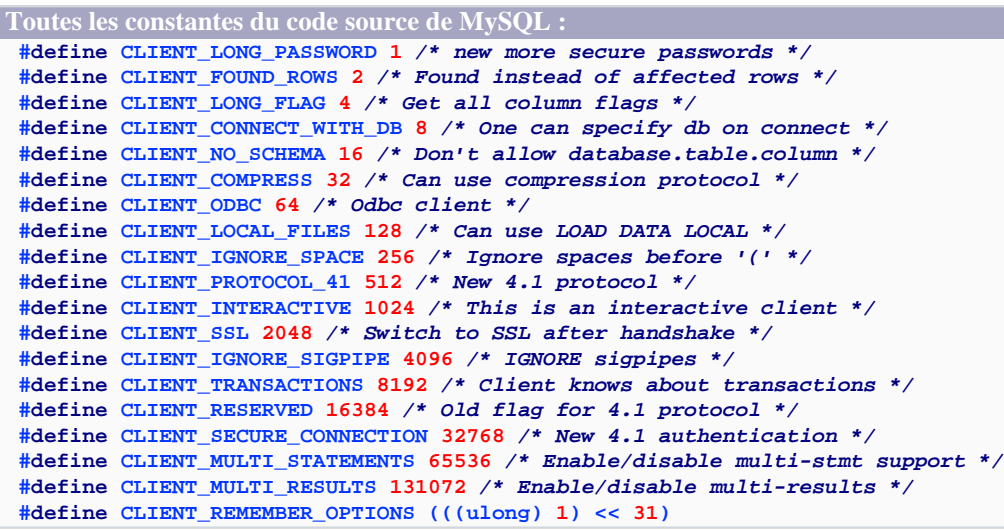

**Cela nous permet de savoir quel entier donner au paramètre client\_flags. Pour être en mesure d'exécuter plusieurs requêtes à la fois, utilisons la valeur CLIENT\_MULTI\_STATEMENTS, soit 65536 :**

**\$lk = mysql\_connect( HOST, USER, PASS, false, 65536 );**

**Pour pouvoir lancer les procédures stockées, c'est la valeur CLIENT\_MULTI\_RESULTS, soit 131072 :**

**\$lk = mysql\_connect( HOST, USER, PASS, false, 131072 );**

**Pour utiliser les deux en même temps, il suffit d'additionner ces deux entiers, ce qui nous donne 196608.**

*Cette astuce a été testée avec MySQL 5.0 mais il semble que les valeurs exactes changent suivant la version de MySQL. Vérifiez le code source de la version de MySQL que vous utilisez avant de mettre cette astuce en application.*

Les sources présentées sur cette pages sont libres de droits, et vous pouvez les utiliser à votre convenance. Par contre la page de présentation de ces sources constitue une oeuvre intellectuelle protégée par les droits d'auteurs. Copyright © 2003 Developpez LLC. Tout droits réservés Developpez LLC. Aucune reproduction, même partielle, ne peut être faite de ce site et de l'ensemble de son contenu : textes, documents et images sans l'autorisation expresse de Developpez LLC. Sinon vous encourez selon la loi jusqu'à 3 ans de prison et jusqu'à 300 000 E de dommages et intérêts. <http://php.developpez.com/faq/>

- 54 -

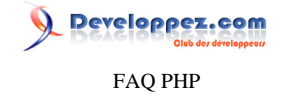

## Sommaire > Bases de données > Interfaces de programmation (API) > MySQLi

Comment installer MySQLi ?

## **Auteurs : [Cyberzoide](http://cyberzoide.developpez.com/) ,**

**Pour installer MySQLi il faut rajouter les options suivantes à la directive ./configure lors de l'installation de PHP à partir des sources :**

**--with-mysqli=/usr/local/mysql/bin/ --without-mysql**

**/usr/local/mysql/bin/ est à remplacer par le chemin du binaire mysql\_config de votre client MySQL.**

**lien : <sup>[AQ</sup> [Comment installer une extension pour PHP ?](#page-127-0)** 

Peut-on exécuter plusieurs requêtes SQL en une fois avec MySQLi ?

## **Auteurs : [Julp](http://julp.developpez.com) ,**

**Il est possible d'exécuter plusieurs requêtes à la fois en utilisant mysqli\_multi\_query() :**

mysqli\_multi\_query(\$db, 'UPDATE une\_table SET compteur = compteur + 1; DELETE FROM une\_table WHERE compteur > 1

**Une alternative est d'appeler mysqli\_query() pour chacune des requêtes.**

## Comment parcourir les résultats de plusieurs requêtes SQL avc MySQLi ?

#### **Auteurs : [Julp](http://julp.developpez.com) ,**

**Il faut considérer les résultats des différentes requêtes comme une liste. C'est à dire qu'on traite ces résultats l'un après l'autre et dans l'ordre dans lequel les requêtes ont été effectuées. La fonction mysqli\_store\_result permet de charger** le résultat de la requête et la fonction mysqli next result permet de savoir s'il en reste et de préparer le prochain **résultat. Cette dernière ne doit cependant pas être appelée pour le tout premier résultat, d'où une itération de type do { } while();. Vous pouvez ensuite utiliser normalement les fonctions mysqli\_fetch\_\* dans cette boucle pour exploiter le résultat courant. Voici un exemple pour différentes requêtes :**

```
$db = mysqli_connect('localhost', 'julp', 'motdepasse', 'developpez');
$requetes = array(
     'SELECT * FROM boutique',
     'SHOW DATABASES'
);
if (mysqli_multi_query($db, implode(';', $requetes)))
{ // Ne teste que la première
     $i = 0;
     do
{
         if ($result = mysqli_store_result($db))
{
             echo '<table border="1"><caption>' . $requetes[$i] . '</caption><tr>';
             while ($field = mysqli_fetch_field($result))
{
             echo '<th>' . $field->name . '</th>';
 }
             echo '</tr>';
```
FAQ PHP

veloppez.com

```
 while ($row = mysqli_fetch_assoc($result))
{
               echo '<tr>';
               foreach ($row as $value)
{
                   echo '<td>' . $value . '</td>';
 }
               echo '</tr>';
 }
            echo '</table>';
 }
        $i++;
    } while (mysqli_next_result($db));
}
```
**Note : les requêtes de modification (comme UPDATE, DELETE ou INSERT) ne renvoyant aucun résultat, la fonction mysqli\_store\_result() ne les fera, par conséquent, pas apparaître.**

## Peut-on faire une connexion persistante avec MySQLi ?

**Auteurs : [Josselin Willette](http://www.developpez.net/forums/u29957/bisunurs/) ,**

**Non, c'est impossible.**

## Que signifie l'erreur "Commands out of sync" ?

## **Auteurs : [Julp](http://julp.developpez.com) ,**

**Le troisième paramètre facultatif de la fonction mysqli\_query (le deuxième pour la méthode équivalente query) a été fixé à la valeur MYSQLI\_STORE\_RESULT qui indique que la connexion doit refuser toute demande tant que le résultat de la dernière requête effective n'a pas été libéré. Les solutions sont donc de libérer ce résultat (fonction mysqli\_free\_result ou méthode free\_result) ou de supprimer ce paramètre, voire de l'expliciter à la valeur MYSQLI\_STORE\_RESULT.**

## veloppez.com FAQ PHP

<span id="page-56-0"></span>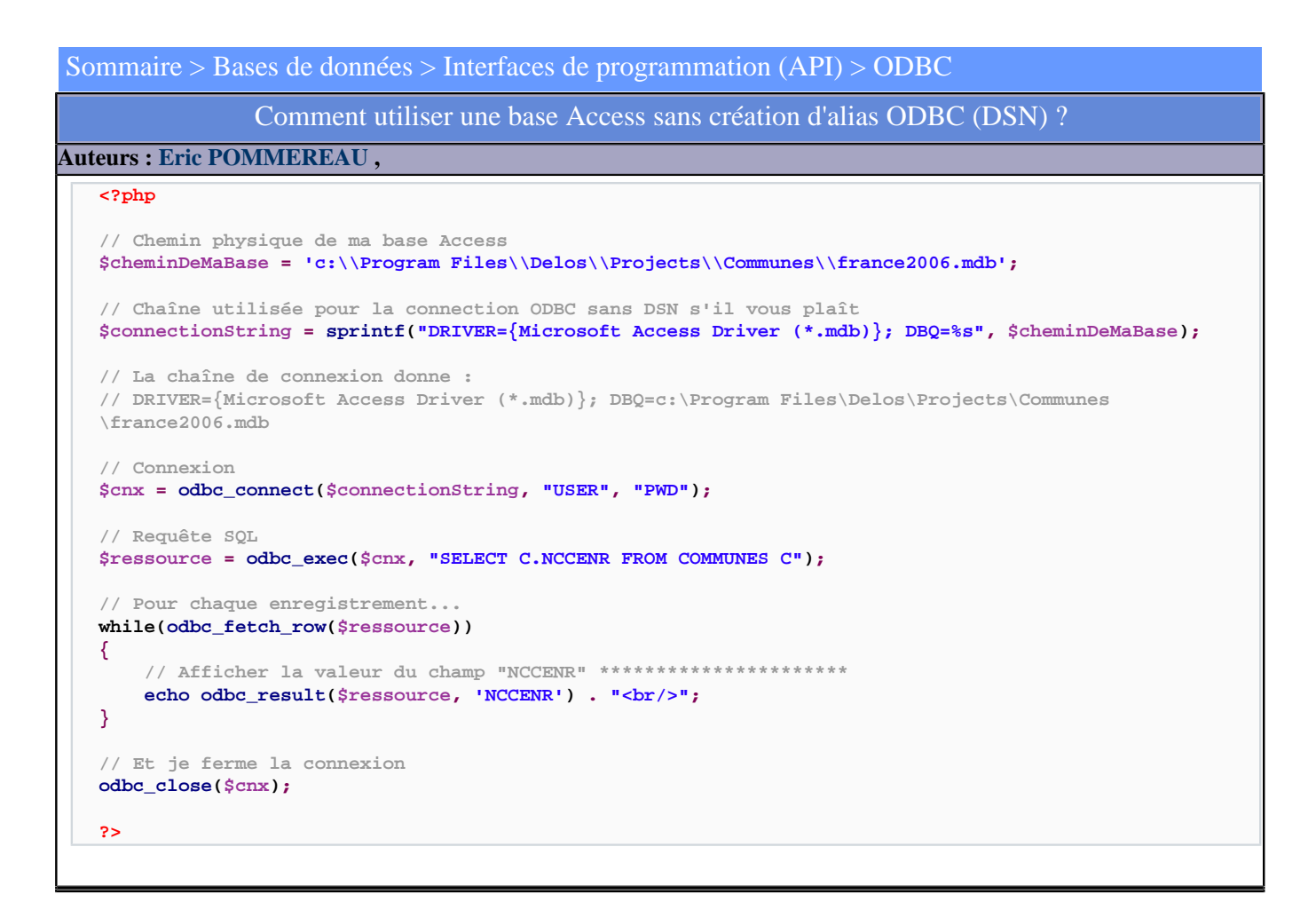

## Comment se connecter et travailler sur une base Access ?

## **Auteurs : [djseb](http://www.developpez.net/forums/u35637/djseb/) ,**

**1) Définir le driver ODBC associé à la base**

**Dans le cas d'un windows XP/2000 :**

- **• Panneau de configuration/outils d'administration/sources de données (ODBC)**
- **• Si Easyphp tourne en système, alors cliquer sur "source de données Système", sinon sur "source de données utilisateurs"**
- **• Cliquer sur ajouter**
- **• Choisir "Microsoft Acces Driver"**
- **• Donner un nom à la source de données.**
- **• Sélectionner l'adresse de la base de données**
- **• Si c'est une base de données distante, vous devez monter un lecteur reseau où se trouve la base de données**

**2) Se connecter a la base de données**

**Il faut utiliser la fonction [odbc\\_connect](http://www.php.net/odbc-connect) :**

**\$con=odbc\_connect("nom du driver odbc","utilisateur","mot de passe");**

- 57 -

## Developpez.com

FAQ PHP

## **3) Travailler sur la base de données**

```
// on écrit la requête SQL
// les [] pour le nom de la tabale peuvent etres utiles
$requete="SELECT ... FROM [TABLE] WHERE ...";
// on envoie la requête
$resultats=odbc_exec($con,$requete)
// tant qu'il y a des résultats
while(odbc_fetch_array($valeurs))
{
         // on récupère ces résultats
         $valeur1 = odbc_result($valeurs,"champ1");
         $valeur2 = odbc_result($valeurs,"champ2");
}
```
lien : <sup>**[AQ [Comment utiliser une base Access sans création d'alias ODBC \(DSN\) ?](#page-56-0)**</sup>

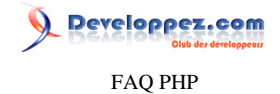

## Sommaire > Bases de données > Interfaces de programmation (API) > Oracle

Quel équivalent en SQL-ORACLE du LIMIT de MySQL ?

## **Auteurs : [Cyberzoide](http://cyberzoide.developpez.com/) ,**

**Il est pratique de paginer les résultats d'une requête. C'est possible en MySQL avec la clause LIMIT.**

**Sous SQL-ORACLE, il faut recourir à une sélection imbriquée. Le select intérieur est votre requête normale à laquelle on ajoute une colonne numérotant toutes les lignes de la sélection avec ROWNUM (il faut impérativement renommer cette colonne). Le select extérieur fait une projection sur toutes les colonnes (SELECT \*) mais fait une sélection sur un intervalle (BETWEEN \$start AND \$end) de la colonne de numérotation (WHERE n).**

**SELECT \* FROM(SELECT ..., ROWNUM AS n FROM ... WHERE ... )WHERE n BETWEEN \$start AND \$end;**

**Inconvénient : bien que l'on n'affiche qu'une portion des résultats, le temps d'exécution reste maximum.**

Pourquoi mes requêtes SQL-ORACLE sont-elles automatiquement "commitées" ?

## **Auteurs : [Cyberzoide](http://cyberzoide.developpez.com/) ,**

**À la fin de chaque script PHP, Oracle (et non PHP) lance un COMMIT d'office sur votre base. Pour empêcher cela, il fait faire un ROLLBACK avant l'arrêt du script.**

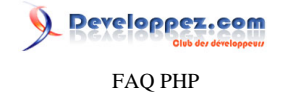

Sommaire > Bases de données > Interfaces de programmation (API) > PostgreSQL Comment se protéger des injections SQL avec PostgreSQL ? **Auteurs : [Guillaume Rossolini](http://www.developpez.net/forums/u30724/yogui/) , Suivant la nature des données à protéger, il faut utiliser une fonction ou l'autre : // Chaîne de caractères \$string = pg\_escape\_string(\$string); // Binaire**

**\$string = pg\_escape\_bytea(\$string);**

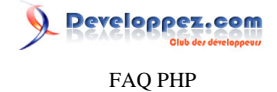

## Sommaire > Bases de données > Interfaces de programmation (API) > SQL Server

Comment faire pour demander à SQLServer d'interpréter les caractères spéciaux ?

## **Auteurs : [Forum PHP](http://www.developpez.net/forums/f25/php/langage/) ,**

**Dans le menu Démarrer, Groupe de programmes Microsoft SQL Server, lancer "Utilitaire Réseau client", et décocher "Conversion automatique ANSI vers OEM" dans l'onglet Options DB-Library. Ainsi les données sont renvoyées en ANSI.**

## Quelle base de données utiliser ?

#### **Auteurs : [Eric Berger](http://www.youri.ch) ,**

**Tout dépend de ce que l'on veut en faire. Pour une petite base, le couple PHP - MySQL a largement fait ses preuves. Si le nombre de requêtes est important, que les performances deviennent donc déterminantes, MySQL ne tardera pas à montrer ses limites. Pour ce genre de besoins, des bases comme interbase ou Oracle. Dans ce cas, la notion de coût devra être prise en compte car contrairement à MySQL, interbase et Oracle ne sont pas gratuits.**

**Il existe plusieurs autres bases pour lesquelles PHP possède un jeu de fonctions. Chaque base ayant son lot de qualités et de défauts, les bases de données conseillées ci-dessous sont à considérer comme des exemples. Chaque situation demande une analyse plus approfondie pour déterminer quelle est la base la plus appropriée.**

**Ci-dessous, la liste des bases interfacées avec PHP (avec un lien vers la documentation officielle) :**

- **• [dBase](http://php.net/dbase)**
- **• [Informix](http://php.net/ifx)**
- **• [InterBase](http://php.net/ibase)**
- **• [Ingress II](http://php.net/ingres)**
- **• [mSQL](http://php.net/msql)**
- **• [MySQL](http://php.net/mysql)**
- **• [Oracle 8](http://php.net/oci8)**
- **• [Oracle](http://php.net/oracle)**
- **• [Ovrimos SQL](http://php.net/ovrimos)**
- **• [PostgreSQL](http://php.net/pgsql)**
- **• [SESAM](http://php.net/sesam)**
- **• [Sybase](http://php.net/sybase)**

#### **lien : [Comment uniformiser l'utilisation de différents SGBD ?](#page-6-0)**

## Comment sauvegarder une base de données ?

#### **Auteurs : [Cyberzoide](http://cyberzoide.developpez.com/) ,**

**Grâce à l'utilitaire phpMyAdmin, on va sauvegarder le schéma (c'est-à-dire la définition des tables) et les données (les lignes des tables) d'une base en particulier. (On ne peut pas sauvegarder plusieurs bases d'un seul coup.) Cette action de sauvegarde est appelée "faire un dump" en argot informatique.**

**Il faut choisir la base à sauvegarder en la choisissant dans le menu de gauche. Dans la page de droite, il s'affiche la liste des tables, et en bas toute une série d'actions possibles. On s'intéressera à "Afficher le schéma de la base".**

**On va choisir quelles tables en particulier sauvegarder (dans une balise SELECT). Ne rien sélectionner pour les sauvegarder toutes.**

<sup>- 61 -</sup>

Les sources présentées sur cette pages sont libres de droits, et vous pouvez les utiliser à votre convenance. Par contre la page de présentation de ces sources constitue une oeuvre intellectuelle protégée par les droits d'auteurs. Copyright © 2003 Developpez LLC. Tout droits réservés Developpez LLC. Aucune reproduction, même partielle, ne peut être faite de ce site et de l'ensemble de son contenu : textes, documents et images sans l'autorisation expresse de Developpez LLC. Sinon vous encourez selon la loi jusqu'à 3 ans de prison et jusqu'à 300 000 E de dommages et intérêts.

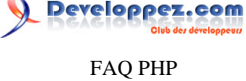

**Ensuite on coche "structure seule" pour ne sauvegarder que le schéma de la base, ou "structure et données" pour sauvegarder le schéma ET les données, ou encore "Données seulement" pour sauvegarder les données sans le schéma.**

**Enfin on peut cocher quelques options :**

- **• "Ajouter des énoncés drop table" afin de supprimer et recréer les tables lors de l'importation de la sauvegarde.**
- **• "Protéger les noms des tables et des champs par des `" afin de protéger les noms avec accents des tables et des colonnes.**
- **• "Transmettre" afin de forcer le téléchargement du fichier texte contenant la sauvegarde, avec possibilité d'utiliser un algorithme de compression.**
- **• "Insertions étendues" permet de n'avoir qu'une seule requête INSERT pour les données d'une table, sous la forme INSERT INTO table VALUES((,,),(,,)(,,))**
- **• "Insertions complètes" permet d'inclure la liste des colonnes aux requêtes INSERT, selon la syntaxe : INSERT INTO table(,,,) VALUES(,,,)**

**Il ne reste alors plus qu'à cliquer sur le bouton "Exécuter".**

**lien : [Sauvegarder la structure et les données d'une base MySQL](http://php.developpez.com/sources/?page=mysql#dumpmysql)**

## Comment traiter une requête sélection ?

**Auteurs : [Eric Berger](http://www.youri.ch) ,**

**(l'exemple utilise une base MySQL mais le principe est identique pour d'autres bases)**

**a)Préparation de la requête : Une requête peut être écrite d'une traite si elle est simple et connue à l'avance, par exemple:**

**\$requete = "SELECT nom, prenom from utilisateurs";**

**Si elle est plus complexe, ou peut changer en fonction du contexte (utilisateur, n° de page, etc..), la requête peut également être construite, par exemple :**

```
$requete = "SELECT nom, prenom";
if($affichermailMail){
     $requete .=", mail" ;
}
$requete .= " FROM utilisateurs LIMIT $start, $elemParPage";
```
**b)Connexion à la base de données : Avant de pouvoir demander quoi que ce soit à une base de données, il faut établir une connexion avec elle :**

```
$serveur = "localhost"; //nom du serveur qui héberge la base
$utilisateur = "jean";
$passe = "s03k45em";
$base = "site" //nom de la base de données
$connexion = MySQL_connect($serveur, $utilisateur, $passe);
//Etablit la connexion, un identificateur de connexion est enregistré dans la variable $connexion
mysql_select_db($base);
//Définit la base par défaut. Ce n'est pas indispensable mais ça évite de spécifier la base à chaque requête.
```
**c)Envoi de la requête et récupération du résultat :**

**\$resultat = mysql\_query(\$requete) or die("erreur dans la requete : " . \$requete);**

**L'instruction or die() n'est pas indispensable mais aidera à trouver l'origine d'une erreur dans une requête.**

Les sources présentées sur cette pages sont libres de droits, et vous pouvez les utiliser à votre convenance. Par contre la page de présentation de ces sources constitue une oeuvre intellectuelle protégée par les droits d'auteurs. Copyright © 2003 Developpez LLC. Tout droits réservés Developpez LLC. Aucune reproduction, même partielle, ne peut être faite de ce site et de l'ensemble de son contenu : textes, documents et images sans l'autorisation expresse de Developpez LLC. Sinon vous encourez selon la loi jusqu'à 3 ans de prison et jusqu'à 300 000 E de dommages et intérêts. <http://php.developpez.com/faq/>

- 62 -

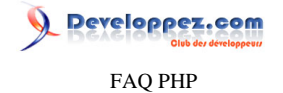

**d)Traitement du résultat : Maintenant que nous avons le résultat de la requête, il faut encore le faire parler. Pour parcourir l'ensemble des enregistrements du résultat, on peut procéder de la manière suivante :**

```
while($ctItem = mysql_fetch_array($resultat)){
     //Ici la variable $ctItem contient un tableau de l'élément courant
}
```
**Pour plus de clarté, on peut affecter des variables aux éléments du tableau :**

```
while($ctItem = mysql_fetch_array($resultat)){
     $nom = $ctItem[0];
     $prenom = $ctItem[1];
     echo = "Le prénom est $prenom et le nom $nom<br/>";
}
```
Comment mélanger un tableau de valeurs ?

```
Auteurs : Cyberzoide ,
```
**Si les valeurs sont issues d'une requête MySQL, alors on peut utiliser la fonction RAND() au sein de la clause ORDER BY :**

```
SELECT ... FROM ... WHERE ... ORDER BY RAND()
```
**En PHP, la fonction [shuffle\(\)](http://php.net/shuffle) mélange les éléments du tableau. Attention à ne pas oublier d'initialiser le générateur de nombre aléatoire avec [srand\(\)](http://php.net/srand) :**

**srand(time()); shuffle(\$tab);**

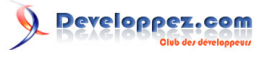

FAQ PHP

Sommaire > Bibliothèques, extensions

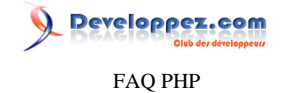

Sommaire > Bibliothèques, extensions > Images

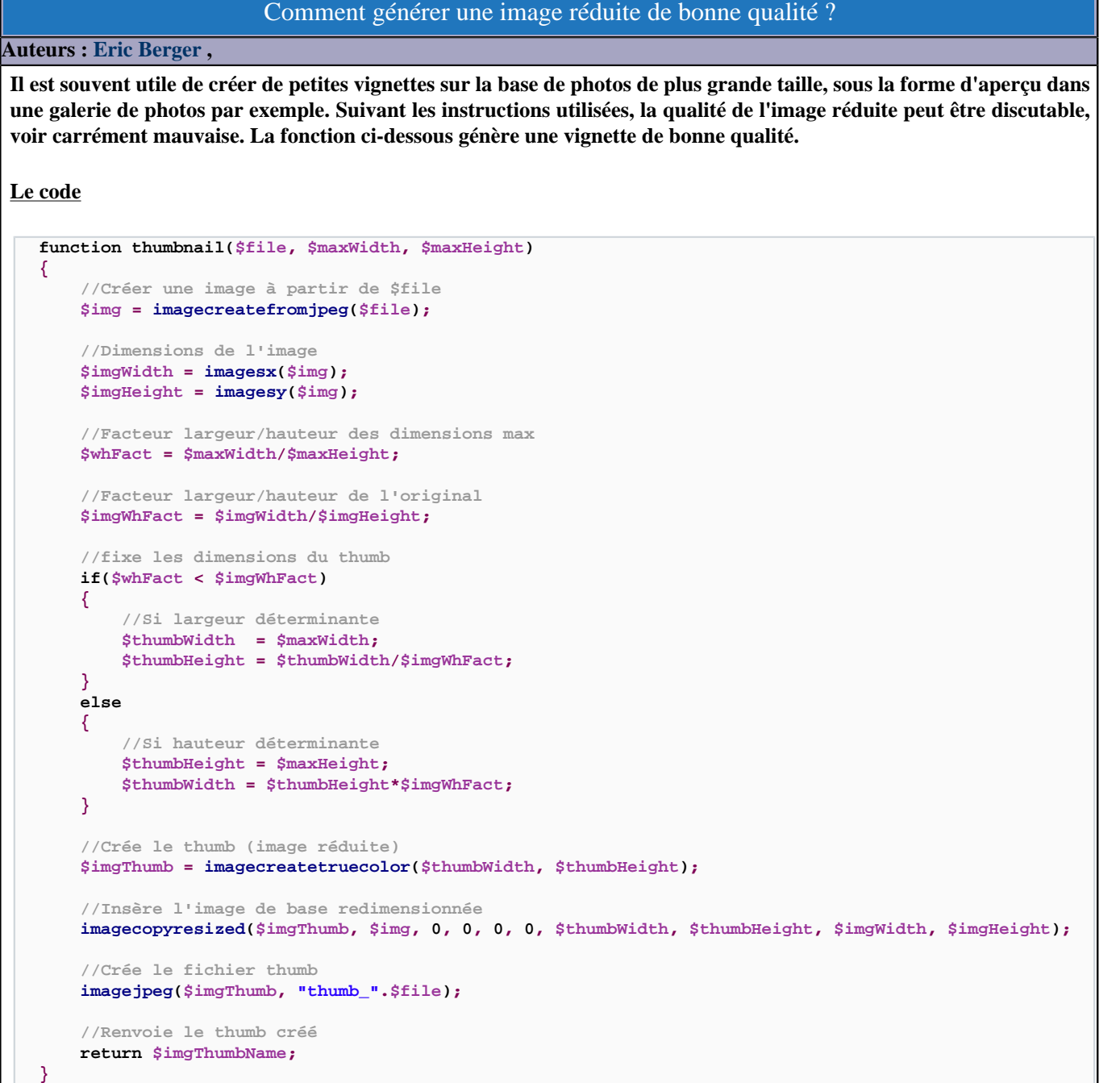

**La fonction [ImageCreateTruecolor\(\)](http://php.net/imagecreatetruecolor) a été introduite dans la version 2.0 de la librairie gd, elle ne sera donc pas disponible si vous disposez d'une version antérieure. Dans ce cas, il faut utiliser la fonction [ImageCreate\(\).](http://php.net/imagecreate)**

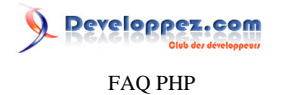

**Attention : La génération des thumbnails à chaque chargement de page n'est pas conseillée car elle consomme beaucoup de ressources.**

**lien : [Tutoriel : La manipulation d'images avec la librairie GD, par Michaël](http://mtodorovic.developpez.com/php/gd/)**

## Comment créer une miniature de site Web ?

**Auteurs : [Guillaume Rossolini](http://www.developpez.net/forums/u30724/yogui/) ,**

**C'est possible principalement de deux manières :**

- **• À l'aide d'un webservice ;**
- **• En utilisant un objet COM pour manipuler Internet Explorer (uniquement sous Windows).**

**Pour la 2° solution, il faut avoir chargé l'extension COM ainsi qu'avoir activé l'option "***Autoriser le service à interagir avec le Bureau***" dans les propriétés du service Apache, par exemple dans : Démarrer / Paramètres / Panneau de configuration / Outils d'administration / Services / Apache2.**

**Voici le script à utiliser : <?php \$browser = new COM("InternetExplorer.Application"); //\$browser->Width = 640; //\$browser->Height = 480; //\$browser->FullScreen = TRUE; \$browser->Visible = TRUE; \$browser->Navigate("http://php.developpez.com/"); while(\$browser->Busy) { com\_message\_pump(4000); } \$im = imagegrabwindow(\$browser->HWND); // Uniquement sous Windows if(\$im) { header('Content-Type: image/png'); imagepng(\$im); } \$browser->Quit(); ?>**

**lien : [Webservices : Générer la miniature d'une page Web](http://blog.developpez.com/index.php?blog=102&title=webservices_generer_la_miniature_d_une_p&more=1&c=1&tb=1&pb=1) lien : [MSDN : InternetExplorer Object](http://msdn2.microsoft.com/en-us/library/aa752084.aspx) lien : <sup>[AQ</sup> [Comment installer une extension pour PHP ?](#page-127-0)** 

## GD 2 et EasyPHP - Erreur GD2.dll

**Auteurs : [Cyberzoide](http://cyberzoide.developpez.com/) ,**

**En essayant d'utiliser la bibiothèque GD2 avec EasyPHP vous avez l'erreur suivante :**

**Function registration failed - dupilcate name - imagetruecolortopalette**

Les sources présentées sur cette pages sont libres de droits, et vous pouvez les utiliser à votre convenance. Par contre la page de présentation de ces sources constitue une oeuvre intellectuelle protégée par les droits d'auteurs. Copyright © 2003 Developpez LLC. Tout droits réservés Developpez LLC. Aucune reproduction, même partielle, ne peut être faite de ce site et de l'ensemble de son contenu : textes, documents et images sans l'autorisation expresse de Developpez LLC. Sinon vous encourez selon la loi jusqu'à 3 ans de prison et jusqu'à 300 000 E de dommages et intérêts. <http://php.developpez.com/faq/>

- 66 -

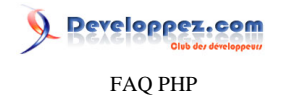

**Modifier le fichier de configuration php.ini pour activer gd2.dll et désactiver gd.dll.**

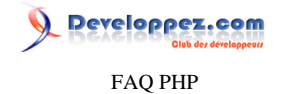

## Sommaire > Bibliothèques, extensions > LDAP

Pourquoi la récupération des attributs de ldap\_get\_entries est-elle impossible ?

## **Auteurs : [Julp](http://julp.developpez.com) ,**

**Les noms des attributs doivent être écrits en minuscule.**

```
$info = ldap_get_entries($li, $ri);
echo $info[0]['givenname']; // Correct
echo $info[0]['givenName']; // Incorrect
```
Pourquoi les caractères accentués pour les valeurs ne sont-ils pas retournés correctement ?

#### **Auteurs : [Julp](http://julp.developpez.com) ,**

**Les annuaires LDAP stockent les chaînes de caractères avec le jeu UTF-8, c'est pourquoi il faut décoder les données récupérées et les encoder lors d'une insertion ou d'une mise à jour. Optez pour l'une de ces solutions :**

**• Vous changez le jeu de caractères de vos sources HTML et PHP en les sauvegardant en UTF-8 (la plupart des éditeurs savent le faire) et vous ajouterez dans la partie <head> de votre code HTML.**

**<meta http-equiv="content-type" content="text/html; charset=UTF-8"/>**

**• Vous possédez l'extension xml qui fournit les fonctions utf8\_encode et utf8\_decode. • Vous possédez l'extension iconv qui vous permettra de passer d'un jeu à l'autre.**

**Exemple**

**echo iconv("ISO-8859-1", "UTF-8", "passer d'un jeu à l'autre");** 

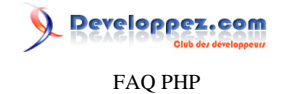

## Peut-on générer un fichier PDF à partir d'un script PHP ? **Auteurs : [jc\\_cornic](http://www.developpez.net/forums/u118959/jc_cornic/) , Oui, grâce à la librairie phpToPDF disponible [ici](http://jc-cornic.developpez.com/tutoriels/php/pdf/index.php) Installation**

**Il suffit de télécharger et de mettre dans le répertoire racine de son site :**

**• Les sources PHP fpdf.php et phpToPDF.php**

Sommaire > Bibliothèques, extensions > PDF

**• Le répertoire** *font/* **qui contient les fonts**

**Quand vous avez installé (copié) les scripts PHP et le répertoire** *font* **sur votre serveur, vous êtes prêt à générer des documents PDF à partir d'un script PHP.**

## **lien : [Génération de fichiers PDF en PHP avec FPDF](http://jc-cornic.developpez.com/tutoriels/php/pdf/)**

## Que peut-on mettre dans le fichier PDF généré ?

#### **Auteurs : [jc\\_cornic](http://www.developpez.net/forums/u118959/jc_cornic/) ,**

**On peut mettre différentes choses comme :**

- **• Du texte;**
- **• Des images;**
- **• Des tableaux;**
- **• Des graphiques;**
- **• Un sommaire.**

**Il est même possible de disposer où l'on veut dans la page générée les textes, images, tableaux, graphiques et sommaire.**

**lien : [Génération de fichiers PDF en PHP avec FPDF](http://jc-cornic.developpez.com/tutoriels/php/pdf/)**

## Comment afficher le fichier PDF généré sur mon site ?

#### **Auteurs : [jc\\_cornic](http://www.developpez.net/forums/u118959/jc_cornic/) ,**

**Voici le code pour afficher un fichier [PDF](http://dico.developpez.com/html/340-Infographie-PDF-Portable-Document-Format.php) généré par la librairie phpToPDF :**

```
include("phpToPDF.php");
$pdf=new phpToPDF();
$pdf->SetFont('Times','',12);
$pdf->AddPage();
// on écrit ce que l'on veut dans le fichier pdf...
// enregistre le fichier test.pdf dans le répertoire local du serveur.
$pdf->Output("test.pdf", "F");
// affiche le fichier test.pdf dans une iframe.
echo '
    <iframe src="test.pdf" width="100%" height="100%">
    [Your browser does <em>not</em> support <code>iframe</code><paragraph>,
    or has been configured not to display inline frames.
```
- 69 - Les sources présentées sur cette pages sont libres de droits, et vous pouvez les utiliser à votre convenance. Par contre la page de présentation de ces sources constitue une oeuvre intellectuelle protégée par les droits d'auteurs. Copyright © 2003 Developpez LLC. Tout droits réservés Developpez LLC. Aucune reproduction, même partielle, ne peut être faite de ce site et de l'ensemble de son contenu : textes, documents et images sans l'autorisation expresse de Developpez LLC. Sinon vous encourez selon la loi jusqu'à 3 ans de prison et jusqu'à 300 000 E de dommages et intérêts.

<http://php.developpez.com/faq/>

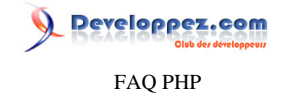

**You can access <a href="./test.pdf">the document</a> via a link though.]</iframe> '; lien : [Génération de fichiers PDF en PHP avec FPDF](http://jc-cornic.developpez.com/tutoriels/php/pdf/)**

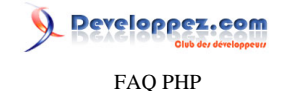

## <span id="page-70-0"></span>Sommaire > Bibliothèques, extensions > Templates

Qu'est-ce qu'un template ?

## **Auteurs : [Eric Berger](http://www.youri.ch) ,**

**Un template est un outil qui permet de séparer la programmation PHP d'un site et sa présentation.**

**Un site PHP qui ne se sert pas d'un moteur de templates va presque inévitablement mélanger le travail de traitement (préparation des données, modifications dans la base de données, interprétation d'une saisie utilisateur, etc..) et la préparation de la page HTML qui sera envoyée au navigateur.**

**Pour la réalisation d'un tout petit site qui ne sera jamais modifié, l'utilisation d'un template est discutable, mais dans tous les autres cas de figure, le template fera gagner du temps, améliorera la qualité de présentation du site et facilitera le travail des développeurs.**

Quel est le principe de fonctionnement d'un template ?

## <span id="page-70-1"></span>**Auteurs : [Eric Berger](http://www.youri.ch) ,**

**Le but est de séparer le travail fait avec PHP de la mise en forme du résultat fourni par ce dernier.**

**Généralement, ces deux tâches sont séparées dans des fichiers distincts. Ce qui permet de mieux marquer la frontière entre ces deux travaux et de changer facilement le modèle à utiliser (souvent appelé skin). Ainsi il sera possible de dire au fichier de traitement d'utiliser un modèle ou un autre simplement en spécifiant où se trouve le fichier correspondant.**

**Le fichier source PHP Il ressemble à tout autre fichier PHP, si ce n'est qu'il ne contient pas de code HTML. Seul le travail de programmation y est effectué. Lorsqu'une donnée est prête pour l'affichage, on la donne au moteur de template en expliquant de quelle donnée il s'agit, c'est ensuite lui qui se chargera de le transmettre au fichier de présentation HTML.**

**Le fichier de présentation Généralement un banal fichier HTML accompagné d'une feuille de style. Cependant, on ajoutera aux endroits où du contenu dynamique devra apparaître des marqueurs qui indiquent les points d'insertion du contenu.**

**Pas d'exemple ? Aucun exemple n'est présenté car chaque système de template utilise une syntaxe qui lui est propre. Un exemple de code ne serait donc pas représentatif de l'utilisation des templates**  $\hat{A}$ **« en général**  $\hat{A}$ **». Certains templates utilisent des balises HTML, d'autres des balises XML et certains utilisent des marqueurs spéciaux écrits dans une remarque HTML < !-- et -->.**

**lien : [Création d'un moteur de templates en PHP, par Christophe Sion](http://christophe.developpez.com/php/templates/) lien : [Création d'un système de templates en PHP 5, par Adrien Pellegrini](http://a-pellegrini.developpez.com/tutoriels/php/templates/)**

## Quels sont les principaux systèmes de template ?

## <span id="page-70-2"></span>**Auteurs : [Eric Berger](http://www.youri.ch) ,**

- **• Smarty ;**
- **• [PHPlib](http://phplib.sourceforge.net/) et [phpBB](http://www.phpbb.com/) ;**
- **• [TinyButStrong](http://www.tinybutstrong.com/fr/) ;**
- **• ModeliXe** :

- 71 -

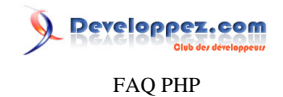

- **• [XTemplate](http://sourceforge.net/projects/xtpl/) ;**
- **• [Phemplate](http://pukomuko.esu.lt/phemplate/) ;**
- **• [Fast Template](http://www.thewebmasters.net/php/FastTemplate.phtml).**

**lien : [Comparatif : Découverte des principaux moteurs de template en PHP, par Guillaume Rossolini](http://g-rossolini.developpez.com/comparatifs/php/templates/)**

## Qu'est-ce que la phplib ?

## **Auteurs : [Guillaume Rossolini](http://www.developpez.net/forums/u30724/yogui/) ,**

**PHP Base Library est l'une des premières bibliothèques permettant d'utiliser un système de gabarits.**

**L'idée de la phplib est d'utiliser des fichiers de gabarit (l'extension classique est ".ihtml") qui contiennent le code HTML utilisé. Ces gabarits sont de véritables patrons, ils définissent uniquement une structure ou des éléments de structure. C'est un moule qui ne comporte aucun élément de logique.**

**L'utilisation de la phplib n'est plus recommandée car son développement a été arrêté. D'autres projets ont cependant repris la phplib, par exemple phpBB.**

lien : **EAQ** [Qu'est-ce qu'un template ?](#page-70-0)

lien : <sup>**[AQ [Quel est le principe de fonctionnement d'un template ?](#page-70-1)**</sup>

lien : <sup>**[AQ [Quels sont les principaux systèmes de template ?](#page-70-2)**</sup>

**lien : [Comparatif : Découverte des principaux moteurs de template en PHP, par Guillaume Rossolini](http://g-rossolini.developpez.com/comparatifs/php/templates/)**
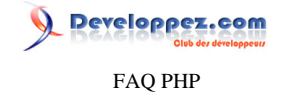

# Sommaire > Bibliothèques, extensions > Templates > ModeliXe

Qu'est-ce que ModeliXe ?

### **Auteurs : [Guillaume Rossolini](http://www.developpez.net/forums/u30724/yogui/) ,**

**[ModeliXe](http://carteyron.chez-alice.fr/mvu/modelixe.php) est un moteur de templates écrit en PHP.**

**ModeliXe est un projet français qui a été transmis à Florian Perrichot. La liste des contributeurs est longue et j'y ai retrouvé des noms que je connaissais : Sébastien Hordeaux (créateur de Waterpoof/PHPEdit) et Frédéric Bouchery (ancien bloggueur aux billets intéressants).**

**Aujourd'hui, l'ancienne page existe mais elle n'est plus maintenue. Le site officiel, quoi qu'en dise Google.com, est désormais hébergé sur [le site personel de Florian](http://carteyron.chez-alice.fr/mvu/modelixe.php).**

lien : <sup>**EAQ [Qu'est-ce qu'un template ?](#page-70-0)**</sup>

lien : <sup>**FAQ**</sup> [Quel est le principe de fonctionnement d'un template ?](#page-70-1)

**lien : <sup>[AQ</sup> Ouels sont les principaux systèmes de template ?** 

**lien : [Comparatif : Découverte des principaux moteurs de template en PHP, par Guillaume Rossolini](http://g-rossolini.developpez.com/comparatifs/php/templates/)**

# Comment installer ModeliXe ?

**Auteurs : [Guillaume Rossolini](http://www.developpez.net/forums/u30724/yogui/) ,**

**ModeliXe est disponible sous forme d'une arhive ZIP sur le site de Florian.**

**Pour l'installer, il suffit de décompresser l'archive dans un répertoire de votre serveur. Comme toute bibliothèque, il est recommandé de ne pas placer les scripts sous l'arborescence publique mais plutôt à l'extérieur.**

**La configuration se fait une fois pour tous les sites qui utilisent ModeliXe :**

**ModeliXe.php define('MX\_GENERAL\_PATH', realpath(dirname(\_\_FILE\_\_)).'/');**

**lien : [Doc officielle : Mise en place et paramétrage](http://carteyron.chez-alice.fr/mvu/modelixe/doc/doc_fr.html#1)**

Comment instancier ModeliXe ?

**Auteurs : [Guillaume Rossolini](http://www.developpez.net/forums/u30724/yogui/) ,**

**Le code suivant permet de déclarer un objet ModeliXe :**

**\$page = new ModeliXe('templates/index.tpl');**

# PHP me donne des erreurs lorsque j'utilise ModeliXe

**Auteurs : [Guillaume Rossolini](http://www.developpez.net/forums/u30724/yogui/) ,**

**Avec certaines versions de ModeliXe, il faut apporter quelques corrections avant de pouvoir l'utiliser correctement.**

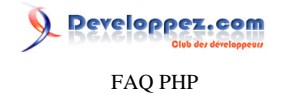

**Si vous avez PHP 5.2 ou +, les expressions rationnelles classiques POSIX ne sont plus incluses qu'en PECL (afin de laisser la place à l'extension PCRE), ce qui rend indisponible la fonction ereg() utilisée par la classe de gestion d'erreurs de ModeliXe, ErrorManager. Il faut donc apporter la modification suivante :**

```
Trouver dans ErrorManager::SetErrorOut() :
 ereg('http://', $url)
```
**Remplacer par : preg\_match('`http://`', \$url)**

```
Quelle est la syntaxe d'un gabarit ModeliXe ?
```
**Auteurs : [Guillaume Rossolini](http://www.developpez.net/forums/u30724/yogui/) ,**

**ModeliXe offre deux syntaxes pour écrire le gabarit HTML : XML ou Pear.**

```
Exemple de gabarit ModeliXe avec la syntaxe XML
  <mx:bloc id="subject">
       <div class="bloc_cours">
           <div class="titre_cours"><mx:text id="title"/></div>
       </div>
       <br />
       <br />
  </mx:bloc id="subject">
Exemple de gabarit ModeliXe avec la syntaxe Pear
```

```
{start id="subject"}
     <div class="bloc_cours">
         <div class="titre_cours">{text id="title"}</div>
     </div>
     <br />
     <br />
{end id="subject"}
```
# Comment envoyer une variable au template avec ModeliXe ?

**Auteurs : [Guillaume Rossolini](http://www.developpez.net/forums/u30724/yogui/) ,**

**Il y a plusieurs manières d'envoyer des données au gabarit en PHP.**

**Méthode 1 (contenu normal dans le gabarit) :**

```
Syntaxe XML
  <span><mx:text id="nickname"/></span>
```
**Syntaxe Pear**

**<span>{text id="nickname"}</span>**

**Envoi depuis PHP**

**\$nickname = 'Yogui'; \$template->MxText('nickname', \$nickname);**

**Méthode 2 (contenu en tant qu'attribut HTML dans le gabarit) :**

- 74 -

Developpez.com FAQ PHP

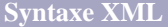

**<meta name="description" MxAttribut="content:meta\_description" />**

**Syntaxe Pear**

**<meta name="description" content="{text id="meta\_description"}" />**

**Envoi depuis PHP \$description = 'Mettre ici la description du site';**

**\$template->MxText('meta\_description', \$description);**

**Un avantage de la syntaxe XML par rapport à la syntaxe Pear est que le gabarit HTML est aux normes définies par le W3C.**

**lien : <sup>[AO</sup> [Comment se protéger de la faille XSS ?](#page-281-0)** 

# Comment répéter un bloc du gabarit avec ModeliXe ?

**Auteurs : [Guillaume Rossolini](http://www.developpez.net/forums/u30724/yogui/) ,**

**Avec la syntaxe XML du gabarit, il faut utiliser l'élément XML "mx:bloc".**

```
<mx:bloc id="subject">
     <div class="bloc_cours">
         <div class="titre_cours"><mx:text id="title"/></div>
     </div>
     <br />
     <br />
</mx:bloc id="subject">
```
**Avec la syntaxe Pear du gabarit, les mots clefs "start" et "end" permettent de définir les bornes.**

```
{start id="subject"}
     <div class="bloc_cours">
         <div class="titre_cours">{text id="title"}</div>
     </div>
     <br />
     <br />
{end id="subject"}
```
**Depuis PHP, il faut utiliser la méthode MxText() pour envoyer les données au gabit, puis MxBloc() pour que la classe génère le HTML correspondant.**

```
$subjects = array
(
     'title' => 'Premier titre',
     'title' => 'Second titre',
     'title' => 'Troisième titre'
);
foreach($subjects as $subjects)
{
     $template->MxText('subject.title', $subject['title']);
     $template->MxBloc('subject', 'loop');
```
Les sources présentées sur cette pages sont libres de droits, et vous pouvez les utiliser à votre convenance. Par contre la page de présentation de ces sources constitue une oeuvre intellectuelle protégée par les droits d'auteurs. Copyright © 2003 Developpez LLC. Tout droits réservés Developpez LLC. Aucune reproduction, même partielle, ne peut être faite de ce site et de l'ensemble de son contenu : textes, documents et images sans l'autorisation expresse de Developpez LLC. Sinon vous encourez selon la loi jusqu'à 3 ans de prison et jusqu'à 300 000 E de dommages et intérêts.

<http://php.developpez.com/faq/>

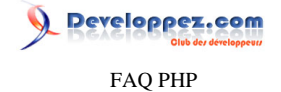

# **}**

#### **lien : <sup>[AQ</sup> [Comment se protéger de la faille XSS ?](#page-281-0)**

#### Comment placer un bloc dans un autre (imbrication) avec ModeliXe ?

**Auteurs : [Guillaume Rossolini](http://www.developpez.net/forums/u30724/yogui/) ,**

**Voici un exemple sur trois niveaux en situation réelle.**

```
Gabarit syntaxe XML
  <mx:bloc id="subject">
       <div class="bloc_cours">
           <div class="titre_cours"><mx:text id="title"/></div>
       <mx:bloc id="category">
           <div class="categorie_cours"><mx:text id="title"/></div>
           <div class="liste_cours">
               <ul>
           <mx:bloc id="tutorial">
                    <li>
                        <a href="<mx:text id="uri"/>"
                       ><mx:text id="title"/></a> : <mx:text id="description"/>
                    </li>
           </mx:bloc id="tutorial">
               </ul>
           </div>
           <hr />
       </mx:bloc id="category">
       </div>
       <br />
       <br />
  </mx:bloc id="subject">
 Gabarit syntaxe Pear
  {start id="subject"}
       <div class="bloc_cours">
           <div class="titre_cours">{text id="title"}</div>
       {start id="category"}
           <div class="categorie_cours">{text id="title"}</div>
           <div class="liste_cours">
               <ul>
           {start id="tutorial"}
                    <li>
                        <a href="{text id="uri"}"
                       >{text id="title"}</a> : {text id="description"}
                    </li>
           {end id="tutorial"}
               </ul>
           </div>
           <hr />
       {end id="category"}
       </div>
       <br />
       <br />
  {end id="subject"}
  $sql = 'SELECT id, title
          FROM subject';
  $result = mysql_query($sql) or die(mysql_error());
  while($subject = mysql_fetch_assoc($result))
  {
       $template->MxText(
           'subject.title',
           $subject['title']);
```
#### FAQ PHP

Developpez.com

```
 $sql = 'SELECT id, title
                FROM category
                WHERE subject_id = '.$subject['id'];
         $categories = mysql_query($sql) or die(mysql_error());
         while($category = mysql_fetch_assoc($categories))
         {
             $template->MxText(
                 'subject.category.title',
                 $category['title']);
             $sql = 'SELECT id, uri, title, description
                    FROM tutorial
                    WHERE category_id = '.$category['id'];
             $tutorials = mysql_query($sql) or die(mysql_error());
             while($tutorial = mysql_fetch_assoc($tutorials))
             {
                 $template->MxText(
                     'subject.category.tutorial.uri',
                     $tutorial['uri']);
                 $template->MxText(
                     'subject.category.tutorial.title',
                     $tutorial['title']);
                 $template->MxText(
                     'subject.category.tutorial.description',
                     $tutorial['description']);
                 $template->MxBloc('subject.category.tutorial', 'loop');
             }
             $template->MxBloc('subject.category', 'loop');
         }
         $template->MxBloc('subject', 'loop');
    }
Comment se protéger de la faille XSS ?
lien : Comparatif : Découverte des principaux moteurs de template en PHP, par Guillaume Rossolini
```
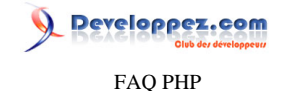

# Sommaire > Bibliothèques, extensions > Templates > phpBB2

Qu'est-ce que phpBB2 ?

#### **Auteurs : [Guillaume Rossolini](http://www.developpez.net/forums/u30724/yogui/) ,**

**[phpBB2](http://www.phpbb.com/) est avant tout un script de forum prêt à installer sur tout type de serveur Apache / PHP / MySQL, mais c'est aussi une classe de gestion de templates fondée sur la phplib.**

**Il y a de cela plusieurs années, le phpBB Group a effectué un très gros travail autour du template de la PHPLib afin de le rendre plus performant. C'est la version phpBB2 (dont le script de forum sont actuellement en bêta) que je vais utiliser ici, plutôt que la version PHPLib qui manque de maturité. L'extension de fichier est ".tpl".**

**lien : [phpBB2](http://www.phpbb.com/)**

**lien : [Le système de templates de phpBB, par Genova](http://genova.developpez.com/articles/template_phpbb/)**

**lien : [Comparatif : Découverte des principaux moteurs de template en PHP, par Guillaume Rossolini](http://g-rossolini.developpez.com/comparatifs/php/templates/)**

# Comment installer le moteur de templates de phpBB2 ?

**Auteurs : [Guillaume Rossolini](http://www.developpez.net/forums/u30724/yogui/) ,**

**Télécharger les scripts du forum complet sur [http://www.phpbb.com/.](http://www.phpbb.com/)**

**Extraire le script offline/template.php de l'archive de la dernière version de phpBB2, puis le déplacer dans un répertoire accessible par les utilisateurs du serveur (mais situé hors de la racine du serveur Web). La classe utilise une fonction globale de phpBB, il faut donc s'en défaire :**

# **Remplacez : phpbb\_realpath**

**Par :**

**realpath**

# Comment instancier la classe de template de phpBB2 ?

**Auteurs : [Guillaume Rossolini](http://www.developpez.net/forums/u30724/yogui/) ,**

**\$template = new Template('/path/to/templates/folder');**

# Quelle est la syntaxe d'un gabarit phpBB2 ?

**Auteurs : [Guillaume Rossolini](http://www.developpez.net/forums/u30724/yogui/) ,**

**La syntaxe des variables est similaire à celle préconisée par PEAR, ici les variables {TITLE}, {META\_\*} et {CSS\_\*} :**

```
<head>
     <title>{TITLE}</title>
     <meta http-equiv="Content-Type" content="text/html; charset={CHARSET}" />
     <meta name="generator" content="{META_GENERATOR}" />
     <meta name="description" content="{META_DESCRIPTION}" />
     <meta name="keywords" content="{META_KEYWORDS}" />
```
- 78 -

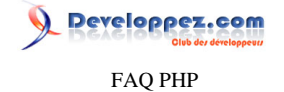

```
 <meta name="MS.LOCALE" content="{META_MSLOCALE}" />
     <link rel="stylesheet" type="text/css" href="{CSS_MAINSTYLE}" />
     <link rel="stylesheet" type="text/css" media="print" href="{CSS_PRINTER}" />
     <link rel="stylesheet" type="text/css" media="screen" href="{CSS_RIDAN}" />
</head>
```
**La syntaxe des blocs est fondée sur les commentaires HTML, ici le bloc "subject" et la variable {subject.TITLE} :**

```
<!-- BEGIN subject -->
     <div class="bloc_cours">
         <div class="titre_cours">{subject.TITLE}</div>
     </div>
     <br />
     <br />
<!-- END subject -->
```
# Comment charger un gabarit avec le moteur de phpBB2 ?

#### **Auteurs : [Guillaume Rossolini](http://www.developpez.net/forums/u30724/yogui/) ,**

**Le moteur de templates de phpBB2 permet de charger plusieurs gabarits dans un seul objet Template, au moyen de ce que l'on appelle des "handles" :**

```
// Chargement des gabarits
$template->set_filenames(array
(
'header' => 'header.tpl',
'body' => 'index.tpl',
'footer' => 'footer.tpl'
)
);
//
// Mettre ici l'envoi des données au gabarit
//
// Fin du script
$template->pparse('header');
$template->pparse('body');
$template->pparse('footer');
```
**La méthode set\_filenames() peut être appelée autant de fois que nécessaire tout au long du script. La méthode pparse() doit être appelée une fois pour chaque** *handle* **de gabarit, à la fin du script.**

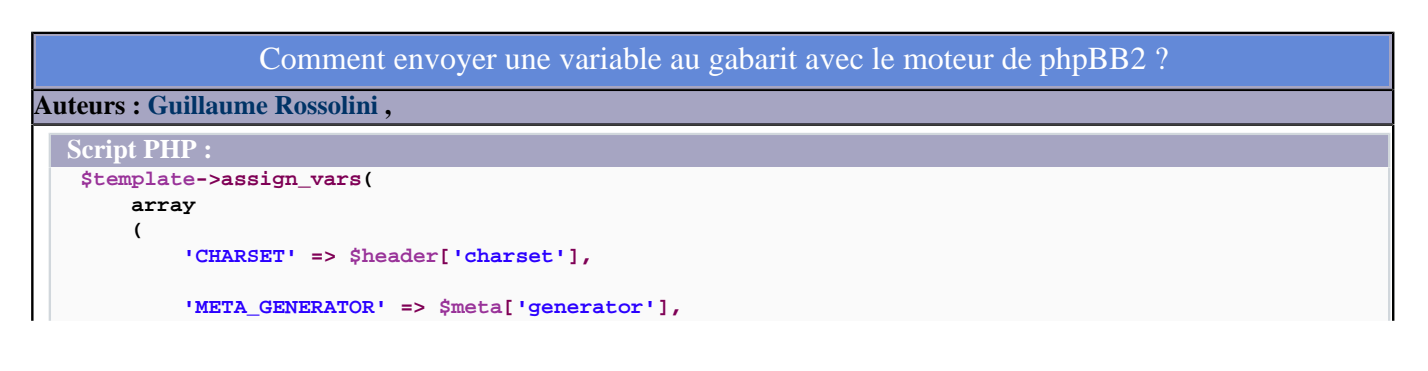

 $-79.$ 

# Developpez.com

#### FAQ PHP

```
Script PHP :
          'META_DESCRIPTION' => $meta['description'],
          'META_KEYWORDS' => $meta['keywords'],
          'META_MSLOCALE' => $meta['mslocale'],
          'CSS_MAINSTYLE' => $css['mainstyle'],
          'CSS_PRINTER' => $css['printer'],
          'CSS_RIDAN' => $css['ridan'],
          'TITLE' => $header['title']
      )
 );
```
#### **Gabarit HTML :**

```
<head>
    <title>{TITLE}</title>
     <meta http-equiv="Content-Type" content="text/html; charset={CHARSET}" />
     <meta name="generator" content="{META_GENERATOR}" />
     <meta name="description" content="{META_DESCRIPTION}" />
     <meta name="keywords" content="{META_KEYWORDS}" />
     <meta name="MS.LOCALE" content="{META_MSLOCALE}" />
     <link rel="stylesheet" type="text/css" href="{CSS_MAINSTYLE}" />
     <link rel="stylesheet" type="text/css" media="print" href="{CSS_PRINTER}" />
     <link rel="stylesheet" type="text/css" media="screen" href="{CSS_RIDAN}" />
</head>
```
#### Comment répéter un bloc du gabarit avec le moteur de phpBB2 ?

#### **Auteurs : [Guillaume Rossolini](http://www.developpez.net/forums/u30724/yogui/) ,**

**Les blocs sont des portions du gabarit que l'on peut ignorer, afficher ou bien dupliquer comme on le souhaite. Par convention, les noms des blocs sont écrits en minuscules et les blocs conditionnels (affiché/caché) sont, par convention d'écriture, préfixés de "switch\_".**

**L'affectation d'un bloc se fait au moyen de la méthode assign\_block\_vars() :**

```
Script PHP :
  foreach($subjects as $subject)
  {
       $template->assign_block_vars
       (
           'subject', // le nom du bloc
           array('TITLE' => $subject['title']) // le contenu
       );
  }
```

```
Gabarit HTML :
  <!-- BEGIN subject -->
       <div class="bloc_cours">
          <div class="titre_cours">{subject.TITLE}</div>
       </div>
       <br />
       <br />
```
Developpez.com FAQ PHP

**Gabarit HTML :**

**<!-- END subject -->**

Comment placer un bloc dans un autre (imbrication) avec le moteur de templates de phpB2 ? **Auteurs : [Guillaume Rossolini](http://www.developpez.net/forums/u30724/yogui/) , Script PHP : \$sql = 'SELECT id, title FROM subject'; \$result = mysql\_query(\$sql) or die(mysql\_error()); while(\$subject = mysql\_fetch\_assoc(\$result)) { \$template->assign\_block\_vars ( 'subject', array('TITLE' => \$subject['title']) ); \$sql = 'SELECT id, title FROM category WHERE subject\_id = '.\$subject['id']; \$categories = mysql\_query(\$sql) or die(mysql\_error()); while(\$category = mysql\_fetch\_assoc(\$categories)) { \$template->assign\_block\_vars ( 'subject.category', array('TITLE' => \$category['title']) ); \$sql = 'SELECT id, uri, title, description FROM tutorial WHERE category\_id = '.\$category['id']; \$tutorials = mysql\_query(\$sql) or die(mysql\_error()); while(\$tutorial = mysql\_fetch\_assoc(\$tutorials)) { \$template->assign\_block\_vars ( 'subject.category.tutorial', array ( 'URI' => \$tutorial['uri'], 'TITLE' => \$tutorial['title'], 'DESCRIPTION' => \$tutorial['description'] ) ); } } } Gabarit HTML : <!-- BEGIN subject --> <div class="bloc\_cours"> <div class="titre\_cours">{subject.TITLE}</div> <!-- BEGIN category --> <div class="categorie\_cours">{subject.category.TITLE}</div> <div class="liste\_cours"> <ul> <!-- BEGIN tutorial --> <li> <a href="{subject.category.tutorial.URI}" >{subject.category.tutorial.TITLE}</a> : {subject.category.tutorial.DESCRIPTION}**

- 81 -

**Developpez.com** 

FAQ PHP

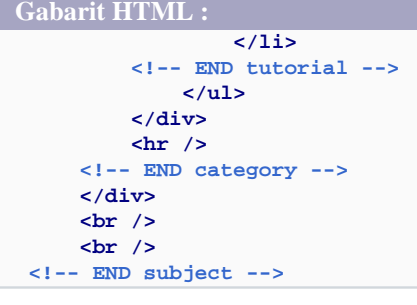

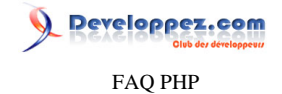

# Sommaire > Bibliothèques, extensions > Templates > Smarty

Qu'est-ce que Smarty ?

# **Auteurs : [Eric POMMEREAU](http://www.developpez.net/forums/u50060/eric190/) ,**

**[Smarty](http://smarty.php.net/) est un système (ou moteur) de [templates](http://dico.developpez.com/html/3045-Generalites-gabarit.php) utilisable avec [PHP](http://dico.developpez.com/html/278-Langages-PHP-PHP--Hypertext-Preprocessor.php) 4 ou PHP 5.**

**L'intérêt principal de Smarty réside dans la séparation du contenu et de la forme. Le concept d'un système de templates en général et de Smarty en particulier est de réserver les tâches de production des données à PHP et de mettre le code de présentation ( [HTML](http://dico.developpez.com/html/1696-Langages-HTML-HyperText-Markup-Language.php) en l'occurrence) dans des** *templates* **ou modèles, un fichier que l'on suffixera par** *.TPL***.**

**lien : [Initiation aux templates en PHP avec Smarty, par Eric Pommereau](http://eric-pommereau.developpez.com/tutoriels/initiation-smarty/)**

# Comment installer Smarty sur un serveur web ?

#### **Auteurs : [Eric POMMEREAU](http://www.developpez.net/forums/u50060/eric190/) ,**

**1 N'oubliez pas, lors de l'installation, que Smarty peut potentiellement être utilisé dans plusieurs scripts voire dans plusieurs projets différents. Les sources pourront, par exemple, être placées à la racine du serveur web.**

- **2 Ensuite créer deux répertoires** *templates* **et** *templates\_c* **dans le répertoire du projet, ou ailleurs (dans ce cas il faudra le spécifier dans le script PHP qui utilise Smarty)**
- **3 Attention, le répertoire templates\_c doit être accessible en écriture pour le serveur web !!**

**lien : <sup>FAQ</sup> [Qu'est-ce que Smarty ?](http://php.developpez.com/faq/index.php?page=smarty#smarty-definition)** 

**lien : [Initiation aux templates en PHP avec Smarty, par Eric Pommereau](http://eric-pommereau.developpez.com/tutoriels/initiation-smarty/)**

# Comment utiliser Smarty dans un script ?

#### **Auteurs : [Eric POMMEREAU](http://www.developpez.net/forums/u50060/eric190/) ,**

- **1 Dans un premier temps il faut créer le fichier de [templates](http://dico.developpez.com/html/3045-Generalites-gabarit.php) dans le répertoire** *templates/*
- **2 Ensuite, dans le script PHP qui** *pilote* **Smarty (par exemple:** *index.php***), il faut inclure le fichier** *Smarty.class.php* **(présent dans le répertoire** *libs/* **des sources de Smarty)**
- **3 Si les répertoires** *templates/* **et** *templates\_c/* **ne sont pas dans le répertoire du script PHP alors il faut indiquer leur emplacement avec les propriétés** *templates\_dir* **pour** *templates* **et** *compil\_dir* **pour** *templates\_c*
- **4 Déclarer l'objet Smarty**
- **5 Recenser une variable Smarty avec la [méthode](http://dico.developpez.com/html/1715-Langages-methode.php)** *assign()*
- **6 Provoquer l'affichage avec la méthode** *display()* **du fichier de templates**
- **7 Pour finir, tester en appelant le script PHP**

**lien : FAQ [Qu'est-ce que Smarty ?](http://php.developpez.com/faq/index.php?page=smarty#smarty-definition)** 

**lien : [Initiation aux templates en PHP avec Smarty, par Eric Pommereau](http://eric-pommereau.developpez.com/tutoriels/initiation-smarty/)**

#### Afficher une variable simple (entier et chaîne)

# **Auteurs : [Eric POMMEREAU](http://www.developpez.net/forums/u50060/eric190/) , Script PHP // Inclure la librairie smarty require\_once('../smarty/Smarty.class.php');**

- 83 -

**<sup>//</sup> Instancier un objet smarty**

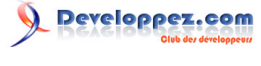

FAQ PHP

#### **Script PHP**

```
$oSmarty = new Smarty();
```

```
// 1. Affectation des variables
$une_chaine = "C'est génial smarty";
$un_entier = 33;
// 2. Recensement dans smarty
$oSmarty->assign('smarty-une_chaine', $une_chaine);
$oSmarty->assign('smarty-un_entier', $un_entier);
```

```
// 3. Affichage du template après passage de l'objet
$oSmarty->display('exemple.tpl');
```
#### **Fichier exemple.tpl**

```
<!DOCTYPE HTML PUBLIC "-//W3C//DTD HTML 4.01 Transitional//EN"
"http://www.w3.org/TR/html4/loose.dtd">
<html>
   <head>
     <title>Test smarty</title>
   </head>
  <body>
     <h1>Test smarty</h1>
     <ul>
      <li>une chaine: <span style="color:red;">{$smarty-une_chaine}</span></li>
       <li>un entier: <span style="color:red;">{$smarty-un_entier}</span></li>
     </ul>
  </body>
</html>
```
**lien : FAQ [Qu'est-ce que Smarty ?](http://php.developpez.com/faq/index.php?page=smarty#smarty-definition) lien : [Initiation aux templates en PHP avec Smarty, par Eric Pommereau](http://eric-pommereau.developpez.com/tutoriels/initiation-smarty/)**

#### Afficher le contenu d'un tableau indexé

#### **Auteurs : [Eric POMMEREAU](http://www.developpez.net/forums/u50060/eric190/) ,**

**Dans la partie PHP on déclare le tableau indexé.**

```
Script PHP
  // Inclure la librairie smarty
 require_once('../smarty/Smarty.class.php');
  // Instancier notre objet smarty
 $oSmarty = new Smarty();
  // 1. Création et affectation d'un tableau indexé
 $mon_tableau_indexe = array('Jean-Luc', 'Jean', 'Sylvain', 'Eric');
  // 2. Recensement dans smarty
 $oSmarty->assign('smarty-mon_tableau_indexe', $mon_tableau_indexe);
  // 3. Affichage du template après passage de l'objet
  $oSmarty->display('tabIndexe.tpl');
```
**Dans le fichier de [templates,](http://dico.developpez.com/html/3045-Generalites-gabarit.php) on boucle sur chaque valeur du tableau indexé en utilisant la fonction Smarty** *{section ...}...{/section}***.**

```
- 84 -
```
Developpez.com

FAQ PHP

#### **Fichier tabIndexe.tpl**

```
<!DOCTYPE HTML PUBLIC "-//W3C//DTD HTML 4.01 Transitional//EN"
"http://www.w3.org/TR/html4/loose.dtd">
<html>
  <head>
     <title>Test smarty</title>
   </head>
  <body>
     <h1>Test smarty</h1>
     <ul> 
       <!-- Pour chaque élément du tableau '$smarty-mon_tableau_indexe' -->
       {section name=index_tab_index loop=$smarty-mon_tableau_indexe}
       <!-- Afficher un <li> avec l'élément courant du tableau -->
       <li>{$smarty-mon_tableau_indexe[index_tab_index]}</li> 
       {/section}
     </ul>
  </body>
</html>
```
**lien : <sup>FAQ</sup> [Qu'est-ce que Smarty ?](http://php.developpez.com/faq/index.php?page=smarty#smarty-definition)** 

**lien : [Initiation aux templates en PHP avec Smarty, par Eric Pommereau](http://eric-pommereau.developpez.com/tutoriels/initiation-smarty/)**

#### Afficher le contenu d'un tableau associatif

# **Auteurs : [Eric POMMEREAU](http://www.developpez.net/forums/u50060/eric190/) ,**

**Le Script PHP où l'on déclare le tableau associatif.**

```
// Inclure la librairie smarty
require_once('../smarty/Smarty.class.php');
// Instancier l'objet smarty
$oSmarty = new Smarty();
// 1. Création et affectation d'un tableau associatif
$aMonTableauAsscoiatif = array(
   "Eric" => "Pommereau",
   "Jl" => "Michel",
   "Jean" => "Peyroux"
);
// 2. Recensement dans smarty
$oSmarty->assign("smarty-mon_tableau_assoc", $aMonTableauAsscoiatif);
// 3. Affichage du template après passage de l'objet
```
Le fichier de **dies** [templates](http://dico.developpez.com/html/3045-Generalites-gabarit.php), ici deux méthodes sont présentées.

**\$oSmarty->display("tabAssoc.tpl");**

**L'une par l'intermédiaire de la fonction** *{foreach ...}...{/foreach}* **permet l'accès à toutes les valeurs du tableau associatif sans index et sans clé.**

**L'autre par accès direct à la valeur du tableau, en utilisant la clé.**

**Fichier tabAssoc.tpl**

**<!DOCTYPE HTML PUBLIC "-//W3C//DTD HTML 4.01 Transitional//EN" "http://www.w3.org/TR/html4/loose.dtd"> <html>**

- 85 -

# Developpez.com FAQ PHP

#### **Fichier tabAssoc.tpl <head> <title>Les tableaux indexés avec Smarty</title> </head> <body> <h1>Les tableaux indexés avec Smarty</h1> <ul> <!-- Première méthode: accès à toutes les valeurs "en aveugle"--> {foreach from=\$smarty-mon\_tableau\_assoc item=currentItem} <li>Elément: {\$currentItem}</li> {/foreach} <!-- Seconde méthode: accès individuel par la clé du tableau --> <li>Clé Eric: {\$smarty-mon\_tableau\_assoc.Eric}</li> <!-- Pommereau --> <li>Clé Jl: {\$smarty-mon\_tableau\_assoc.Jl}</li> <!-- Michel --> <li>Clé Jean: {\$smarty-mon\_tableau\_assoc.Jean}</li> <!-- Peyroux --> </ul> </body> </html>**

**lien : <sup>FAQ</sup> [Qu'est-ce que Smarty ?](http://php.developpez.com/faq/index.php?page=smarty#smarty-definition) lien : [Initiation aux templates en PHP avec Smarty, par Eric Pommereau](http://eric-pommereau.developpez.com/tutoriels/initiation-smarty/)**

```
Afficher le contenu d'un objet dans un template
Auteurs : Eric POMMEREAU ,
 Script PHP
      // Inclure la librairie smarty
   require_once('../smarty/Smarty.class.php');
   // Définition de la classe
   class personne
   {
      public $nom = "";
      public $prenom = "";
      public $aInfos = array();
      // Constructeur
      public function __construct($sNom, $sPrenom) {
        $this->nom = $sNom;
        $this->prenom = $sPrenom;
      }
      // Ajouter une info pour le contact
      public function add_info($sInfo) {
        array_push($this->aInfos, $sInfo);
      }
   }
   // Instancier l'objet smarty
   $oSmarty = new Smarty();
   // 1. Création et affectation d"un objet
   $oPersonne = new personne("POMMEREAU", "Eric");
   // Ajouter des informations
   $oPersonne->add_info("mobile: 06.11.75.86.xx");
   $oPersonne->add_info("Adresse: 4, villa des Marronniers 91580 ETRECHY");
   $oPersonne->add_info("Date de naissance: 23/11/1973");
```
- 86 -

# Developpez.com

FAQ PHP

#### **Script PHP**

```
// 2. Recensement dans smarty
$oSmarty->assign("smarty-objet_personne", $oPersonne);
// 3. Affichage du template après passage de l"objet
```
**\$oSmarty->display("exempleClass.tpl");**

#### **Fichier exempleClass.tpl**

```
<!DOCTYPE HTML PUBLIC "-//W3C//DTD HTML 4.01 Transitional//EN"
"http://www.w3.org/TR/html4/loose.dtd">
<html>
   <head>
     <title>Test smarty</title>
  </head>
  <body>
     <h1>Test smarty</h1>
     <ul>
       <li>Propriété "nom" de l'objet: {$smarty-objet_personne->nom}</li>
       <!-- Affiche "Pommereau" -->
       <li>Propriété "aInfos" (première valeur du tableau) de l'objet:
       {$smarty-objet_personne->aInfos[0]}
       </li>
       <!-- Affiche "mobile: 01.213.65.32" -->
     </ul>
  </body>
</html>
```
**lien : FAQ [Qu'est-ce que Smarty ?](http://php.developpez.com/faq/index.php?page=smarty#smarty-definition)** 

**lien : [Initiation aux templates en PHP avec Smarty, par Eric Pommereau](http://eric-pommereau.developpez.com/tutoriels/initiation-smarty/)**

# Afficher une variable GET ou POST directement dans un template

```
Auteurs : Eric POMMEREAU ,
```

```
Smarty permet l'utilisation des variables réservées PHP comme les variables GET, POST ...
```

```
<!DOCTYPE HTML PUBLIC "-//W3C//DTD HTML 4.01 Transitional//EN"
"http://www.w3.org/TR/html4/loose.dtd">
<html>
  <head>
     <title>Les variables réservées Smarty</title>
  </head>
  <body>
     <h1>Les variables réservées Smarty</h1>
     <ul>
       <!-- Affichera la valeur correpondant à la clé nom passé en GET-->
       <li>{$smarty.get.nom}</li>
      <!-- Affichera la valeur correpondant à la clé prénom passé en POST--> 
       <li>{$smarty.post.prenom}</li> 
     </ul>
  </body>
</html>
```
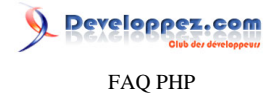

**On peut également accéder à d'autres types de variables réservées comme COOKIE, SESSION, END et SERVER (en fonction de ce que permet le serveur)**

**lien : FAQ [Qu'est-ce que Smarty ?](http://php.developpez.com/faq/index.php?page=smarty#smarty-definition)** 

**lien : [Initiation aux templates en PHP avec Smarty, par Eric Pommereau](http://eric-pommereau.developpez.com/tutoriels/initiation-smarty/)**

#### Des conditions dans un template (if / else ...)

**Auteurs : [Eric POMMEREAU](http://www.developpez.net/forums/u50060/eric190/) ,**

**Comme en PHP, Smarty permet la prise en charge des conditions dans les [templates](http://dico.developpez.com/html/3045-Generalites-gabarit.php).**

**Le Script PHP // Prise en charge des sessions session\_start(); // Ajout d'une variable de session \$\_SESSION['is\_admin'] = 'true'; // Inclusion de la librairie Smarty require\_once('../lib\_smarty/Smarty.class.php'); // Instanciation de l'objet smarty \$oSmarty = new Smarty(); // Affichage du template après passage de l'objet \$oSmarty->display("conditions.tpl"); Le fichier conditions.tpl <!DOCTYPE HTML PUBLIC "-//W3C//DTD HTML 4.01 Transitional//EN" "http://www.w3.org/TR/html4/loose.dtd"> <html> <head> <title>Condition dans Smarty</title> </head> <body> <h1>Condition dans Smarty</h1> <p> {if \$smarty.session.is\_admin == true} Bonjour administrateur !!**

#### **{else} Bonjour utilisateur lambda !! {/if} </p> </body> </html>**

**lien : <sup>FAQ</sup> [Qu'est-ce que Smarty ?](http://php.developpez.com/faq/index.php?page=smarty#smarty-definition) lien : [Initiation aux templates en PHP avec Smarty, par Eric Pommereau](http://eric-pommereau.developpez.com/tutoriels/initiation-smarty/)**

Erreur lors de l'ajout CSS ou de JavaScript dans un template

**Auteurs : [Eric POMMEREAU](http://www.developpez.net/forums/u50060/eric190/) ,**

**L'insertion de [CSS](http://dico.developpez.com/html/1693-Internet-CSS-Cascading-Style-Sheets.php) ou de [JavaScript](http://dico.developpez.com/html/1701-Langages-JavaScript.php) dans un [template](http://dico.developpez.com/html/3045-Generalites-gabarit.php) provoque une erreur.**

**Par exemple :**

- 88 -

Developpez.com FAQ PHP

```
Fatal error: Smarty error: [in post_get.tpl line 7]: syntax error: unrecognized tag:
  position:relative;padding:1em; 
(smarty-Compiler.class.php, line 439) in C:\Program Files\wamp\www\demos\init_smarty\lib_smarty
\Smarty.class.php on line 1095
```
**La solution : la fonction Smarty** *{literal}...{/literal}*

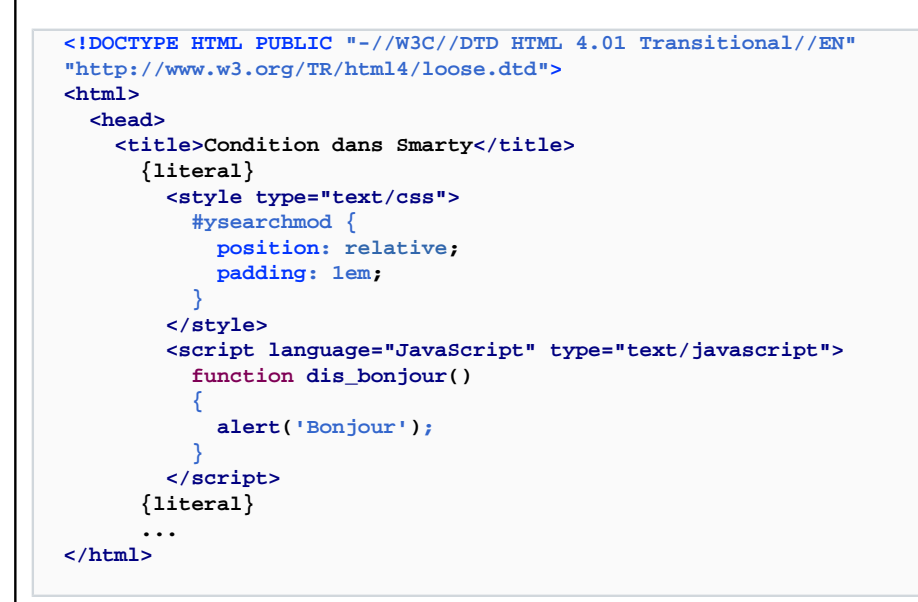

**lien : <sup>FAQ</sup> [Qu'est-ce que Smarty ?](http://php.developpez.com/faq/index.php?page=smarty#smarty-definition)** 

**lien : [Initiation aux templates en PHP avec Smarty, par Eric Pommereau](http://eric-pommereau.developpez.com/tutoriels/initiation-smarty/)**

Inclure un template dans un autre template

**Auteurs : [Eric POMMEREAU](http://www.developpez.net/forums/u50060/eric190/) ,**

**Comme en PHP on utilisera la fonction Smarty** *{include...}* **avec un argument** *file* **qui est le nom du [template](http://dico.developpez.com/html/3045-Generalites-gabarit.php) à inclure.**

**{include file="header.tpl"}**

**Les variables recencées dans le script PHP sont accessibles dans les templates inclus.**

**lien : <sup>FAQ</sup> Ou'est-ce que Smarty ?** 

**lien : [Initiation aux templates en PHP avec Smarty, par Eric Pommereau](http://eric-pommereau.developpez.com/tutoriels/initiation-smarty/)**

Créer facilement une liste déroulante dans un template

**Auteurs : [Eric POMMEREAU](http://www.developpez.net/forums/u50060/eric190/) ,**

Possible à l'aide d'une fonction utilisateur, ici *{HTML\_OPTIONS ...}* 

```
Le Script PHP
    // Inclure la librairie Smarty
 require_once('../smarty/Smarty.class.php');
```

```
// Instancier l'objet Smarty
```
- 89 -

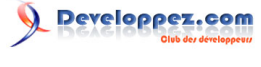

FAQ PHP

#### **Le Script PHP**

```
$oSmarty = new Smarty();
  // Liste des textes pour chaque "<option>"
 $aNoms = array("Sylvain", "Jean", "Jean-Luc", "Eric");
  // Liste des valeurs pour chaque "<option>"
  $aIndex = array(1,2,3,4);
  // L'élément selectionné est le 3
 $iSelected = 3;
  // Recensement des variables
 $oSmarty->assign('smarty-liste_noms', $aNoms);
  $oSmarty->assign('smarty-liste_index', $aIndex);
 $oSmarty->assign('smarty-liste_selected', $iSelected);
  // Affichage du template
 $oSmarty->display('html_options.tpl');
Le fichier html_options.tpl
  <!DOCTYPE HTML PUBLIC "-//W3C//DTD HTML 4.01 Transitional//EN"
  "http://www.w3.org/TR/html4/loose.dtd">
  <html>
     <head>
       <title>exemple HTML_OPTIONS</title>
     </head>
     <body>
       <form name="mon_formulaire">
         <select name="gars_du_dev">
           <!-- Mise en liste du tableau $smarty-liste_noms -->
           <!-- et selection de l'élément indiqué par $smarty-liste_selected -->
           {html_options 
             values = $smarty-liste_index 
             selected = $smarty-liste_selected 
             output = $smarty-liste_noms}
         </select>
       </form>
     </body>
  </html>
```
**lien : <sup>FAQ</sup> Ou'est-ce que Smarty ?** 

**lien : [Initiation aux templates en PHP avec Smarty, par Eric Pommereau](http://eric-pommereau.developpez.com/tutoriels/initiation-smarty/)**

Réaliser simplement une alternance de couleur dans un tableau

#### **Auteurs : [Eric POMMEREAU](http://www.developpez.net/forums/u50060/eric190/) ,**

**La fonction Smarty** *{cycle...}* **permet dans une boucle (fonctions** *{foreach...}* **ou** *{section...}***) d'alterner n valeurs spécifiées dans l'argument** *values***.**

```
Le Script PHP
  require_once('../lib_smarty/Smarty.class.php');
  $oSmarty = new Smarty();
  $aNoms = array("Sylvain", "Jean", "Jean-Luc", "Eric");
  $oSmarty->assign('smarty-liste_noms', $aNoms);
  $oSmarty->display('cycle.tpl');
```
 $-90 -$ 

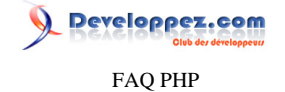

**Dans cet exemple on utilise** *{cycle...}* **pour faire alterner deux propriètés [CSS](http://dico.developpez.com/html/1693-Internet-CSS-Cascading-Style-Sheets.php) (couleur rouge et couleur bleue).**

```
<!DOCTYPE HTML PUBLIC "-//W3C//DTD HTML 4.01 Transitional//EN"
"http://www.w3.org/TR/html4/loose.dtd">
<html>
   <head>
    <title>Exemple fonction cycle</title>
  </head>
   <body>
     <!-- pour chaque élément de la liste -->
     {section name=idx loop=$smarty-liste_noms}
       <!-- afficher un div et alterner le style (red et blue) -->
       <div style="background-color:{cycle values="red,blue"};">
        {$smarty-liste_noms[idx]}
       </div>
     {/section}
  </body>
</html>
```
**lien : <sup>FAQ</sup> [Qu'est-ce que Smarty ?](http://php.developpez.com/faq/index.php?page=smarty#smarty-definition)** 

**lien : [Initiation aux templates en PHP avec Smarty, par Eric Pommereau](http://eric-pommereau.developpez.com/tutoriels/initiation-smarty/)**

#### Eviter le spam avec la fonction Smarty {mailto...}

#### **Auteurs : [Eric POMMEREAU](http://www.developpez.net/forums/u50060/eric190/) ,**

**La fonction Smarty** *{mailto ...}* **permet la création d'un lien de type mailto. L'argument** *encode* **permet de spécifier le type d'encodage de l'adresse email soit en [JavaScript](http://dico.developpez.com/html/1701-Langages-JavaScript.php) soit en hexadécimal. Cela permet d'éviter le spam.**

```
<!DOCTYPE HTML PUBLIC "-//W3C//DTD HTML 4.01 Transitional//EN"
"http://www.w3.org/TR/html4/loose.dtd">
<html>
  <head>
     <title>Exemple fonction mailto</title>
  </head>
   <body>
     {mailto address="eric190@caramail.com" encode="javascript"}
   </body>
</html>
```
**lien : FAQ [Qu'est-ce que Smarty ?](http://php.developpez.com/faq/index.php?page=smarty#smarty-definition)** 

**lien : [Initiation aux templates en PHP avec Smarty, par Eric Pommereau](http://eric-pommereau.developpez.com/tutoriels/initiation-smarty/)**

Formater une date dans un template

**Auteurs : [Eric POMMEREAU](http://www.developpez.net/forums/u50060/eric190/) ,**

**La fonction utilisateur (ou filtre)** *date\_format* **permet comme avec la fonction PHP** *date(...)* **de formater une date.**

**Script PHP**

```
// Inclure la librairie Smarty
require_once('../lib_smarty/Smarty.class.php');
```

```
// Instancier l'objet smarty
$oSmarty = new Smarty();
```
**// Recenser au moteur la date et heure courante (timestamp)**

- 91 -

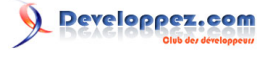

#### FAQ PHP

```
Script PHP
```

```
$oSmarty->assign('smarty-date', mktime());
```

```
// Affichage du template après passage de l'objet
$oSmarty->display("date.tpl");
```
**dates.tpl**

```
<!DOCTYPE HTML PUBLIC "-//W3C//DTD HTML 4.01 Transitional//EN"
"http://www.w3.org/TR/html4/loose.dtd">
<html>
  <head>
     <title>Dates Smarty</title> 
  </head>
  <body>
    <h1>Les dates avec Smarty</h1>
     <p>Date et heure: {$smarty-date|date_format:"%d/%m/%Y - %H:%M:%S"}</p>
  </body>
</html>
```
**lien : <sup>***MQ***</sup> [Qu'est-ce que Smarty ?](http://php.developpez.com/faq/index.php?page=smarty#smarty-definition)** 

**lien : [Initiation aux templates en PHP avec Smarty, par Eric Pommereau](http://eric-pommereau.developpez.com/tutoriels/initiation-smarty/)**

Mettre en majuscule ou en minuscule dans un template

```
Auteurs : Eric POMMEREAU ,
 Script PHP
   // Inclure la librairie Smarty
   require_once('../lib_smarty/Smarty.class.php');
   // Instancier l'objet smarty
   $oSmarty = new Smarty();
   // Recenser au moteur la date et heure courante (timestamp)
   $oSmarty->assign('smarty-string', 'Les Templates Avec SMARTY');
   // Affichage du template après passage de l'objet
   $oSmarty->display("upper_lower.tpl");
```
**Pour cela rien de plus simple, les filtres upper et lower sont là pour ça.**

**Fichier upper\_lower.tpl**

```
<!DOCTYPE HTML PUBLIC "-//W3C//DTD HTML 4.01 Transitional//EN"
"http://www.w3.org/TR/html4/loose.dtd">
<html>
  <head>
     <title>Majuscules / minuscules</title> 
  </head>
  <body>
     <h1>Majuscules / minuscules</h1>
         <p>{$smarty-string|upper}</p>
         <!-- Affiche: LES TEMPLATES AVEC SMARTY -->
         <p>{$smarty-string|lower}</p>
         <!-- Affiche: les templates avec smarty --> 
     </body>
</html>
```

```
- 92 -
```
FAQ PHP

reloppez.com

#### **Fichier upper\_lower.tpl**

**lien : <sup>FAQ</sup> [Qu'est-ce que Smarty ?](http://php.developpez.com/faq/index.php?page=smarty#smarty-definition)** 

**lien : [Initiation aux templates en PHP avec Smarty, par Eric Pommereau](http://eric-pommereau.developpez.com/tutoriels/initiation-smarty/)**

# Une valeur par défaut dans une variable Smarty

**Auteurs : [Eric POMMEREAU](http://www.developpez.net/forums/u50060/eric190/) ,**

**L'utilisation du modificateur de variable permet d'afficher une valeur par défaut si la variable est vide ou si elle n'a pas été affectée dans le script PHP.**

**<p>{\$smarty-string|default:"Valeur par défaut"}</p>**

**lien : FAQ [Qu'est-ce que Smarty ?](http://php.developpez.com/faq/index.php?page=smarty#smarty-definition)** 

**lien : [Initiation aux templates en PHP avec Smarty, par Eric Pommereau](http://eric-pommereau.developpez.com/tutoriels/initiation-smarty/)**

# Débogage avec Smarty

**Auteurs : [Eric POMMEREAU](http://www.developpez.net/forums/u50060/eric190/) ,**

**Smarty propose une console de débogage qui affiche les fichiers de [template](http://dico.developpez.com/html/3045-Generalites-gabarit.php) appelés ainsi que les variables recensées.**

**Plusieurs possibilités s'offrent pour afficher cette console**

**• Appel de la console par [javascript](http://dico.developpez.com/html/1701-Langages-JavaScript.php) (ouverture d'une fenêtre popup) en fixant la propriété debugging de l'objet Smarty à true dan le script PHP.**

**Dans le script PHP \$oSmarty->debugging = true;**

**• Appel de la console par JavaScript (ouverture d'une fenêtre popup) en faisant appel à la fonction** *{debug}* **dans le fichier de template**

```
debug.tpl
 <!DOCTYPE HTML PUBLIC "-//W3C//DTD HTML 4.01 Transitional//EN"
 "http://www.w3.org/TR/html4/loose.dtd">
 <html>
    <head>
      <title>La console avec javascript</title>
    </head>
    <body>
      {debug}
    </body>
 </html>
```
**Appel de la console directement dans le fichier de template en faisant appel à la fonction** *{debug ouput=html}***.**

**debug\_html.tpl <!DOCTYPE HTML PUBLIC "-//W3C//DTD HTML 4.01 Transitional//EN" "http://www.w3.org/TR/html4/loose.dtd"> <html>**

 $-93$ 

Les sources présentées sur cette pages sont libres de droits, et vous pouvez les utiliser à votre convenance. Par contre la page de présentation de ces sources constitue une oeuvre intellectuelle protégée par les droits d'auteurs. Copyright © 2003 Developpez LLC. Tout droits réservés Developpez LLC. Aucune reproduction, même partielle, ne peut être faite de ce site et de l'ensemble de son contenu : textes, documents et images sans l'autorisation expresse de Developpez LLC. Sinon vous encourez selon la loi jusqu'à 3 ans de prison et jusqu'à 300 000 E de dommages et intérêts.

<http://php.developpez.com/faq/>

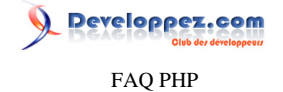

```
debug_html.tpl
    <head>
```

```
 <title>La console avec javascript</title>
   </head>
   <body>
     {debug output="html"}
   </body>
</html>
```
**Enfin, si dans le Script PHP la propriété de l'objet Smarty** *debugging\_ctrl* **est fixée à true, vous pourrez provoquer l'affichage de la console de débogage en passant un paramètre dans l'url, la clé** *smarty-DEBUG***.**

**lien : FAQ [Qu'est-ce que Smarty ?](http://php.developpez.com/faq/index.php?page=smarty#smarty-definition) lien : [Initiation aux templates en PHP avec Smarty, par Eric Pommereau](http://eric-pommereau.developpez.com/tutoriels/initiation-smarty/)**

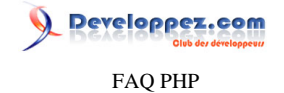

#### Sommaire > Bibliothèques, extensions > Templates > TinyButStrong

Qu'est-ce que TinyButStrong ?

# **Auteurs : [Guillaume Rossolini](http://www.developpez.net/forums/u30724/yogui/) ,**

**[TinyButStrong](http://www.tinybutstrong.com/fr/) (TBS) est un moteur de templates écrit en PHP.**

**L'idée avec TinyButStrong est de réutiliser autant que possible tout le code existant, que ce soit du PHP ou du HTML.**

lien : <sup>**EAQ Qu'est-ce qu'un template** ?</sup>

**lien : <sup>FAQ</sup> [Quel est le principe de fonctionnement d'un template ?](#page-70-1)** 

lien : <sup>**[AQ [Quels sont les principaux systèmes de template ?](#page-70-2)**</sup>

**lien : [Comparatif : Découverte des principaux moteurs de template en PHP, par Guillaume Rossolini](http://g-rossolini.developpez.com/comparatifs/php/templates/)**

**lien : [TinyButStrong](http://www.tinybutstrong.com/fr/)**

# Comment installer TinyButStrong ?

**Auteurs : [Guillaume Rossolini](http://www.developpez.net/forums/u30724/yogui/) ,**

**Télécharger l'archive compressée depuis le site officiel et la décompresser sur le serveur.**

# Comment instancier TinyButStrong ?

**Auteurs : [Guillaume Rossolini](http://www.developpez.net/forums/u30724/yogui/) ,**

**\$template = new clsTinyButStrong();**

# Quelle est la syntaxe d'un gabarit TinyButStrong ?

**Auteurs : [Guillaume Rossolini](http://www.developpez.net/forums/u30724/yogui/) ,**

**Un gabarit VTemplate s'écrit en HTML :**

```
 <meta name="generator" content="{$meta_generator}" />
 <meta name="description" content="{$meta_description}" />
 <meta name="keywords" content="{$meta_keywords}" />
 <meta name="MS.LOCALE" content="{$meta_mslocale}" />
```
# Comment envoyer une variable au template avec TinyButStrong ?

**Auteurs : [Guillaume Rossolini](http://www.developpez.net/forums/u30724/yogui/) ,**

```
$result = mysql_query('SELECT name, value FROM header') or die(mysql_error());
while($meta = mysql_fetch_assoc($result))
{
     $template->MergeField('meta_'.$meta['name'], $meta['value']);
}
     <meta name="generator" content="{$meta_generator}" />
     <meta name="description" content="{$meta_description}" />
     <meta name="keywords" content="{$meta_keywords}" />
```
Les sources présentées sur cette pages sont libres de droits, et vous pouvez les utiliser à votre convenance. Par contre la page de présentation de ces sources constitue une oeuvre intellectuelle protégée par les droits d'auteurs. Copyright © 2003 Developpez LLC. Tout droits réservés Developpez LLC. Aucune reproduction, même partielle, ne peut être faite de ce site et de l'ensemble de son contenu : textes, documents et images sans l'autorisation expresse de Developpez LLC. Sinon vous encourez selon la loi jusqu'à 3 ans de prison et jusqu'à 300 000 E de dommages et intérêts. <http://php.developpez.com/faq/>

 $-95$ 

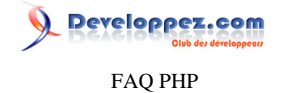

 **<meta name="MS.LOCALE" content="{\$meta\_mslocale}" />**

#### Comment répéter un bloc du gabarit avec TinyButStrong ?

#### **Auteurs : [Guillaume Rossolini](http://www.developpez.net/forums/u30724/yogui/) ,**

**TBS peut remplir le gabarit directement à partir d'une requête SQL, si vous utilisez l'un des SGBD supportés. Ce n'est pourtant pas recommandé, dans la mesure où cela peut faire double emploi avec votre classe d'ORM par exemple.**

```
Script PHP (array) :
  $subjects = array();
  $result = mysql_query($sql['subjects']);
 while($subject = mysql_fetch_assoc($result))
  {
       $sujects[] = $subject;
```
**} \$template->MergeBlock('subject', \$subjects);**

**Script PHP (requête SQL) :**

**\$template->MergeBlock('subject', \$resource, 'SELECT id, title FROM subject')**

```
Gabarit :
  {$subject;block=begin}
       <div class="bloc_cours">
           <div class="titre_cours">{$subject.title}</div>
       </div>
       <br />
       <br />
  {$subject;block=end}
```
Comment placer un bloc dans un autre (imbrication) avec TinyButStrong ?

```
Auteurs : Guillaume Rossolini ,
```
**}**

**}**

```
Script PHP (array) :
 if($template->MergeBlock('subject', 'array', 'subjects') > 0)
 {
      if($template->MergeBlock('category', 'array', 'subjects[%p1%][categories]') > 0)
      {
          $template->MergeBlock('tutorial', 'array', 'subjects[%p1%][categories][%p2%][tutorials]');
      }
```

```
Script PHP (requête SQL) :
  $sql = 'SELECT id, title
         FROM subject';
 if($template->MergeBlock('subject', $resource, $sql) > 0)
  {
       $sql = 'SELECT id, title
              FROM category
              WHERE subject_id = %p1%';
       if($template->MergeBlock('category', $resource, $sql) > 0)
       {
           $sql = 'SELECT id, uri, title, description
                  FROM tutorial
                  WHERE category_id = %p2%';
           $template->MergeBlock('tutorial', $resource, $sql);
       }
```
Les sources présentées sur cette pages sont libres de droits, et vous pouvez les utiliser à votre convenance. Par contre la page de présentation de ces sources constitue une oeuvre intellectuelle protégée par les droits d'auteurs. Copyright © 2003 Developpez LLC. Tout droits réservés Developpez LLC. Aucune reproduction, même partielle, ne peut être faite de ce site et de l'ensemble de son contenu : textes, documents et images sans l'autorisation expresse de Developpez LLC. Sinon vous encourez selon la loi jusqu'à 3 ans de prison et jusqu'à 300 000 E de dommages et intérêts. <http://php.developpez.com/faq/>

- 96 -

# Developpez.com FAQ PHP

```
Gabarit :
 {$subject;block=begin}
      <div class="bloc_cours">
          <div class="titre_cours">{$subject.title}</div>
      {$category;block=begin;p1={$subject.id}}
          <div class="categorie_cours">{$category.title}</div>
          <div class="liste_cours">
              <ul>
          {$tutorial;block=begin;p1={$subject.id};p2={$category.id}}
                   <li>
                       <a href="{$tutorial.uri}">{$tutorial.title}</a> : {$tutorial.description}
                   </li>
          {$tutorial;block=end}
              </ul>
          </div>
          <hr />
      {$category;block=end}
      </div>
      <br />
      <br />
 {$subject;block=end}
```
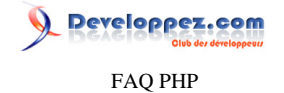

# Sommaire > Bibliothèques, extensions > Templates > VTemplate

Qu'est-ce que VTemplate ?

**Auteurs : [Guillaume Rossolini](http://www.developpez.net/forums/u30724/yogui/) ,**

**[VTemplate](http://vtemplate.sourceforge.net/) est système de templates écrit en PHP et c'est projet français.**

**Le principe est le même que pour** *phplib***, à savoir utiliser des commentaires HTML dans le gabarit afin de construire un moule de document.**

# Comment installer VTemplate ?

**Auteurs : [Guillaume Rossolini](http://www.developpez.net/forums/u30724/yogui/) ,**

**Télécharger l'archive, décompresser et éventuellement appliquer [quelques corrections](http://g-rossolini.developpez.com/comparatifs/php/templates/?page=vtemplate#LVI-A-2).**

# Comment instancier VTemplate ?

**Auteurs : [Guillaume Rossolini](http://www.developpez.net/forums/u30724/yogui/) ,**

**include("vtemplate.class.php");**

```
$vtp = new VTemplate;
```
**\$handle = \$vtp->Open("test.vtp"); // Associer un fichier de gabarit à un handler**

# Quelle est la syntaxe d'un gabarit VTemplate ?

**Auteurs : [Guillaume Rossolini](http://www.developpez.net/forums/u30724/yogui/) ,**

#### **Un gabarit VTemplate s'écrit en HTML :**

```
<!--VTP_subject-->
     <div class="bloc_cours">
         <div class="titre_cours">{#title}</div>
     </div>
     <br />
     <br />
<!--/VTP_subject-->
```
# Comment envoyer une variable au template avec VTemplate ?

**Auteurs : [Guillaume Rossolini](http://www.developpez.net/forums/u30724/yogui/) ,**

**La méthode setVar() remplit cet office :**

**Script PHP :**

**\$template->setVar(\$handle, 'charset', \$charset);**

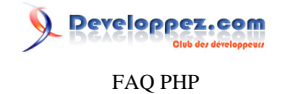

#### **Gabarit :**

**<meta http-equiv="Content-Type" content="text/html; charset={#charset}" />**

# Comment répéter un bloc du gabarit avec VTemplate ?

**Auteurs : [Guillaume Rossolini](http://www.developpez.net/forums/u30724/yogui/) ,**

```
Script PHP :
  $sql = 'SELECT id, title
         FROM subject';
 $subjects = mysql_query($sql) or die(mysql_error());
 while($subject = mysql_fetch_assoc($subjects))
  {
       $template->newSession($handle, 'subject');
       $template->setVar($handle, 'subject.title', $subject['title']);
  }
Gabarit :
  <!--VTP_subject-->
       <div class="bloc_cours">
           <div class="titre_cours">{#title}</div>
       </div>
       <br />
```

```
 <br />
<!--/VTP_subject-->
```
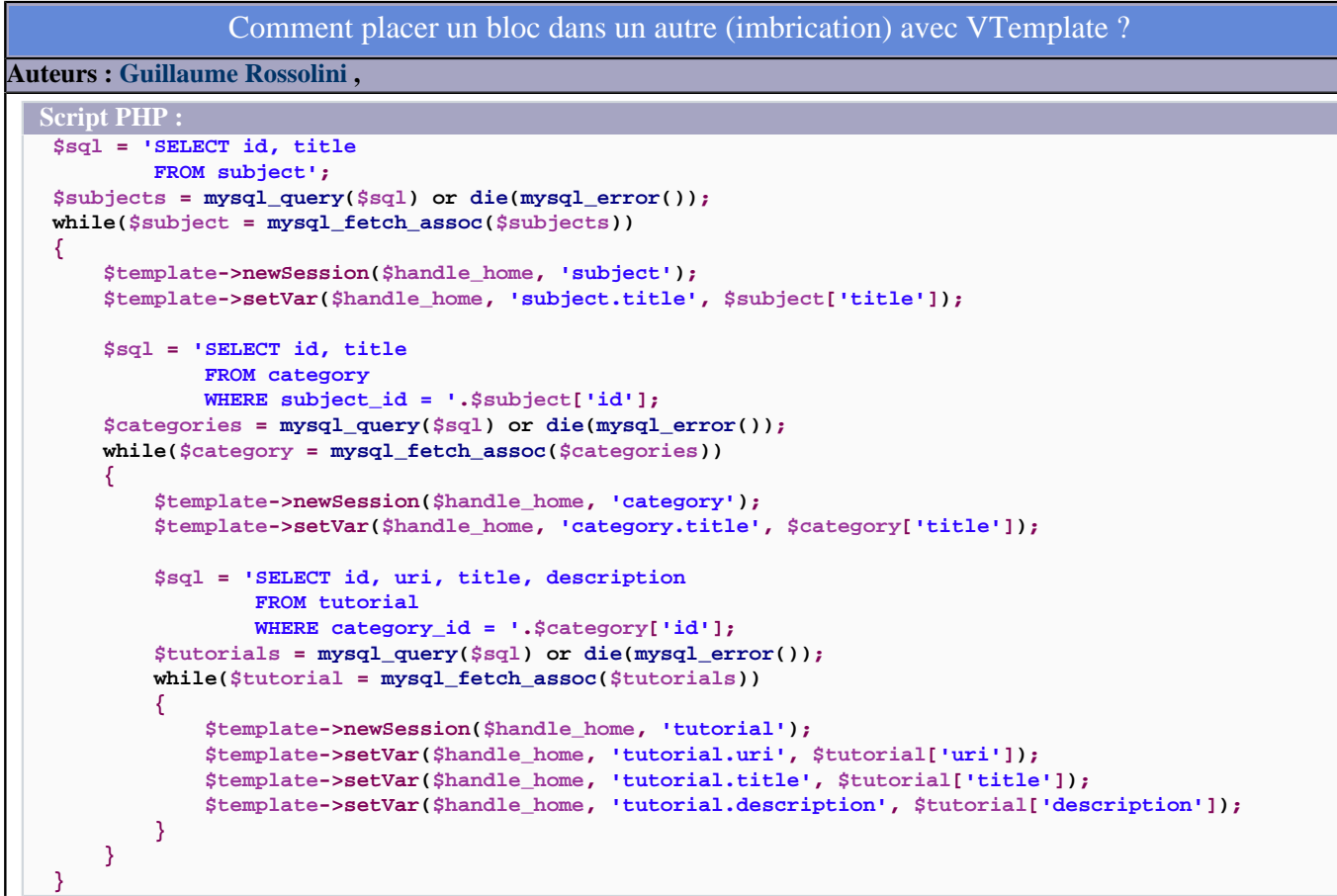

Developpez.com FAQ PHP

```
Gabarit :
 <!--VTP_subject-->
      <div class="bloc_cours">
          <div class="titre_cours">{#title}</div>
      <!--VTP_category-->
          <div class="categorie_cours">{#title}</div>
          <div class="liste_cours">
              <ul>
          <!--VTP_tutorial-->
                   <li>
                       <a href="{#uri}">{#title}</a> : {#description}
                  </li>
          <!--/VTP_tutorial-->
              </ul>
          </div>
          <hr />
      <!--/VTP_category-->
      </div>
      <br />
      <br />
 <!--/VTP_subject-->
```
Les sources présentées sur cette pages sont libres de droits, et vous pouvez les utiliser à votre convenance. Par contre la page de présentation de ces sources constitue une oeuvre intellectuelle protégée par les droits d'auteurs. Copyright © 2003 Developpez LLC. Tout droits réservés Developpez LLC. Aucune reproduction, même partielle, ne peut être faite de ce site et de l'ensemble de son contenu : textes, documents et images sans l'autorisation expresse de Developpez LLC. Sinon vous encourez selon la loi jusqu'à 3 ans de prison et jusqu'à 300 000 E de dommages et intérêts. <http://php.developpez.com/faq/>

- 100 -

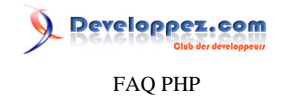

Sommaire > Bibliothèques, extensions > XML

Les sources présentées sur cette pages sont libres de droits, et vous pouvez les utiliser à votre convenance. Par contre la page de présentation de ces sources constitue une oeuvre intellectuelle protégée par les droits d'auteurs. Copyright © 2003 Developpez LLC. Tout droits réservés Developpez LLC. Aucune reproduction, même partielle, ne peut être faite de ce site et de l'ensemble de son contenu : textes, documents et images sans l'autorisation expresse de Developpez LLC. Sinon vous encourez selon la loi jusqu'à 3 ans de prison et jusqu'à 300 000 E de dommages et intérêts. <http://php.developpez.com/faq/>

- 101 -

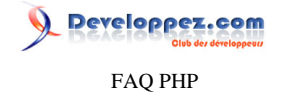

#### Sommaire > Bibliothèques, extensions > XML > DOM (PHP 5)

Qu'est-ce que DOM ?

#### **Auteurs : [Guillaume Rossolini](http://www.developpez.net/forums/u30724/yogui/) ,**

**DOM est une extension pour PHP 5 permettant, tout comme DOM XML en PHP4, de lire et de générer des documents au format XML.**

**Toute une série de classes est mise à disposition afin de permettre ue gestion très fine des documents.**

**lien : [Manuel DOM](http://es2.php.net/manual/fr/ref.dom.php)**

**lien : [Cours et tutoriels XML en PHP](http://php.developpez.com/cours/#bibliotheques-dom)**

# Comment installer DOM pour PHP5 ?

**Auteurs : [Guillaume Rossolini](http://www.developpez.net/forums/u30724/yogui/) ,**

**Cette extension n'est pas en PECL mais dans la distribution core, ce qui la rend disponible simplement par l'activation dans** *php.ini* **suivie d'un redémarrage d'Apache.**

**lien : <sup><b>[AO Comment installer une extension pour PHP** ?</sup> **lien : <http://es2.php.net/manual/fr/ref.dom.php>**

Comment obtenir l'élément racine du document ?

**Auteurs : [Julp](http://julp.developpez.com) ,**

**Tout objet DomDocument possède une variable d'instance** *documentElement***, en lecture seule. Il est donc strictement inutile de passer par exemple par la méthode getElementsByTagName ou autres :**

```
$dom = DomDocument::load('monFichier.xml');
$racine = $dom->documentElement;
printf("L'élément racine se nomme : %s", $racine->nodeName);
```
#### Comment ajouter un élément à un objet DOM ?

**Auteurs : [Guillaume Rossolini](http://www.developpez.net/forums/u30724/yogui/) ,**

**Au moyen des méthodes createElement() et appendChild() :**

**\$document = new DOMDocument();**

```
$XMLRoot = $document->createElement('Utilisateurs');
$document->appendChild($XMLRoot);
```
**On peut ensuite ajouter d'autres éléments à l'objet \$XMLRoot :**

```
$users = array
(
array('name' => 'Yogui', 'password' => '1234'),
array('name' => 'BrYs', 'password' => '4321')
);
```
 $-102 -$ 

Les sources présentées sur cette pages sont libres de droits, et vous pouvez les utiliser à votre convenance. Par contre la page de présentation de ces sources constitue une oeuvre intellectuelle protégée par les droits d'auteurs. Copyright © 2003 Developpez LLC. Tout droits réservés Developpez LLC. Aucune reproduction, même partielle, ne peut être faite de ce site et de l'ensemble de son contenu : textes, documents et images sans l'autorisation expresse de Developpez LLC. Sinon vous encourez selon la loi jusqu'à 3 ans de prison et jusqu'à 300 000 E de dommages et intérêts.

<http://php.developpez.com/faq/>

# Developpez.com

FAQ PHP

```
$document = new DOMDocument();
$XMLRoot = $document->createElement('Utilisateurs');
$document->appendChild($XMLRoot);
foreach($users as $user)
{
$XMLUser = $document->createElement('user');
$XMLRoot->appendChild($XMLUser);
$XMLName = $document->createElement('name', $user['name']);
$XMLUser->appendChild($XMLName);
$XMLPassword = $document->createElement('password', $user['password']);
$XMLUser->appendChild($XMLPassword);
}
```
# Comment affecter un attribut à un élément DOM ?

**Auteurs : [Guillaume Rossolini](http://www.developpez.net/forums/u30724/yogui/) ,**

**Au moyen de la méthode setAttribute() :**

**\$document = new DOMDocument();**

```
$XMLName = $document->createElement('password', $user['password']);
$XMLName->setAttribute('crypted', 0);
$XMLUser->appendChild($XMLName);
```
**Notez que cette méthode peut être appelée à n'importe quel moment du script, tant que l'objet est accessible. Ici par exemple, vous pouvez intervertir les appels à appendChild() et setAttribute().**

# Comment enregistrer un document DOM ?

**Auteurs : [Guillaume Rossolini](http://www.developpez.net/forums/u30724/yogui/) , [Julp](http://julp.developpez.com) ,**

**Il faut terminer le script par un appel à l'une des méthodes suivantes :**

```
Affichage dans le navigateur :
 $document = new DOMDocument();
 $XMLRoot = $document->createElement('Utilisateurs');
 $document->appendChild($XMLRoot);
```

```
echo htmlentities($document->saveXML(), ENT_QUOTES, 'ISO-8859-1');
```
**Enregistrement dans un fichier :**

```
$document = new DOMDocument();
```

```
$XMLRoot = $document->createElement('Utilisateurs');
$document->appendChild($XMLRoot);
```

```
-103
```
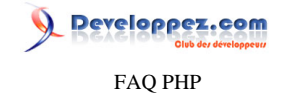

**Enregistrement dans un fichier : \$document->save('users.xml');**

# Comment formater un document XML pour affichage ?

#### **Auteurs : [Julp](http://julp.developpez.com) ,**

**Chaque instance de DomDocument dispose de deux variables intervenant dans la production d'une sortie humainement lisible :**

- **•** *preserveWhiteSpace* **doit être mise à la valeur fausse avant le chargement du document XML afin que tous les noeuds textuels composés de blanc, fruits du formatage, soient ignorés ;**
- **•** *formatOuput* **doit être mis à la valeur vraie avant l'écriture du document (méthodes save\*) afin qu'il soit indenté.**

#### **Exemple :**

```
// 1. Créer un objet DomDocument "vierge"
$dom = new DomDocument;
// 2. Indiquer que les noeuds texte constitués de blancs soient ignorés
$dom->preserveWhiteSpace = FALSE;
// 3. Indiquer qu'il devra être formaté lors de son écriture (peut être remis à plus tard)
$dom->formatOutput = TRUE;
// 4. Charger votre document
$dom->load('monFichier.xml'); // Pour un fichier (même distant)
$dom->loadXML($maChaineXML); // Pour une chaîne de caractères
// Manipuler, optionnellement, l'arbre ...
// 5. Sauvegarder le document
$dom->save('monFichier.xml'); // Pour une sortie dans un fichier
$output = $dom->saveXML(); // Pour obtenir le résultat sous la forme d'une chaîne de caractères
```
#### Comment supprimer les noeuds correspondant à une expression XPath en PHP5 ?

#### **Auteurs : [Julp](http://julp.developpez.com) ,**

```
<?php
define('FICHIER_XML', 'un_fichier_xml.xml');
define('DOCUMENT_FORMATE', TRUE);
$document = new DOMDocument;
$document->preserveWhiteSpace = !DOCUMENT_FORMATE;
$document->formatOutput = DOCUMENT_FORMATE;
$document->load(FICHIER_XML);
$xpath = new DOMXPath($document);
$noeuds = $xpath->query('/*/*/*'); // Tous les noeuds ayant deux ancêtres
foreach ($noeuds as $noeud) {
if ($noeud->nodeType == XML_DOCUMENT_NODE) {
$document->removeChild($document->documentElement);
} else {
$noeud->parentNode->removeChild($noeud);
}
}
// Ecraser le fichier existant avec les modifications apportées
//$document->save(FICHIER_XML);
// Affichage pour test :
header('Content-type: text/plain');
echo $document->saveXML();
?>
```
Les sources présentées sur cette pages sont libres de droits, et vous pouvez les utiliser à votre convenance. Par contre la page de présentation de ces sources constitue une oeuvre intellectuelle protégée par les droits d'auteurs. Copyright © 2003 Developpez LLC. Tout droits réservés Developpez LLC. Aucune reproduction, même partielle, ne peut être faite de ce site et de l'ensemble de son contenu : textes, documents et images sans l'autorisation expresse de Developpez LLC. Sinon vous encourez selon la loi jusqu'à 3 ans de prison et jusqu'à 300 000 E de dommages et intérêts. <http://php.developpez.com/faq/>

 $-104 -$ 

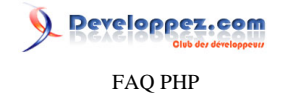

**La constante booléenne DOCUMENT\_FORMATE, définie communément aux deux scripts, permet de tenir compte des fichiers XML indentés pour qu'il soit plus facilement lisible et éditable par l'Homme. Pour que cela soit possible, il faut, à l'ouverture du fichier XML en lecture, indiquer que les espaces utilisés pour cette indentation doivent être ignorés (il faut affecter une valeur fausse à l'attribut preserveWhiteSpace de l'objet correspondant au document). On doit ensuite lui faire savoir que le document doit être formaté lors de sa sortie, ce que nous faisons via l'attribut formatOutput du document que l'on fixe à la valeur vraie.**

# Comment lire un document XML distant en précisant des entêtes HTTP particulières ?

#### **Auteurs : [Julp](http://julp.developpez.com) ,**

**On peut avoir besoin de modifier les entêtes que PHP fait parvenir par défaut lors d'une communication avec un serveur HTTP. Il vous est notamment possible de modifier le type de requête pour POST (GET étant la méthode par défaut) et d'y adjoindre différentes données, de fixer un délai d'expiration pour la requête, de limiter le nombre de redirections dont vous pourriez faire l'objet, de vous faire passer pour un navigateur standard, etc. Pour ce faire, il faut créer un nouveau contexte (fonction stream\_context\_create) pour modifier le comportement par défaut, puis le rendre opérationnel grâce à la fonction libxml\_set\_streams\_context qui le fera valoir à la librairie de plus bas niveau libxml sur laquelle les extensions DOM et SimpleXML sont toutes deux basées.**

```
Exemple préférant, entre autres, la méthode POST :
 $post = array(
      'selection' => array(1, 10, 3),
      'titre' => 'Test',
      'submit' => 'valider'
 );
 $contexte = stream_context_create(
      array(
          'http' => array(
               'method' => 'POST',
               'header' => "User-Agent: PHP5 & DOM/SimpleXML\r
 \nContent-type: application/x-www-form-urlencoded",
               'content' => http_build_query($post),
              'max_redirects' => 10, /
  * Suivre, au maximum, 10 redirections (requiert une version >= à 5.1.0) */
              'timeout' => 10 /* Ne sera honoré que sur les versions >= à 5.2.1 */
  )
      )
 );
 libxml_set_streams_context($contexte);
 // DOM
 $dom = DomDocument::load('https://login:motDePasse@www.monsite.fr/prive/flux.php');
```
**Ces exemples ne seront valables que si :**

**•** *allow\_url\_fopen* **est à la valeur On ;**

**• Les flux http(s) sont gérés par PHP.**

**Consultez la sortie de phpinfo() pour obtenir ces informations.**

#### Comment écrire un document XML sur un serveur FTP ?

#### **Auteurs : [Julp](http://julp.developpez.com) ,**

**Par défaut, PHP, par l'intermédiaire de son gestionnaire de flux FTP, refusera d'écraser un fichier distant existant. Cette situation vous sera vraisemblablement indiquée par l'erreur suivante :**

**Remote file already exists and overwrite context option not specified.**

 $-105$ 

veloppez.com FAQ PHP

**La solution consite à modifier les options par défaut en créant un contexte où l'on modifie la valeur du paramètre overwrite puis à le fournir à la fonction libxml\_set\_streams\_context, servant à configurer le flux pour la prochaine opération de la librairie libxml sous-jacente, avant de faire appel aux fonctions d'écriture :**

```
$contexte = stream_context_create(
     array(
         'ftp' => array('overwrite' => TRUE)
     )
);
libxml_set_streams_context($contexte);
// DOM
$dom->save('ftp://login:motDePasse@ftp.monsite.fr/offline/temp.xml');
```
**Cette opération dépend de la configuration de votre serveur :**

- **•** *allow\_url\_fopen* **doit être à On ;**
- **• Les flux ftp(s) doivent être gérés par PHP.**

**Consultez la sortie de phpinfo() pour obtenir ces informations.**

veloppez.com FAQ PHP

#### Sommaire > Bibliothèques, extensions > XML > DOM XML (PHP 4)

Qu'est-ce que DOM XML ?

**Auteurs : [Guillaume Rossolini](http://www.developpez.net/forums/u30724/yogui/) ,**

**DOM XML est une extension pour PHP 4 permettant de lire et de générer des documents XML.**

**Cette extension ne propose pas de méthodes orientées objet (POO).**

**lien : [Manuel DOM XML](http://es.php.net/manual/fr/ref.domxml.php)**

**lien : [Cours et tutoriels XML en PHP](http://php.developpez.com/cours/#bibliotheques-dom)**

#### Comment installer DOM XML avec PHP4 ?

**Auteurs : [Cyberzoide](http://cyberzoide.developpez.com/) ,**

**• 1. Charger PHP comme module Apache**

- **• 2. Copier la bibliothèque php4ts.dll dans winnt/system32**
- **• 3. Rajouter la ligne suivante dans php.ini :**

**LoadModule php4\_module c:/php/sapi/php4apache.dll**

**Attention, pour Apache2 il existe une dll spécifique php4apache2.dll**

**Quant aux extensions, outre les déclarer dans php.ini, il faut copier toutes les dlls de C:\php\dlls\\*.dll dans winnt \system32**

**lien : <http://php.net/domxml>**

**lien : <http://www.fh-frankfurt.de/~igor/projects/libxml/>**

# Comment obtenir l'élément racine du document ?

**Auteurs : [Julp](http://julp.developpez.com) ,**

**La classe DomDocument dipose d'une méthode** *document\_element* **pour vous retourner cet élément particulier :**

```
$dom = domxml_open_file('monFichier.xml');
$racine = $dom->document_element();
printf("L'élément racine se nomme : %s", $racine->node_name());
```
#### Comment supprimer les noeuds correspondant à une expression XPath en PHP4 ?

```
Auteurs : Julp ,
```

```
<?php
define('FICHIER_XML', 'un_fichier_xml.xml');
define('DOCUMENT_FORMATE', TRUE);
$dom = domxml_open_file(FICHIER_XML, DOCUMENT_FORMATE ? DOMXML_LOAD_DONT_KEEP_BLANKS : 0);
$xpath = xpath_new_context($dom);
$noeuds = $xpath->xpath_eval('//text()'); // Tous les noeuds textuels
if ($noeuds->type == XPATH_NODESET) {
foreach ($noeuds->nodeset as $noeud) {
if ($noeud->node_type() == XML_DOCUMENT_NODE) {
$dom->remove_child($dom->document_element());
```
 $-107$ 

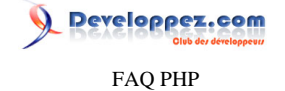

**} else { \$parent = \$noeud->parent\_node(); \$parent->remove\_child(\$noeud); } } } // Ecraser le fichier existant avec les modifications apportées //\$dom->dump\_file(FICHIER\_XML, FALSE, DOCUMENT\_FORMATE); // Affichage pour test : header('Content-type: text/plain'); echo \$dom->dump\_mem(DOCUMENT\_FORMATE); ?>**

**La constante booléenne DOCUMENT\_FORMATE permet de tenir compte des fichiers XML indentés pour qu'ils soient plus facilement lisibles et éditables par l'Homme. Pour que cela soit possible, il faut, à l'ouverture du fichier XML en lecture, indiquer que les espaces utilisés pour cette indentation doivent être ignorés (il s'agit de l'option DOMXML\_LOAD\_DONT\_KEEP\_BLANKS). On doit ensuite lui faire savoir que le document doit être formaté lors de sa sortie, ce que nous faisons via l'attribut défini à cette fin pour chaque méthode de sortie (dump\_file, dump\_mem,** *etc***.).**

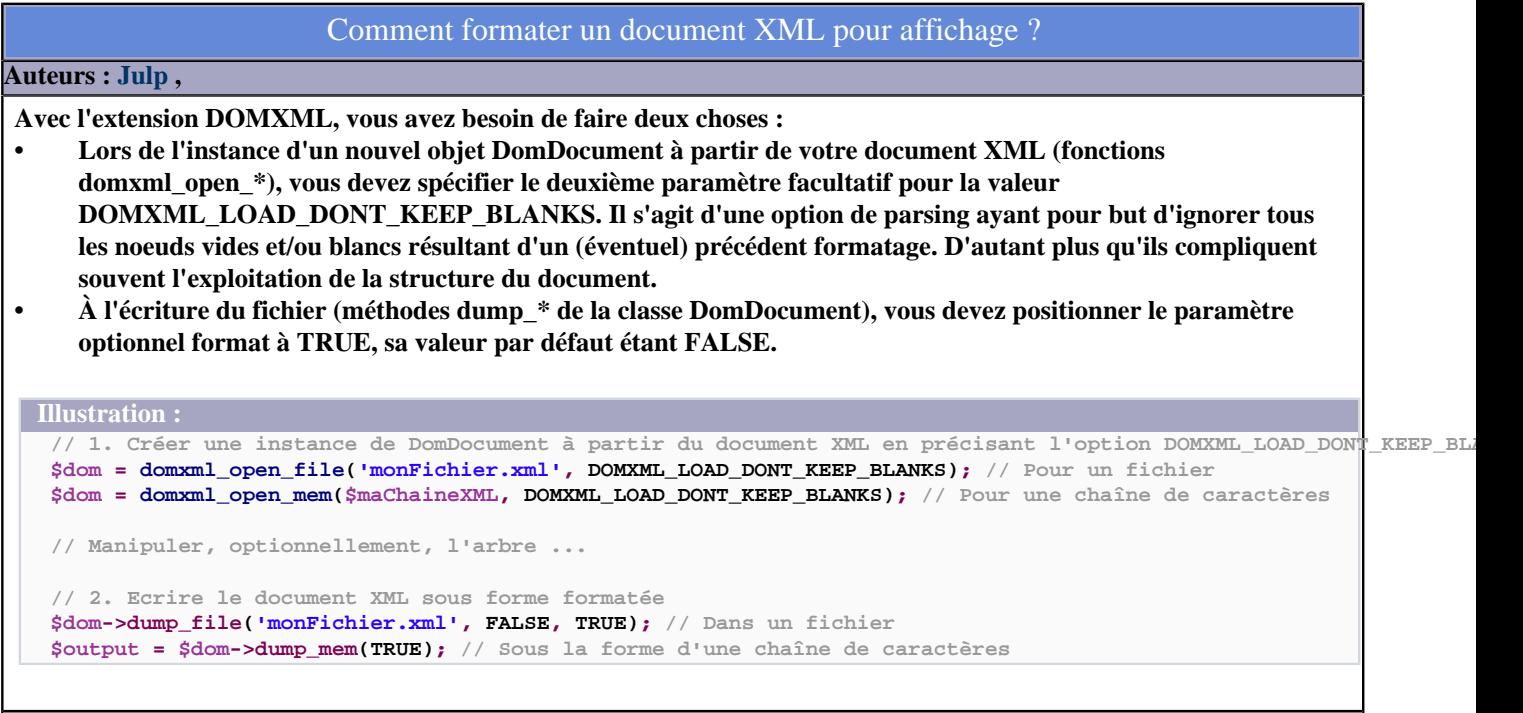

Les sources présentées sur cette pages sont libres de droits, et vous pouvez les utiliser à votre convenance. Par contre la page de présentation de ces sources constitue une oeuvre intellectuelle protégée par les droits d'auteurs. Copyright © 2003 Developpez LLC. Tout droits réservés Developpez LLC. Aucune reproduction, même partielle, ne peut être faite de ce site et de l'ensemble de son contenu : textes, documents et images sans l'autorisation expresse de Developpez LLC. Sinon vous encourez selon la loi jusqu'à 3 ans de prison et jusqu'à 300 000 E de dommages et intérêts. <http://php.developpez.com/faq/>

- 108 -
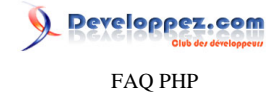

<span id="page-108-0"></span>Sommaire > Bibliothèques, extensions > XML > OpenDocument (OpenOffice.org)

Que faut-il pour lire des documents OpenDocument en PHP ?

**Auteurs : [Guillaume Rossolini](http://www.developpez.net/forums/u30724/yogui/) ,**

**Les documents OpenOffice sont des archives ZIP de documents XML. À ce titre, il faut avoir activé les extensions ZIP et DOM pour pouvoir lire ces documents en PHP 5.**

**lien : <sup>[AQ</sup> [Comment installer une extension pour PHP ?](#page-127-0)** 

lien : <sup>**FAQ [Qu'est-ce que l'extension ZIP ?](#page-125-0)**</sup>

Comment créer un document OpenDocument ?

**Auteurs : [Guillaume Rossolini](http://www.developpez.net/forums/u30724/yogui/) ,**

**OpenOffice utilise des fichiers ZIP contenant des fichiers XML.**

**La structure minimale d'une archive OpenOffice Text est :**

- **• /META-INF/manifest.xml : Décrit le type du document principal (Text, Calc, Presentation,** *etc***.) ainsi que de tous les autres éléments de l'archive ;**
- **• /content.xml : Le document principal, il peut contenir du texte, un classeur Spreadsheet, des slides Presentation,** *etc***.**

```
/META-INF/manifest.xml
```

```
<?xml version="1.0" encoding="utf-8" ?>
<manifest:manifest xmlns:manifest="urn:oasis:names:tc:opendocument:xmlns:manifest:1.0">
    <manifest:file-entry manifest:media-type="application/
vnd.oasis.opendocument.text" manifest:full-path="/" />
     <manifest:file-entry manifest:media-type="text/xml" manifest:full-path="content.xml" />
</manifest:manifest>
```

```
/content.xml
```
**<?xml version="1.0" encoding="utf-8" ?>**

**</office:document-content>**

```
<office:document-
content xmlns:office="urn:oasis:names:tc:opendocument:xmlns:office:1.0" xmlns:text="urn:oasis:names:tc:opendocument:xmlns:text:1.0">
     <office:body>
         <office:text>
              <text:p>Hello world!</text:p>
          </office:text>
     </office:body>
```
**Voici le code nécessaire pour créer de toutes pièces un document OpenOffice Text en PHP 5 :**

```
hello-world.php
  <?php
  $manifest = new DOMDocument('1.0', 'utf-8');
 $XMLManifest = $manifest->createElement('manifest:manifest');
 $XMLManifest->setAttribute('xmlns:manifest', 'urn:oasis:names:tc:opendocument:xmlns:manifest:1.0');
  $manifest->appendChild($XMLManifest);
  $XMLFileEntry = $manifest->createElement('manifest:file-entry');
  $XMLFileEntry->setAttribute('manifest:media-type', 'application/vnd.oasis.opendocument.text');
  $XMLFileEntry->setAttribute('manifest:full-path', '/');
```
 $-109$ 

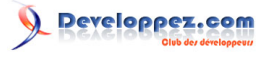

FAQ PHP

```
hello-world.php
 $XMLManifest->appendChild($XMLFileEntry);
 $XMLFileEntry = $manifest->createElement('manifest:file-entry');
 $XMLFileEntry->setAttribute('manifest:media-type', 'text/xml');
 $XMLFileEntry->setAttribute('manifest:full-path', 'content.xml');
 $XMLManifest->appendChild($XMLFileEntry);
 $content = new DOMDocument('1.0', 'utf-8');
 $XMLOfficeContent = $content->createElement('office:document-content');
 $XMLOfficeContent->setAttribute('xmlns:office', 'urn:oasis:names:tc:opendocument:xmlns:office:1.0');
 $XMLOfficeContent->setAttribute('xmlns:text', 'urn:oasis:names:tc:opendocument:xmlns:text:1.0');
 $content->appendChild($XMLOfficeContent);
 $XMLOfficeBody = $content->createElement('office:body');
 $XMLOfficeContent->appendChild($XMLOfficeBody);
 $XMLOfficeText = $content->createElement('office:text');
 $XMLOfficeBody->appendChild($XMLOfficeText);
 $XMLText = $content->createElement('text:p', utf8_encode("Hello world!"));
 $XMLOfficeText->appendChild($XMLText);
 $document = new ZipArchive();
 $document->open('hello-world.odt', ZIPARCHIVE::OVERWRITE);
 $document->addFromString('META-INF/manifest.xml', $manifest->saveXML());
 $document->addFromString('content.xml', $content->saveXML());
 $document->close();
 ?>
```
lien : <sup>**[AQ]</sup> Oue faut-il pour lire des documents OpenDocument en PHP ?</sup>** 

## Comment ajouter un paragraphe ?

**Auteurs : [Guillaume Rossolini](http://www.developpez.net/forums/u30724/yogui/) ,**

**Un paragraphe de texte est un élément "p" contenant directement le texte (pas de** *run* **puis** *text* **comme dans OpenXML). Cet élément est contenu dans la racine "text" du document (dans le cas d'un document Text).**

```
Le namespace 'text' reflète l'élément parent :
  $XMLText = $content->createElement('text:p', utf8_encode("Hello world!"));
  $XMLOfficeText->appendChild($XMLText);
Exemple complet :
  <?php
  $content = new DOMDocument('1.0', 'utf-8');
  $XMLDocumentContent = $content->createElement('office:document-content');
 $XMLDocumentContent-
 >setAttribute('xmlns:office', 'urn:oasis:names:tc:opendocument:xmlns:office:1.0');
  $XMLDocumentContent->setAttribute('xmlns:text', 'urn:oasis:names:tc:opendocument:xmlns:text:1.0');
  $content->appendChild($XMLDocumentContent);
  $XMLBody = $content->createElement('office:body');
  $XMLDocumentContent->appendChild($XMLBody);
  $XMLText = $content->createElement('office:text');
```
 $-110-$ 

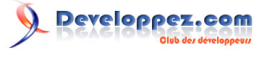

```
FAQ PHP
```

```
Exemple complet :
 $XMLBody->appendChild($XMLText);
 $XMLParagraph = $content->createElement('text:p');
$XMLText->appendChild($XMLParagraph);
 $XMLText = $content->createTextNode(utf8_encode("Du texte simple."));
$XMLParagraph->appendChild($XMLText);
 $content->save('content.xml');
 ?>
```
### Comment mettre du texte en forme ?

#### **Auteurs : [Guillaume Rossolini](http://www.developpez.net/forums/u30724/yogui/) ,**

**OpenDocument utilise un système très similaire à HTML pour mettre le texte en forme : des éléments** *span* **insérés directement dans le paragraphe permettent de modifier la mise en forme d'une portion de texte. Il faut appliquer un style à chacun de ces éléments** *span***.**

```
Exemple de mise en forme :
```

```
<office:automatic-styles>
     <style:style style:name="b" style:family="text">
        <style:text-properties fo:font-weight="bold" />
     </style:style>
</office:automatic-styles>
```

```
Exemple de paragraphe :
 <text:p text:style-name="Standard">
      Un paragraphe
      <text:span text:style-name="b">mis en forme</text:span>
```
 **. </text:p>**

```
$XMLAutomaticStyles = $content->createElement('office:automatic-styles');
$XMLDocumentContent->appendChild($XMLAutomaticStyles);
```

```
$XMLStyle = $content->createElement('style:style');
$XMLStyle->setAttribute('style:name', 'b');
$XMLStyle->setAttribute('style:family', 'text');
$XMLAutomaticStyles->appendChild($XMLStyle);
```

```
$XMLTextProperties = $content->createElement('style:text-properties');
$XMLTextProperties->setAttribute('fo:font-weight', 'bold');
$XMLStyle->appendChild($XMLTextProperties);
```

```
// ...
```

```
$XMLParagraph = $content->createElement('text:p');
$XMLText->appendChild($XMLParagraph);
```

```
$XMLText = $content->createTextNode(utf8_encode("Du texte "));
$XMLParagraph->appendChild($XMLText);
```

```
$XMLText = $content->createElement('text:span', utf8_encode("mis en forme"));
$XMLText->setAttribute('text:style-name', 'tests');
$XMLParagraph->appendChild($XMLText);
```

```
$XMLText = $content->createTextNode(utf8_encode("."));
$XMLParagraph->appendChild($XMLText);
```

```
-111.
```
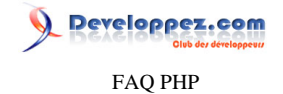

**L'élément "office:automatic-styles" doit être ajouté à l'élément "office:document-content". L'élément "text:p" doit être ajouté à un élément "office:text". Exemple complet : <?php \$content = new DOMDocument('1.0', 'utf-8'); \$XMLDocumentContent = \$content->createElement('office:document-content'); \$XMLDocumentContent- >setAttribute('xmlns:office', 'urn:oasis:names:tc:opendocument:xmlns:office:1.0'); \$XMLDocumentContent->setAttribute('xmlns:text', 'urn:oasis:names:tc:opendocument:xmlns:text:1.0'); \$XMLDocumentContent->setAttribute('xmlns:fo', 'urn:oasis:names:tc:opendocument:xmlns:xsl-focompatible:1.0'); \$XMLDocumentContent->setAttribute('xmlns:style', 'urn:oasis:names:tc:opendocument:xmlns:style:1.0'); \$content->appendChild(\$XMLDocumentContent); \$XMLAutomaticStyles = \$content->createElement('office:automatic-styles'); \$XMLDocumentContent->appendChild(\$XMLAutomaticStyles); \$XMLStyle = \$content->createElement('style:style'); \$XMLStyle->setAttribute('style:name', 'tests'); \$XMLStyle->setAttribute('style:family', 'text'); \$XMLAutomaticStyles->appendChild(\$XMLStyle); \$XMLTextProperties = \$content->createElement('style:text-properties'); \$XMLTextProperties->setAttribute('fo:font-family', 'Courier new'); \$XMLTextProperties->setAttribute('fo:font-weight', 'bold'); \$XMLTextProperties->setAttribute('fo:font-style', 'italic'); \$XMLTextProperties->setAttribute('fo:color', '#FF0000'); \$XMLTextProperties->setAttribute('fo:background-color', '#00FFFF'); \$XMLTextProperties->setAttribute('style:text-underline-type', 'single'); \$XMLStyle->appendChild(\$XMLTextProperties); \$XMLBody = \$content->createElement('office:body'); \$XMLDocumentContent->appendChild(\$XMLBody); \$XMLText = \$content->createElement('office:text'); \$XMLBody->appendChild(\$XMLText); \$XMLParagraph = \$content->createElement('text:p'); \$XMLText->appendChild(\$XMLParagraph); \$XMLText = \$content->createTextNode(utf8\_encode("Du texte ")); \$XMLParagraph->appendChild(\$XMLText); \$XMLText = \$content->createElement('text:span', utf8\_encode("mis en forme")); \$XMLText->setAttribute('text:style-name', 'tests'); \$XMLParagraph->appendChild(\$XMLText); \$XMLText = \$content->createTextNode(utf8\_encode(".")); \$XMLParagraph->appendChild(\$XMLText); \$content->save('content.xml'); ?>**

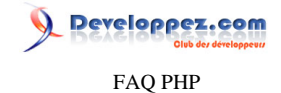

## Sommaire > Bibliothèques, extensions > XML > OpenXML (Microsoft Office)

Qu'est-ce qu'OpenXML ?

### **Auteurs : [GrandFather](http://www.developpez.net/forums/u36858/grandfather/) ,**

**OpenXML est le format de fichier adopté par les documents de la suite Microsoft Office 2007, à partir de la version 2007. Ce format, fruit de la collaboration de Microsoft, d'Intel et d'Apple, entre autres, est totalement libre de royalties, et sa pérennité et son indépendance vis-à-vis de tout éditeur sont garanties par son élévation au rang de norme par l'ECMA (le standard ISO devrait bientôt suivre).**

**lien : [Structure des fichiers OpenXML](http://grandfather.developpez.com/articles/openxml/structure/)**

**lien : [Rubrique XML : Cours, tutoriels, FAQ, Sources, Livres, Forums](http://xml.developpez.com/)**

## Que faut-il pour lire des documents OpenXML en PHP ?

### **Auteurs : [GrandFather](http://www.developpez.net/forums/u36858/grandfather/) ,**

Les documents Open[XML](http://dico.developpez.com/html/37-Internet-XML-eXtended-Markup-Langage.php) Office sont en réalité des archives compressées de documents **also XML**. À ce titre, la meilleure **configuration pour lire ces documents est :**

- **Avoir PHP**  $>= 5.2$
- **• Activer les extensions [XSL](http://dico.developpez.com/html/1479-Internet-XSL-eXtensible-Stylesheet-Language.php) et ZIP**
- **• Utiliser [le framework PHP::OpenXML](http://grandfather.developpez.com/articles/openxml/php/lecture/) développé par Éric Grimois**

**lien : <sup>FAQ</sup> [Comment installer une extension pour PHP ?](#page-127-0)** 

**lien : [Structure des fichiers OpenXML, par Eric Grimois](http://grandfather.developpez.com/articles/openxml/structure/)**

**lien : [Lecture des fichiers OpenXML avec PHP 5, par Eric Grimois](http://grandfather.developpez.com/articles/openxml/php/lecture/)**

lien : **[AQ** Ou'est-ce que l'extension ZIP ?

### Comment créer un document OpenXML ?

**Auteurs : [Guillaume Rossolini](http://www.developpez.net/forums/u30724/yogui/) ,**

**Un document OpenXML est en fait une archive ZIP.**

**Cette archive contient au minimum (cas d'un document Word) :**

- **• /[Content\_Types].xml : Définit les types de fichiers contenus dans l'archive ;**
- **• /\_rels/.rels : Définit les relations entre les fichiers de l'archive ;**
- **• /word/document.xml : La** *Part* **principale.**

```
/[Content_Types].xml
```

```
<?xml version="1.0" encoding="utf-8" ?>
```

```
<Types xmlns="http://schemas.openxmlformats.org/package/2006/content-types">
```
- **<Default Extension="rels" ContentType="application/vnd.openxmlformats-package.relationships +xml" />**
- **<Default Extension="xml" ContentType="application/xml" />**

```
 <Override PartName="/word/document.xml" ContentType="application/vnd.openxmlformats-
```

```
officedocument.wordprocessingml.document.main+xml" />
```
**</Types>**

**/\_rels/.rels**

**<?xml version="1.0" encoding="utf-8" ?>**

- 113 -

Developpez.com

#### FAQ PHP

```
/_rels/.rels
   <Relationships xmlns="http://schemas.openxmlformats.org/package/2006/relationships">
        <Relationship Id="rId1" Type="http://schemas.openxmlformats.org/officeDocument/2006/
  relationships/officeDocument" Target="word/document.xml" />
  </Relationships>
/word/document.xml
   <?xml version="1.0" encoding="utf-8" ?>
   <w:document xmlns:w="http://schemas.openxmlformats.org/wordprocessingml/2006/main" xmlns:r="http://
  schemas.openxmlformats.org/officeDocument/2006/relationships">
       <w:body>
            <w:p>
                <w:r>
                    <w:t>Hello world!</w:t>
                </w:r>
            </w:p>
        </w:body>
   </w:document>
Compresser cette arborescence au format ZIP et renommer en .docx suffit pour que Word 2007 ouvre un document
"Hello world!".
Le script suivant permet de créer un document Word 2007 de toutes pièces, grâce à PHP 5 :
hello-world.php
   <?php
  $types = new DOMDocument('1.0', 'utf-8');
   $XMLTypes = $types->createElement('Types');
   $XMLTypes->setAttribute('xmlns', 'http://schemas.openxmlformats.org/package/2006/content-types');
  $types->appendChild($XMLTypes);
  $XMLType = $types->createElement('Default');
   $XMLType->setAttribute('Extension', 'rels');
   $XMLType->setAttribute('ContentType', 'application/vnd.openxmlformats-package.relationships+xml');
  $XMLTypes->appendChild($XMLType);
  $XMLType = $types->createElement('Default');
  $XMLType->setAttribute('Extension', 'xml');
   $XMLType->setAttribute('ContentType', 'application/xml');
   $XMLTypes->appendChild($XMLType);
  $XMLType = $types->createElement('Override');
   $XMLType->setAttribute('PartName', '/word/document.xml');
  $XMLType->setAttribute('ContentType', 'application/vnd.openxmlformats-
  officedocument.wordprocessingml.document.main+xml');
  $XMLTypes->appendChild($XMLType);
  $rels = new DOMDocument('1.0', 'utf-8');
  $XMLRels = $rels->createElement('Relationships');
   $XMLRels->setAttribute('xmlns', 'http://schemas.openxmlformats.org/package/2006/relationships');
  $rels->appendChild($XMLRels);
  $XMLRel = $rels->createElement('Relationship');
  $XMLRel->setAttribute('Id', 'rId1');
   $XMLRel->setAttribute('Type', 'http://schemas.openxmlformats.org/officeDocument/2006/relationships/
  officeDocument');
   $XMLRel->setAttribute('Target', 'word/document.xml');
   $XMLRels->appendChild($XMLRel);
```
- 114 -

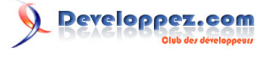

FAQ PHP

#### **hello-world.php**

```
$word = new DOMDocument('1.0', 'utf-8');
   $XMLDocument = $word->createElement('w:document');
    $XMLDocument->setAttribute('xmlns:w', 'http://schemas.openxmlformats.org/wordprocessingml/2006/
   main');
    $word->appendChild($XMLDocument);
    $XMLBody = $word->createElement('w:body');
   $XMLDocument->appendChild($XMLBody);
    $XMLParagraph = $word->createElement('w:p');
   $XMLBody->appendChild($XMLParagraph);
    $XMLRun = $word->createElement('w:r');
   $XMLParagraph->appendChild($XMLRun);
    $XMLText = $word->createElement('w:t', utf8_encode("Hello world!"));
    $XMLRun->appendChild($XMLText);
    $document = new ZipArchive();
   $document->open('hello-world.docx', ZIPARCHIVE::OVERWRITE);
   $document->addFromString('[Content_Types].xml', $types->saveXML());
    $document->addFromString('_rels/.rels', $rels->saveXML());
    $document->addFromString('word/document.xml', $word->saveXML());
    $document->close();
    ?>
lien : <sup>EAQComment créer une Part de relations pour un document OpenXML ?
lien : <sup>EAQComment créer une Part de types pour un document OpenXML ?</sup>
```
lien : <sup>**[AQ [Comment créer une Part Word pour un document OpenXML ?](#page-120-0)**</sup>

### Comment ajouter un paragraphe ?

**Auteurs : [Guillaume Rossolini](http://www.developpez.net/forums/u30724/yogui/) ,**

**Un paragraphe est un élément 'p' contenant :**

- **• Un élément "pPr" facultatif (propriétés de paragraphe) ;**
- **• Un élément "rPr" facultatif (propriétés de run) ;**
- **• Un ou plusieurs éléments "r" (run).**

**Dans le cas de Word (namespace 'w') : \$XMLParagraph = \$dom->createElement('w:p'); \$XMLDocument->appendChild(\$XMLParagraph);**

### Comment mettre du texte dans un paragraphe ?

**Auteurs : [Guillaume Rossolini](http://www.developpez.net/forums/u30724/yogui/) ,**

**Il faut ajouter un élément "r" (run) à un paragraphe, puis un élément "t" (text) à ce run.**

**Dans le cas de Word (namespace 'w') : \$XMLRun = \$dom->createElement('w:r'); \$XMLParagraph->appendChild(\$XMLRun);**

- 115 -

Les sources présentées sur cette pages sont libres de droits, et vous pouvez les utiliser à votre convenance. Par contre la page de présentation de ces sources constitue une oeuvre intellectuelle protégée par les droits d'auteurs. Copyright © 2003 Developpez LLC. Tout droits réservés Developpez LLC. Aucune reproduction, même partielle, ne peut être faite de ce site et de l'ensemble de son contenu : textes, documents et images sans l'autorisation expresse de Developpez LLC. Sinon vous encourez selon la loi jusqu'à 3 ans de prison et jusqu'à 300 000 E de dommages et intérêts.

<http://php.developpez.com/faq/>

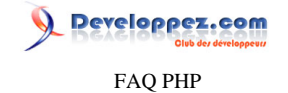

**Dans le cas de Word (namespace 'w') :**

```
$XMLText = $dom->createElement('w:t', "Du texte ici...");
$XMLRun->appendChild($XMLText);
```
### Comment mettre du texte en forme ?

#### **Auteurs : [Guillaume Rossolini](http://www.developpez.net/forums/u30724/yogui/) ,**

**Chaque** *run* **a ses propriétés, par exemple mise en gras, italique,** *etc***. Ainsi, le texte doit être divisé en** *runs* **ayant une mise en forme commune.**

**À titre d'exemple, le texte suivant devra être divisé en 3 runs (normal, gras, normal) : "Du texte en gras."**

```
Dans le cas de Word (namespace 'w') :
  $XMLParagraph = $dom->createElement('w:p');
  $XMLDocument->appendChild($XMLParagraph);
  // Premier run (normal)
 $XMLRun = $dom->createElement('w:r');
 $XMLParagraph->appendChild($XMLRun);
  $XMLText = $dom->createElement('w:t', "Du texte en ");
 $XMLRun->appendChild($XMLText);
  // Second run (avec la propriété "b" pour "bold/gras")
  $XMLRun = $dom->createElement('w:r');
 $XMLParagraph->appendChild($XMLRun);
  $XMLRPr = $dom->createElement('w:rPr');
 $XMLRun->appendChild($XMLRPr);
 $XMLBold = $dom->createElement('w:b');
  $XMLRPr->appendChild($XMLBold);
 $XMLText = $dom->createElement('w:t', "gras");
 $XMLRun->appendChild($XMLText);
  // Troisième run (normal)
  $XMLRun = $dom->createElement('w:r');
  $XMLParagraph->appendChild($XMLRun);
  $XMLText = $dom->createElement('w:t', ".");
 $XMLRun->appendChild($XMLText);
```
**N. B. : Il faut ajouter l'attribut "xml:space" avec la valeur "preserve" pour que les espaces soient conservés entre les** *runs***.**

```
Dans le cas de Word (namespace 'w') :
 $XMLText = $dom->createElement('w:t', "Du texte en ");
 $XMLText->setAttribute('xml:space', 'preserve');
 $XMLRun->appendChild($XMLText);
```
Les sources présentées sur cette pages sont libres de droits, et vous pouvez les utiliser à votre convenance. Par contre la page de présentation de ces sources constitue une oeuvre intellectuelle protégée par les droits d'auteurs. Copyright © 2003 Developpez LLC. Tout droits réservés Developpez LLC. Aucune reproduction, même partielle, ne peut être faite de ce site et de l'ensemble de son contenu : textes, documents et images sans l'autorisation expresse de Developpez LLC. Sinon vous encourez selon la loi jusqu'à 3 ans de prison et jusqu'à 300 000 E de dommages et intérêts.

<http://php.developpez.com/faq/>

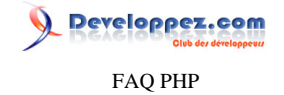

## Sommaire > Bibliothèques, extensions > XML > OpenXML (Microsoft Office) > Les Parts

Qu'est-ce qu'une Part dans OpenXML ?

**Auteurs : [Guillaume Rossolini](http://www.developpez.net/forums/u30724/yogui/) ,**

**Une Part de document OpenXML est à peu près n'importe quel fichier contenu dans l'archive.**

**Les Part principales sont :**

- **• /[Content\_Types].xml**
- **• /\_rels/.rels**

**• /xxx/document.xml**

**Il faut bien entendu remplacer "xxx" par le type de votre document, par exemple "word" ou "excel".**

lien : <sup>**[AQ [Comment créer une Part de types pour un document OpenXML ?](#page-117-0)**</sup> lien : **[AQ** [Comment créer une Part de relations pour un document OpenXML ?](#page-119-0) lien : <sup>**[AQ [Comment créer une Part Word pour un document OpenXML ?](#page-120-0)**</sup>

Comment ajouter une Part à un document OpenXML ?

<span id="page-116-0"></span>**Auteurs : [Guillaume Rossolini](http://www.developpez.net/forums/u30724/yogui/) ,**

**Lorsque l'on veut ajouter une Part à un document OpenXML, il faut :**

- **• Déclarer son type dans /[Content\_Types].xml (habituellement par surcharge) ;**
- **• Ajouter une relation dans le fichier .rels correspondant.**

**lien : [Comment ajouter un type par défaut ?](#page-117-1)**

**lien : <sup>[AO</sup> [Comment surcharger un type \(override\) ?](#page-118-0)** 

**lien : <sup>FAQ</sup> [Comment ajouter une relation ?](#page-119-1)** 

Developpez.com FAQ PHP

Sommaire > Bibliothèques, extensions > XML > OpenXML (Microsoft Office) > Les Parts > Les types de contenu (ContentTypes)

```
Comment créer une Part de types pour un document OpenXML ?
Auteurs : Guillaume Rossolini ,
Voici comment créer un fichier Part pour un document Word (deux types par défaut + 1 type surchargé) :
   <?php
   $dom = new DOMDocument();
   $XMLTypes = $dom->createElement('Types');
   $XMLTypes->setAttribute('xmlns', 'http://schemas.openxmlformats.org/package/2006/content-types');
   $dom->appendChild($XMLTypes);
   $XMLType = $dom->createElement('Default');
   $XMLType->setAttribute('Extension', 'rels');
   $XMLType->setAttribute('ContentType', 'application/vnd.openxmlformats-package.relationships+xml');
   $XMLTypes->appendChild($XMLType);
   $XMLType = $dom->createElement('Default');
   $XMLType->setAttribute('Extension', 'xml');
   $XMLType->setAttribute('ContentType', 'application/xml');
   $XMLTypes->appendChild($XMLType);
   $XMLType = $dom->createElement('Override');
   $XMLType->setAttribute('PartName', '/word/document.xml');
   $XMLType->setAttribute('ContentType', 'application/vnd.openxmlformats-
   officedocument.wordprocessingml.document.main+xml');
   $XMLTypes->appendChild($XMLType);
   $dom->save('[Content_Types].xml');
   ?>
```
**lien : [Comment ajouter une Part à un document OpenXML ?](#page-116-0)**

Comment ajouter un type par défaut ?

<span id="page-117-1"></span>**Auteurs : [Guillaume Rossolini](http://www.developpez.net/forums/u30724/yogui/) ,**

**La Part des types de contenu définit les types MIME de toutes les Parts de l'archive. Elle contient au moins quelques types par défaut, ainsi éventuellement que des types surchargés.**

**Un type par défaut est composé au minimum de :**

- **• "Extension" est l'extension du fichier, par exemple "xml", "png" ou "rels" ;**
- **• "ContentType" est le type MIME du fichier, par exemple "application/xml", 'image/png" ou "application/ vnd.openxmlformats-package.relationships+xml".**

```
$XMLType = $dom->createElement('Default');
$XMLType->setAttribute('Extension', 'xml');
$XMLType->setAttribute('ContentType', 'application/xml');
```
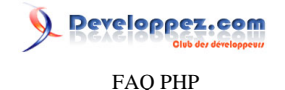

**\$XMLTypes->appendChild(\$XMLType);**

### Comment surcharger un type (override) ?

### <span id="page-118-0"></span>**Auteurs : [Guillaume Rossolini](http://www.developpez.net/forums/u30724/yogui/) ,**

**Tous les fichiers d'une archive OpenXML n'ont pas toujours un type qui correspond à leur extension. Par exemple, la Part principale a généralement un type différent de "application/xml" malgré son extension "xml".**

**OpenXML prévoir la surcharge au cas par cas avec les Overrides. Il s'agit d'un élément Override dans le fichier [Content\_Types].xml et contenant deux attributs PartName et ContentType.**

**Une surcharge 'Override' se définit par :**

- **• PartName : La Part concernée par la surcharge de type, par exemple "/word/document.xml" ;**
- **• ContentType : Le nouveau type de la Part définie ci-dessus, par exemple "application/vnd.openxmlformatsofficedocument.wordprocessingml.document.main+xml".**

```
$XMLType = $dom->createElement('Override');
$XMLType->setAttribute('PartName', '/word/document.xml');
$XMLType->setAttribute('ContentType', 'application/vnd.openxmlformats-
officedocument.wordprocessingml.document.main+xml');
$XMLTypes->appendChild($XMLType);
```
### Quels sont les types de contenu pour une Part de document OpenXML ?

### **Auteurs : [Guillaume Rossolini](http://www.developpez.net/forums/u30724/yogui/) ,**

**Voici une liste non exhaustive des types de contenu possibles selon l'extension du document :**

- **• docm : application/vnd.ms-word.document.macroEnabled.12**
- **• docx : application/vnd.openxmlformats-officedocument.wordprocessingml.document**
- **• dotm : application/vnd.ms-word.template.macroEnabled.12**
- **• dotx : application/vnd.openxmlformats-officedocument.wordprocessingml.template**
- **• ppsm : application/vnd.ms-powerpoint.slideshow.macroEnabled.12**
- **• ppsx : application/vnd.openxmlformats-officedocument.presentationml.slideshow**
- **• pptm : application/vnd.ms-powerpoint.presentation.macroEnabled.12**
- **• pptx : application/vnd.openxmlformats-officedocument.presentationml.presentation**
- **• xlsb : application/vnd.ms-excel.sheet.binary.macroEnabled.12**
- **• xlsm : application/vnd.ms-excel.sheet.macroEnabled.12**
- **• xlsx : application/vnd.openxmlformats-officedocument.spreadsheetml.sheet**
- **• xps : application/vnd.ms-xpsdocument**

**Pour les images et autres documents dont le type MIME a été défini avant l'arrivée d'OpenXML, utilisez leur type MIME habituel.**

**lien : [Liste des types MIME par Cédric Chatelain](http://cchatelain.developpez.com/articles/web/apache/htaccess/#L7.1)**

veloppez.com FAQ PHP

Sommaire > Bibliothèques, extensions > XML > OpenXML (Microsoft Office) > Les Parts > Les relations (rels)

Comment créer une Part de relations pour un document OpenXML ?

<span id="page-119-0"></span>**Auteurs : [Guillaume Rossolini](http://www.developpez.net/forums/u30724/yogui/) ,**

**<?php**

**Voici comment créer une Part de relations contenant une seule relation vers le document principal (ici de type Word) :**

```
if(!file_exists('_rels'))
{
     mkdir('_rels');
}
$dom = new DOMDocument();
$XMLRels = $dom->createElement('Relationships');
$XMLRels->setAttribute('xmlns', 'http://schemas.openxmlformats.org/package/2006/relationships');
$dom->appendChild($XMLRels);
$XMLRel = $dom->createElement('Relationship');
$XMLRel->setAttribute('Id', 'rId1');
$XMLRel->setAttribute('Type', 'http://schemas.openxmlformats.org/officeDocument/2006/relationships/
officeDocument');
$XMLRel->setAttribute('Target', 'word/document.xml');
$XMLRels->appendChild($XMLRel);
$dom->save('_rels/.rels');
```
**?>**

**Il ne peut y avoir qu'une seule relation de type "http://schemas.openxmlformats.org/officeDocument/2006/relationships/ officeDocument" dans le fichier de relations, car c'est ce type de relation qui détermine le type du document au niveau global ainsi que l'emplacement de la Part principale dans l'archive.**

**lien : [Comment ajouter une Part à un document OpenXML ?](#page-116-0)**

Comment ajouter une relation ?

<span id="page-119-1"></span>**Auteurs : [Guillaume Rossolini](http://www.developpez.net/forums/u30724/yogui/) ,**

**Une relation est identifiée par trois attributs :**

- **• Id : Un identifiant unique dans le fichier de relations, c'est lui qui sera utilisé dans les Parts de l'archive ;**
- **• Type : La description du contenu lié ;**
- **• Target : La cible locale (dans l'archive) ou distante si l'attribut** *external* **est précisé.**

```
$XMLRel = $dom->createElement('Relationship');
$XMLRel->setAttribute('Id', 'rId1');
$XMLRel->setAttribute('Type', 'http://schemas.openxmlformats.org/officeDocument/2006/relationships/
officeDocument');
$XMLRel->setAttribute('Target', 'word/document.xml');
$XMLRels->appendChild($XMLRel); // Ajouter au noeud parent, ici "XMLRels"
```
Les sources présentées sur cette pages sont libres de droits, et vous pouvez les utiliser à votre convenance. Par contre la page de présentation de ces sources constitue une oeuvre intellectuelle protégée par les droits d'auteurs. Copyright © 2003 Developpez LLC. Tout droits réservés Developpez LLC. Aucune reproduction, même partielle, ne peut être faite de ce site et de l'ensemble de son contenu : textes, documents et images sans l'autorisation expresse de Developpez LLC. Sinon vous encourez selon la loi jusqu'à 3 ans de prison et jusqu'à 300 000 E de dommages et intérêts. <http://php.developpez.com/faq/>

 $-120$ 

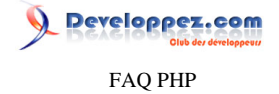

<span id="page-120-0"></span>Sommaire > Bibliothèques, extensions > XML > OpenXML (Microsoft Office) > Les Parts > Word Comment créer une Part Word pour un document OpenXML ? **Auteurs : [Guillaume Rossolini](http://www.developpez.net/forums/u30724/yogui/) , Un document Word 2007 utilise le namespace "w" pour préfixer tous les éléments et tous les attributs. Ce namespace est défini par le schéma "http://schemas.openxmlformats.org/wordprocessingml/2006/main". <?php if(!file\_exists('word')) { mkdir('word'); } \$dom = new DOMDocument(); \$XMLDocument = \$dom->createElement('w:document'); \$XMLDocument->setAttribute('xmlns:w', 'http://schemas.openxmlformats.org/wordprocessingml/2006/ main'); \$dom->appendChild(\$XMLDocument); \$XMLBody = \$dom->createElement('w:body'); \$XMLDocument->appendChild(\$XMLBody); \$XMLParagraph = \$dom->createElement('w:p'); \$XMLBody->appendChild(\$XMLParagraph); \$XMLRun = \$dom->createElement('w:r'); \$XMLParagraph->appendChild(\$XMLRun); \$XMLText = \$dom->createElement('w:t', "Hello world!"); \$XMLRun->appendChild(\$XMLText); \$dom->save('word/document.xml'); ?>** lien : <sup>**[AQ [Comment ajouter une Part à un document OpenXML ?](#page-116-0)**</sup>

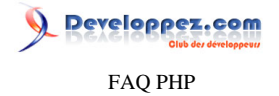

## Sommaire > Bibliothèques, extensions > XML > OpenXML (Microsoft Office) > Framework PHP::OpenXML

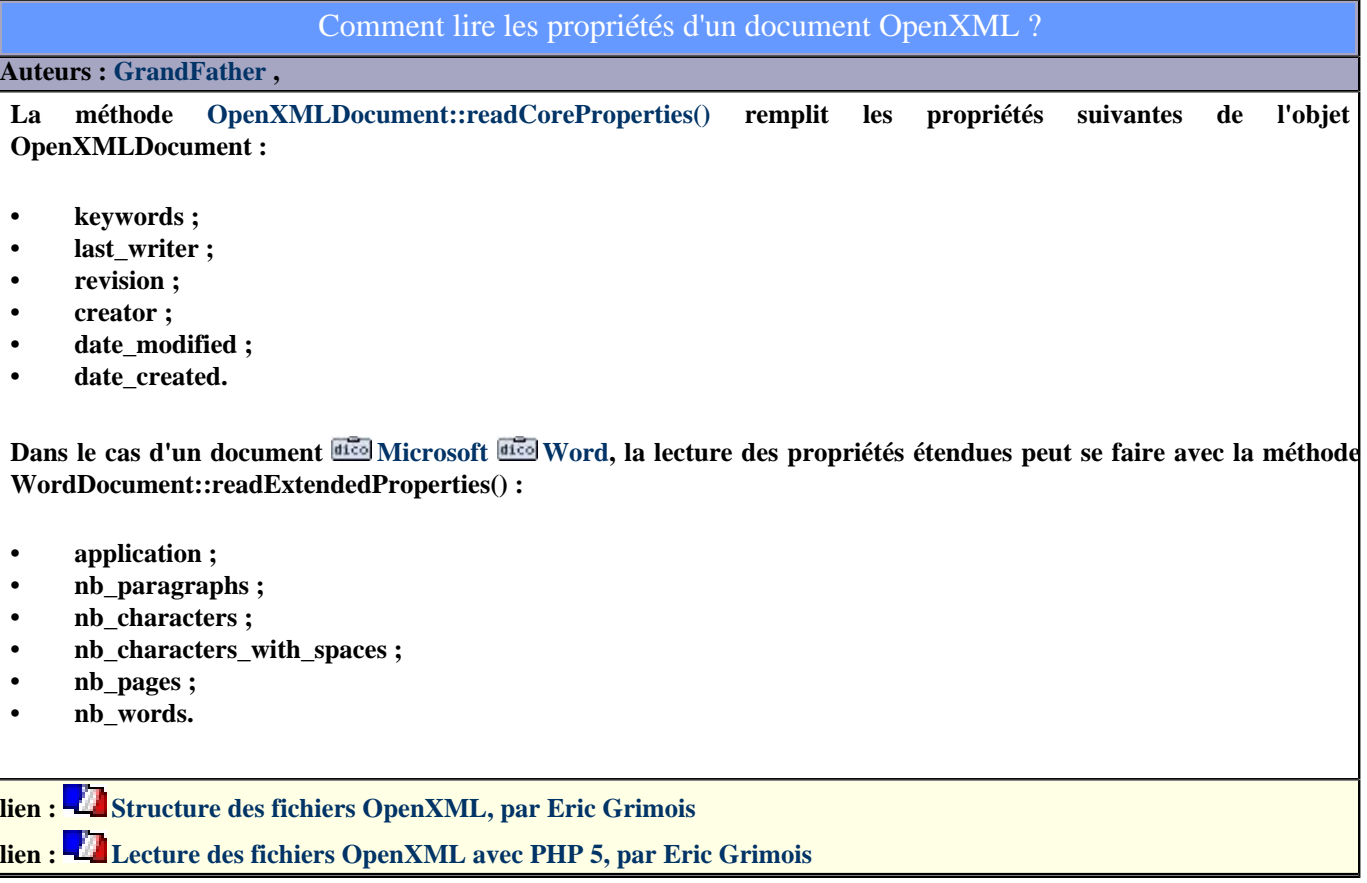

## Comment déterminer le type d'un document OpenXML ?

## **Auteurs : [GrandFather](http://www.developpez.net/forums/u36858/grandfather/) ,**

**[Le framework PHP::OpenXML](http://grandfather.developpez.com/articles/openxml/php/lecture/) d'Éric Grimois utilise deux méthodes pour déterminer le type d'un document OpenXML Office :**

**• OpenXMLDocument::getMainPartContentType() retourne le type du document global ;**

**• OpenXMLDocument::getContentType() retourne le type d'une part du document.**

**lien : [Structure des fichiers OpenXML, par Eric Grimois](http://grandfather.developpez.com/articles/openxml/structure/)**

**lien : [Lecture des fichiers OpenXML avec PHP 5, par Eric Grimois](http://grandfather.developpez.com/articles/openxml/php/lecture/)**

## Comment convertir un document OpenXML en HTML ?

**Auteurs : [GrandFather](http://www.developpez.net/forums/u36858/grandfather/) ,**

**La méthode OpenXMLDocument::getHTMLPreview() (uniquement pour les classes hérités d'OpenXMLDocument) et d'une feuille de style personnalisée remplissent cet office :**

Les sources présentées sur cette pages sont libres de droits, et vous pouvez les utiliser à votre convenance. Par contre la page de présentation de ces sources constitue une oeuvre intellectuelle protégée par les droits d'auteurs. Copyright © 2003 Developpez LLC. Tout droits réservés Developpez LLC. Aucune reproduction, même partielle, ne peut être faite de ce site et de l'ensemble de son contenu : textes, documents et images sans l'autorisation expresse de Developpez LLC. Sinon vous encourez selon la loi jusqu'à 3 ans de prison et jusqu'à 300 000 E de dommages et intérêts. <http://php.developpez.com/faq/>

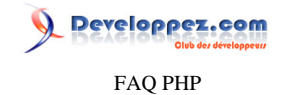

**echo \$rapport\_activite->getHTMLPreview();**

**lien : [Structure des fichiers OpenXML, par Eric Grimois](http://grandfather.developpez.com/articles/openxml/structure/)**

**lien : [Lecture des fichiers OpenXML avec PHP 5, par Eric Grimois](http://grandfather.developpez.com/articles/openxml/php/lecture/)**

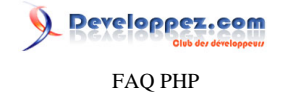

## Sommaire > Bibliothèques, extensions > XML > SimpleXML

### Comment lire un document XML distant en précisant des entêtes HTTP particulières ?

### **Auteurs : [Julp](http://julp.developpez.com) ,**

**On peut avoir besoin de modifier les entêtes que PHP fait parvenir par défaut lors d'une communication avec un serveur HTTP. Il vous est notamment possible de modifier le type de requête pour POST (GET étant la méthode par défaut) et d'y adjoindre différentes données, de fixer un délai d'expiration pour la requête, de limiter le nombre de redirections dont vous pourriez faire l'objet, de vous faire passer pour un navigateur standard, etc. Pour ce faire, il faut créer un nouveau contexte (fonction stream\_context\_create) pour modifier le comportement par défaut, puis le rendre opérationnel grâce à la fonction libxml\_set\_streams\_context qui le fera valoir à la librairie de plus bas niveau libxml sur laquelle les extensions DOM et SimpleXML sont toutes deux basées.**

```
Exemple préférant, entre autres, la méthode POST :
```

```
$post = array(
     'selection' => array(1, 10, 3),
     'titre' => 'Test',
     'submit' => 'valider'
);
$contexte = stream_context_create(
     array(
         'http' => array(
             'method' => 'POST',
             'header' => "User-Agent: PHP5 & DOM/SimpleXML\r
\nContent-type: application/x-www-form-urlencoded",
              'content' => http_build_query($post),
             'max_redirects' => 10, /
* Suivre, au maximum, 10 redirections (requiert une version >= à 5.1.0) */
             'timeout' => 10 /* Ne sera honoré que sur les versions >= à 5.2.1 */
         )
     )
);
libxml_set_streams_context($contexte);
// SimpleXML
$sxml = simplexml_load_file('https://login:motDePasse@www.monsite.fr/prive/flux.php');
// Ou :
$sxml = new SimpleXMLElement('https://login:motDePasse@www.monsite.fr/prive/flux.php', 0, TRUE);
```
**Ces exemples ne seront valables que si :**

- **•** *allow\_url\_fopen* **est à la valeur On ;**
- **• Les flux http(s) sont gérés par PHP.**

**Consultez la sortie de phpinfo() pour obtenir ces informations.**

## Comment écrire un document XML sur un serveur FTP ?

### **Auteurs : [Julp](http://julp.developpez.com) ,**

**Par défaut, PHP, par l'intermédiaire de son gestionnaire de flux FTP, refusera d'écraser un fichier distant existant. Cette situation vous sera vraisemblablement indiquée par l'erreur suivante :**

**Remote file already exists and overwrite context option not specified.**

**La solution consite à modifier les options par défaut en créant un contexte où l'on modifie la valeur du paramètre overwrite puis à le fournir à la fonction libxml\_set\_streams\_context, servant à configurer le flux pour la prochaine opération de la librairie libxml sous-jacente, avant de faire appel aux fonctions d'écriture :**

- 124 -

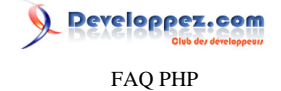

```
$contexte = stream_context_create(
     array(
         'ftp' => array('overwrite' => TRUE)
     )
);
libxml_set_streams_context($contexte);
// SimpleXML
$sxml->asXML('ftp://login:motDePasse@ftp.monsite.fr/offline/temp.xml');
```
**Cette opération dépend de la configuration de votre serveur :**

- **•** *allow\_url\_fopen* **doit être à On ;**
- **• Les flux ftp(s) doivent être gérés par PHP.**

**Consultez la sortie de phpinfo() pour obtenir ces informations.**

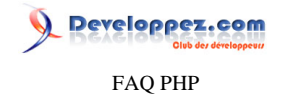

### <span id="page-125-0"></span>Sommaire > Bibliothèques, extensions > ZIP

Qu'est-ce que l'extension ZIP ?

**Auteurs : [Julp](http://julp.developpez.com) , [Guillaume Rossolini](http://www.developpez.net/forums/u30724/yogui/) ,**

**Le format ZIP fait indéniablement partie des standards en matière de compression.**

**PHP 5 dispose d'une extension permettant de lire et d'écrire des archives ZIP, au moyen de la classe ZipArchive.**

**lien : [PHP 4 et 5 : l'extension ZIP, par julp](http://julp.developpez.com/php/zip/)**

Je ne dispose pas de l'extension ZIP. Existe-t-il des alternatives ?

### **Auteurs : [Julp](http://julp.developpez.com) ,**

**Oui, il existe des bibliothèques entièrement écrites en PHP qui permettent de créer ou extraire des archives dans ce format, par exemple PclZip ou encore celle fournie avec phpMyAdmin, qui est distribuée sous licence GPL. Elles requièrent cependant l'activation de l'extension zlib.**

**lien : [PclZip](http://www.phpconcept.net/pclzip/)**

**lien : [Tutoriel : Utilisation de la librairie livrée avec phpMyAdmin, par Hugo Étiévant](http://cyberzoide.developpez.com/php4/compress/zip/)**

Est-il possible d'accéder à un fichier d'une archive ZIP sans à avoir à le décompresser ?

## **Auteurs : [Julp](http://julp.developpez.com) ,**

**Oui, mais cela n'est possible qu'avec une version 5 de PHP où l'extension ZIP est active. En effet, cette extension fournit un gestionnaire de flux qui permet d'exploiter directement une archive, ce qui vous permet d'utiliser en tant que fichier une URL du type :**

**zip://chemin/vers/archive#fichier**

**zip://chemin/vers/archive#fichier**

**Exemple :**

```
list($largeur, $hauteur) = getimagesize('zip://' . dirname(__FILE__) .
 DIRECTORY_SEPARATOR . 'archives.zip#image1.gif');
echo "Hauteur : $hauteur px<br/>Largeur : $largeur px";
```
**N. B. : Seule la lecture est supportée pour le moment, mais l'écriture est prévue.**

## Qu'est-ce qu'une bibliothèque ?

<span id="page-125-1"></span>**Auteurs : [Guillaume Rossolini](http://www.developpez.net/forums/u30724/yogui/) ,**

**Une bibliothèque PHP est un script ou une collection de scripts écrits en PHP.**

 $-126$ 

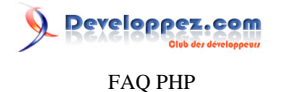

**Ces scripts mettent à la disposition du programmeur des fonctions, constantes et classes afin de l'aider à développer plus rapidement.**

**lien : [Définition de 'bibliothèque'](http://dico.developpez.com/html/2549-Conception-bibliotheque.php) lien : [Les meilleurs cours sur les bibliothèques PHP](http://php.developpez.com/cours/#bibliotheques)**

## Quelles sont les bibliothèques pour PHP ?

**Auteurs : [Guillaume Rossolini](http://www.developpez.net/forums/u30724/yogui/) ,**

**PHP est un langage libre et gratuit, il y a donc une quantité infinie de bibliothèques.**

**lien : [Sources PHP](http://php.developpez.com/sources/)**

## Comment installer une bibliothèque ?

**Auteurs : [Guillaume Rossolini](http://www.developpez.net/forums/u30724/yogui/) ,**

**Une bibliothèque se présente généralement sous la forme d'une archive compressée.**

**La méthode habituelle d'installation est :**

- **• Télécharger l'archive compressée depuis le site officiel ;**
- **• Décompresser l'archive dans un répertoire de votre serveur ;**
- **• Vérifier que la bibliothèque fonctionne.**

## Qu'est-ce qu'une extension pour PHP ?

**Auteurs : [Guillaume Rossolini](http://www.developpez.net/forums/u30724/yogui/) , [Hachesse](http://hachesse.developpez.com) ,**

**Une extension est un fichier DLL (Windows) ou so (Linux).**

**Ce fichier permet d'ajouter des fonctionnalités à PHP sous la forme de nouvelles fonctions, constantes et classes. L'avantage d'une extension sur une bibliothèque est que le code est généralement exécuté plus raidement. Un inconvénient est que toute la bibliothèque est chargée en mémoire depuis le lancement du serveur Web.**

lien : <sup>**[AQ [Qu'est-ce qu'une bibliothèque ?](#page-125-1)**</sup>

**lien : [Les meilleurs cours sur les extensions PHP](http://php.developpez.com/cours/#bibliotheques)**

## Quelles sont les extensions pour PHP ?

## **Auteurs : [Guillaume Rossolini](http://www.developpez.net/forums/u30724/yogui/) ,**

**Il est plus difficile de créer une extension qu'une bibliothèque, c'est pourquoi les principales extensions sont généralement hébergées sur le site de PHP.**

**Les extensions pour PHP sont divisées en trois catégories :**

- **• Les extensions qui font partie de la distribution standard ;**
- **• Les extensions PECL ;**
- **• Les extensions externes.**

Les sources présentées sur cette pages sont libres de droits, et vous pouvez les utiliser à votre convenance. Par contre la page de présentation de ces sources constitue une oeuvre intellectuelle protégée par les droits d'auteurs. Copyright © 2003 Developpez LLC. Tout droits réservés Developpez LLC. Aucune reproduction, même partielle, ne peut être faite de ce site et de l'ensemble de son contenu : textes, documents et images sans l'autorisation expresse de Developpez LLC. Sinon vous encourez selon la loi jusqu'à 3 ans de prison et jusqu'à 300 000 E de dommages et intérêts. <http://php.developpez.com/faq/>

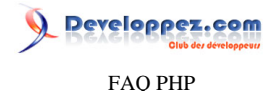

**Les extensions standard sont utilisées très fréquemment par la majorité des développeurs PHP, elles sont donc incluses dans toutes les distributions de PHP.**

**Les extensions PECL sont habituellement moins sollicitées car elles répondent à des besoins bien plus spécifiques. Elles sont toutefois également disponibles sur le site de PHP.**

**Les extensions externes sont en fait toutes celles que le site de PHP ne répertorie pas. Il faut prendre garde avec ces extensions, car elles ne sont pas validées par le PHP Group. Leur installation est souvent largement plus complexe pour les utilisateurs de Windows, car la procédure de compilation n'est pas toujours bien détaillée et car les fichiers binaires ne sont pas compilés par le PHP Group. Certains groupes publient de très bonnes extensions qui ne sont pourtant pas proposées sur le site de PHP, il faut donc juger avec discernement...**

**lien : [Site officiel des extensions PECL](http://pecl.php.net/)**

**lien : [Extensions PECL pour les utilisateurs de Windows](http://pecl4win.php.net/)**

## Comment installer une extension pour PHP ?

<span id="page-127-0"></span>**Auteurs : [Hachesse](http://hachesse.developpez.com) , [Guillaume Rossolini](http://www.developpez.net/forums/u30724/yogui/) ,**

**L'installation d'une extension dépend de votre système d'exploitation.**

**Les instructions sont toujours données sur le site officiel, mais elles suivent habituellement cette démarche :**

- **• Compiler l'extension en fonction de votre version de PHP ;**
- **• Placer le fichier généré dans votre répertoire d'extensions PHP ;**
- **• Activer l'extension par une directive du fichier php.ini ;**
- **• Redémarrer le serveur Web si PHP est utilisé en module (pas nécessaire pour une utilisation en CGI) ;**
- **• Vérifier que l'extension apparaît dans phpinfo().**

**Pour charger une extension sous Windows, il y a 2 possibilités**

- **• Le chargement statique : Se fait par l'ajout du nom de l'extension à charger dans le fichier de configuration de PHP (php.ini) à la rubrique "Dynamic Extensions". Cette ligne doit prendre la forme "extension=modulename.extension". Par exemple, extension=php\_ldap.dll permet de charger l'extension LDAP de PHP.**
- **• Le chargement dynamique : C'est un chargement d'une extension au cours de l'exécution d'un script PHP. Ce chargement se fait par la fonction dl(), et prend en paramètre le nom de l'extension.**

**<?php dl("php\_ldap.dll"); ?>**

**Notes :**

- **• Le chargement à la volée n'est possible que si la directive enable\_dl du php.ini vaut TRUE ;**
- **• le chargement à la volée d'extension prend du temps et doit donc être utiliser avec modération.**

**De plus dans les deux cas, les librairies doivent être regroupées dans le répertoire des extensions de PHP. Ce répertoire est celui indiqué par la directive "extension\_dir" à la section "Paths and Directories" du fichier php.ini.**

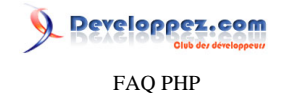

**Exemple : extension\_dir="C:\php\extensions"**

## Qu'est-ce qu'un framework ?

### **Auteurs : [Guillaume Rossolini](http://www.developpez.net/forums/u30724/yogui/) ,**

**Un framework est un ensemble de règles et de bibliothèques permettant à tous les développeurs qui l'utilisent, de coder de manière rapide et uniforme.**

**Le principal avantage d'utiliser un framework est de ne plus à avoir à se poser de questions sur la forme du code que l'on écrit, de telle manière que d'année en année le code n'est pas remanié, ce qui le rend pérenne.**

**La majorité des frameworks en profitent pour sélectionner ou pour développer des classes (wrappers) permettant au développeur de programmer plus rapidement, mais c'est majoritairement dans l'objectif d'uniformiser le code applicatif.**

**lien : [Frameworks pour PHP : comment créer efficacement des applications web, par Pawel Kozlowski](http://php.developpez.com/sdjournal/framework/)**

## Quels sont les frameworks pour PHP ?

### **Auteurs : [Guillaume Rossolini](http://www.developpez.net/forums/u30724/yogui/) ,**

**De même que les bibliothèques, de très nombreux développeurs ont mis en place leur propre framework au fil du temps, même sans le savoir. Un framework désigne avant tout une manière de coder, ainsi en l'absence d'un framework défini, le développeur créé le sien propre.**

**Cependant, quelques frameworks ont percé sur la scène internationale et ont reçu un très large accueil du public :**

- **• Zend Framework ;**
- **• symfony ;**
- **• CakePHP ;**
- **• Prado :**
- **• Seagull ;**
- **•** *etc***.**

**lien : [Rubrique Zend Framework : FAQ, cours, tutoriels, forum, blogs...](http://zend-framework.developpez.com/)**

## Comment installer un framework ?

**Auteurs : [Guillaume Rossolini](http://www.developpez.net/forums/u30724/yogui/) ,**

**Les instructions dépendent totalement du framework cible.**

## Quelle différence y a-t-il entre une bibliothèque, une extension et un framework ?

**Auteurs : [Guillaume Rossolini](http://www.developpez.net/forums/u30724/yogui/) ,**

**La seule différence entre une bibliothèque et une extension est le fait que seule l'extension est compilée en fichier binaire, tandis que la bibliothèque est simplement constituée de scripts. Les deux offrent une extension au langage PHP.**

**Si une bibliothèque venait à être réécrite en code C puis compilée en fichier binaire, on pourrait parler d'extension.**

- 129 -

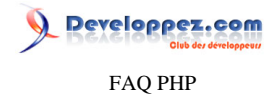

**Un framework et une bibliothèque/extension ont de nombreuses choses en commun, mais le framework est plus complet. Un framework utilise généralement plusieurs bibliothèques/extensions et il impose des règles d'écriture du code, tandis que les bibliothèques/extensions proposent simplement de nouvelles fonctionnalités.**

**Un framework n'est jamais compilé en fichier binaire, puisqu'il s'agit avant tout de conventions d'écriture du code.**

## Comment récupérer le contenu d'un fichier avec cURL ?

### **Auteurs : [Julp](http://julp.developpez.com) ,**

**[cURL](http://fr.php.net/fr/curl) présente les avantages d'être plus facile à utiliser et de pouvoir accéder à un "fichier" par son URL indépendamment de la valeur de la directive allow\_url\_fopen (ce qui n'est pas le cas de fopen, file, file\_get\_contents, ...). Il faut, toutefois, qu'elle soit installée.**

**Exemple d'utilisation :**

```
$ch = curl_init('http://www.developpez.com');
curl_setopt($ch, CURLOPT_RETURNTRANSFER, TRUE);
curl_setopt($ch, CURLOPT_NOBODY, FALSE);
//curl_setopt($ch, CURLOPT_HEADER, TRUE) ; // Pour obtenir en plus les en-têtes
$response = curl_exec($ch);
curl_close($ch);
echo $response;
```
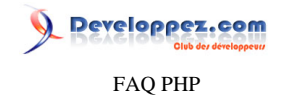

Sommaire > Concepts fréquents

Les sources présentées sur cette pages sont libres de droits, et vous pouvez les utiliser à votre convenance. Par contre la page de présentation de ces sources constitue une oeuvre intellectuelle protégée par les droits d'auteurs. Copyright © 2003 Developpez LLC. Tout droits réservés Developpez LLC. Aucune reproduction, même partielle, ne peut être faite de ce site et de l'ensemble de son contenu : textes, documents et images sans l'autorisation expresse de Developpez LLC. Sinon vous encourez selon la loi jusqu'à 3 ans de prison et jusqu'à 300 000 E de dommages et intérêts. <http://php.developpez.com/faq/>

- 131 -

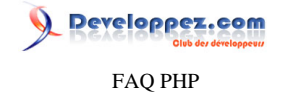

# Sommaire > Concepts fréquents > Exécution - Arrêt Comment connaître le temps d'exécution d'un script ou d'une fonction ? **Auteurs : [Cyberzoide](http://cyberzoide.developpez.com/) , Il suffit d'utiliser microtime() avec le paramètre TRUE, ce qui nous donne un "timestamp UNIX" sous format float : <?php \$start = microtime(TRUE); ... ... \$end = \$microtime(TRUE); echo "Le script s'est exécuté en ".(\$end - \$start)." micro secondes.";**

## Comment mettre en pause l'exécution d'un code ?

### **Auteurs : [Forum PHP](http://www.developpez.net/forums/f25/php/langage/) ,**

**Pour arrêter l'exécution d'un code pendant un certain temps, il faut utiliser la fonction [sleep\(\)](http://php.net/sleep) qui retarde l'exécution du programme pendant x secondes.**

**Syntaxe :**

**sleep(int delai); //délai est en secondes**

**Par définition, toute fonction sleep de n'importe quel langage limite une forte consommation du CPU car c'est justement pour libérer le CPU qu'on utilise ce genre de fonction.**

## Comment forcer l'arrêt d'un script ?

### **Auteurs : [Cyberzoide](http://cyberzoide.developpez.com/) ,**

**Il est quelquefois judicieux de forcer l'arrêt d'un script PHP en milieu d'exécution pour des raisons diverses : erreur grave survenue, intrusion d'une personne non autorisée...**

**Pour cela il existe le construct : [exit](http://php.net/exit) et son alternative [die\(\).](http://php.net/die)**

**Cette fonction ne retourne aucune valeur puisque les instructions qui la suivent ne seront pas exécutées. De plus elle peut prendre un argument optionnel de type chaîne de caractères. Cette chaîne sera affichée dans la page juste avant l'arrêt.**

## Comment exécuter une commande externe en PHP ?

### **Auteurs : [Cyberzoide](http://cyberzoide.developpez.com/) ,**

**Pour exécuter une commande shell (Unix ou Windows) depuis PHP, existe les fonctions suivantes [:shell\\_exec\(\),](http://php.net/shel_exec) [system\(\),](http://php.net/system) [exec\(\)](http://php.net/exec) ainsi que l'opérateur d'exécution ` `.**

**PHP tente d'exécuter sur le shell du serveur toute commande incluse dans les guillemets obliques (touches ALT + 7) et retourne le résultat de l'exécution qui peut être assigné à une variable de type chaîne de caractères. A noter que cet opérateur est inactif lorsque le safe mode est activé.**

**\$list = `ls -l`;**

- 132 -

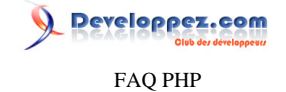

**echo "<pre>\$list</pre>";**

**La fonction [shell\\_exec\(\)](http://php.net/function.shell_exec.php) est strictement identique à l'opérateur d'exécution.**

```
$list = shell_exec("ls -l");
echo "<pre>$list</pre>";
```
**La fonction [system\(\)](http://php.net/manual/fr/function.system.php) exécute une commande et retourne la dernière ligne de résultat sous la forme d'une chaîne de caractères si succès de la commande, sinon retourne le booléen FALSE.**

**echo system("uname -u");**

**La fonction [exec\(\)](http://php.net/exec) est similaire à [system\(\)](http://php.net/system).**

**La fonction [passthru\(\)](http://php.net/passthru) est similaire à [exec\(\)](http://php.net/exec) mais ne retourne rien et affiche le résultat brut.**

**La fonction [escapeshellcmd\(\)](http://php.net/escapeshellcmd) permet de traiter une chaîne de caractères contenant une commande afin d'en supprimer tout caractère spécial pouvant tromper le système.**

**passthru(escapeshellcmd(\$cmd));**

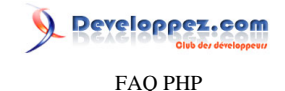

## Sommaire > Concepts fréquents > Formulaires

## À quel moment effectuer la vérification?

## **Auteurs : [Eric Berger](http://www.youri.ch) ,**

**a) Avant l'envoi du formulaire La vérification avant envoi ne peut se faire en PHP, PHP étant un langage serveur, elle devra donc être faite à l'aide d'un langage client, généralement javaScript. Cette vérification est utile dans le sens oû elle évite d'envoyé des données mal formatées vers le serveur, mais elle n'est pas fiable, car on ne peut contrèler de manière certaine le client et ce qu'il envoie (le javaScript peut être désactivé dans le navigateur, par exemple).**

**b) Avant enregistrement C'est le meilleur moment pour vérifier les données, ceci assure que les données enregistrées respectent les règles fixées. La vérification avant enregistrement ne doit cependant porter que sur la validité du format des données et leur compatibilité avec les outils et supports (bdd, php).**

**c) Avant l'utilisation À ce moment, les données devraient déjà être validées. Si ce n'était pas le cas, ça voudrait dire que des données invalides ont été sauvegardées, ce qui n'est pas acceptable. Il se peut cependant que des données doivent être préparées en vue d'une utilisation particulière, par exemple en supprimant les tags HTML pour l'affichage sur une page web. Dans ce cas seulement, une vérification des données se fera avant leur utilisation.**

## Que faut-il vérifier ?

### **Auteurs : [Eric Berger](http://www.youri.ch) ,**

**• Les caractères interprétables par HTML et les caractères accentués ou spéciaux C'est la fonction htmlspecialchars() qui se charge de remplacer les caractères suivants\* : & ' " < > par leur entité HTML. Cette fonction est également très utile si on veut présenter un exemple de code HTML dans une page web. Quant aux caractères accentués ou spéciaux, c'est la fonction htmlentities() qui est sollicitée. Elle fonctionne de la même manière que htmlspecialchars() mais s'applique à tous les caractères qui ont un équivalent en entité HTML. il est également possible d'ignorer les quote simples et doubles. \*** *Il est possible de faire ignorer les quotes simple et doubles par la fonction.* **• Si on a à faire à une chaîne vide :**

**Il est parfois utile de savoir si on a affaire à une chaîne vide, afin de ne pas enregistrer la donnée ou d'ajouter une valeur par défaut.**

**En utilisant l'instruction suivante, il est possible de le savoir.**

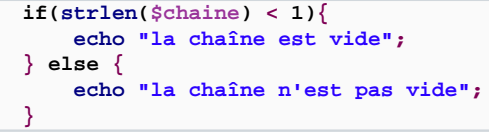

**lien : [Comment se protéger de la faille XSS ?](http://php.developpez.com/faq/?page=securite#securite-failleXSS) lien : [Comment se protéger des failles d'injection ?](http://php.developpez.com/faq/?page=securite#securite-injection)**

## Comment vérifier les données renvoyées par formulaire (POST) ?

**Auteurs : [Julp](http://julp.developpez.com) ,**

**Soit le champ de formulaire de méthode POST suivant :**

**<input type="text" name="mon\_champ" ...>**

- 134 -

Developpez.com FAQ PHP

```
Tester si $_POST["mon_champ"] est un entier :
```

```
if (is_numeric($_POST['mon_champ']) && (intval(0 + $_POST['mon_champ']) == $_POST['mon_champ'])) {
     echo 'Saisie correcte !';
} else {
     echo 'Saisie incorrecte !';
```
**Tester si \$\_POST["mon\_champ"] est un réel :**

**}**

```
if(is_numeric($_POST['mon_champ'])) {
     echo 'Saisie correcte !';
 } else {
     echo 'Saisie incorrecte !';
}
```
**Tester si \$\_POST["mon\_champ"] est une adresse email valide :**

```
if (ereg('^.+@.+\\..+$', $_POST['mon_champ'])) {
     echo 'Email valide !';
 } else {
     echo 'Email invalide !';
}
```
Pourquoi mes valeurs de champs textes de formulaires sont-elles coupées après le premier espace ? **Auteurs : [Cyberzoide](http://cyberzoide.developpez.com/) ,**

**La syntaxe d'un champ input de type text est la suivante :**

**<input type="text" name="nom" value="valeur" />**

**Selon la norme XHTML, les valeurs des attributs des balises doivent être délimitées par des doubles quotes.**

```
Exemple exact :
  <input type="text" name="nom" value="<?php echo $nom; ?>" />
```
**Exemple inexact :**

**<input type="text" name="nom" value=<?php echo \$nom; ?> />**

**Dans ce dernier exemple, si la variable \$nom comporte des espaces, le navigateur n'interprétera pas le reste de la chaîne de caractères.**

**De même, si cette variable contient des doubles quotes, il faudra les déspécialiser avec la fonction htmlentities() ou htmlspecialchars(), sinon ils vont interférer avec les doubles quotes de délimitation de la valeur d'attribut.**

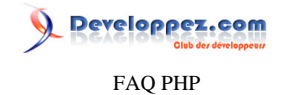

**Exemple :**

**<input type="text" name="nom" value="<?php echo htmlentities(\$nom); ?>" />**

### lien : <sup>[AQ</sup> [Comment se protéger de la faille XSS ?](#page-281-0)

## Contrôler et réafficher un formulaire avec les valeurs déjà saisies

**Auteurs : [f-demu01](http://www.developpez.net/forums/u13694/f-demu01/) ,**

**Pour construire un formulaire simple sur ce modèle, il faut deux choses :**

**1 - A chaque élément du formulaire, donner comme attribut value la variable PHP correspondant à l'attribut name :**

**echo '<input type="text" name="nounours" value="' .\$\_POST['nounours']. '">' ;**

**Attention, cette option ne fonctionne pas (ou mal) avec les champs FILE, car pour des raisons de sécurité, elle est désactivée sur la plupart des navigateurs.**

**2 - effectuer le traitement et l'affichage du formulaire dans la même page.**

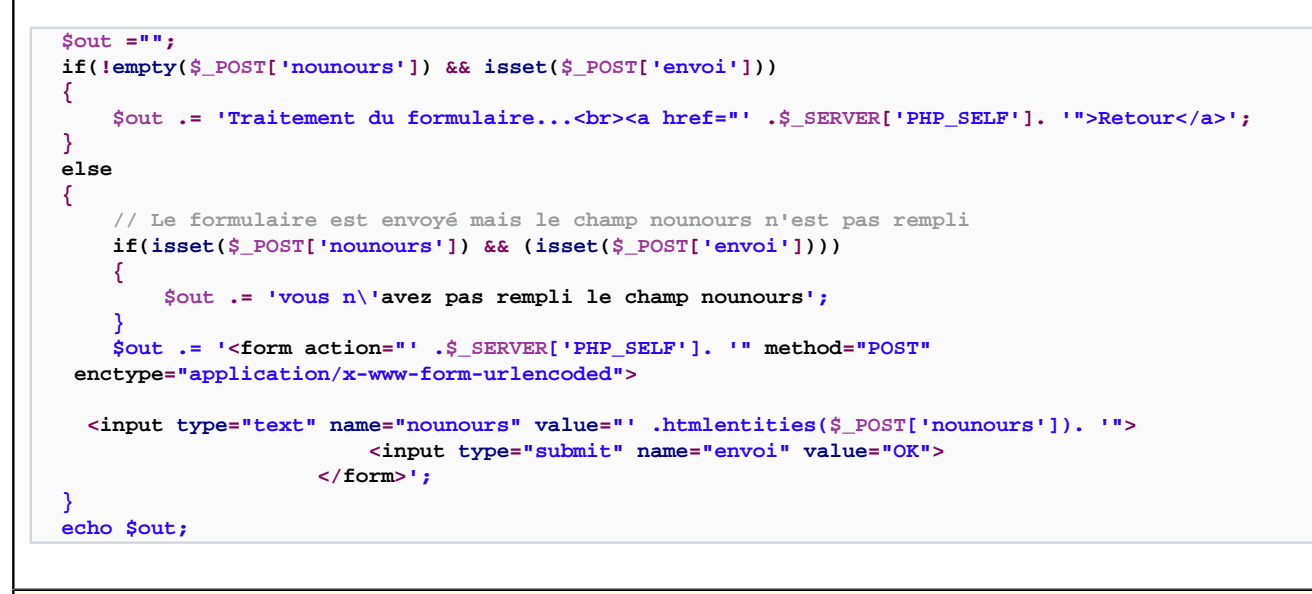

**lien : [Les formulaires et PHP5, par Guillaume Rossolini](http://g-rossolini.developpez.com/tutoriels/php/formulaires/) lien : <sup>[AQ</sup> [Comment se protéger de la faille XSS ?](http://php.developpez.com/faq/?page=securite#securite-failleXSS) lien : [Comment se protéger des failles d'injection ?](http://php.developpez.com/faq/?page=securite#securite-injection)**

Comment afficher le contenu de POST/GET, SESSION ou SERVER ?

**Auteurs : [Forum PHP](http://www.developpez.net/forums/f25/php/langage/) ,**

**Cela peut être utile pour vérifier le contenu des données transmises par un formulaire quelque soit la méthode (\$\_GET ou \$\_POST).**

**On utilise donc la fonction [print\\_r\(\)](http://php.net/print_r) qui affiche des informations à propos d'une variable, de manière à ce qu'elle soit lisible.**

**Exemple :**

**Vérification sur \$\_GET**

- 136 -

FAQ PHP

Developpez.com

```
Vérification sur $_GET
echo '<pre>';
print_r($_GET); // Affiche tout le contenu de la variable $_GET
echo '</pre>';
```
**Ce code peut également être utilisé pour afficher le contenu de \$\_POST, \$\_SESSION ou \$\_SERVER**

**lien : [Comment afficher \(pour vérification\) le contenu d'un tableau ?](http://php.developpez.com/faq/?page=tableaux#tab_afficher)**

Comment récupérer la position de la souris après un clic sur un submit de type image ?

### **Auteurs : [Jérôme](http://jerome.developpez.com) ,**

**D'un point de vue purement esthétique, il est parfois préférable d'utiliser un bouton image plutôt qu'un banal bouton submit pour envoyer un formulaire.**

```
<form method="post" action="page.php">
 ...
    <input type="image" name="img_envoi" src="image_envoi.gif">
</form>
```
**Après envoi de ce formulaire en ayant cliqué sur l'image, on récupère les coordonnées du point sur l'image, là où a été effectué le clic de souris, les coordonnées étant calculées par rapport au point 0,0 de l'image (haut gauche).**

```
<?php
$Coords_X = $_POST["img_envoi_x"] ;
$Coords_Y = $_POST["img_envoi_y"] ;
echo 'Vous avez cliqué aux coordonnées (' . $Coords_X . ', ' . $Coords_Y . ')' ;
?>
```
**Toutefois, si vous avez attribué un effet de style ( [CSS](http://dico.developpez.com/html/1693-Internet-CSS-Cascading-Style-Sheets.php)) sur la balise Input, et que vous vouliez par exemple la positionner, ou simplement la faire afficher au dessus d'un autre calque vous serez face à un problème sous Firefox. En effet, il ne gère pas bien le positionnement CSS d'un tel élément HTML car il additionne le déplacement par CSS aux coordonnées envoyées (oui, c'est un bug). La solution est de placer l'INPUT dans un DIV et de positionner le DIV au moyen de la CSS.**

**Exemple :**

```
Style appliqué aux éléments du formulaire
  .box {
       height: 609px;
       widht: 632px;
  }
  .image_envoi {
       position: absolute;
       z-index: 1;
  }
  .image_envoi2 {
       position: absolute;
       z-index: 2;
  }
Définition du fomulaire et ses composants
  <form method="post" action="<?php echo $_SERVER['PHP_SELF']; ?>">
       <div class="box">
         <div class="image_envoi">
           <input type="image" name="img_envoi" src="image_envoi.png">
         </div>
```
- 137 -

Developpez.com FAQ PHP

```
Définition du fomulaire et ses composants
        <img src="tt" class="image_envoi2">
      </div>
 </form>
```
### Comment gérer un formulaire avec deux submit ?

### **Auteurs : [Forum PHP](http://www.developpez.net/forums/f25/php/langage/) ,**

**Pour savoir quel bouton submit a été cliqué, on effectue un test sur l'attribut name lors de la soumission.**

**Exemple :**

**}**

```
//Définition du form
<form method="post">
     <input type="submit" name="poste" value="Envoyer" />
     <input type="submit" name="previz" value="Prévisualiser" />
</form>
```

```
//Test après soumission
if($_POST['poste']) 
{
   echo "submit Envoyer";
}
elseif($_POST['previz'])
{
```

```
 echo "submit Prévisualiser";
}
```
Comment vérifier qu'une chaine comporte uniquement des chiffres et des opérateurs arithmétiques ? **Auteurs : [doof](http://www.developpez.net/forums/u22234/doof/) ,**

**Une fois de plus, on va faire appel aux expressions régulières et à la fonction [preg\\_match](http://php.net/preg_match).**

```
if (preg_match('#(^[\d(]+[ +*()/\d-]*[\d)]+$)#', $txt)) {
   // c'est ok
   ...
```
**Avec ce masque, il est même possible de remplacer toutes les opérations par leur résultat dans une chaine quelconque :**

```
$txt = '(5 + 2) * 11' ;
$txt=@preg_replace('#([\d(]+[ +*()/
\d-]*[\d)]+)#e', "'<b>&#39;.round($0, 3).&#39;</b>&#39;", $txt);
echo $txt; // va afficher 77
```
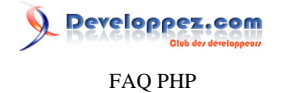

**Il vaut mieux vérifier avant qu'elle ne renvoie pas d'erreur (ou utiliser l'[Comment empêcher l'affichage des erreurs](#page-186-0) [PHP ?\)](#page-186-0), une parenthèse non fermée ou une division par zéro va entrainer une erreur.**

## Comment extraire les valeurs d'un SELECT multiple ?

**Auteurs : [Cyberzoide](http://cyberzoide.developpez.com/) ,**

**Il suffit de déclarer correctement son SELECT en HTML :**

```
<select name="variables[]" multiple="multiple">
<option value="x">xxx</option>
...
</select>
```
**Puis de récupérer le tableau \$variable dans le script d'arrivée :**

```
foreach($variables as $variable) {
echo $variable.'<br/>';
}
```
### Comment savoir combien de variables ont été postées ?

#### **Auteurs : [Eric Berger](http://www.youri.ch) ,**

```
count($_POST); //avec method="post"
count($_GET); //avec method="get"
```
#### **ou encore**

```
count($HTTP_POST_VARS); //avec method="post"
count($HTTP_GET_VARS); //avec method="get"
```
Comment redéfinir comme valeur par défaut d'une liste multiple les choix effectués dans cette liste?

**Auteurs : [Jérôme](http://jerome.developpez.com) ,**

**Il faut bien évidemment que le formulaire et son traitement se trouvent dans le même fichier. Vous devez d'abord récupérer les valeurs de cette liste si le formulaire a déjà été envoyé**

```
<?php
$listemul = $_POST["listemul"] ;
```
**Rappel : comme on utilise une liste multiple, pour pouvoir récupérer toutes les valeurs sélectionnées, il faut en faire un tableau (par conséquent on a récupéré un tableau).**

**On veut donc ensuite afficher le formulaire avec comme valeurs pré-sélectionnées les choix qui ont été effectués précédemment. On doit donc vérifier pour chaque option de la liste si sa valeur se trouve dans le tableau que l'on a récupéré. Pour cela, on utilise la fonction [in\\_array\(arr, cherche\[, boolstrict\]\)](http://php.net/in_array) qui va vérifier si la valeur cherche se trouve dans le tableau arr. Le paramètre optionnel boolstrict effectue une vérification sur le type de cherche et de la valeur trouvée (inutile ici).**

**Le code du formulaire:**

Les sources présentées sur cette pages sont libres de droits, et vous pouvez les utiliser à votre convenance. Par contre la page de présentation de ces sources constitue une oeuvre intellectuelle protégée par les droits d'auteurs. Copyright © 2003 Developpez LLC. Tout droits réservés Developpez LLC. Aucune reproduction, même partielle, ne peut être faite de ce site et de l'ensemble de son contenu : textes, documents et images sans l'autorisation expresse de Developpez LLC. Sinon vous encourez selon la loi jusqu'à 3 ans de prison et jusqu'à 300 000 E de dommages et intérêts. <http://php.developpez.com/faq/>

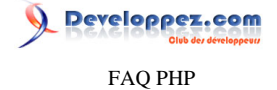

```
<form method="post">
     <select name="listemul[]" size="4" multiple>
         <option value="0" <?php if (isset($listemul) && in_array('0', $listemul)) echo "selected";?
>>choix 1</option>
         <option value="1" <?php if (isset($listemul) && in_array('1', $listemul)) echo "selected";?
>>choix 2</option>
         <option value="2" <?php if (isset($listemul) && in_array('2', $listemul)) echo "selected";?
>>choix 3</option>
         <option value="3" <?php if (isset($listemul) && in_array('3', $listemul)) echo "selected";?
>>choix 4</option>
     </select>
     <input type="submit">
```
**On utilise également la fonction [isset\(\)](http://php.net/isset) pour vérifier que le tableau \$listemul existe, dans le cas contraire, la fonction [in\\_array\(\)](http://php.net/in_array) sur une variable qui n'existe pas provoquerait une erreur.**

### Comment récupérer les informations d'un champ de type file ?

### **Auteurs : [Linaa](http://www.developpez.net/forums/u59777/linaa/) ,**

**</form>**

**Il faut utiliser la variable \$\_FILES qui contient les données du fichier envoyé :**

- **• \$\_FILES['nomDuChamp']['name'] : le nom original du fichier**
- **• # \$\_FILES['nomDuChamp']['type'] : le type MIME du fichier**
- **• # \$\_FILES['nomDuChamp']['tmp\_name'] : l'endroit provisoire où se trouve le fichier sur le serveur**
- **• # \$\_FILES['nomDuChamp']['error'] : le code d'erreur encontrée (0 = OK)**
- **• # \$\_FILES['nomDuChamp']['size'] : la taille du fichier en octets**

**Note : Ne pas oublier d'ajouter l'attribut enctype dans la balise form.**

lien : **[AQ** [Quels sont les différents paramètres et explications que peut prendre enctype ?](http://xhtml.developpez.com/faq/?page=file#INPUT_enctype)

**lien : [Tutoriel : Upload de fichiers en PHP, par Antoine Hérault](http://antoine-herault.developpez.com/tutoriels/php/upload/)**

**lien : [Les formulaires et PHP - La superglobale \\$\\_FILES](http://g-rossolini.developpez.com/tutoriels/php/formulaires/?page=page_2#LII-B-1)**

### Comment empêcher les méfaits du bouton actualiser (renvoi de formulaire) ?

### **Auteurs : [Julp](http://julp.developpez.com) , [Guillaume Rossolini](http://www.developpez.net/forums/u30724/yogui/) ,**

**Le bouton actualiser du navigateur est souvent "problématique" car à l'issue de l'envoi d'un formulaire il aura pour effet de vous faire parvenir exactement les mêmes données. Vous les reprendriez donc en compte et obtiendriez au final des informations dupliquées. Il est totalement inutile de supprimer, même en partie, le tableau \$\_POST car s'agissant d'un nouvel appel de votre script (le client émet une nouvelle requête HTTP), ce tableau sera donc recréé. Il existe plusieurs solutions pour s'en prémunir, la plus simple et la plus efficace étant de rediriger le navigateur.**

**Notes :**

- **• Cette méthode doit envoyer des entêtes HTTP. Par conséquent, il vous sera impossible d'envoyer un quelconque texte au client ;**
- **• La solution faisant appel aux cookies, les sessions peuvent être concernées : elles seront sans effet pour un client qui ne gère ou n'accepte pas les cookies.**

**lien : [Tutoriel de formulaire réparti sur plusieurs pages, par Guillaume Rossolini](http://g-rossolini.developpez.com/tutoriels/php/formulaires/?page=page_4)**

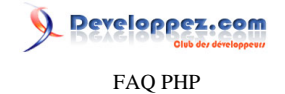

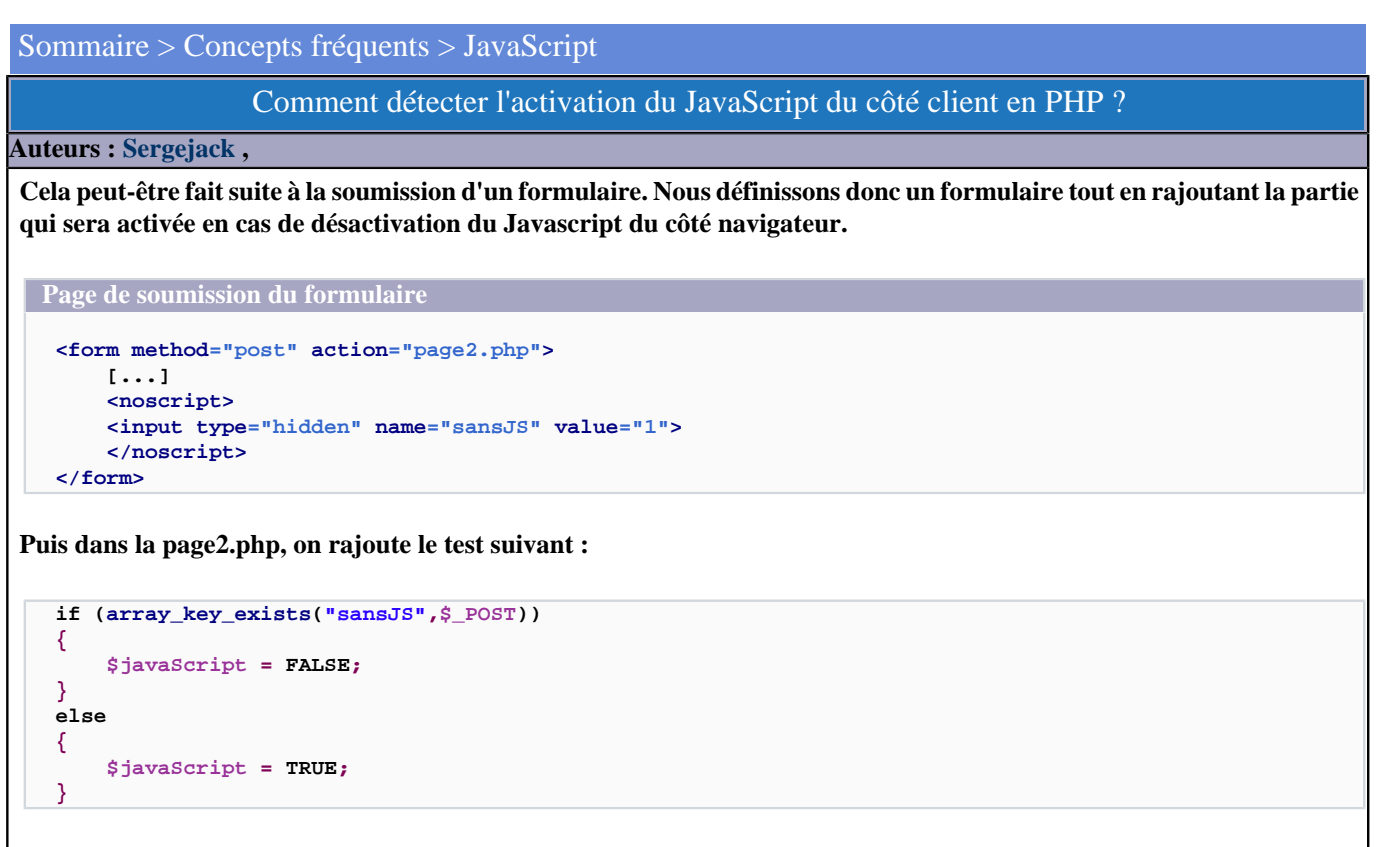

**Remarque : Ce script ne prend pas immédiatement en compte la présence ou non du javascript, une première soumission est indispensable.**

# Peut-on lancer une fonction PHP depuis une fonction JavaScript ?

**Auteurs : [Eric Berger](http://www.youri.ch) ,**

**Ce n'est pas possible. La raison est simple : si du code JavaScript peut s'exécuter, c'est que la page a déjà été envoyée au navigateur. PHP étant chargé de préparer la page, son action se situe avant l'envoi de la page au navigateur. On peut donc en déduire que lorsque JavaScript commence son travail, PHP a déjà terminé le sien. Impossible donc qu'une fonction JavaScript ne déclenche une fonction PHP.**

**Il existe toutefois une alternative qui est l'AJAX, acronyme pour** *Asynchronous JavaScript And XML* **(Javascript Asynchrone et XML). Le principe de base est d'intercepter en utilisant JavaScript les évènements survenants sur la page, et d'insérer dynamiquement dans la page un contenu provenant d'un serveur web, véhiculé par un document XML, toujours en utilisant JavaScript.**

**lien : [Les technologies d'Ajax](http://ajax.developpez.com/)**

**lien : [Formez-vous au Web 2.0 avec nos tutoriels AJAX](http://php.developpez.com/cours/#bibliotheques-ajax)**

# Passage de variable de PHP à javascript

**Auteurs : [Cyberzoide](http://cyberzoide.developpez.com/) ,**

**Le Javascript est exécuté côté client, alors que le PHP est exécuté côté serveur. Le PHP permet d'écrire une page HTML à la volée. Via les fonctions d'affichage de PHP (echo, print), on peut inclure des balises HTML à la page, on peut aussi afficher du code JavaScript.**

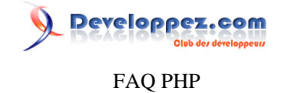

**Pour inclure dans un script JavaScript des données provenant de PHP, exemple : <script language="javascript"> function toto() { if(document.form1.age.value < <?php echo \$borne\_inf; ?>) { alert("Trop jeune."); } } </script> ou encore : <?php \$borne\_inf = 18; echo '<script language="javascript"> function toto() { if(document.form1.age.value < ' . \$borne\_inf . ') { alert("Trop jeune."); } } </script>';**

**?>**

**Cela affichera dans la page HTML :**

```
<script language="javascript">
function toto() {
    if(document.form1.age.value < 18 ) {
        alert("Trop jeune.");
    }
}
```
**</script>**

**Pour passer des paramètres à un script PHP depuis du JavaScript, exemple :**

**<input type="button" onclick="document.location='home.php?id=150';">**

**ou encore :**

**<input type="button" onclick="document.location='<?php=\$\_SERVER['PHP\_SELF'];?>?id=<?php=\$id?>'">**

Comment faire "page précédente" ?

**Auteurs : [Cyberzoide](http://cyberzoide.developpez.com/) ,**

**Pour recharger la page précédente dans le navigateur du client, il est possible de combiner les en-têtes HTTP et la variable d'environnement \$HTTP\_REFERER (ou \$\_SERVER['HTTP\_REFERER'] depuis PHP 4.2.0).**

**header("Location: ".\$\_SERVER['HTTP\_REFERER']);**

**Attention, la valeur de HTTP\_REFERER provient de ce que veut bien retourner le navigateur au serveur. Certains navigateurs ne retournent pas cette information.**

**Sinon, il existe les fonctions JavaScript :**

**history.go(-1);**

- 142 -

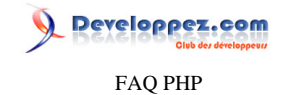

**et**

**history.back();**

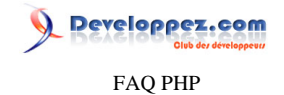

## Sommaire > Concepts fréquents > Protocole HTTP

Que sont les en-têtes HTTP ?

## **Auteurs : [Cyberzoide](http://cyberzoide.developpez.com/) ,**

**Le rôle des en-têtes est d'échanger des méta-informations (informations à propos des informations échangées que sont les pages html générées ou non dynamiquement à partir de PHP) entre le serveur et le client.**

**Exemples d'en-têtes** *Server: Apache/1.3.9 (Unix) Debian/GNU* **qui renseigne le client sur la nature du serveur distant** *Last-Modified: Sun, 07 Apr 2002 14:30:30 GMT* **qui donne la date de dernière modification du document**

**Envoyer des en-têtes La commande [header\(\)](http://php.net/header) du PHP permet l'envoi d'en-têtes personnalisés. Par exemple :**

**header("Location: home2.php3");**

**pour rediriger le navigateur sur la page "home2.php3"**

**Les en-têtes peuvent servir à la redirection, à l'authentification, à l'envoi d'images au navigateur...**

**lien : [Le Protocole HTTP](http://mathieu-lemoine.developpez.com/tutoriels/web/http/)**

## Comment effectuer une authentification HTTP ?

**Auteurs : [Cyberzoide](http://cyberzoide.developpez.com/) ,**

**Pour effectuer une authentification HTTP, vous pouvez utiliser un fichier .htaccess, mais vous pouvez également le faire au travers d'un script PHP en renvoyant au navigateur les en-têtes HTTP adéquats**

```
<?php
  if(!isset($_SERVER['PHP_AUTH_USER'])) {
    Header("WWW-Authenticate: Basic realm=\"mon domaine\"");
    Header("HTTP/1.0 401 Unauthorized");
    echo "dommage\n";
     exit;
  } else {
     echo "salut " . $_SERVER['PHP_AUTH_USER'] . "<br />";
     echo "ton mot de passe est : " . $_SERVER['PHP_AUTH_PW'] ;
  }
?>
```
**La fonction [header\(\)](http://php.net/header) envoie des en-têtes HTTP au navigateur.**

**Ce dernier, en voyant "WWW-Authenticate", va afficher une petite boite de dialogue pour la saisie du login et du mot de passe qui seront mis respectivement dans les variables d'environnement de PHP : \$\_SERVER['PHP\_AUTH\_USER'] et \$\_SERVER['PHP\_AUTH\_PW'].**

**Une fois les login et mot de passe du visiteur récupérés, il faut les controler (avec une base de données par exemple). Si l'authentification a échoué (l'utilisateur n'est pas dans la base par exemple), il y a plusieurs choix possibles : le rediriger à l'aide la fonction [header\(\)](http://php.net/header) :**

**header("Location: pagerefus.php");**

**arrêter le script à l'aide de la fonction [die\(\)](http://php.net/die) :**
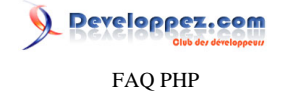

**die("stop ! espèce d'intrus!");**

### Comment détecter la version du navigateur ?

#### **Auteurs : [Jérôme](http://jerome.developpez.com) ,**

**<?php**

**Toutes les informations concernant le navigateur utilisé par l'internaute se trouvent dans l'élément HTTP\_USER\_AGENT du tableau \$\_SERVER (register\_globals = Off dans le php.ini) ou dans la variable \$HTTP\_USER\_AGENT** (register\_globals = On).

**A vous ensuite d'utiliser les fonctions de manipulation des chaînes de caractères pour extraire les infos qui vous intéressent.**

Comment connaître le navigateur du client ?

**Auteurs : [Julp](http://julp.developpez.com) , [Husqvarna](http://www.developpez.net/forums/u27698/husqvarna/) , [Guillaume Rossolini](http://www.developpez.net/forums/u30724/yogui/) ,**

```
$user_agent = getenv("HTTP_USER_AGENT");
if ((strpos($user_agent, "Nav") !== FALSE) || (strpos($user_agent, "Gold") !== FALSE) ||
(strpos($user_agent, "X11") !== FALSE) || (strpos($user_agent, "Mozilla") !== FALSE) ||
(strpos($user_agent, "Netscape") !== FALSE)
AND (!strpos($user_agent, "MSIE") !== FALSE) 
AND (!strpos($user_agent, "Konqueror") !== FALSE)
AND (!strpos($user_agent, "Firefox") !== FALSE)
AND (!strpos($user_agent, "Safari") !== FALSE))
         $browser = "Netscape";
elseif (strpos($user_agent, "Opera") !== FALSE)
         $browser = "Opera";
elseif (strpos($user_agent, "MSIE") !== FALSE)
         $browser = "MSIE";
elseif (strpos($user_agent, "Lynx") !== FALSE)
         $browser = "Lynx";
elseif (strpos($user_agent, "WebTV") !== FALSE)
         $browser = "WebTV";
elseif (strpos($user_agent, "Konqueror") !== FALSE)
         $browser = "Konqueror";
elseif (strpos($user_agent, "Safari") !== FALSE)
         $browser = "Safari";
elseif (strpos($user_agent, "Firefox") !== FALSE)
         $browser = "Firefox";
elseif ((stripos($user_agent, "bot") !== FALSE) || (strpos($user_agent, "Google") !== FALSE) ||
(strpos($user_agent, "Slurp") !== FALSE) || (strpos($user_agent, "Scooter") !== FALSE) ||
(stripos($user_agent, "Spider") !== FALSE) || (stripos($user_agent, "Infoseek") !== FALSE))
         $browser = "Bot";
else
         $browser = "Autre";
/* ** Affichage par exemple du navigateur
* ou insertion dans base de données pour statistiques
* */
echo $browser;
```
**Je pense que c'est assez explicite, cette méthode de procéder est beaucoup plus sûre que d'employer la fonction get\_browser() qui a besoin du fichier browscap.ini (son gros problème est qu'elle ne reconnaît pas le navigateur si plusieurs sont installés sur le système !).**

### Comment connaître le système d'exploitation du visiteur ?

#### **Auteurs : [Julp](http://julp.developpez.com) ,**

```
<?php
$user_agent = getenv("HTTP_USER_AGENT");
if (strpos($user_agent, "Win") !== FALSE)
     $os = "Windows";
elseif ((strpos($user_agent, "Mac") !== FALSE) || (strpos($user_agent, "PPC") !== FALSE))
     $os = "Mac";
elseif (strpos($user_agent, "Linux") !== FALSE)
     $os = "Linux";
elseif (strpos($user_agent, "FreeBSD") !== FALSE)
     $os = "FreeBSD";
elseif (strpos($user_agent, "SunOS") !== FALSE)
     $os = "SunOS";
elseif (strpos($user_agent, "IRIX") !== FALSE)
     $os = "IRIX";
elseif (strpos($user_agent, "BeOS") !== FALSE)
    $os = "BeOS";
elseif (strpos($user_agent, "OS/2") !== FALSE)
     $os = "OS/2";
elseif (strpos($user_agent, "AIX") !== FALSE)
    $os = "AIX";
else
     $os = "Autre";
/*** Après on fait ce qu'on souhaite de l'information :
* affichage, stockage dans une base de données ...
**/
echo $os;
```
**Pour savoir quel système d'exploitation est utilisé par le visiteur, il faut tester les différents systèmes d'exploitation grâce à la fonction [ereg\(\)](http://php.net/ereg) sur la variable \$HTTP\_USER\_AGENT qui renvoie plusieurs informations sur le client.**

### Comment inclure un script à l'intérieur d'un autre ?

#### **Auteurs : [Cyberzoide](http://cyberzoide.developpez.com/) ,**

**Il existe ces structures du langage : require, include, require\_once, include\_once.**

**Exemples :**

```
require("common.php");
require($file);
require "script.php";
require 'config.php';
```
**include et require : Insertion du code des fichiers à l'endroit de la commande. Si le fichier n'existe pas, include produit une erreur E\_WARNING et continue d'exécuter le reste du code, alors que require produit une erreur E\_ERROR et l'exécution du code s'arrête.**

- 146 -

Developpez.com

**include\_once et require\_once : Ces commandes permettent d'inclure le fichier de la même façon que les commandes include et require mais le fichier sera inclus qu'un seule fois même si la commande est lancée plusieurs fois dans la page. Exemple d'utilisation :**

```
require_once 'fichier.php'; // "fichier.php" est inclus
// ...
require_once 'fichier.php'; // cette commande est ignorée car "fichier.php" est déjà inclus
// ...
include_once 'fichier.php'; // "include_once" et "require_once" partagent
                             // la même liste de fichiers à inclure une seule fois
                             // donc cette commande est aussi ignorée
```
**Ces fonctions prennent pour argument le nom d'un script PHP (et éventuellement son chemin complet). Il n'est pas possible de passer des arguments à ces fichiers comme on peut le faire dans l'URL. Les fichiers ainsi inclus auront de toute façon accès à l'espace de mémoire du script qui procède à l'inclusion.**

**Exemple : script1.php**

```
<?php
echo "Bonjour<br>";
$user = "toto";
require("script2.php");
echo "Au revoir...";
?>
```
**Exemple : script2.php**

```
<?php
echo "Vous êtes : $user <br>";
?>
```
**Cet exemple affiche à l'écran :**

```
Bonjour
Vous êtes toto
Au revoir...
```
**Dans le cas où de nombreux scripts d'un site doivent inclure le ou les mêmes documents, et que ces premiers ne sont pas situés au même niveau de l'arborescence du système de fichiers, il est alors fortement conseillé de fournir le chemin absolu du fichier à inclure. Ceci permet d'éviter des erreurs lors d'inclusions croisées. Ce chemin absolu peut être défini par \$\_SERVER['DOCUMENT\_ROOT'] qui contient la racine du site.**

**Exemple :**

```
$file = 'common/config.php';
require($_SERVER['DOCUMENT_ROOT'].$file);
```
reloppez.com FAQ PHP

**Toutes ces fonctions conviennent à l'inclusion de code PHP. C'est-à-dire que les fichiers à inclure doivent contenir du code entre <?php et ?>. Pour inclure un fichier qui ne contient pas de code PHP, utiliser plutôt [readfile\(\),](http://php.net/readfile) [file\(\)](http://php.net/file) ou [fopen\(\).](http://php.net/fopen)**

# Comment interagir avec ActiveX ?

#### **Auteurs : [Cyberzoide](http://cyberzoide.developpez.com/) ,**

**PHP peut agir côté client sur le comportement d'un ActiveX via les balises HTML de contrôle de cet ActiveX, en lui passant des variables en argument. Ces variables peuvent résulter d'un traitement, d'une requête utilisateur, ou d'une sélection dans une base de données.**

```
<?php $val1 = "toto"; ?>
<object classid="....">
     <param name="param1" value="<?php echo $val1; ?>">
</object>
```
### Comment faire une redirection ?

<span id="page-147-0"></span>**Auteurs : [Cyberzoide](http://cyberzoide.developpez.com/) , [Guillaume Rossolini](http://www.developpez.net/forums/u30724/yogui/) ,**

**Une redirection peut se faire de diverses manières :**

- **1 En PHP avec la fonction header() : c'est la meilleure solution**
- **2 En HTML avec une balise meta**
- **3 En Javascript avec l'objet window.location et sa méthode replace()**
- **4 À l'aide d'un .htaccess, plus efficace qu'en PHP mais moins explicite et il faut avoir Apache**
- **5 Avec l'URL Rewriting en utilisant le code HTTP**

#### **En PHP**

**La fonction header() envoie au client l'ordre de changer de page. Aucun contenu n'est envoyé (du moins, aucun contenu n'est nécessaire). Sachant que les headers (en-têtes) HTTP sont envoyés quoi qu'il en soit, et systématiquement avant le corps de la ressource demandée (qui est habituellement une page Web), cette solution est très logique. Attention, il est préférable d'accompagner ce header d'un autre header afin d'indiquer au client (qui est généralement le navigateur Web) la raison de la redirection : c'est fondamental si l'on prend garde au référencement des pages de son site.**

**Exemple :**

```
header('HTTP/1.1 404 Not Found');
header('Location: index.php');
exit;
```
**Notez l'utilisation du mot clef exit afin de s'assurer que rien d'autre n'est envoyé au navigateur par la suite.**

#### **En HTML**

**Cette solution est à utiliser principalement pour les tâches répétitives, très gourmandes en ressources serveur qui pourraient causer l'exécution du script à dépasser le temps maximum autorisé (habituellement fixé à 30 secondes). Par exemple, une sauvegarde ou une mise à jour de la base de données, si nous n'avons pas de meilleure solution, peuvent être automatisées à l'aide de cette solution.**

**<meta http-equiv="refresh" content="nb\_secondes; url=destination.php" />**

Les sources présentées sur cette pages sont libres de droits, et vous pouvez les utiliser à votre convenance. Par contre la page de présentation de ces sources constitue une oeuvre intellectuelle protégée par les droits d'auteurs. Copyright © 2003 Developpez LLC. Tout droits réservés Developpez LLC. Aucune reproduction, même partielle, ne peut être faite de ce site et de l'ensemble de son contenu : textes, documents et images sans l'autorisation expresse de Developpez LLC. Sinon vous encourez selon la loi jusqu'à 3 ans de prison et jusqu'à 300 000 E de dommages et intérêts. <http://php.developpez.com/faq/>

- 148 -

**Attention cependant : le W3C déconseille cette méthode. Il faut donc l'utiliser avec précaution. Le problème ici n'est pas tellement que le navigateur puisse ne pas gérer cette technique ou qu'il puisse la désactiver. C'est plutôt que cet ordre est envoyé dans le contenu de la page Web, alors que tout ce que nous souhaitons est indiquer au navigateur qu'il doit aller voir ailleurs : c'est contradictoire. Nous ne devrions pas envoyer de contenu pour indiquer au navigateur qu'il ne trouvera rien ici...**

#### **En Javascript**

**Cette méthode est tout autant déconseillée que la précédente. Voici comment elle s'utilise :**

```
<script type="text/javascript">
window.location.replace('destination.php');
</script>
```
**Ou :**

```
<script type="text/javascript">
window.location.href = 'destination.php';
</script>
```
**La première solution remplace l'élément actuel de l'historique du navigateur. Le problème ici n'est pas tellement que le navigateur puisse ne pas gérer Javascript ou qu'il puisse le désactiver. C'est plutôt que cet ordre est envoyé dans le contenu de la page Web, alors que tout ce que nous souhaitons est indiquer au navigateur qu'il doit aller voir ailleurs : c'est contradictoire. Nous ne devrions pas envoyer de contenu pour indiquer au navigateur qu'il ne trouvera rien ici...**

**Avec le .htaccess**

Pour obtenir la méthode détaillée, reportez-vous au cours : **<sup>47</sup> [Gérer les changements d'URL](http://cchatelain.developpez.com/articles/web/apache/htaccess/#L6)** 

**Avec l'URL Rewriting**

**Pour obtenir la méthode détaillée, reportez-vous au cours : [Tutoriel d'URL Rewriting \(réécriture de liens\)](http://g-rossolini.developpez.com/tutoriels/seo/url-rewriting/)**

**lien : [Recommandation du W3C](http://www.w3.org/QA/Tips/reback)**

**lien : [Comment inclure un script à l'intérieur d'un autre ?](http://php.developpez.com/faq/?page=concepts#concepts_scriptdansscript)**

**lien : [Formation au protocole HTTP, par Mathieu Lemoine](http://mathieu-lemoine.developpez.com/tutoriels/web/http/)**

**lien : [Tutoriel : Comment Faire évoluer son URL Rewriting, par Guillaume Rossolini](http://g-rossolini.developpez.com/tutoriels/seo/changer-d-url-rewriting/)**

**lien : [Tutoriel .htaccess : Gérer les changements d'URL, par Cédric Chatelain](http://cchatelain.developpez.com/articles/web/apache/htaccess/#L6)**

**lien : [Tutoriel de réécriture de liens \(URL Rewriting\), par Guillaume Rossolini](http://g-rossolini.developpez.com/tutoriels/seo/url-rewriting/)**

### Comment fonctionne une session ?

#### **Auteurs : [Cyberzoide](http://cyberzoide.developpez.com/) ,**

**Les sessions permettent tout du long de la visite d'un internaute sur le site, de conserver des informations de façon transparente.**

**Cela est sans ralentissement de performances car le client ne stocke sous forme de cookie que l'ID de session (généré aléatoirement), le serveur stockant sur disque le contenu des variables dans le répertoire défini par** *session.save\_path***.**

Les sessions sont activées manuellement par la commande session start() ou automatiquement si *session.auto* start est **à** *1* **ou encore implicitement par la commande [session\\_register\(\)](http://php.net/session_register.php)(obsolète).**

Les sources présentées sur cette pages sont libres de droits, et vous pouvez les utiliser à votre convenance. Par contre la page de présentation de ces sources constitue une oeuvre intellectuelle protégée par les droits d'auteurs. Copyright © 2003 Developpez LLC. Tout droits réservés Developpez LLC. Aucune reproduction, même partielle, ne peut être faite de ce site et de l'ensemble de son contenu : textes, documents et images sans l'autorisation expresse de Developpez LLC. Sinon vous encourez selon la loi jusqu'à 3 ans de prison et jusqu'à 300 000 E de dommages et intérêts. <http://php.developpez.com/faq/>

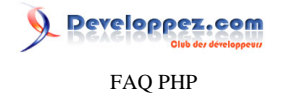

**Le serveur attribue à chaque visiteur un identifiant unique qui est soit envoyé au client sous forme de cookie (par défaut), soit passé de façon systématique dans l'URL.**

### Comment conserver des variables de page en page ?

**Auteurs : [Cyberzoide](http://cyberzoide.developpez.com/) ,**

- **• En stockant leurs valeurs dans une** *base de données***.**
- **• En les enregistrant dans un** *fichier* **sur le serveur (mais oblige à donner des droits d'écriture aux visiteurs).**
- **• Utiliser des** *cookies* **(malheureusement certains navigateurs ne les acceptent pas).**
- **• En les envoyant dans l'***URL* **(mais seront visibles aux visiteurs dans la barre d'adresse et cela leur impose de toujours utiliser les liens hypertextes).**
- **• En les passant par un** *formulaire* **(mais impose aux visiteurs de cliquer sur un bouton d'envoi).**
- **• En utilisant une** *session***.**

### Les pseudo-frames

#### **Auteurs : [Cyberzoide](http://cyberzoide.developpez.com/) ,**

**S'il est une fonctionnalité de HTML qui soit autant ultra répendue et utile que contestée par les puristes, c'est bien le système de frames (dits aussi cadres en français).**

**Il est vrai qu'avoir sur son écran plusieurs documents HTML sur une même page permet d'offir au visiteur un système de navigation très performant en échange d'une maintenance relativement simple et rapide.**

**Cependant, tous les moteurs de recherche ne sont pas capables d'indexer les sites recourant aux frames. De plus, les systèmes utilisés par les mal-voyants ont eux aussi beaucoup de mal avec les frames.**

**Les frames permettent donc de conserver un sommaire, un pied de page et une bannière d'en-tête en permanence. Seul le contenu central de la page change.**

**Ceci peut être aisément réalisé en PHP via des inclusions de fichiers, en lieu et place des frames controversées.**

**Par exemple, pour simuler une rubrique comportant un sommaire à gauche et un texte variable à droite : avec les frames :**

```
<html>
     <frameset>
         <frameset COLS="30%,70%">
             <frame name="sommaire" src="sommaire.html">
             <frame name="article" src="article1.html">
         </frameset>
     </frameset>
</html>
```
#### **avec PHP :**

```
<html>
<body>
<table width="100%" height="100%">
     <tr>
         <td> <?php require('sommaire.php'); ?> </td>
         <td> <?php require($article_id.'.php'); ?> </td>
     </tr>
```
 $-150$ 

Les sources présentées sur cette pages sont libres de droits, et vous pouvez les utiliser à votre convenance. Par contre la page de présentation de ces sources constitue une oeuvre intellectuelle protégée par les droits d'auteurs. Copyright © 2003 Developpez LLC. Tout droits réservés Developpez LLC. Aucune reproduction, même partielle, ne peut être faite de ce site et de l'ensemble de son contenu : textes, documents et images sans l'autorisation expresse de Developpez LLC. Sinon vous encourez selon la loi jusqu'à 3 ans de prison et jusqu'à 300 000 E de dommages et intérêts.

#### <http://php.developpez.com/faq/>

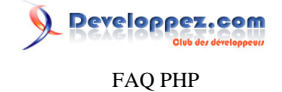

**</table> </body> </html> Il suffit donc de créer un tableau HTML et d'en remplir les cellules avec le contenu d'autres scripts PHP. Ainsi, on peut aussi rajouter un en-tête, un pied de page et beaucoup d'autres éléments... <html> <body> <table width="100%" height="100%"> <tr> <td colspan="2"> <?php require('entete.php'); ?> </td> </tr> <tr> <td> <?php require('sommaire.php'); ?> </td> <td> <?php require(\$article\_id.'.php'); ?> </td> </tr> <tr> <td colspan="2"> <?php require('pied.php'); ?> </td> </tr> </table> </body> </html>**

#### Peut-on empêcher le rafraichissement d'une page ?

**Auteurs : [Cyberzoide](http://cyberzoide.developpez.com/) ,**

**Le rafraichissement d'une page résulte d'un ordre provenant du client, or PHP n'agit que sur le serveur. Seul le serveur en lui-même et non les scripts PHP qu'il héberge peuvent l'empêcher.**

**Cette opération est donc impossible en PHP, ni en JavaScript, et encore moins en HTML.**

**Par contre il est possible d'enregistrer dans la session, ou dans une base de données, que le traitement a déjà été réalisé. Ainsi, quand la page est à nouveau rafraichie, il est possible de ne plus faire le traitement mais d'afficher un message d'erreur par exemple.**

# Comment réaliser un site multilingue ?

**Auteurs : [trotters213](http://www.developpez.net/forums/u52196/trotters213/) , [Guillaume Rossolini](http://www.developpez.net/forums/u30724/yogui/) ,**

**Il y a quatre grandes manières d'y parvenir.**

**Créer un fichier PHP pour chaque langue contenant la traduction d'une variable dans la langue souhaitée, du coup tu n'utilises que des variables dans ton code. Il est, par contre, déconseillé de tout mettre dans le même fichier car lorsque le site devient un peu conséquent (avec beaucoup de texte), l'ouverture, la lecture et la fermeture d'un fichier de 50Mo est largement plus longue que celle d'un fichier de 50Ko).**

```
fr.php
```
**<?php \$welcome='Bonjour et bienvenue sur developpez.com'; ?>**

#### **en.php**

**<?php \$welcome='Welcome to developpez.com'; ?>**

 $-151$ 

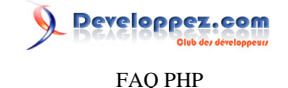

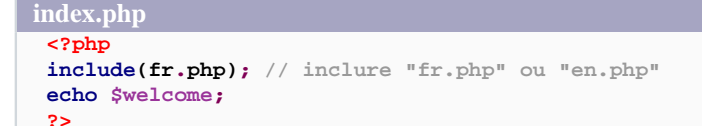

**La seconde solution est de créer une base de données contenant les traductions selon la langue. Cette solution est assez lourde car elle demande beaucoup d'accès à la BD et puis ça oblige à faire une insertion dans la BD à chaque fois que l'on souhaite rajouter une nouvelle phrase.**

**La troisième est l'extension gettext qui prévoit la traduction au moment de l'affichage, par remplacement de texte. C'est une méthode rapide et qui utilise des fichiers de langue séparés, mais qui oblige le développeur à tenir à jour la langue par défaut à plusieurs endroits.**

**Enfin, la dernière solution (peut-être la meilleure mais aussi la plus délicate) et de créer un fichier XML contenant la structure du site ainsi que le contenu textuel pour chaque langue. De plus, il faut créer un fichier XSL qui met les fichiers XML en page, exactement de la même manière. On se retrouve ainsi avec un fichier XML pour chaque langue et un seul fichier XSL qui met le tout en page.**

**lien : [Tutoriel : Utilisation de la base de données pour un site multilingue](http://g-rossolini.developpez.com/tutoriels/php/site-dynamique/?page=page_4)**

### Comment créer un système de navigation (pagination) ?

#### **Auteurs : [Julp](http://julp.developpez.com) ,**

**De notre requête habituelle de sélection (SELECT), on ajoute deux ingrédients pour obtenir une pagination :**

- **• Une clause LIMIT P, N qui ne permet de récupérer que N résultats à partir de l'enregistrement situé en position P (le premier ayant pour indice 0). Il nous sera par conséquent indispensable de faire transiter cette référence lorsque l'utilisateur changera de page. C'est ce qui est couramment réalisé en propageant le numéro de la page par la méthode GET (pour retrouver la position de départ, il suffit de multiplier ce numéro par le nombre de résultats à afficher par page) ;**
- **• L'option SQL\_CALC\_FOUND\_ROWS qui indiquera à MySQL de procéder au calcul du nombre total d'enregistrements, correspondants aux critères (clause WHERE, s'il y a), sans tenir compte de la clause LIMIT. Vous pourrez ensuite récupérer cette donnée, déjà calculée qui vous attend, par une nouvelle requête, en faisant usage de la fonction FOUND\_ROWS().**

```
Voici donc une implémentation basique prête à l'emploi :
   // Paramètres de connexion
define('MYSQL_HOTE', 'localhost');
define('MYSQL_UTIL', 'julp');
define('MYSQL_MDP', 'motdepasse');
define('MYSQL_BDD', 'developpez');
   // Paramètres de la pagination
 // Nombre d'éléments à afficher sur une page
define('NB_PAR_PAGE', 10);
 // Le modèle de la requête : ne modifiez que les champs à sélectionner et le nom
 // de la table, gardez impérativement la clause LIMIT et la fonction SQL_CALC_FOUND_ROWS
define('MODELE_REQUETE', 'SELECT SQL_CALC_FOUND_ROWS * FROM ma_table LIMIT %d,%d');
 // Connexion à la base
mysql_connect(MYSQL_HOTE, MYSQL_UTIL, MYSQL_MDP) or die(mysql_error());
 mysql_select_db(MYSQL_BDD) or die(mysql_error());
```
Les sources présentées sur cette pages sont libres de droits, et vous pouvez les utiliser à votre convenance. Par contre la page de présentation de ces sources constitue une oeuvre intellectuelle protégée par les droits d'auteurs. Copyright © 2003 Developpez LLC. Tout droits réservés Developpez LLC. Aucune reproduction, même partielle, ne peut être faite de ce site et de l'ensemble de son contenu : textes, documents et images sans l'autorisation expresse de Developpez LLC. Sinon vous encourez selon la loi jusqu'à 3 ans de prison et jusqu'à 300 000 E de dommages et intérêts. <http://php.developpez.com/faq/>

 $-152$ 

Developpez.com FAQ PHP

```
Voici donc une implémentation basique prête à l'emploi :
      // Variables liées à la pagination
    $page = isset($_GET['page']) ? max(intval($_GET['page']), 1) : 1;
   $debut = NB_PAR_PAGE * ($page - 1);
   $res_r = mysql_query(sprintf(MODELE_REQUETE, $debut, NB_PAR_PAGE)) or die(mysql_error());
   $res_n = mysql_query('SELECT FOUND_ROWS()') or die(mysql_error());
   $NumRows = mysql_result($res_n, 0, 0);
   $derniere_page = ceil($NumRows / NB_PAR_PAGE);
    // Parcours/affichage des résultats
   echo '<table>';
   while($row = mysql_fetch_assoc($res_r)) {
        echo '<tr>';
        foreach ($row as $v) {
            echo '<td>' . $v . '</td>';
     }
        echo '</tr>';
   }
   echo '</table>';
    // L'affichage de la barre de navigation
   if ($NumRows > NB_PAR_PAGE) {
         echo '<ul class="pagination">';
         if ($page > 1) {
             echo '<li><a href="' . basename(__FILE__) . '?page=' . ($page - 1) . '">Page précédente</
   a></li>';
     }
        for ($i = 1; $i <= $derniere_page; $i++) {
             if ($i == $page) {
                 echo '<li class="page-courante">' . $i . '</li>';
             } else {
                 echo '<li><a href="' . basename(__FILE__) . '?page=' . $i . '">' . $i . '</a></li>';
             }
     }
        if ($page < $derniere_page) {
             echo '<li><a href="' . basename(__FILE__) . '?page=' . ($page + 1) . '">Page suivante</a></
   li>';
     }
        echo '</ul>';
   }
   mysql_close();
  Et le code CSS pour mettre un minimum en forme la barre de navigation :
   ul.pagination {
         text-align: center;
   }
   ul.pagination li {
        display: inline;
        margin: 10px 5px;
        padding: 5px;
        text-align: center;
   }
   ul.pagination li.page-courante {
        font-weight: bold;
    }
lien : Mise en application détaillée autour d'un livre d'or
```
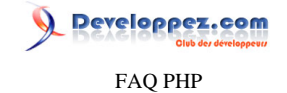

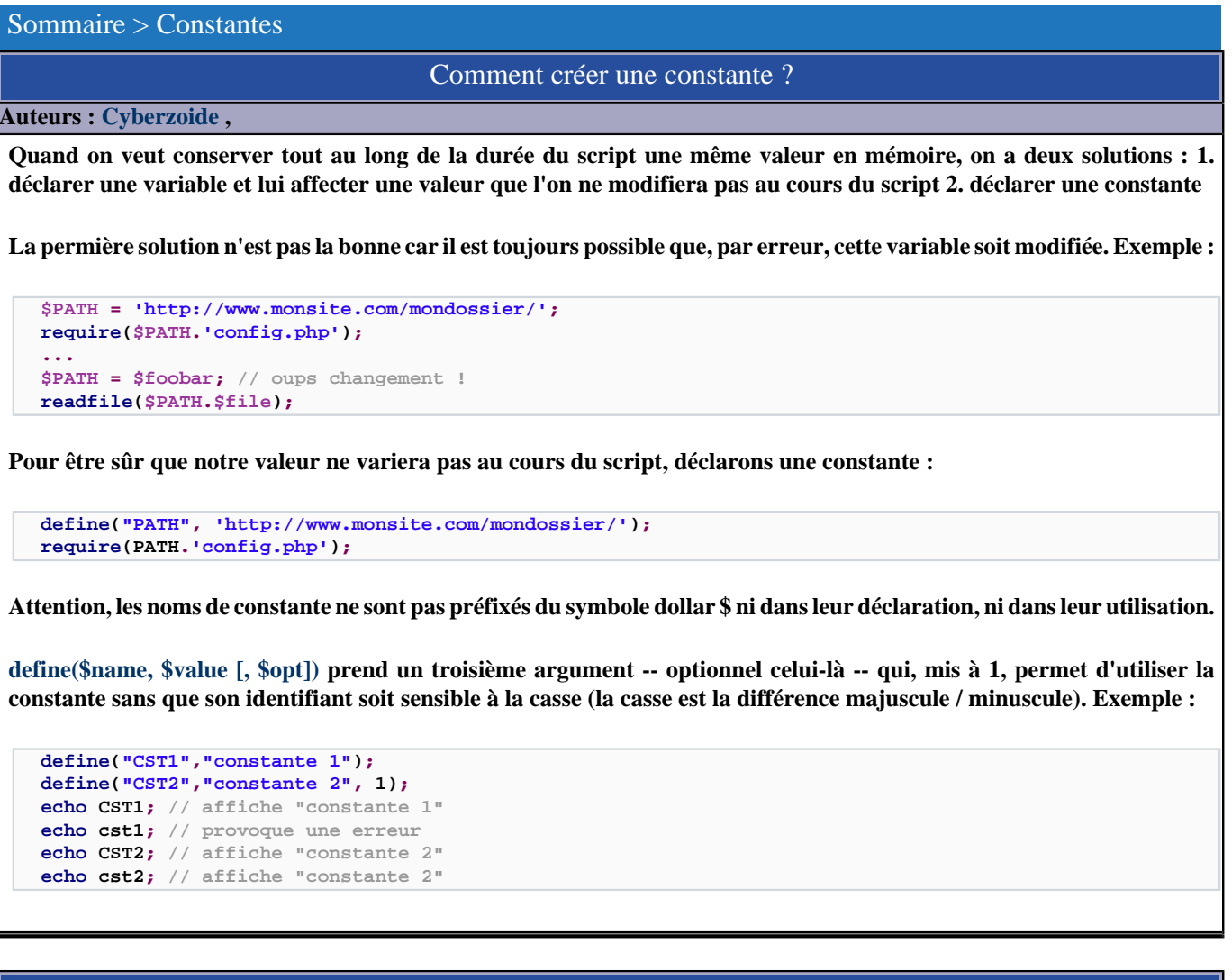

# Peut-on modifier une constante ?

### **Auteurs : [Cyberzoide](http://cyberzoide.developpez.com/) ,**

**Non. Comme sont nom l'indique une constante est... constante :) Même une tentative de re déclaration avec [define\(\)](http://php.net/define) ne sera suivie d'aucun effet.**

**Exemple :**

```
define("LANG", "français");
define("LANG", "anglais");
echo LANG; // affiche "français"
```
### Quelles sont les constantes prédéfinies du PHP ?

**Auteurs : [Cyberzoide](http://cyberzoide.developpez.com/) ,**

**Les constantes de base :**

- **• \_\_FILE\_\_ : nom du script en cours**
- **• \_\_LINE\_\_ : numéro de la ligne en cours**
- **• PHP\_VERSION : numéro de version de PHP**

- 154 -

veloppez.com FAQ PHP

- **• PHP\_OS : version du système d'exploitation hébergeant PHP**
- **• PHP\_SELF : nom du script courant**
- **• TRUE : valeur booléenne VRAI**
- **• FALSE : valeur booléenne FAUX**
- **• E\_ERROR, E\_WARNING, E\_PARSE, E\_NOTICE, E\_ALL : dénotation d'erreur**

**Il existe bien d'autres constantes propres à certaines bibliothèques :**

#### **[mathématiques :](http://php.net/math)**

- **• M\_PI : valeur de pi**
- **• M\_EULER : constante d'Euler**
- **• etc.**

#### **[- extension MCAL :](http://php.net/mcal)**

- **• MCAL\_JANUARY : valeur de janvier**
- **• MCAL\_RECUR\_YEARLY : récurrence annuelle**

### Comment tester l'existence d'une constante ?

#### **Auteurs : [Cyberzoide](http://cyberzoide.developpez.com/) ,**

**La fonction [defined\(\\$str\)](http://php.net/defined) retourne TRUE si la constante qui porte pour nom la valeur de la chaîne \$str est définie, sinon FALSE.**

```
if(defined("MYCST")) {
     echo "ok définie";
}
```
**Attention la fonction [isset\(\\$var\)](http://php.net/isset) ne fonctionne que sur les variables.**

### Comment accéder à une constante ?

#### **Auteurs : [Cyberzoide](http://cyberzoide.developpez.com/) ,**

**Une fois définie, une constante est accessible n'importe où : elle est donc globale. Il n'est alors pas nécessaire de recourir à des stratagèmes similaires à global (pour les variables) pour connaître une constante à l'intérieur d'une fonction.**

```
define("MYCST", "ma constante à moi");
function foobar() {
     if(defined("MYCST")) {
         echo MYCST;
     }
}
foobar(); // affiche "ma constante à moi"
```
**On accède à la valeur d'une constante en en spécifiant le nom sans le préfixer du dollar \$. Autre méthode : la fonction constant(\$str) retourne la valeur de la constante dont le nom est égal à la valeur de la chaîne \$str. Exemple :**

**define("MYCST", "ma constante"); echo MYCST; // affiche "ma constante"**

- 155 -

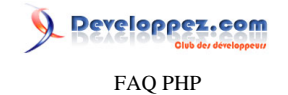

**echo constant("MYCST"); // affiche "ma constante"**

### Comment connaître la liste des constantes définies ?

#### **Auteurs : [Cyberzoide](http://cyberzoide.developpez.com/) ,**

**La fonction [get\\_defined\\_constants\(\)](http://php.net/get_defined_constants) retourne un tableau associatifs listant toutes les constantes définies dans le script en cours. Les clés sont les noms des constantes, et les valeurs, leurs valeurs.**

**Les constantes listées sont celles de base du PHP, celles rajoutées par les diverses extensions chargées par PHP, et celles définies par l'utilisateur avec [define\(\).](http://php.net/define)**

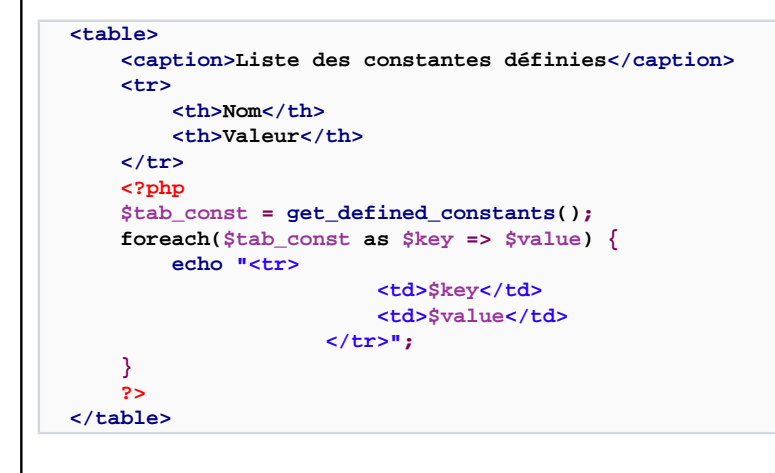

### Quels sont les types possibles pour une constante ?

#### **Auteurs : [Cyberzoide](http://cyberzoide.developpez.com/) ,**

**Seuls les nombres (entier et flottant) et les chaînes peuvent être définis comme constante. Les tableaux et objets ne le peuvent pas.**

# Comment définir des constantes pour toutes les pages de votre site ?

#### **Auteurs : [f-demu01](http://www.developpez.net/forums/u13694/f-demu01/) ,**

**Il existe deux directives du php.ini permettant de charger un script avant ou après le chargement d'une page. Il s'agit des variables auto\_prepend\_file et auto\_append\_file.**

**Définissez dans un fichier const.php les constantes que vous voulez accessibles partout dans votre site. Exemple :**

```
if(!(defined('_BASEDIR_')))
     define(_BASEDIR_, "/var/www/site1");
if(!(defined('_BASELINK_')))
     define(_BASELINK_, "http://www.votresite.com");
```
**Vous n'avez plus qu'a indiquer à votre fichier php.ini quel fichier doit être chargé avant chaque exécution de script (Attention, le chemin spécifié doit l'être dans le système de fichiers local).<br />php.ini**

Les sources présentées sur cette pages sont libres de droits, et vous pouvez les utiliser à votre convenance. Par contre la page de présentation de ces sources constitue une oeuvre intellectuelle protégée par les droits d'auteurs. Copyright © 2003 Developpez LLC. Tout droits réservés Developpez LLC. Aucune reproduction, même partielle, ne peut être faite de ce site et de l'ensemble de son contenu : textes, documents et images sans l'autorisation expresse de Developpez LLC. Sinon vous encourez selon la loi jusqu'à 3 ans de prison et jusqu'à 300 000 E de dommages et intérêts. <http://php.developpez.com/faq/>

- 156 -

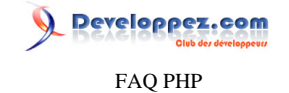

**auto\_prepend\_file = /var/www/const.php**

**Cette astuce vous permet notamment de travailler avec des chemins absolus en toute quiétude, tant pour l'inclusion de fichier:**

**include\_once(\_basedir\_."/lib/malib.inc");**

**que pour les liens vers les pages ou les images:**

**echo '<a href="' . \_baselink\_ . '/images/image5.jpg"> Mon image</a>';**

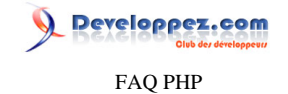

#### Sommaire > Classes et objets

Comment utiliser un nom de classe créé dynamiquement ?

### **Auteurs : [Forum PHP](http://www.developpez.net/forums/f25/php/langage/) ,**

**Pour créer une instance d'une classe à partir d'un nom de classe créé dynamiquement, il suffit d'avoir le nom de la classe sous forme de chaine de caractères.**

**Exemple :**

```
$nomClasse = 'Membre';
$objet =& new $nomClasse(); // l'objet est une instance de la classe Membre
```
**La chaine de caractères peut-être construite de n'importe quel façon que ce soit par concaténation ou à partir d'une information tirée d'une base de données par exemple.**

**lien : [Comment appeler une variable dont le nom est stocké dans une autre variable?](#page-319-0)**

### Comment passer de PHP4 à PHP5 ?

<span id="page-157-0"></span>**Auteurs : [Guillaume Rossolini](http://www.developpez.net/forums/u30724/yogui/) ,**

**PHP5 a introduit quelques mots clefs et en a fait disparaître un, mais la syntaxe est très similaire.**

**Il n'est plus nécessaire d'utiliser les références lors de la création d'objets.**

```
// Syntaxe en PHP4 :
$objet = & new Classe();
// Syntaxe en PHP 5 :
$objet = new Classe();
```
**Il ne faut plus utiliser "var" pour déclarer les variables de classe, mais : public, protected ou private.**

**Les conventions ont changé :**

- **• Le soulignement "\_" ne sert plus à indiquer qu'une propriété est destinée à l'usage interne de la classe, mais simplement à faciliter la saisie du code dans les EDI ;**
- **• Le constructeur ne prend plus le nom de la classe mais s'appelle \_\_construct() ;**
- **• Le destructeur a fait son apparition : \_\_destruct()**

```
Exemple en PHP4 :
 class Chien
 {
var $nom;
var $_cri;
function Chien($nom)
 {
 $this->nom = $nom;
 $this->_cri = 'Ouah !';
 }
 function aboyer()
 {
```
- 158 -

Developpez.com

FAQ PHP

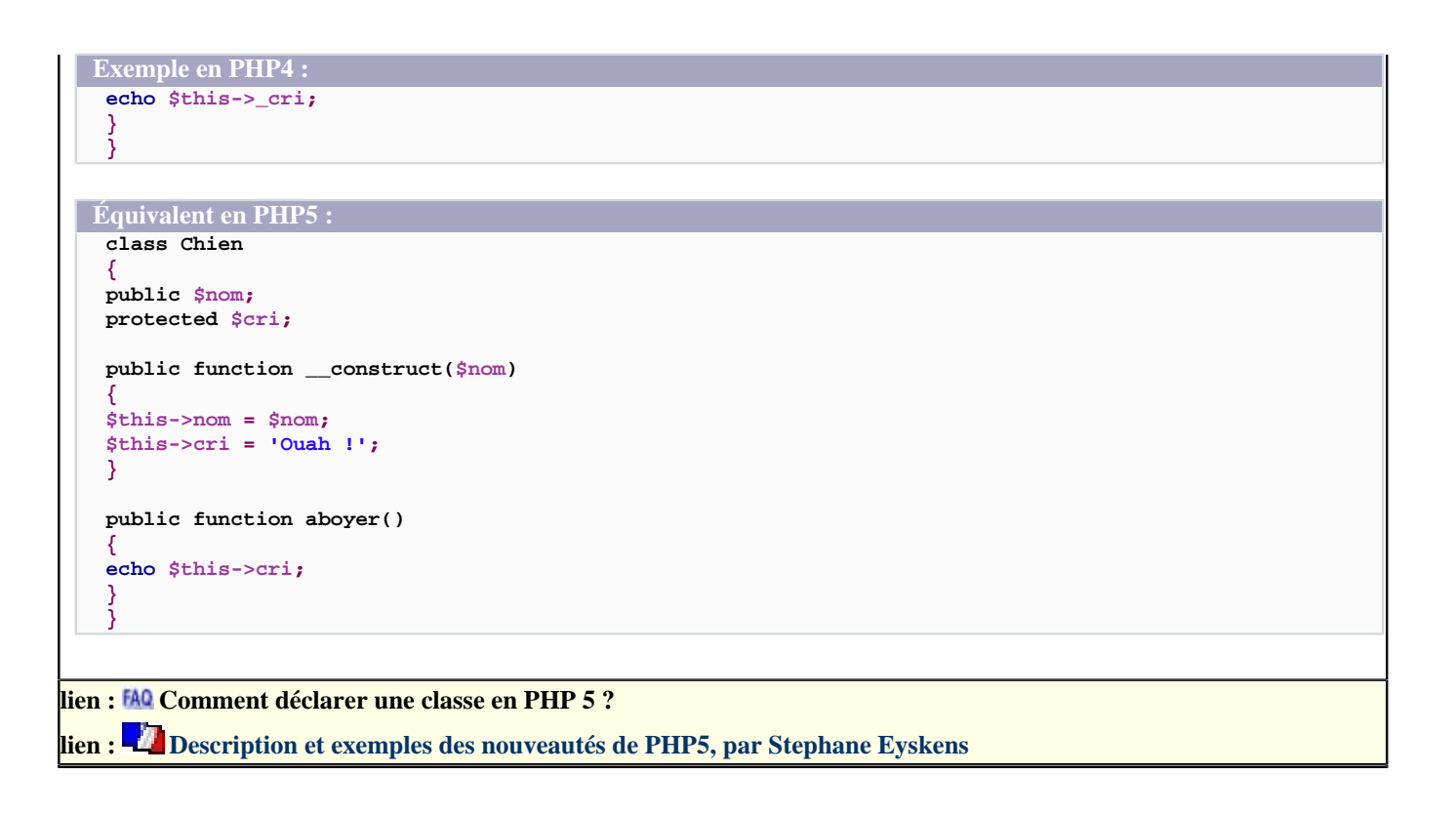

<span id="page-159-0"></span>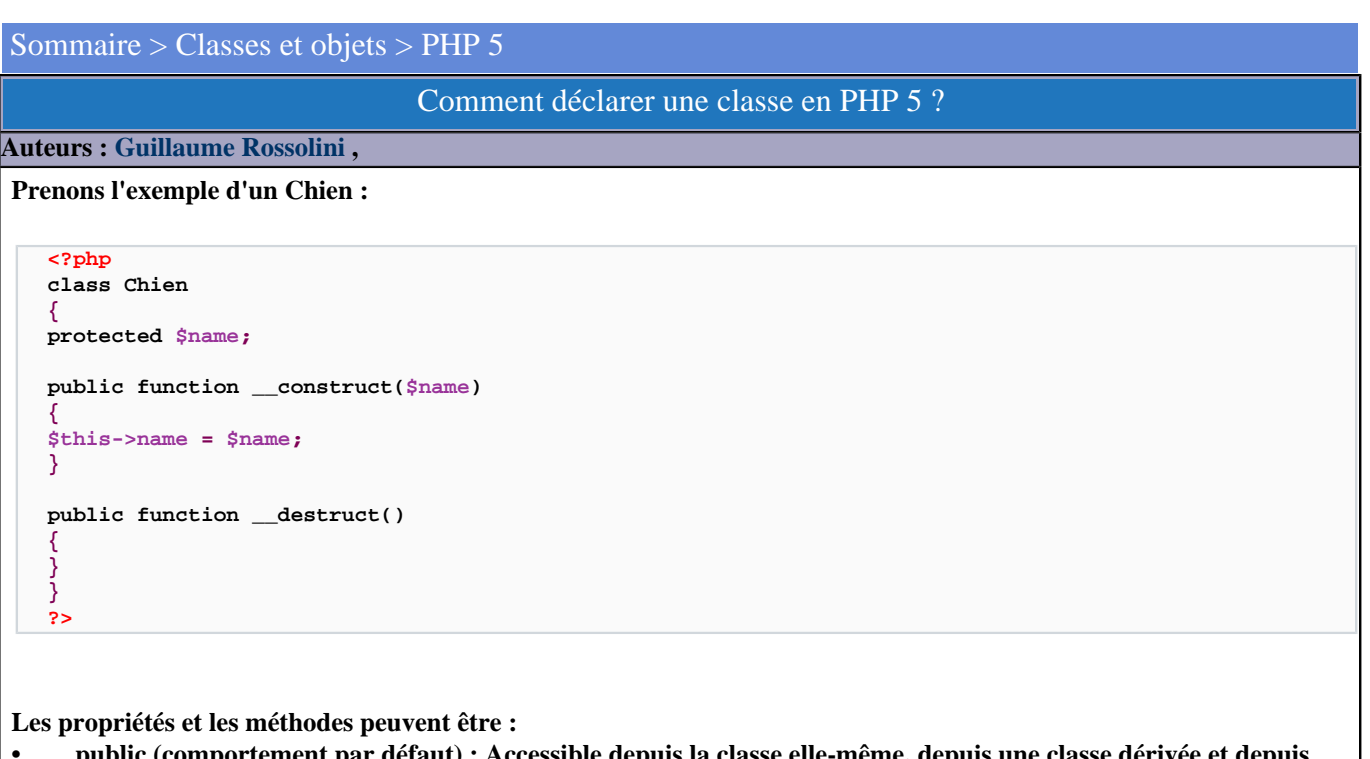

- **• public (comportement par défaut) : Accessible depuis la classe elle-même, depuis une classe dérivée et depuis l'extérieur de la classe ;**
- **• protected : Accessible depuis la classe elle-même et depuis une classe dérivée ;**
- **• private : Accessible seulement depuis la classe elle-même.**

**Le constucteur et le destructeur ci-dessus sont facultatifs. Vous n'êtes pas dans l'obligation de les déclarer (surcharger), PHP en définit un lui-même si vous ne le faites pas. En ce cas, ils auront un comportement par défaut.**

**La coutume est de surcharger au moins le constructeur. Le destructeur est moins souvent utile, mais par exemple dans le cas d'un gestionnaire de flux (fichier, URI,** *etc***.), il est très pratique d'y placer l'appel à la fonction de fermeture de flux.**

lien : **EAQ [Comment passer de PHP4 à PHP5 ?](#page-157-0)** 

# Comment faire de l'héritage en PHP 5 ?

<span id="page-159-1"></span>**Auteurs : [Guillaume Rossolini](http://www.developpez.net/forums/u30724/yogui/) ,**

**L'héritage est un moyen de réutiliser le code. On définit une hiérarchie de classes, et les classes enfant héritent de ses propriétés et méthodes.**

**L'héritage se fait au moyen du mot clef extends. En PHP, il n'est pas possible de faire de l'héritage multiple comme d'autres langages le permettent.**

**class Mammifère { protected \$age; protected \$nom; public function \_\_construct(\$nom, \$age) { \$this->age = \$age;**

- 160 -

Developpez.com

```
$this->nom = $nom;
}
public function afficherAge()
{
echo $this->age.' ans<br />';
}
public function afficherNom()
{
echo $this->nom.'<br />';
}
}
class Chien extends Mammifère
{
public function aboyer()
{
echo 'Ouah !';
}
}
class Humain extends Mammifère
{
public function saluer()
{
echo 'Bonjour !';
}
}
$monChien = new Chien('Medor', 10);
$monChien->afficherNom();
$monChien->afficherAge();
$monChien->aboyer();
$moi = new Humain('Guillaume', 25);
$moi->afficherNom();
$moi->afficherAge();
$moi->saluer();
```
**Ici, nous voyons que les classes Chien et Humain héritent des méthodes afficherNom() et afficherAge(), ainsi que des propriétés \$nom et \$age. De plus, nous n'avons pas besoin de définir le constructeur de ces deux classes puisqu'il est déjà présent dans leur parent Mammifère et puisqu'il ne change pas.**

# Est-il possible de faire de l'héritage multiple en PHP ?

**Auteurs : [Guillaume Rossolini](http://www.developpez.net/forums/u30724/yogui/) ,**

**Non, mais il est possible d'utiliser des Interfaces.**

### Comment utiliser les interfaces en PHP 5 ?

<span id="page-160-0"></span>**Auteurs : [Guillaume Rossolini](http://www.developpez.net/forums/u30724/yogui/) ,**

**Les Interfaces sont des patrons de classes. Par exemple, j'ai un ensemble de classes et je veux être certain qu'elles partagent certains traits caractéristiques.**

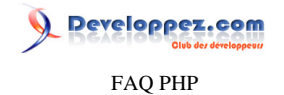

**Je pourrais le faire avec de l'héritage mais, dans certaines situations, ce n'est pas adapté. Admettons que j'aie deux classes "Chien" et "Voiture". Il me sera difficile de trouver comment les faire hériter de la même superclasse, pourtant on peut leur trouver des points communs : "se déplacer" est un exemple parmi d'autres.**

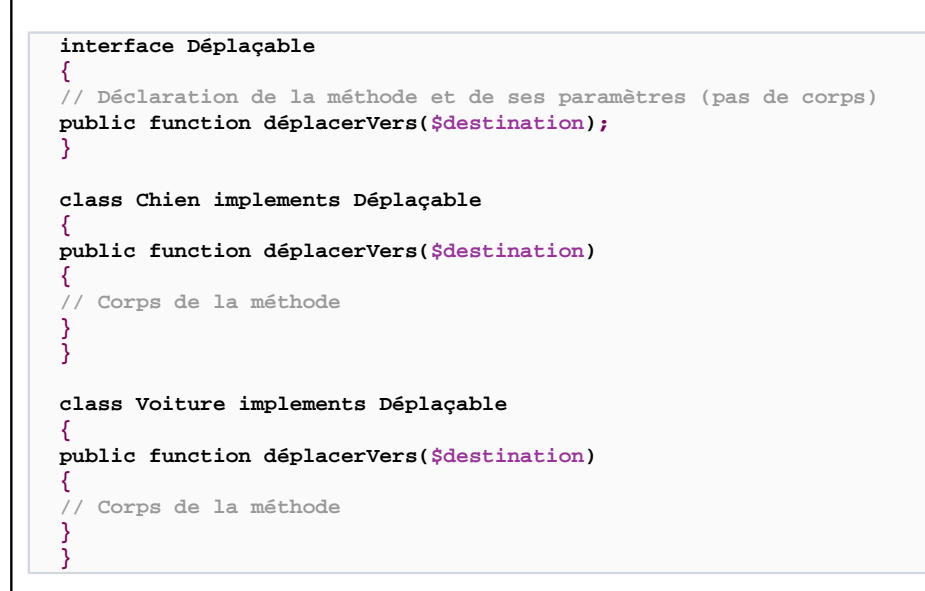

**À l'inverse de l'héritage (une classe ne peut hériter que d'un seul parent en PHP 5), une classe peut implémenter autant d'interfaces qu'elle le veut.**

**Lorsqu'une classe implémente une interface, elle doit en déclarer toutes les méthodes : si elle ne le fait pas, PHP affiche une erreur à l'exécution du script.**

### Quelle est la différence ente l'héritage et les interfaces ?

**Auteurs : [Guillaume Rossolini](http://www.developpez.net/forums/u30724/yogui/) ,**

**L'héritage doit être utilisé lorsqu'une classe est un sous ensemble d'une autre classe. Par exemple : un Mammifère est un Animal, un Humain et un Chien sont des Mammifères. Nous avons donc des classes Chien et Humain qui héritent de Mammifère, et Mammifère qui hérite d'Animal.**

**Les interfaces doivent être utilisées lorsque des classes partagent des comportement identiques, en-dehors de toute généalogie. Cela peut avoir lieu aussi bien à un niveau fonctionnel que purement de programmation. Par exemple, les classes Animal et Véhicule ne partagent rien qui leur permettent d'hériter de la même superclasse mais l'on peut considérer qu'elles partagent la capacité de déplacement, ce qui se traduit donc par l'implémentation d'une interface commune.**

**lien : [Comment faire de l'héritage en PHP 5 ?](#page-159-1) lien : [Comment utiliser les interfaces en PHP 5 ?](#page-160-0)**

### Les objets font-ils bon ménage avec les sessions en PHP 5 ?

#### **Auteurs : [Julp](http://julp.developpez.com) ,**

**La réponse est oui. Il faut tout de même savoir que les déclarations des différentes classes doivent être faites avant l'appel à session\_start lorsque l'objet fait partie de la session courante (comprenez qu'il a été enregistré). Les déclarations**

 $-162$ 

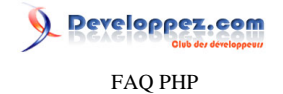

**des classes peuvent être chargées manuellement (fonctions require ou include) ou automatiquement (fonction magique \_\_autoload). En voici un exemple pour illustrer :**

```
class Utilisateur
{
     protected $identifiant;
     protected $login;
     public function __construct($id, $login)
     {
         $this->identifiant = $id;
         $this->login = $login;
     }
     public function getLogin()
     {
         return $this->login;
     }
     public function getIdentifiant()
     {
         return $this->identifiant;
     }
```
**Enregistrement dans la session :**

**}**

```
session_start();
require_once('utilisateur.class.php'); // Peut être effectué avant comme après session_start()
$_SESSION['util'] = new Utilisateur(1, 'toto');
```
**Et enfin, utilisation des données de la session :**

```
require_once('utilisateur.class.php'); // Déclaration impérativement avant session_start()
session_start();
if (isset($_SESSION['util']))
{
     echo 'Bonjour ' . $_SESSION['util']->getLogin();
```
**Remarques :**

**}**

- **• Les attributs de type** *ressource* **ne sont pas sérialisables (une connexion à une base de données par exemple) ;**
- **• Si la session est démarrée automatiquement (directive session.auto\_start positionnée à 1), vous n'arriverez pas à utiliser directement des objets puisque les classes ne pourront être connues.**

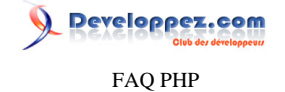

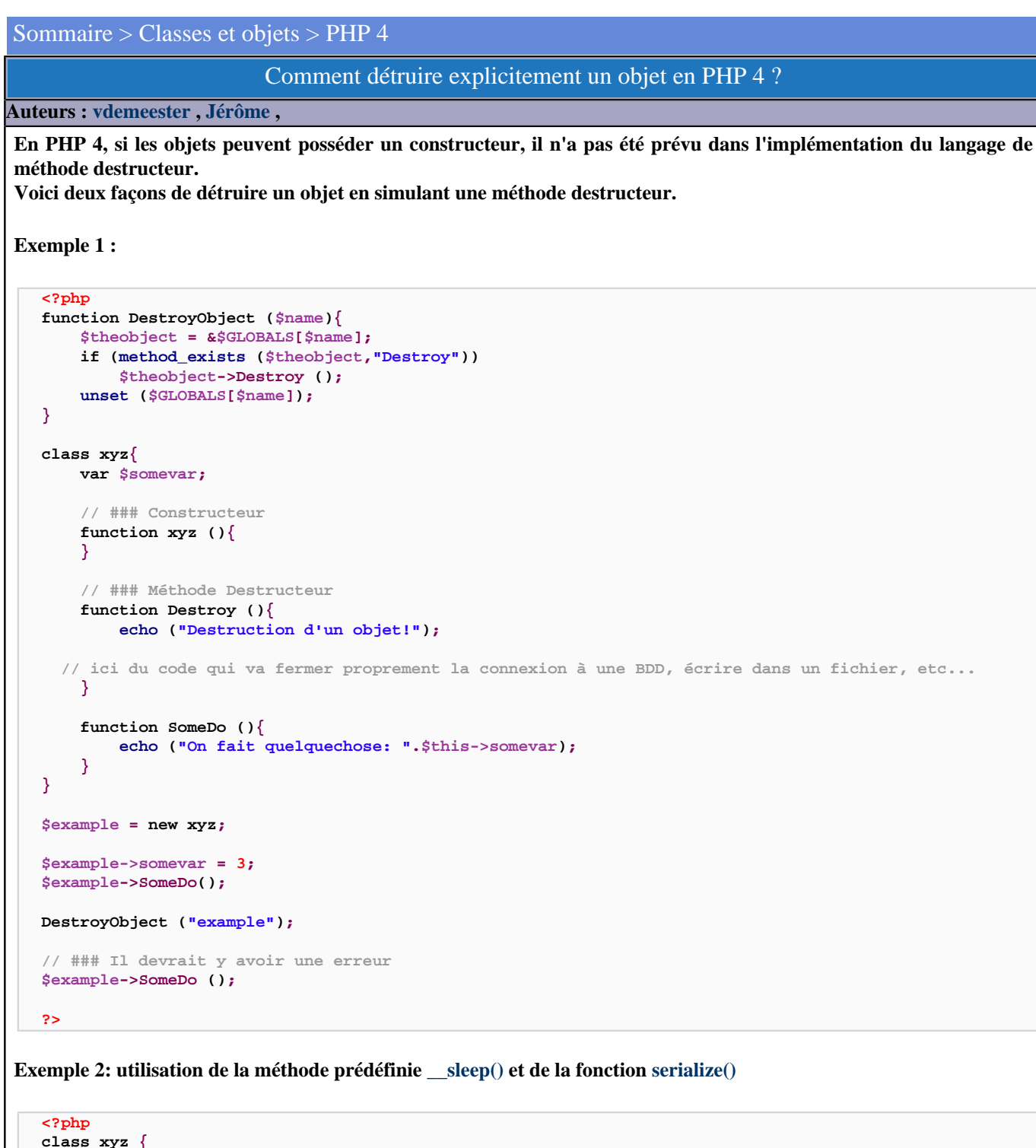

```
 var $somevar;
 // ### Constructeur
 function xyz (){
 }
 // ### Méthode Destructeur
 function __sleep (){
     echo ("Destruction d'un objet!");
```
- 164 -

veloppez.com

```
 // ici du code qui va fermer proprement la connexion à une BDD, écrire dans un fichier, etc...
         return array(); // on doît nécéssairement retourner un tableau, même vide
     }
     function SomeDo (){
         echo ("On fait quelquechose: ".$this->somevar);
     }
}
$example = new xyz;
$example->somevar = 3;
$example->SomeDo();
serialize($example);
unset($example);
// ### Il devrait y avoir une erreur
$example->SomeDo ();
?>
```
# Comment simuler les propriétés (attributs) statiques en PHP4 ?

#### **Auteurs : [vdemeester](http://vdemeester.developpez.com) ,**

**Les attributs static, dans les versions antécédentes à PHP 5 ne sont pas intégrés à PHP. Pourtant il y a un moyen de les simuler.**

```
class B{
       var $compteur; // variable à priori static qui va compter combien d'objet ont été créés...
        function B(){
           static $compteur; // déclarée en statique
            $this->compteur =& $compteur; // passage en référence
            (int) $this->compteur++; // j'incrémente cette variable
       }
  }
  $B_test = new B(); // le compteur est incrémenté de 1
  echo $B_test->compteur . "<br />";
  $B_test1 = new B(); // le compteur est incrémenté de 1 donc devient 2
  echo $B_test1->compteur . "<br />";
  echo $B_test->compteur . "<br />";
Ce qui va générer la sortie suivante :
  1
  2
  2
```
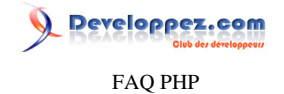

**On a bien simulé un attribut statique (ici il compte le nombre d'objets mais on peut imaginer d'autres utilisations).**

### Les objets font-ils bon ménage avec les sessions en PHP 4 ?

#### **Auteurs : [Julp](http://julp.developpez.com) ,**

**La réponse est oui. Il faut tout de même savoir que les déclarations des différentes classes doivent être faites avant l'appel à session\_start lorsque l'objet fait partie de la session courante (comprenez qu'il a été enregistré). Les déclarations des classes peuvent être chargées manuellement (fonctions require ou include) ou automatiquement (fonction magique \_\_autoload). En voici un exemple pour illustrer :**

```
class Utilisateur
{
     var $identifiant;
     var $login;
     function Utilisateur($id, $login)
     {
          $this->identifiant = $id;
          $this->login = $login;
     }
     function getLogin()
     {
          return $this->login;
     }
     function getIdentifiant()
     {
          return $this->identifiant;
     }
}
```
**Enregistrement dans la session :**

```
session_start();
require_once('utilisateur.class.php'); // Peut être effectué avant comme après session_start()
```

```
$_SESSION['util'] = new Utilisateur(1, 'toto');
```
**Et enfin, utilisation des données de la session :**

```
require_once('utilisateur.class.php'); // Déclaration impérativement avant session_start()
session_start();
if (isset($_SESSION['util']))
{
     echo 'Bonjour ' . $_SESSION['util']->getLogin();
}
```
**Remarques :**

**• Les attributs de type** *ressource* **ne sont pas sérialisables (une connexion à une base de données par exemple) ;**

- 166 -

Developpez.com

**• Si la session est démarrée automatiquement (directive session.auto\_start positionnée à 1), vous n'arriverez pas à utiliser directement des objets puisque les classes ne pourront être connues.**

# **lien : [Tutoriel : Les sessions en PHP, par julp et Mathieu Lemoine](http://php.developpez.com/cours/sessions/) lien : [Comment sauvegarder une variable dans une session ?](#page-268-0)**

#### Comment utiliser des constructeurs et déstructeurs en PHP4 ?

#### **Auteurs : [genova](http://www.developpez.net/forums/u44734/genova/) ,**

**Avant sa version 5, PHP proposait seulement un modèle pseudo-objet qui ne propose ni constructeur ni destructeur réels. Le code suivant est valide à la fois PHP4 et PHP5 : <?php /\* \*\* Toutes les classes doivent étendre cette classe \*/ class \_model\_ { /\* \*\* En PHP4, le constructeur a le nom de la classe. \*\* Etant donné que func\_get\_args() copie les paramètres (et donc ne garde pas les références), \*\* on utilise une astuce nécessitant des paramètres définis, mais pas forcément utilisés. \*/ function** \_model\_(\$arg1 = NULL, \$arg2 = NULL, \$arg3 = NULL, \$arg4 = NULL, \$arg5 = NULL, \$arg6 = NULL, \$arg7 = NULL, \$arg  **{ // Déclaration du destructeur register\_shutdown\_function(array(&\$this, '\_\_destruct')); \$total = func\_num\_args(); if (!\$total) { \$this->\_\_construct(); } else { // Procédure visant à garder les références des arguments \$args = \$pass = array(); for (\$i = 1; \$i <= \$total && \$i <= 12; \$i++) { \$args[] = &\${'arg' . \$i}; \$pass[] = '\$arg' . \$i; } // Appel du constructeur PHP5 manuellement en PHP4 eval('\$this->\_\_construct(' . implode(', ', \$pass) . ');'); } } /\* \*\* En PHP5, \_\_construct() devient le constructeur prioritaire \*/ function \_\_construct() { } /\* \*\* Destructeur PHP5, appelé via register\_shutdown\_function pour PHP4 \*/ function \_\_destruct() {**

- 167 -

Developpez.com

```
Le code suivant est valide à la fois PHP4 et PHP5 :
       }
   /*
      ** Affichage intelligent d'un objet, valable uniquement pour PHP5
      */
       function __toString()
       {
           $str = '<b>Classname :</b> ' . get_class(&$this) . '<br />';
          $str : 'cb>Properties : </b><ul>u1 style="margin: 0">'': foreach ($this AS $property => $value)
   {
               $str .= '<li><b>' . $property . '</
 b> = <pre style="display: inline">' . var_export($value, TRUE) . '</pre></li>';
   }
           $str .= '</ul>';
           return ($str);
       }
       /*
      ** Affectation de propriété
      */
       function __set($property, $value)
       {
           $this->$property = $value;
       }
       /*
      ** Valeur d'une propriété
      */
       function __get($property)
       {
           if (property_exists(&$this, $property))
           {
               return ($this->$property);
   }
           return (NULL);
       }
 }
  /*
  ** Implémentation du clonage d'objet en PHP4
  */
 if (version_compare(phpversion(), '5.0') < 0)
 {
       eval('function clone($object){return($object);}');
  }
  ?>
Exemple d'utilisation :
  <?php
  include('class/model.php');
 class Database extends _model_
  {
       var $id;
       function __construct($server, $login, $pass, $database)
```
 **\$this->id = mysql\_connect(\$server, \$login, \$pass);**

 **return (mysql\_query(\$sql) OR die(mysql\_error()));**

 **mysql\_select\_db(\$database)**

 **function query(\$sql)**

 **{**

 **}**

 **{**

```
http://php.developpez.com/faq/
```
**Developpez.com** FAQ PHP

```
Exemple d'utilisation :
      }
      function __destruct()
      {
          mysql_close($this->id);
      }
 }
 $db = new Database('localhost', 'root', '', 'dvp');
 $db->query('SELECT * FROM ma_table');
 ?>
```
Les sources présentées sur cette pages sont libres de droits, et vous pouvez les utiliser à votre convenance. Par contre la page de présentation de ces sources constitue une oeuvre intellectuelle protégée par les droits d'auteurs. Copyright © 2003 Developpez LLC. Tout droits réservés Developpez LLC. Aucune reproduction, même partielle, ne peut être faite de ce site et de l'ensemble de son contenu : textes, documents et images sans l'autorisation expresse de Developpez LLC. Sinon vous encourez selon la loi jusqu'à 3 ans de prison et jusqu'à 300 000 E de dommages et intérêts. <http://php.developpez.com/faq/>

- 169 -

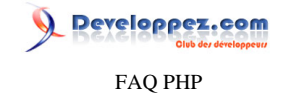

#### Sommaire > Dates

Comment obtenir le jour de la semaine d'une date ?

### **Auteurs : [Cyberzoide](http://cyberzoide.developpez.com/) ,**

**Étape 1 : extraction du \$jour, \$moi et \$annee de la \$date (avec [explode\(\)\)](http://php.net/explode)**

**Étape 2 : création du timestamp unix (= nombre de secondes écoulées depuis le 1er janvier 1970) avec [mktime\(\)](http://php.net/mktime) Étape 3 : obtenir le jour de la semaine correspondant à ce timestamp avec [date\(\)](http://php.net/date) utilisé avec le format "w" et le \$timestamp qui retourne le chiffre du jour de la semaine : 0 pour dimanche, 1 pour lundi...**

**Exemple:**

```
// date du jour
echo $date = date("d/m/Y");
// tableau des jours de la semaine
$joursem = array('dim', 'lun', 'mar', 'mer', 'jeu', 'ven', 'sam');
 // extraction des jour, mois, an de la date
list($jour, $mois, $annee) = explode('/', $date);
// calcul du timestamp
$timestamp = mktime (0, 0, 0, $mois, $jour, $annee);
// affichage du jour de la semaine
echo $joursem[date("w",$timestamp)];
```
Comment afficher la date du jour en français ?

**Auteurs : [Maxoo](http://www.developpez.net/forums/u48350/maxoo/) ,**

**Nous avons deux solutions :**

**• En utilisant strftime :**

**Nous avons besoin pour cela de deux fonctions : [strftime\(\)](http://php.net/strftime) pour formater la date et [setlocale\(\)](http://php.net/setlocale) pour préciser les informations de localisation.**

```
echo "date du jour en français : " ;
// selon le serveur c'est fr ou fr_FR ou fr_FR.ISO8859-1 qui est correct.
setlocale(LC_TIME, 'fr', 'fr_FR', 'fr_FR.ISO8859-1');
echo strftime("%A %d %B %Y."); //Affichera par exemple "date du jour en français : samedi 24 juin 2006
```
**LC\_TIME est une constante prédéfinie utilisée pour formater les dates et heures avec la fonction [strftime\(\)](http://php.net/strftime)**

**• En utilisant date :**

**Nous avons besoin de deux fonctions : [date\(\)](http://php.net/date) pour obtenir la date du jour et [explode\(\)](http://php.net/explode) pour extraire les différentes composantes de cette date.**

```
//Voici les deux tableaux des jours et des mois traduits en français
$nom_jour_fr = array("dimanche", "lundi", "mardi", "mercredi", "jeudi", "vendredi", "samedi");
$mois_fr = Array("", "janvier", "février", "mars", "avril", "mai", "juin", "juillet", "août",
 "septembre", "octobre", "novembre", "décembre");
// on extrait la date du jour
list($nom_jour, $jour, $mois, $annee) = explode('/', date("w/d/n/Y"));
echo "date du jour en français : " ;
echo $nom_jour_fr[$nom_jour].' '.$jour.' '.$mois_fr[$mois].' '.$annee;
//Affichera par exemple : "date du jour en français : samedi 24 juin 2006."
```
 $-170$ 

Les sources présentées sur cette pages sont libres de droits, et vous pouvez les utiliser à votre convenance. Par contre la page de présentation de ces sources constitue une oeuvre intellectuelle protégée par les droits d'auteurs. Copyright © 2003 Developpez LLC. Tout droits réservés Developpez LLC. Aucune reproduction, même partielle, ne peut être faite de ce site et de l'ensemble de son contenu : textes, documents et images sans l'autorisation expresse de Developpez LLC. Sinon vous encourez selon la loi jusqu'à 3 ans de prison et jusqu'à 300 000 E de dommages et intérêts.

<http://php.developpez.com/faq/>

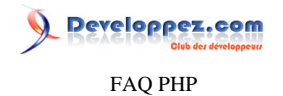

**Attention : pour les jours, il faut bien commencer par Dimanche, et pour les mois il faut laisser la première case de vide car janvier = 1**

**lien : [Comment récupérer le jour, le mois et l'année d'une date ?](http://php.developpez.com/faq/?page=dates#date_jma)**

# Comment afficher une date MySQL en français ?

**Auteurs : [Cyberzoide](http://cyberzoide.developpez.com/) ,**

**Etudions l'exemple complet de la conversion d'une date au format anglophone MySQL en format francophone.**

**Une date MySQL se présente ainsi : "YYYY-DD-MM hh:mm:ss"**

**YYYY : l'année numérique avec 4 chiffres, DD : le jour numérique, MM : le mois numérique, hh : heures, mm : minutes, ss : secondes**

**Tous les nombres sur 2 chiffres prennent un zéro devant si nécessaire.**

**Par exemple : "2002-20-04 15:08:20" correspond au 20 avril 2002 à 15h08 et 20 secondes.**

**Ce format correspond au type DATETIME. Soit lastmodified un attribut d'une table MySQL.**

**La requête suivante permet d'extraire la date de dernière modification d'un enregistrement.**

```
SELECT lastmodified
FROM citations
WHERE id=$id;
```
**Étape 1 : extraction de la date d'une base de données MySQL**

```
$requet = "SELECT lastmodified FROM citations WHERE id=$id";
if($result = mysql_query($requet)) 
{
     if($ligne = mysql_fetch_row($result)) 
     {
         $lastmodifed = $ligne[0];
     }
     else
         die("Erreur base de données");
}
else
     die("Erreur base de données");
```
**Étape 2 : séparation de la date et de l'heure Le seul espace de la chaîne de caractères qui constitue la variable \$lastmodified est un séparateur entre la date et l'heure. On va donc la scinder en ses deux morceaux grâce à la fonction explode() qui renvoie les sous chaînes dans un tableau dont est extrait, via list(), les deux variables \$date et \$time.**

**list(\$date, \$time) = explode(" ", \$lastmodified);**

**Étape 3 : extraction des jour, mois, année On procède selon le même schéma que précédemment sauf qu'ici c'est le tiret qui est séparateur dans la date.**

**list(\$year, \$month, \$day) = explode("-", \$date);**

**Étape 4 : extraction facultative des heures, minutes, secondes Ici, le séparateur sont les deux points.**

<sup>- 171 -</sup>

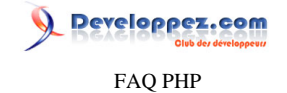

**list(\$hour, \$min, \$sec) = explode(":", \$time);**

#### **Étape 5 : affichage au format francophone**

#### **echo \$lastmodified = "\$day/\$month/\$year \$time";**

**Affiche "20/04/2002 15:08:20".**

**On a donc transcrit en français notre date anglaise.**

**On peut aller encore plus loin en affichant les mois en toutes lettres et en français.**

**Étape 6 : affichage en toutes lettres du mois On crée d'abord le tableau des mois de l'année.**

**\$months = array("janvier", "février", "mars", "avril", "mai", "juin", "juillet", "août", "septembre", "octobre", "novembre", "décembre");**

**Ensuite, on affiche l'élément du tableau des mois de l'année dont l'indice est égal au numéro du mois. Comme l'indice du tableau commence à zéro, il faut soustraire 1 à \$month, cela aura aussi pour effet de caster cette chaîne en entier (et de supprimer le zéro éventuel en première position).**

**echo \$lastmodified = "le \$day ".\$months[\$month-1]." \$year à \${hour}h\${min}m\${sec}s";**

**Affiche "le 20 avril 2002 à 15h08m20s".**

**Et voilà !**

lien : <sup>**FAQ**</sup> [Comment convertir une date MySQL au format francophone ?](http://php.developpez.com/faq/?page=dates#date-mysql-converto-fr)

Comment convertir une date MySQL au format francophone ?

**Auteurs : [Kerod](http://www.developpez.net/forums/u45970/kerod/) , [Forum PHP](http://www.developpez.net/forums/f25/php/langage/) , [Julp](http://julp.developpez.com) ,**

**Une date au format MySQL est sous la forme suivante "YYYY-DD-MM hh:mm:ss". Par conséquent, pour la convertir au format francophone "jour/mois/annee hh:mm:ss", il nous faut utiliser la fonction [strtotime\(\)](http://ch2.php.net/strtotime) qui essaye de lire une date au format anglophone, et de la transformer en [timestamp](http://php.developpez.com/faq/?page=dates#date_timestamp) Unix.**

**Cette fonction renverra donc, en cas de succès, un nombre entier qui correspondra au timestamp et FALSE sinon.**

```
$dateMySQL = "2006-28-12 22:45:34";
echo date("d/m/Y H:i:s", strtotime($dateMySQL)); //Affiche 28/12/2006 22:45:34
```
**Il est aussi possible de le faire en SML :**

**-- Format date**

```
SELECT *, DATE_FORMAT(mon_champ_date, '%d/%m/%Y') AS date_fr FROM ma_table;
 -- Format datetime
```
veloppez.com

**Il est aussi possible de le faire en SML : SELECT \*, DATE\_FORMAT(mon\_champ\_datetime, '%d/%m/%Y %H:%i:%s') AS datetime\_fr FROM ma\_table lien : [Comment afficher une date MySQL en français ?](http://php.developpez.com/faq/?page=dates#date_mysqlfr)**

Comment convertir une date au format francophone vers le format anglais ?

**Auteurs : [Sub0](http://www.developpez.net/forums/u10463/sub0/) , [Julp](http://julp.developpez.com) ,**

```
function datefr2en($mydate){
   @list($jour,$mois,$annee)=explode('/',$mydate);
   return @date('Y-m-d',mktime(0,0,0,$mois,$jour,$annee));
}
```
**L'intérêt d'utiliser la fonction [mktime](http://php.net/mktime.php) est qu'elle va transformer automatiquement les dates invalides en dates valides.**

**Il est aussi possible de le faire en SQL : \$date = '23/12/2006'; \$sql = mysql\_query("INSERT INTO ma\_table SET mon\_champ\_date = STR\_TO\_DATE('\$date', '%d/%m/%Y'), ...");**

# Qu'est ce qu'un timestamp ?

**Auteurs : [Forum PHP](http://www.developpez.net/forums/f25/php/langage/) ,**

**Le "timestamp" ou "timestamp Unix" est le nombre de secondes qui se sont écoulées entre un moment donnée et le 1er janvier 1970 à 0h0min0s GMT.**

**Cela veut dire que le timestamp ne change pas en fonction du fuseau horaire. C'est la fonction "[date](http://php.net/date)", par exemple, qui utilisera le fuseau horaire en cours pour afficher correctement l'heure.**

**Vous trouverez un grand nombre d'explications sur l'utilisation des dates à l'adresse suivante : <http://php.net/datetime>**

# Comment vérifier la validité d'une date ?

#### **Auteurs : [Kerod](http://www.developpez.net/forums/u45970/kerod/) , [Julp](http://julp.developpez.com) ,**

**Pour vérifier qu'une date est valide on utilise la fonction [checkdate\(\)](http://php.net/checkdate) qui retourne TRUE si la date est valide, FALSE sinon**

### **Exemple 1 :**

```
$date = "17/06/2006";
 list($jour, $mois, $annee) = explode('/', $date);
  if(checkdate($mois,$jour,$annee))
  {
     echo "date valide";
  }
  else
  {
     echo "date non valide";
  }
Exemple 2 :
  if(preg_match('~^(\d{2})([/-])(\d{2})\2(\d{4})$~D', $date, $m) && checkdate($m[3], $m[1], $m[4]))
  {
```
- 173 -

Developpez.com FAQ PHP

**Exemple 2 : echo 'date valide'; } else { echo 'date non valide'; }**

**lien : [Initiation aux expressions régulières en PHP](http://g-rossolini.developpez.com/tutoriels/php/expressions-regulieres/)**

Comment faire pour que SQLServer retourne une date au format YYYY-MM-DD hh:mm:ss ? **Auteurs : [berceker united](http://www.developpez.net/forums/u54901/berceker-united/) ,**

**Par défaut en PHP, si vous utilisez une base de données SQL Server et que vous souhaitez retourner une date, celle-ci est formatée par rapport à la langue du serveur, c'est-à-dire qu'il vous retourne les premières lettres du mois en français. Pour y remédier, il faut éditer le fichier** *php.ini* **et changer la valeur mssql.datetimeconvert et la placer à Off.**

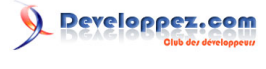

Sommaire > Débogage

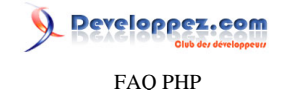

# Sommaire > Débogage > Xdebug

Qu'est-ce qu'Xdebug ?

### **Auteurs : [Guillaume Rossolini](http://www.developpez.net/forums/u30724/yogui/) ,**

**Xdebug est une extension pour PHP permettant de déboguer une application PHP (just-in-time ou bien interactivement) ou d'en profiler le code.**

**De très nombreux IDE permettent d'utiliser Xdebug de manière interactive.**

# Comment installer Xdebug ?

<span id="page-175-0"></span>**Auteurs : [berceker united](http://www.developpez.net/forums/u54901/berceker-united/) ,**

- **• Aller sur le stie de [Xdebug](http://www.xdebug.org/) et télécharger la version correspondante. Normalement pour la version php5 dans windows ça doit être ce fichier : php\_xdebug-5.1.2-2.0.0beta6.dll ;**
- **• Placer l'extension dans le répertoire de extensions PHP ;**
- **• Aller dans le fichier** *php.ini* **et y ajouter les lignes :**

**Ajouter au fichier php.ini : zend\_extension\_ts = "c:/http/php/ext/php\_xdebug-5.1.2-2.0.0beta6.dll" xdebug.remote\_autostart = 1 xdebug.profiler\_enable = 1 xdebug.auto\_profile = 1 xdebug.profiler\_output\_dir = "C:/HTTP/php/tmp"**

**lien : <sup>[AQ</sup> [Comment installer une extension pour PHP ?](#page-127-0)** 

# Comment jouer le profiler dans le code avec Xdebug ?

**Auteurs : [berceker united](http://www.developpez.net/forums/u54901/berceker-united/) ,**

**Il y a une extension assez utile pour savoir pour traquer les zones à optimiser. Cette extension, c'est Xdebug. Elle permet de connaître avec beaucoup de précision les détails d'exécution de script. En plus, lorsqu'il y a une erreur de script, elle donne davantage de détails que le simple "parse error".**

**Voici la procédure :**

- **• Exécuter un script PHP ;**
- **• Aller dans le répertoire temporaire déclaré dans le** *php.ini***, vérifier la présence d'un fichier dans ce format : cachegrind.out.xxxxxxxxxxx. Ce fichier n'est pas directement lisible. Pour que le fichier puisse être plus parlant il faut télécharger WinCachGrind (Windows) ou KCacheGrind (Linux) ;**
- **• Il suffit de charger le fichier généré dans l'un des deux programmes ci-dessus pour voir des informations assez complètes.**

**lien : <sup>FAQ</sup> [Comment installer Xdebug ?](#page-175-0)** 

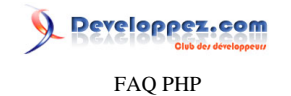

Sommaire > Erreurs - exceptions

Les sources présentées sur cette pages sont libres de droits, et vous pouvez les utiliser à votre convenance. Par contre la page de présentation de ces sources constitue une oeuvre intellectuelle protégée par les droits d'auteurs. Copyright © 2003 Developpez LLC. Tout droits réservés Developpez LLC. Aucune reproduction, même partielle, ne peut être faite de ce site et de l'ensemble de son contenu : textes, documents et images sans l'autorisation expresse de Developpez LLC. Sinon vous encourez selon la loi jusqu'à 3 ans de prison et jusqu'à 300 000 E de dommages et intérêts. <http://php.developpez.com/faq/>

- 177 -

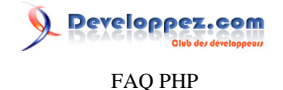

### Sommaire > Erreurs - exceptions > Comment corriger les erreurs ?

# Explications et correction de l'erreur "headers already sent"

**Auteurs : [BiD0uille](http://beaussier.developpez.com/) , [Beuss](http://beuss.developpez.com/) ,**

**Le message d'erreur :**

**Warning: Cannot modify header information - headers already sent by <br/> (output started at fichierEnvoi.php:37) in script.php on line 16**

**Traduction : Vous avez tenté d'envoyer des en-têtes à la ligne 16 du fichier script.php. Hors ceux-ci ont déjà été envoyés par le fichier fichierEnvoi.php à la ligne 37**

**Quand vous affichez quelque chose, PHP envoie automatiquement les en-têtes HTTP qui contiennent, par exemple, le type de document envoyé (PHP indique le type "text/html" si rien n'est indiqué de particulier).**

**Dans certain cas, votre code a besoin d'envoyer des en-têtes personnalisés. Par exemple pour envoyer un document du type image ou pour faire une redirection ([Comment faire une redirection ?](#page-147-0)). Pour cela, il ne faut pas que les entêtes soient déjà envoyés sinon vous ne pouvez pas les modifier et vous recevrez le messages d'erreur "headers already sent ...".**

**En reprenant l'exemple du message d'erreur précédant, et pour résoudre le problème, il faut modifier le fichier fichierEnvoi.php à la ligne 37 pour déplacer ce qui produit l'envoi des en-têtes.**

**Voici une liste (non exhaustive) de ce qui cause l'envoi des en-têtes :**

- **• un "echo"**
- **• un affichage hors PHP (c'est à dire de l'HTML en dehors du code)**
- **• un ou plusieurs retours chariots avant la balise "<?php"**
- **• une fonction qui rencontre une erreur et affiche un message (par exemple l'utilisation de la fonction "[mysql\\_connect"](http://php.net/mysql-connect) avec de mauvais paramètres)**

**Tout ceci ne doit pas être fait avant l'utilisation de fonctions qui modifient les en-têtes comme "[header"](http://php.net/header) ou "[session\\_start](http://php.net/session_start)" entre autres.**

#### Explications et correction de l'erreur "parse error"

**Auteurs : [Forum PHP](http://www.developpez.net/forums/f25/php/langage/) ,**

**Les "parse error" sont des erreurs de syntaxe. Ces erreurs sont celles rencontrées le plus frequement, mais grâce au gestionnaire d'erreur par défaut de PHP, il est facile de trouver le problème et de le corriger. En effet, le message d'erreur indique toujours dans quel fichier et à quel ligne se trouve le problème.**

**Étant donné que l'erreur "parse error" intervient au moment où le fichier est lu ligne par ligne, cela signifie que l'erreur se trouve obligatoirement sur la ligne indiquée ou avant. Le code suivant la ligne indiquée n'a pas encore été lu donc vous n'avez pas besoin de l'analyser. Cela ne veut pas dire que le reste du code ne contient pas d'erreur mais que l'erreur indiquée ne se corrige pas en modifiant la fin du code.**

**Le message d'erreur peut prendre plusieurs formes. Voici quelque exemples :**

**1)**

**Parse error: parse error, expecting `','' or `';'' in /var/www/html/bug.php on line 3**

**Ouvrons le fichier "bug.php"**

- 178 -

veloppez.com FAQ PHP

**1. <?php 2. echo 'Hier'; 3. echo 'Aujourd'hui'; 4. ?>**

**Nous voyons sur la ligne 3 qu'il y a un guillemet simple dans la chaîne ce qui fait que la chaîne est mal formée. Ce problème se resoud en mettant "\'" pour obtenir la chaine 'Aujourd\'hui'. Vous trouverez des autres exemples de "parse error" avec le message "expecting ... " dans la question suivante : [Erreur lors de l'affichage d'un élément d'un tableau ou d'une propriété d'un objet](#page-185-0)**

**2)**

**Parse error: parse error, ... in /var/www/html/bug2.php on line 3**

**Le fichier bug2.php :**

**1. <?php 2. echo 'Hier'; 3. echo 'Aujourd\'hui' 4. echo 'Demain' 5. ?>**

**Cette fois ci, la ligne 3 n'a pas de problème donc comme indiqué précédemment, le problème doit se trouver avant dans le fichier. Nous voyons là qu'il manque un point-virgule à la fin de la ligne 4 et cela résoud le problème.**

**3)**

**Parse error: parse error in /var/www/html/bug3.php on line 11**

**Le fichier bug3.php :**

```
1. <?php
2. 
3. for ($i = 1; $i < 20; $i++) {
4. if (($i % 2) == 1) {
5. echo "$i est impair<br/>";
6. } else {
7. echo "$i est pair<br/>";
8. }
9. ?>
```
**Cette fois-ci, le débugage est plus compliqué. En effet, l'erreur se trouve à la dernière ligne du fichier et un coup d'oeil rapide indique que cette dernière ligne est correcte donc l'erreur peut se trouver n'importe où dans le fichier. La plupart du temps, ce genre d'erreur est causé par une accolade qui a été ouverte mais pas fermée ou l'inverse. Dans ce cas le résolution du problème peut nécessiter l'utilisation d'un éditeur avec coloration du code et ainsi mettre en correspondance les différentes ouvertures et fermetures d'accolades. Dans notre exemple, il s'agit de l'accolade de fin du "for" qui a été ouverte mais pas refermée.**

# Explications et correction de l'erreur "Use of undefined constant PHP"

**Auteurs : [Kerod](http://www.developpez.net/forums/u45970/kerod/) , [Forum PHP](http://www.developpez.net/forums/f25/php/langage/) ,**

**L'erreur "Use of undefined constant PHP" se produit lorsqu'une constante n'a pas été initialisé ou quand une variable n'a pas été correctement déclarée.**

**Pour résoudre ce problème vous devez :**

- 179 -

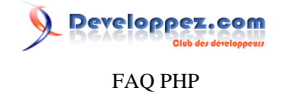

#### **Exemple :**

**• Dans le cas d'une variable : rajouter un \$ devant le nom de la variable afin qu'elle ne soit plus considérée comme une constante PHP.**

```
$mavariable = "Developpez.com";
echo $mavariable; //Affiche Developpez.com
```
**Au lieu de :**

```
mavariable = "Developpez.com";
echo mavariable; //Signale une erreur "Use of undefined constant PHP"
```
**• Dans le cas d'une constante : la déclarer à l'aide de la fonction [define\(\)](http://php.net/manual/define) afin de lui assigner une valeur.**

**Exemple :**

```
define ("MACONSTANTE", "Developpez.com");
echo MACONSTANTE; //Affiche Developpez.com
```
# Explications et correction de l'erreur "supplied argument is not a valid MySQL result resource"

# **Auteurs : [Forum PHP](http://www.developpez.net/forums/f25/php/langage/) ,**

**<?php**

**L'erreur "supplied argument is not a valid MySQL result resource" se produit quand une fonction MySQL n'a pas de résultat MySQL valide fourni en argument. Regardons le message d'erreur suivant par exemple :**

```
Warning: mysql_fetch_assoc(): supplied argument is not a valid MySQL result resource in /var/www/
html/bugMySQL.php on line 10
```
**Et voila le contenu du fichier "bugMySQL.php" :**

```
1. <?php
2. 
3. $connexion = mysql_connect('localhost', 'root', '');
4. mysql_select_db('test', $connexion);
5. 
6. $requete = 'SELECT * FROM nomTable WHERE champ = ';
7. $resultat = mysql_query($requete, $connexion);
8. 
9. while ($ligne = mysql_fetch_assoc($resultat)) {
10. echo "{$ligne['champ']}<br/>";
11. }
12. 
13. ?>
```
**L'erreur est à la ligne 9. Il s'agit donc de "\$resultat" qui ne contient pas un résultat valide ce qui veut dire que la requête exécutée sur la ligne 7 pose problème.**

**Pour savoir quel est le problème, il suffit d'utiliser la fonction ["mysql\\_error"](http://php.net/mysql_error) qui retourne le message d'erreur fourni par le serveur MySQL. Cette fonction peut-être utilisée à n'importe quel étape de l'utilisation de MySQL, donc voila le code à utiliser pour gérer les erreurs.**

**\$connexion = mysql\_connect('localhost', 'root', '') or exit(mysql\_error()); mysql\_select\_db('test', \$connexion) or exit(mysql\_error());**

- 180 -

Les sources présentées sur cette pages sont libres de droits, et vous pouvez les utiliser à votre convenance. Par contre la page de présentation de ces sources constitue une oeuvre intellectuelle protégée par les droits d'auteurs. Copyright © 2003 Developpez LLC. Tout droits réservés Developpez LLC. Aucune reproduction, même partielle, ne peut être faite de ce site et de l'ensemble de son contenu : textes, documents et images sans l'autorisation expresse de Developpez LLC. Sinon vous encourez selon la loi jusqu'à 3 ans de prison et jusqu'à 300 000 E de dommages et intérêts.

<http://php.developpez.com/faq/>
reloppez.com FAQ PHP

```
$requete = 'SELECT * FROM nomTable WHERE champ = ';
$resultat = mysql_query($requete, $connexion) or exit(mysql_error() . "<br/>$requete");
while ($ligne = mysql_fetch_assoc($resultat)) {
    echo "{$ligne['champ']}<br/>";
}
?>
```
**En lançant ce code, le résultat suivant est obtenu :**

```
You have an error in your SQL syntax near '' at line 1
SELECT * FROM nomTable WHERE champ =
```
**À l'aide du message d'erreur de MySQL, il est maintenant facile de corriger la requête. Attention, "line 1" qui apparait dans la message ne veut pas dire qu'il y a un problème sur la première ligne du fichier PHP mais sur la première ligne de la requête.**

**L'utilisation de ce code est très utile pour gérer les erreurs de MySQL, c'est pourquoi il est conseillé de mettre ce code dès qu'on commence à programmer. Ainsi en cas de problème, le message d'erreur fourni par MySQL apparaît immédiatement et dans le cas où il n'y a pas de problème, le code peut être laissé, il ne gênera pas le reste du code PHP.**

Explications et correction de l'erreur 'failed to open stream: Permission denied'

**Auteurs : [Forum PHP](http://www.developpez.net/forums/f25/php/langage/) ,**

**Warning: failed to open stream: Permission denied in /home/httpd/vhosts/essais.com/httpdocs/boutique/include/admin/common.inc.php on line 14**

**Lorsque vous obtenez ce message, cela veut tout simplement dire que vous avez pas les droits d'accès en lecture/écriture/ exploration. Dans ce cas vous devez accéder, grâce à un client FTP, à votre dossier et modifier le chmod en lui attribuant la valeur 777.**

Explication et correction de l'erreur 'Invalid argument supplied for foreach()'

**Auteurs : [Kerod](http://www.developpez.net/forums/u45970/kerod/) , [Forum PHP](http://www.developpez.net/forums/f25/php/langage/) ,**

**Dans le cas d'une utilisation de la structure de contrôle [foreach](http://php.net/foreach) il se peut que l'on obtienne l'erreur :**

**Warning: Invalid argument supplied for foreach() in ...**

**foreach() est une fonction qui permet de passer en revue un tableau Cette erreur apparait lorsque vous utilisez foreach() dont le premier paramètre n'est pas d'un tableau.**

#### Pourquoi isset renvoie toujours false ?

**Auteurs : [Nicolas Joseph](http://www.developpez.net/forums/u41072/gege2061/) ,**

**Comme précisé dans la documentation officielle, [isset\(\)](http://php.net/isset) fonctionne uniquement avec les variables. Pour les constantes, il faut utiliser [define\(\).](http://php.net/define)**

**Et pour les variables "magiques" (ie: gérée avec les fonctions magiques \_\_set et \_\_get), il faut définir la méthode \_\_isset qui sera automatiquement appelée via la fonction isset.**

- 181 -

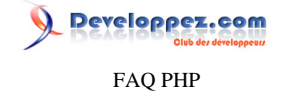

```
Exemple
```

```
class Foo
{
   private $vars = array ();
   private function __set ($key, $value)
   {
     $this->vars[$key] = $value;
   }
   public function __get ($key)
   {
     return $this->vars[$key];
   }
   public function __isset ($key)
   {
     return isset ($this->vars[$key]);
   }
}
$foo = new Foo ();
isset ($foo->bar); // Retourne false
$foo->bar = 'bar';
isset ($foo->bar); // Retourne true
```
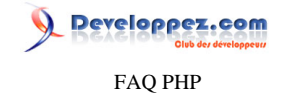

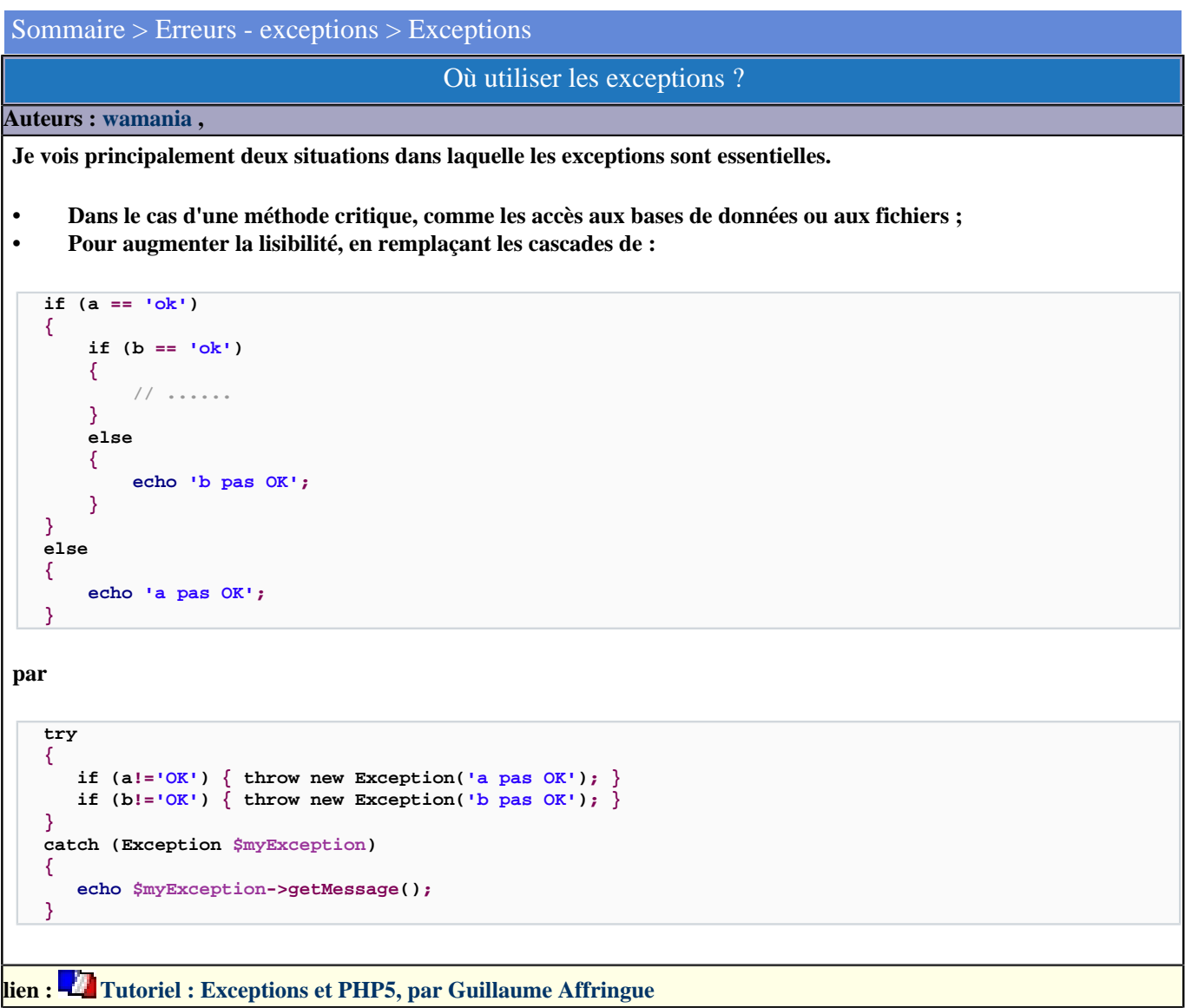

## Faut-il mettre des exceptions partout ?

#### **Auteurs : [wamania](http://www.developpez.net/forums/u21900/wamania/) ,**

**Non !**

**Les [exceptions](http://dico.developpez.com/html/2395-Conception-exception.php) offrent des fonctionnalités supplémentaires, mais aux dépens des performances principalement et, dans certains cas, de la lisibilité.**

**Il faut savoir que lorsqu'une exception est soulevée, l'ensemble du contexte du bloc try est stocké en mémoire, et qu'il est possible d'imbriquer indéfiniment les blocs try les uns dans les autres.**

**Niveau visibilité, il suffit d'imaginer un process un peu complexe, faisant appel à diverses extensions, accès à une base de données, à des fichiers,** *etc***. À terme, on arrive à 150 lignes de :**

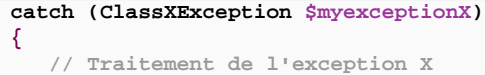

- 183 -

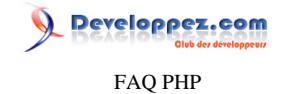

# **} lien : [Tutoriel : Exceptions et PHP5, par Guillaume Affringue](http://guillaume-affringue.developpez.com/exceptions-et-PHP5/)**

## Une classe à vie, une classe par projet, une classe par page ou une classe par fonctionnalité ?

#### **Auteurs : [wamania](http://www.developpez.net/forums/u21900/wamania/) ,**

**Une seule bonne réponse : une classe par fonctionnalité. C'est pourquoi beaucoup d'extensions définissent leur propre classe d'exception (DOMException, SQLiteException,** *etc.***).**

**Il est ainsi fréquent d'avoir des cascades de blocs catch pour attraper chacune des exceptions susceptibles d'être levées. On peut ainsi définir une classe pour l'accès à base de données, une classe pour les accès fichier, une classe pour les erreurs PHP, une classe pour les "erreurs" utilisateurs,** *etc***.**

**Outre l'intérêt de pouvoir appliquer un traitement spécifique en fonction de l'origine de l'exception, le fait de définir une classe adaptée pour chaque fonctionnalité permet de ne pas tomber dans le piège consistant à reproduire dans le traitement d'une exception le problème qui avait soulevé cette exception.**

**Par exemple, on tâchera de ne pas écrire de log dans une base de donnée lorsqu'une exception est soulevée lors d'un échec de connexion à cette base de donnée.**

**lien : [Tutoriel : Exceptions et PHP5, par Guillaume Affringue](http://guillaume-affringue.developpez.com/exceptions-et-PHP5/)**

## Peut-on ajouter des méthodes supplémentaires ?

**Auteurs : [wamania](http://www.developpez.net/forums/u21900/wamania/) ,**

**Oui, en écrivant sa propre classe d'exception héritant de la classe Exception définie par PHP.**

**Pour cela, on déclare une classe selon ce modèle :**

#### **class MyException extends Exception { public function \_\_construct(\$message, \$code) { parent::\_\_construct(\$message, \$code); } // Ici, définition des méthodes personnelles public function MyLog() { // On fait se qu'on a à faire } }**

**Utilisation :**

**try { throw new MyException('ceci est MON exception'); } catch (MyException \$myException) { \$myException->MyLog(); // Les méthodes de la classe mère fonctionnent toujours // mais elles ne peuvent pas être surchargées. echo \$myException->getMessage();**

Les sources présentées sur cette pages sont libres de droits, et vous pouvez les utiliser à votre convenance. Par contre la page de présentation de ces sources constitue une oeuvre intellectuelle protégée par les droits d'auteurs. Copyright © 2003 Developpez LLC. Tout droits réservés Developpez LLC. Aucune reproduction, même partielle, ne peut être faite de ce site et de l'ensemble de son contenu : textes, documents et images sans l'autorisation expresse de Developpez LLC. Sinon vous encourez selon la loi jusqu'à 3 ans de prison et jusqu'à 300 000 E de dommages et intérêts. <http://php.developpez.com/faq/>

- 184 -

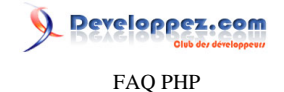

# **lien : [Tutoriel : Exceptions et PHP5, par Guillaume Affringue](http://guillaume-affringue.developpez.com/exceptions-et-PHP5/)**

## Qu'est-ce que cette classe Exception que l'on utilise ?

#### **Auteurs : [wamania](http://www.developpez.net/forums/u21900/wamania/) ,**

**}**

**Il s'agit de la classe d'exception proposée par PHP.**

**Elle définit 4 attributs protected :**

- **• \$message : Le message passé par la syntaxe "throw new Exception(\$message)" ;**
- **• \$code : Un code que l'on peut passer en second argument (facultatif) "throw new Exception(\$message, \$code)", ce code ne représente rien pour PHP, il existe uniquement pour que vous puissiez définir votre propre système de code ;**
- **• \$file : Le fichier dans lequel l'exception est soulevée ;**
- **• \$line : La ligne à laquelle l'exception est soulevée.**

**Elle définit également 6 méthodes permettant de récupérer les 4 attributs ci-dessus, ainsi que les "traces" au format array ou string :**

- **• final function getMessage(); // message de l'exception**
- **• final function getCode(); // code de l'exception**
- **• final function getFile(); // nom du fichier source**
- **• final function getLine(); // ligne du fichier source**
- **• final function getTrace(); // un tableau de backtrace()**
- **• final function getTraceAsString(); // chaîne formatée de trace**

**lien : [Tutoriel : Exceptions et PHP5, par Guillaume Affringue](http://guillaume-affringue.developpez.com/exceptions-et-PHP5/)**

## Comment utiliser les exceptions en PHP 5 ?

#### **Auteurs : [wamania](http://www.developpez.net/forums/u21900/wamania/) ,**

**PHP5 n'a pas réinventé la roue. La syntaxe est identique aux autres langages possédant un mécanisme d'exceptions, mais ne possède pas la propriété finalize comme certains langages.**

**Voici un exemple simple d'utilisation des exceptions :**

```
try
{
   $resource = mysql_connect('host', 'login', 'password');
   if(empty($resource)) 
 { 
     throw new Exception('Impossible de se connecter à MySQL');
   }
}
catch(Exception $myException)
{
    echo 'Erreur : '.$myException->getMessage();
```
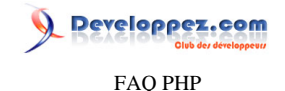

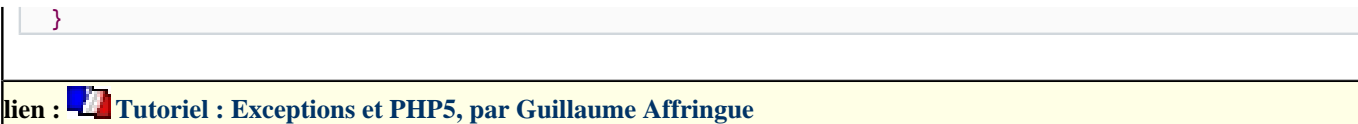

## A quoi servent les exceptions ?

#### **Auteurs : [wamania](http://www.developpez.net/forums/u21900/wamania/) ,**

**Les exceptions, comme leur nom l'indique, servent à traiter les cas exceptionnels que nous pourrions rencontrer. Ceci peut comprendre les erreurs générées par PHP, mais pas seulement. En effet, c'est le développeur qui décide ce qui est ou n'est pas exceptionnel.**

**Voici quelques cas dans lesquels les exceptions peuvent être utilisés :**

- **• Problème d'ouverture d'une base de données ;**
- **• Problème d'ouverture d'un fichier texte ;**
- **• Problème de parsing de fichier XML ;**
- **• Erreur de saisie par un utilisateur.**

**Il n'y a aucune limite, mais seuls les points sensibles ont vraiment besoin d'être gérés par les exceptions. Le point essentiel à retenir est qu'une exception n'existe que parce que le développeur l'a décidé, contrairement aux erreurs.**

**lien : [Tutoriel : Exceptions et PHP5, par Guillaume Affringue](http://guillaume-affringue.developpez.com/exceptions-et-PHP5/)**

Erreur lors de l'affichage d'un élément d'un tableau ou d'une propriété d'un objet

**Auteurs : [Cyberzoide](http://cyberzoide.developpez.com/) ,**

**Par exemple, vous avez l'erreur typique suivante :**

```
Parse error: parse error, expecting `T_STRING' in c:\program files\easyphp\www\monsite\mapage.php on
  line 17
```
**(cette erreur ne survient pas avec les toutes dernières versions de PHP)**

**A cause d'un code du style suivant :**

**echo "Ma valeur =**  $\frac{2}{3}$ **myObj->myValue <br>';** 

**ou**

**echo "Ma valeur = \$myTab[\$i] <br>";**

**Les variables incluses dans les chaînes délimitées par des doubles quotes " " sont interprétées par PHP, dans une certaine limite seulement. Dans le cas des variables comme "\$i" ou "\$foobar", PHP les interprète sans erreur. Mais dans le cas des variables complexes : tableau ou objet, il existe une ambiguïté dans la délimitation du nom de la variable. Par exemple "\$tab[\$i]" est interprété comme \$tab et non pas comme \$tab[\$i] comme il le faudrait pourtant. Pour remédier à ce problème, il faut délimiter explicitement la totalité du nom de la variable grâce aux accolades {} : "\${tab[\$i]}" ou "{\$tab[\$i]}". Sinon, on peut aussi sortir la variable de la chaîne de caractères : "Ma valeur : ".\$tab[\$i]**

**Et pareil pour un objet :**

- 186 -

Les sources présentées sur cette pages sont libres de droits, et vous pouvez les utiliser à votre convenance. Par contre la page de présentation de ces sources constitue une oeuvre intellectuelle protégée par les droits d'auteurs. Copyright © 2003 Developpez LLC. Tout droits réservés Developpez LLC. Aucune reproduction, même partielle, ne peut être faite de ce site et de l'ensemble de son contenu : textes, documents et images sans l'autorisation expresse de Developpez LLC. Sinon vous encourez selon la loi jusqu'à 3 ans de prison et jusqu'à 300 000 E de dommages et intérêts. <http://php.developpez.com/faq/>

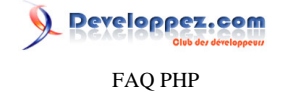

```
echo "Ma valeur : ${myObj->myValue}";
```
**ou**

```
echo "Ma valeur : ".$myObj->myValue;
```
#### Comment empêcher l'affichage des erreurs PHP ?

**Auteurs : [Jérôme](http://jerome.developpez.com) , [Guillaume Rossolini](http://www.developpez.net/forums/u30724/yogui/) ,**

**PHP dispose pour cela de la directive de configuration display\_errors.**

```
Script PHP :
 <?php
 ini_set('display_errors', 0);
```
**Fichier php.ini, httpd.conf ou .htaccess : display\_errors = 0;**

**Dans tous les cas, il faut mettre error\_reporting à la valeur E\_ALL | E\_STRICT**

```
Script PHP :
 <?php
 error_reporting(E_ALL | E_STRICT); // PHP >= 5
```

```
Fichier php.ini, httpd.conf ou .htaccess :
  error_reporting = E_ALL | E_STRICT ;PHP >= 5
```
**Vous pouvez obtenir la liste des constantes disponibles dans PHP sur cette page : [Erreurs](http://php.net/errorfunc).**

## Pourquoi utilise-t-on @ devant une expression ?

**Auteurs : [Forum PHP](http://www.developpez.net/forums/f25/php/langage/) , [Kerod](http://www.developpez.net/forums/u45970/kerod/) ,**

**L'arobase ([@\)](http://fr3.php.net/manual/fr/language.operators.errorcontrol.php) est un opérateur de contrôle d'erreur, c'est-à-dire que lorsqu'il est placé en préfixe d'une expression ou fonction PHP, les messages d'erreur qui peuvent être générés par cette expression ne seront pas affichés. Toutefois, il est fortement conseillé de gérer les erreurs plutôt que de les cacher ainsi. Pour ce faire, il faut utiliser la fonction [error\\_reporting\(\)](http://php.net/error_reporting)**

lien : <sup>**[AO]</sup> [Comment empêcher l'affichage des erreurs PHP ?](http://php.developpez.com/faq/?page=erreurs#divers_cachererreurs)</sup>** 

Comment simplifier la gestion des erreurs ?

#### **Auteurs : [Gruik](http://www.developpez.net/forums/u21778/gruik/) ,**

**Beaucoup de fonctions retournent FALSE en cas d'échec. Alors vous serez peut-être amené à tester le retour à l'aide d'un if :**

```
if ($f = fopen ("pouet.txt", "r")) {
     //traitement normal
 } else {
     //traitement de l'erreur
}
```
- 187 -

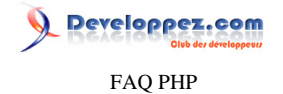

**Cependant il est prévu en PHP un opérateur qui permet d'éxecuter une instruction si l'expression qui le précède est évaluée FAUX. Il s'agit de l'opérateur or. Exemple :**

**\$cx = mysql\_connect(...) or die("Impossible de se connecter à la BD"); //Traitement normal si tout s'est bien passé**

**Une seule instruction est attendue apres l'opérateur or. Mais vous pouvez vous créer une fonction qui regroupera toutes les opérations que vous vouliez faire.**

Pourquoi le message "LDAP: Compare operation could not be completed" s'affiche ?

#### **Auteurs : [BiD0uille](http://beaussier.developpez.com/) ,**

**A l'utilisation des fonctions LDAP, PHP renvoie le message :**

**Warning: LDAP: Compare operation could not be completed: No such object in [...] on line nn**

**Cette erreur vient du fait que la chaîne qui précise le DN (qui signifie Distinguished Name) n'est pas bonne. Elle correspond à l'identifiant d'une entrée de l'annuaire LDAP et se doit d'être unique. Pour vérifier cela et spécifier un DN correct, il suffit d'utiliser un client LDAP comme [JXplorer](http://jxplorer.org/).**

Que veut dire "Client does not support authentication protocol requested by server..." ?

**Auteurs : [Cyberzoide](http://cyberzoide.developpez.com/) ,**

**Client does not support authentication protocol requested by server; consider upgrading MySQL client**

**Cette erreur apparaît lorsque des clients MySQL d'une version inférieure à 4.1 tentent de se connecter à un serveur MySQL de version supérieure ou égale à 4.1. Typiquement, l'extention MySQL de PHP, utilisée entre autres par phpMyAdmin, ne peut pas se connecter aux serveurs MySQL de version >= 4.1 en raison du changement du cryptage des mots de passe. Pour y remédier, il existe deux solutions :**

**• Installer la nouvelle extension cliente MySQLi pour PHP**

**• Revenir à l'ancien cryptage dans votre serveur MySQL qui convertira tous les mots de passe via la commande :**

**UPDATE user SET PASSWORD = OLD\_PASSWORD(PASSWORD);**

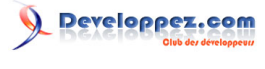

FAQ PHP

Sommaire > Expressions

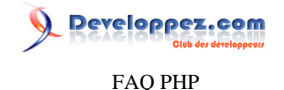

## Sommaire > Expressions > Expressions régulières

Comment enlever les espaces qui sont en trop dans une chaîne ?

## **Auteurs : [BiD0uille](http://beaussier.developpez.com/) ,**

**Pour enlever des espaces en trop dans une chaîne de caractères, il faut utiliser la fonction [preg\\_replace \(masque, replace,](http://php.net/preg_replace) [chaine\)](http://php.net/preg_replace) qui analyse** *chaine* **pour trouver l'expression rationnelle** *masque* **et remplace les résultats par** *replace***. Exemple :**

```
$txt = "C e c i est un e x e m p l e";
echo preg_replace('#\s(\w)(?!\w)#', '$1', $txt); //Affiche Ceci est un exemple
```
**lien : [Tutoriel : Initiation aux expressions régulières en PHP, par Guillaume Rossolini](http://g-rossolini.developpez.com/tutoriels/php/expressions-regulieres/) lien : [Tutoriel : Les expressions régulières et manipulation de chaînes standards, par Hugo Étiévant](http://cyberzoide.developpez.com/php4/regex/)**

#### Comment tester l'extension d'un fichier ?

**Auteurs : [BiD0uille](http://beaussier.developpez.com/) ,**

**Pour tester l'extension d'un fichier, il faut utiliser la fonction [preg\\_match\(string masque, string chaine\)](http://php.net/preg_match) qui analyse** *chaine* **pour trouver l'expression qui correspond à** *masque* **Par exemple, est-ce qu'un fichier est bien un .jpg :**

**preg\_match('/\.jpg\$/', \$fichier);**

**lien : [Tutoriel : Initiation aux expressions régulières en PHP, par Guillaume Rossolini](http://g-rossolini.developpez.com/tutoriels/php/expressions-regulieres/) lien : [Tutoriel : Les expressions régulières et manipulation de chaînes standards, par Hugo Étiévant](http://cyberzoide.developpez.com/php4/regex/)**

## Comment parser un bbcode ?

**Auteurs : [Forum PHP](http://www.developpez.net/forums/f25/php/langage/) , [Kerod](http://www.developpez.net/forums/u45970/kerod/) ,**

**Voici quelques exemples d'expressions régulières parsant des BBCodes :**

**BBCode [b]Forum Developpez.com[/b]**

```
$str = "[b]Forum Developpez.com[/b]";
echo preg_replace('#\[b\](.*)\[/b\]#Usi', '<b>$1</b>', $str);
```
**BBCode [i]Forum Developpez.com[/i]**

```
$str = "[i]Forum Developpez.com[/i]";
echo preg_replace('#\[i\](.*)\[/i\]#Usi', '<i>$1</i>', $str);
```
**BBCode [url]http://www.developpez.net[/url]**

```
$str = "[url]http://www.developpez.net[/url]";
echo preg_replace('#\[url\](.*)\[/url\]#Usi', '<a href="$1">$1</a>', $str)."<br>";
```
**BBCode [url=http://www.developpez.net]Forum Developpez.com[/url]**

**\$str = "[url=http://www.developpez.net]Forum Developpez.com[/url]"; echo preg\_replace('#\[url=([^\]]\*)\](.\*)\[/url\]#Usi', '<a href="\$1" title="\$2">\$2</a>', \$str);**

- 190 -

## reloppez.com FAQ PHP

**\$str = "[color=#FF0000]Forum Developpez.com[/color]"; echo preg\_replace('#\[color=([^\]]\*)\](.\*)\[/color\]#Usi', '<font color="\$1">\$2</font>', \$str); BBCode [quote]Forum Developpez.com[/quote] \$str = "[quote]Forum Developpez.com[/quote]"; \$quote = '<div style="width:50%;background-color:#CCCCCC"><div style="backgroundcolor:#FFFFFF">Citation :</div>'; \$quote .= '<div style="background-color:#CC0000">\$1</div></div>'; echo preg\_replace('#\[quote\](.\*)\[/quote\]#Usi', \$quote, \$str); BBCode [quote=FAQ]Forum Developpez.com[/quote] \$str = "[quote=FAQ]Forum Developpez.com[/quote]"; \$quote = '<div style="width:50%;background-color:#CCCCCC"><div style="backgroundcolor:#FFFFFF">Citation :</div>'; \$quote .= '\$1 a écrit :<div style="background-color:#CC0000">\$2</div></div>'; preg\_replace('#\[quote=([^\]]\*)\](.\*)\[/quote\]#Usi', \$quote, \$str);**

**lien : [Tutoriel : Initiation aux expressions régulières en PHP, par Guillaume Rossolini](http://g-rossolini.developpez.com/tutoriels/php/expressions-regulieres/) lien : [Tutoriel : Les expressions régulières et manipulation de chaînes standards, par Hugo Étiévant](http://cyberzoide.developpez.com/php4/regex/)**

## Comment insérer une chaîne de caractères dans une autre tous les x caractères ?

**Auteurs : [Forum PHP](http://www.developpez.net/forums/f25/php/langage/) ,**

**Pour insérer une chaîne de caractères dans une autre déjà existante, on peut utiliser une expression régulière comme celle qui suit**

**preg\_replace('#(\d{'.\$x.'})#', '\$1'.\$chaine, \$string);**

**BBCode [color=#FF0000]Forum Developpez.com[/color]**

**Avec \$chaine, la chaîne de caractères à rajouter et \$x, la fréquence d'insertion (tous les x caractères). Exemple :**

```
Insertion d'un espace tous les 2 caractères
  $string = '0123456789';
  echo preg_replace('#(\d{2})#', '$1 ', $string); //Affiche 01 23 45 67 89
```
**lien : [Tutoriel : Initiation aux expressions régulières en PHP, par Guillaume Rossolini](http://g-rossolini.developpez.com/tutoriels/php/expressions-regulieres/)**

**lien : [Tutoriel : Les expressions régulières et manipulation de chaînes standards, par Hugo Étiévant](http://cyberzoide.developpez.com/php4/regex/) lien : [Comment insérer une chaîne de caractères dans une autre tous les x caractères ?](http://php.developpez.com/faq/?page=chaines#chaines_wordwrap)**

Comment contrôler une chaîne de caractères ?

**Auteurs : [Forum PHP](http://www.developpez.net/forums/f25/php/langage/) ,**

**Pour vérifier que l'on a bien une chaîne de caractères dans une variable, on utilise la fonction [preg\\_match\(\)](http://php.net/preg_match) ou [eregi\(\)](http://php.net/eregi) qui ne respecte pas la casse.**

**Exemple :**

**Avec preg\_match <?php \$pattern = '#^[a-zA-Zéàèêùôîï]\*\$#'; //Définition de l'ensemble des caractères acceptés**

- 191 -

FAQ PHP

reloppez.com

```
Avec preg_match
 $chaine = "Test d'une chaîne de caractères";
if(preg_match($pattern, $chaine))
 {
      echo $chaine . 'est bien une chaîne valide';
}
else
{
      echo $chaine . 'n\'est pas une chaîne valide';
 }
 //Affichera que la chaîne est valide.
 ?>
```
**À noter que ce code est sensible à la casse d'où l'ajout des majuscules dans le pattern. De plus, ni les caractères (exceptés ceux qui sont définis dans \$pattern) ni les chiffres ne sont acceptés.**

**lien : [Comment vérifier le type d'une chaîne ?](http://php.developpez.com/faq/?page=bibliotheques#bibliotheque_ctype) lien : [Tutoriel : Initiation aux expressions régulières en PHP, par Guillaume Rossolini](http://g-rossolini.developpez.com/tutoriels/php/expressions-regulieres/) lien : [Tutoriel : Les expressions régulières et manipulation de chaînes standards, par Hugo Étiévant](http://cyberzoide.developpez.com/php4/regex/)**

Comment enlever un caractère/ensemble de caractères d'une chaîne ?

**Auteurs : [Kerod](http://www.developpez.net/forums/u45970/kerod/) , [Forum PHP](http://www.developpez.net/forums/f25/php/langage/) ,**

**À l'aide d'un expression régulière et de la fonction [preg\\_replace\(\),](http://php.net/preg_replace) qui analyse une chaîne de caractères pour trouver l'expression à remplacer, on peut supprimer un caractère ou un ensemble de caractères. En effet, pour réaliser cette opération, on peut utiliser le code suivant :**

```
$var = 'Jean-Michel'; //Chaîne initiale
$var = preg_replace('/[^a-z0-9]/', '-', $var);
   //Remplace tout ce qui n'est ni chiffre ni lettre de l'alphabet par un trait d'union
```
lien : <sup>**[AQ [Comment remplacer/supprimer un mot/caractère dans une chaîne ?](http://php.developpez.com/faq/?page=chaines#chaines_delword)**</sup>

#### Comment mettre des mots en surbrillance dans un texte ?

**Auteurs : [Guillaume Rossolini](http://www.developpez.net/forums/u30724/yogui/) , [Kerod](http://www.developpez.net/forums/u45970/kerod/) ,**

**Pour mettre un effet de surbrillance sur certains mots dans un texte, on peut utiliser la fonction [preg\\_replace](http://php.net/preg_replace) qui recherchera et effectuera la surbrillance de l'expression voulu.**

**Voici un exemple :**

```
Surbrillance de certains pronoms
 <?php 
    $words = array
   ('de', 'du', 'des', 'le', 'la', 'les'); //Définition des pronoms à mettre en évidence
   $str = "L'édition de cette année du 20 au 27 mars partout en France traitera des dernières tendances en vogue
           comme le phénomène des blogs ou encore l'internet mobile.";
    //Texte à mettre en surbrillance
    echo preg_replace( '/('.implode('|', $words).')/i', '<span style="font-weight: bold; color: red;">
 $1</span>', $str);
 ?>
```
**Et donc ceci affichera :**

- 192 -

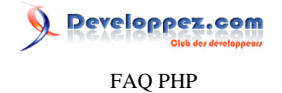

**L'édition de cette année du 20 au 27 mars partout en France traitera des dernières tendances en vogue, comme le phénomène des blogs ou encore l'internet mobile.**

**Remarque :**

**implode('|', \$words)**

**Cette instruction sert à transformer le tableau \$words en chaîne de caractères, et chaque pronom sera séparé par le caractère |, qui signifie OU (alias OR), ce qui donnera à l'expression régulière tous les pronoms possibles à remplacer.**

**lien : [Tutoriel : Initiation aux expressions régulières en PHP, par Guillaume Rossolini](http://g-rossolini.developpez.com/tutoriels/php/expressions-regulieres/) lien : [Tutoriel : Les expressions régulières et manipulation de chaînes standards, par Hugo Étiévant](http://cyberzoide.developpez.com/php4/regex/)**

#### Comment supprimer les accents dans une chaîne de caractères ?

#### **Auteurs : [s.n.a.f.u](http://www.developpez.net/forums/u111662/s-n-a-f-u/) ,**

**Vous pouvez utiliser la fonction personnalisée suivante qui se base sur les expressions régulières pour remplacer les caractères accentués une fois convertis en entités HTML.**

```
function remove_accents($str, $charset='utf-8') {
     $str = htmlentities($str, ENT_NOQUOTES, $charset);
     $str = preg_replace('#\&([A-za-z])(?:acute|cedil|circ|grave|ring|tilde|uml)\;#', '\1', $str);
    $str = preg\_replace('#\\&([A-za-z]{2})(?:\text{lig})\rightarrow\text{#'}, '\rightarrow\text{1'}, \text{Sstr}); // pour les ligatures e.g. 'œ'
     $str = preg_replace('#\&[^;]+\;#', '', $str); // supprime les autres caractères
     return $str;
}
```
## Qu'est-ce qu'une expression ?

**Auteurs : [Armatatuxa](http://thierrylhomme.developpez.com/) ,**

*"Tout ce qui a une valeur peut être conçu comme une expression"* **(Rasmus Lerdorf)**

**Une expression peut être : une instruction, une déclaration, une affectation, une comparaison, une condition, une boucle... Une expression ne requiert pas nécessairement un point-virgule ";" à sa suite ; une instruction, si (sauf si elle précède immédiatement la balise de fin de code, mais cette pratique est à déconseiller). On combine plusieurs expressions simples pour en élaborer de plus complexes.**

**Exemple :**

```
$a1000$a=1000;
for ($i=1; $i<=$a; $i++) {
     print $i;
}
```
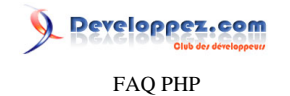

Sommaire > Fichiers et dossiers

Les sources présentées sur cette pages sont libres de droits, et vous pouvez les utiliser à votre convenance. Par contre la page de présentation de ces sources constitue une oeuvre intellectuelle protégée par les droits d'auteurs. Copyright © 2003 Developpez LLC. Tout droits réservés Developpez LLC. Aucune reproduction, même partielle, ne peut être faite de ce site et de l'ensemble de son contenu : textes, documents et images sans l'autorisation expresse de Developpez LLC. Sinon vous encourez selon la loi jusqu'à 3 ans de prison et jusqu'à 300 000 E de dommages et intérêts. <http://php.developpez.com/faq/>

- 194 -

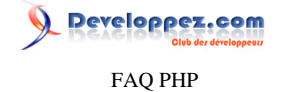

#### Sommaire > Fichiers et dossiers > Propriétés des fichiers

Comment obtenir la taille en Ko d'un fichier ?

#### **Auteurs : [Cyberzoide](http://cyberzoide.developpez.com/) ,**

```
$file = "monfichier.txt";
if(file_exists($file)) {
     echo round(filesize($file)/1024);
}
```
**La fonction [file\\_exists\(\)](http://php.net/file_exists) teste l'existence d'un fichier (important avant toute manipulation). La fonction [filesize\(\)](http://php.net/filesize) retourne la taille en octets d'un fichier, FALSE sinon. La fonction [round\(\)](http://php.net/round) arrondi un nombre à l'entier le plus proche.**

**Comme 1 Ko = 1024 octets (en base 2, binaire), on divise la taille par 1024 pour l'avoir en ko.**

#### Comment obtenir le poids d'un fichier distant ?

**Auteurs : [Cyberzoide](http://cyberzoide.developpez.com/) ,**

**La fonction [filesize\(\)](http://php.net/filesize) permet d'obtenir le poids d'un fichier local, mais cette fonction ne fonctionne pas sur les fichiers distants.**

**Il va donc falloir passer par la fonction [fopen\(\),](http://php.net/fopen) si tant est que le support des gestionnaires d'URL ("URL fopen wrapper") soit activé dans le fichier de configuration php.ini.**

**On va donc ouvrir le fichier, le lire en entier et en compter la taille.**

```
<?php
$buffer = '';
if($fd = fopen ("http://www.monsite.com/images/avatar.gif", "r")) {
     while (!feof($fd)) {
         $buffer .= fgets($fd, 4096);
 }
     fclose ($fd);
}
$size = strlen($buffer);
?>
```
## Comment récupérer le type d'un fichier ?

#### <span id="page-194-0"></span>**Auteurs : [Forum PHP](http://www.developpez.net/forums/f25/php/langage/) ,**

**Cette information est envoyée par le navigateur, PHP la récupère dans la variable \$\_FILES mais elle n'est pas fiable (puisque transmise par le client), l'utiliser serait donc une grave erreur de sécurité.**

**La fonction [mime\\_content\\_type\(\)](http://php.net/mime_content_type) retourne le type MIME d'un fichier en se basant sur les informations présentes dans le fichier magic.mime. Elle est cependant dépréciée au profit de l'extension PECL [Fileinfo](http://php.net/fileinfo) :**

```
$finfo = new finfo(FILEINFO_MIME, "/usr/share/misc/magic");
```

```
echo $finfo->file('image.jpg'); //Affiche image/jpeg
echo $finfo->file('archive.zip'); //Affiche application/x-zip
```
 $-195$ 

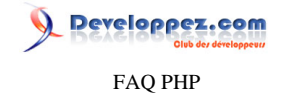

**\$finfo->close();**

#### **lien : <sup>[AQ</sup> [Comment installer une extension pour PHP ?](#page-127-0)**

#### Comment obtenir/modifier la date d'un fichier ?

**Auteurs : [Forum PHP](http://www.developpez.net/forums/f25/php/langage/) ,**

**[fileatime\(\)](http://php.net/fileatime) et [filemtime\(\)](http://php.net/filemtime) sont des fonctions qui permettent obtenir de manière précise la date de dernier accès pour l'une et de dernière modification pour l'autre. En cas d'erreur, elles retourneront FALSE.**

**Affichage de la date à laquelle le fichier a été affiché**

**echo 'Dernier affichage du fichier : ' . date("d M Y",fileatime("test.php")); //Affiche Fri Aug 2006, dernière date d'accès au fichier test.**

**Affichage de la date à laquelle le fichier a été modifié**

**echo 'Dernière modification du fichier : ' . date("d M Y",filemtime("test.php")); //Affiche Fri Aug 2006, dernière date de modification du fichier test.**

**Pour modifier cette date, on utilise la fonction [touch\(\)](http://php.net/touch) qui tente de forcer la date de modification du fichier désigné à la date de spécifiée.**

**Tentative de modification de la date du dernier accès à un fichier**

**touch("test.php", time(), mktime(0,0,0,1,20,2006)); //Modifie la date du dernier affichage (accès) au 20 janvier 2006 echo date("d M Y",fileatime("test.php")); //Affiche 20 Jan 2006**

Les sources présentées sur cette pages sont libres de droits, et vous pouvez les utiliser à votre convenance. Par contre la page de présentation de ces sources constitue une oeuvre intellectuelle protégée par les droits d'auteurs. Copyright © 2003 Developpez LLC. Tout droits réservés Developpez LLC. Aucune reproduction, même partielle, ne peut être faite de ce site et de l'ensemble de son contenu : textes, documents et images sans l'autorisation expresse de Developpez LLC. Sinon vous encourez selon la loi jusqu'à 3 ans de prison et jusqu'à 300 000 E de dommages et intérêts. <http://php.developpez.com/faq/>

- 196 -

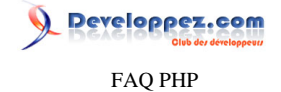

#### Sommaire > Fichiers et dossiers > Nom / chemin des fichiers et dossiers

Comment connaître le chemin complet du répertoire courant ?

#### **Auteurs : [Julp](http://julp.developpez.com) ,**

**La fonction [getcwd\(\)](http://php.net/getcwd) qui ne prend aucun paramètre renvoie sous forme de chaîne le chemin complet du répertoire courant.**

**PS : Cette fonction étant spécifique UNIX, nous devons utiliser sous Windows le code suivant :**

```
$current_dir = getcwd();
$current_dir = str_replace("\
\", "/", $current_dir); // Utilisateurs de Windows, pensez à changer vos antislashes
```
#### Comment extraire le nom de fichier d'un chemin ?

**Auteurs : [Cyberzoide](http://cyberzoide.developpez.com/) ,**

**Il existe plusieurs méthodes pour extraire le nom d'un fichier d'un chemin complet.**

**Exemple 1, le chemin est compatible avec le système de fichiers du serveur :**

```
<?php
$path = '/var/www/html/docs/fichier.tex';
$file = basename($path);
echo $file; // affiche 'fichier.tex'
?>
```
**Exemple 2, la chaîne séparatrice des répertoires est connue :**

```
<?php
$file = array_pop(explode('/', $path));
?>
```
**Ici, la foncion [explode\(\)](http://php.net/explode) scinde le chemin en un tableau, le caractère '/' délimitant les éléments à séparer. Ainsi chaque répertoire donne lieu à un élément distinct du tableau retourné. La fonction [array\\_pop\(\)](http://www.php.net/manual/fr/function.array_pop.php) retourne le dernier élément du tableau, c'est-à-dire le nom de fichier recherché.**

## Comment séparer un nom de fichier de son extension ?

**Auteurs : [Forum PHP](http://www.developpez.net/forums/f25/php/langage/) ,**

**On peut séparer un fichier de son extension en utilisant la fonction [pathinfo\(\)](http://php.net/pathinfo) qui retourne un tableau associatif, contenant les informations sur le chemin. Les éléments suivants sont retournés : le nom du répertoire (***dirname***), le nom du fichier (***basename***) et l'extension (***extension***). Exemple :**

```
$path_parts = pathinfo("/forum/index.php");
echo '<pre>';
print_r($path_parts); // Affiche Array ( [dirname] => /
forum [basename] => index.php [extension] => php )
```
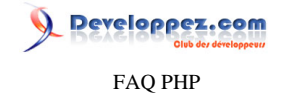

**echo '</pre>';**

#### **lien : [Comment extraire le nom de fichier d'un chemin ?](http://php.developpez.com/faq/?page=fichiers#fichiers_nom_fichier_chemin)**

## Est-il possible d'accéder à un fichier par son url ?

**Auteurs : [Eric Berger](http://www.youri.ch) ,**

**C'est possible, mais en lecture seulement (pour modifier des fichiers distants, il faut se servir d'un accès ftp et des fonctions PHP prévues pour ce type de connections).**

**Comment? simplement à l'aide de la fonction [fopen\(\)](http://php.net/fopen) en utilisant l'url comme nom de fichier.**

**\$file = fopen('http://www.site.com/page.htm', 'r');**

**Le "r" signifie que le fichier sera ouvert en mode lecture et que le pointeur sera positionné au début du fichier. \$file contient FALSE si le fichier n'a pas pu être ouvert.**

**Il se peut qu'un fichier ne soit pas disponible lorsqu'on essaie de l'ouvrir, il est donc fortement recommandé de tester la valeur retournée par la fonction [fopen\(\)](http://php.net/fopen). Pour lire son contenu, il suffit de se servir de la fonction [fread\(\)](http://php.net/fread) comme on le ferait avec un fichier issu de l'arborescence locale.**

Developpez.com FAQ PHP

## Sommaire > Fichiers et dossiers > Copie de fichier

Comment copier un fichier ?

## **Auteurs : [Cyberzoide](http://cyberzoide.developpez.com/) ,**

**La fonction [copy\(\\$source, \\$dest\)](http://php.net/copy) copie le fichier \$source vers son nouvel emplacement \$dest. Elle retourne true en cas de succès, false en cas d'erreur.**

**Exemple :**

```
if(!copy("logo.gif", "images/logo.gif")) {
     echo "Copie impossible.";
}
```
## Comment déplacer / renommer un fichier ?

**Auteurs : [Cyberzoide](http://cyberzoide.developpez.com/) ,**

**La fonction [rename\(\\$ancien, \\$nouveau\)](http://php.net/rename) renomme / déplace le fichier \$ancien vers son nouvel emplacement \$nouveau. Elle retourne true en cas de succès, false en cas d'échec.**

**Exemple :**

```
if(!rename("toto.html", "titi.html")){
     echo "Impossible de renommer.";
}
```
Les sources présentées sur cette pages sont libres de droits, et vous pouvez les utiliser à votre convenance. Par contre la page de présentation de ces sources constitue une oeuvre intellectuelle protégée par les droits d'auteurs. Copyright © 2003 Developpez LLC. Tout droits réservés Developpez LLC. Aucune reproduction, même partielle, ne peut être faite de ce site et de l'ensemble de son contenu : textes, documents et images sans l'autorisation expresse de Developpez LLC. Sinon vous encourez selon la loi jusqu'à 3 ans de prison et jusqu'à 300 000 E de dommages et intérêts. <http://php.developpez.com/faq/>

- 199 -

## veloppez.com FAQ PHP

### Sommaire > Fichiers et dossiers > Création / suppression de fichier

Comment créer un fichier vide ?

## **Auteurs : [Cyberzoide](http://cyberzoide.developpez.com/) ,**

**La fonction [touch\(\\$nom\\_fichier\)](http://php.net/touch) permet de créer le fichier portant le nom \$nom\_fichier, s'il n'existe pas déjà. Si un fichier du même nom existe déjà, alors sa date de dernière modification sera modifiée en la date actuelle.**

## Comment créer un fichier de log ?

**Auteurs : [Cyberzoide](http://cyberzoide.developpez.com/) ,**

**Un fichier de log sert à garder trace des erreurs survenant dans une application PHP. Par exemple, lorsque survient une erreur, en plus d'afficher à l'écran un message d'erreur, on peut enregister quelques informations dans un fichier. Ce fichier pourra être lu régulièrement par un administrateur ou même par une application.**

**A chaque instance d'erreur correspond une ligne dans notre fichier. Il sera naturellement ordonnée selon la date : on rajoute les lignes les unes après les autres.**

**On convient d'un format particlulier pour nos lignes. Il est important de conserver le contexte dans lequel survient l'erreur : la date et l'heure, la page, l'identifiant de l'utilisateur connecté... Par exemple le schéma suivant : <comment>date et heure \t identifiant de l'utilisateur \t page \t description de l'erreur</comment>**

**Le caractère spécial \t représente une tabulation : nos champs seront donc séparés par une tabulation.**

**Ainsi à chaque erreur, on appelle la fonction suivante : error\_log().**

```
function error_log($desc) {
     global $ERROR_FILE, $visitor;
      /* ligne à écrire */
     $ligne = date('Y-m-d H:i:s')."\t".$_SERVER['PHP_SELF']."\t".$visitor->get_login()."\t$desc";
     /* ouverture du fichier de log, le mode "a+" permet d'écrire à la fin */
     if($fp = fopen($ERROR_FILE, "a+")) {
          /* écriture de la ligne à concurrence de 1024 caractères */
         fwrite($fp, $ligne, 1024);
          /* fermeture du fichier */
         fclose($fp);
     }
}
```
**On suppose que les informations sur l'utilisateur connecté sont accessibles via un objet de session \$visitor, dont la méthode get\_login() retourne l'identifiant. La variable \$\_SERVER['PHP\_SELF'] contient le nom de la page en cours. On pourrait la completer par \$\_SERVER['QUERY\_STRING'] afin de connaître le détail des paramètres passés au script...**

**Note : ne pas gérer les erreurs qui peuvent survenir dans la fonction de gestion des erreurs !**

## Comment supprimer un fichier ?

#### **Auteurs : [Cyberzoide](http://cyberzoide.developpez.com/) ,**

**La fonction [unlink\(\)](http://php.net/unlink) permet de supprimer un fichier. Elle retourne TRUE si succès, FALSE sinon.**

 $-200 -$ 

Les sources présentées sur cette pages sont libres de droits, et vous pouvez les utiliser à votre convenance. Par contre la page de présentation de ces sources constitue une oeuvre intellectuelle protégée par les droits d'auteurs. Copyright © 2003 Developpez LLC. Tout droits réservés Developpez LLC. Aucune reproduction, même partielle, ne peut être faite de ce site et de l'ensemble de son contenu : textes, documents et images sans l'autorisation expresse de Developpez LLC. Sinon vous encourez selon la loi jusqu'à 3 ans de prison et jusqu'à 300 000 E de dommages et intérêts.

<http://php.developpez.com/faq/>

FAQ PHP

Developpez.com

```
if (unlink("images/logo.png")) {
     echo "ok";
} else {
     echo "erreur!";
}
```
**Contrairement à ce qui est indiqué dans la documentation, le fonction "unlink" fonctionne sous Linux et Windows.**

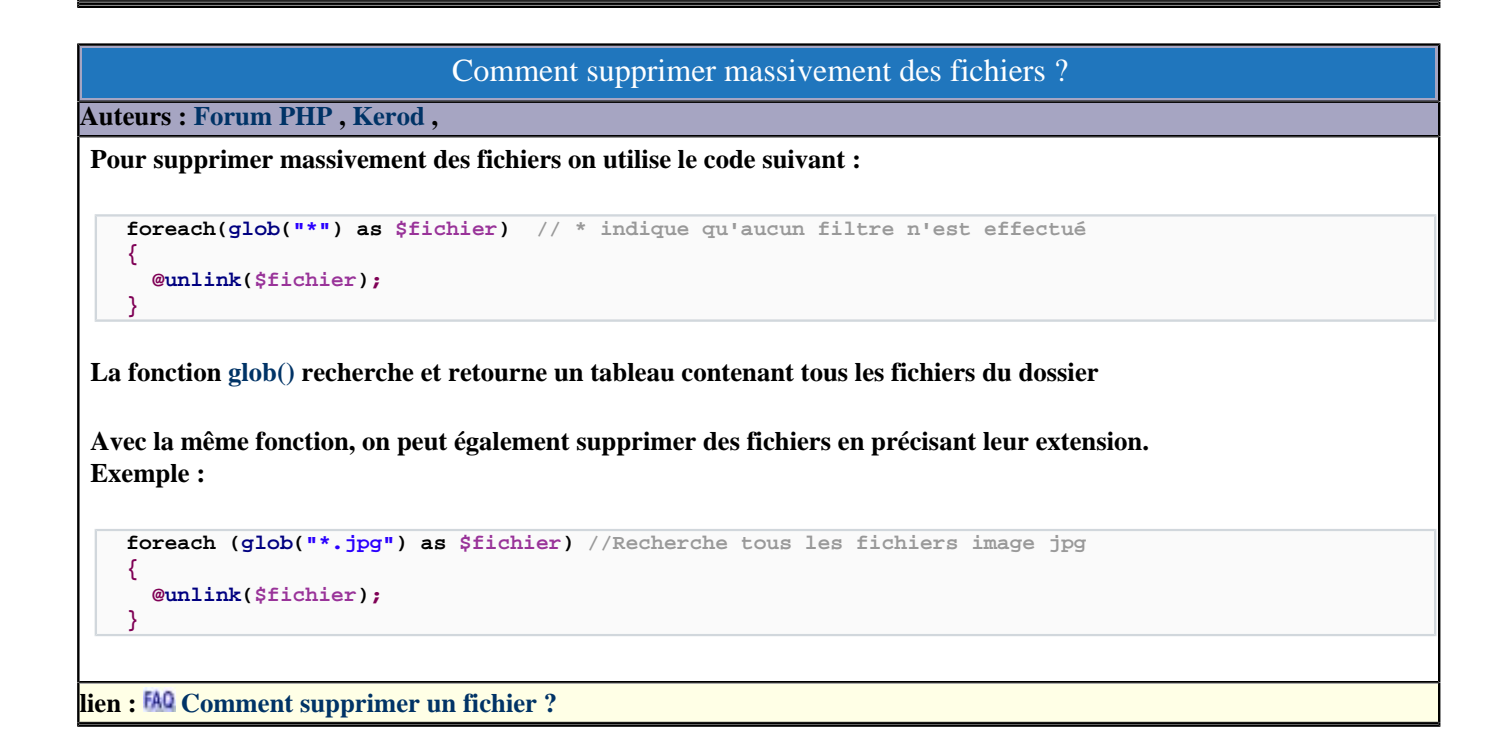

- 201 -

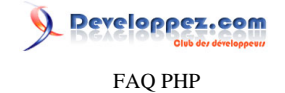

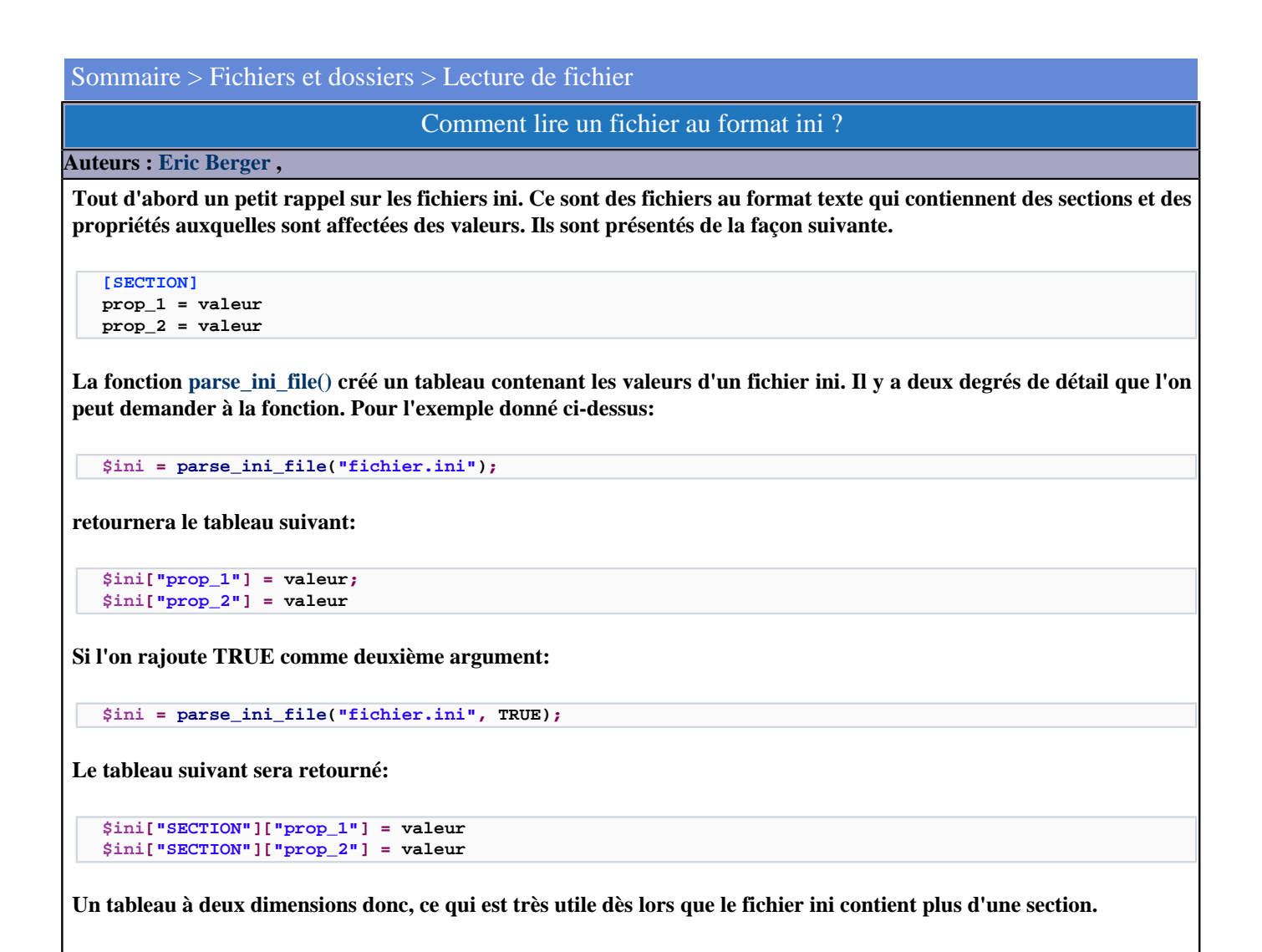

## Comment éviter les problèmes de lecture sur les différents systèmes

**Auteurs : [titoon](http://www.developpez.net/forums/u53078/titoon/) , [Pierre-Baptiste Naigeon](http://www.developpez.net/forums/u28553/titoumimi/) ,**

**Par défaut, un PHP tournant sous Windows ou UNIX ne sait pas lire les fichiers MAC, et inversement (un PHP tournant sous MAC ne sait pas lire un fichier Windows ou UNIX correctement).**

**Le problème vient des sauts de ligne différents en fonction des systèmes : sous UNIX, par exemple, un fgets (ou fgetcsv) d'un fichier MAC retourne le fichier entier !**

**Pour éviter ce problème, il suffit juste d'activer l'option "auto\_detect\_line\_endings" de** *php.ini* **(éventuellement via la fonction "ini\_set()"). L'option est** *a priori* **désactivée par défaut (en tout cas pour PHP 4, dans** *php.ini-dist* **et** *php.inirecommended***).**

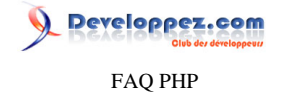

Une autre solution est d'utiliser la constante **PHP** EOL.

## Comment filtrer les fichiers uploadés sur leur type mime ?

#### **Auteurs : [Cyberzoide](http://cyberzoide.developpez.com/) ,**

**Le type mime d'un fichier est le nom normalisé de son format.**

**Ainsi, une image GIF ou un document PDF sont des types de fichier bien différents. Leur type MIME respectif a une dénomination normalisée. Ce type est automatiquement détecté par le serveur lors d'un upload. Cette information est fournie par le tableau superglobal associatif \$\_FILES qui contient les informations sur les fichiers uploadés via un formulaire.**

**Exemple :**

```
/* tableau des types mimes autorisés */
$mime_types = array('image/jpeg','image/gif','text/html','video/mpeg','application/postscript');
/* informations sur le fichier uploadé */
$file = $_FILES('mon_fichier');
  /* contrôle de son type mime */
if(in_array($file['type'], $mime_types)) {
     /* traitement du fichier */
     echo "ok";
} else {
     /* annulation */
     echo "pas ok";
}
```
**Voici une petite liste de types MIME les plus courants :**

- **• application/msword (fichier Word : doc, dot))**
- **• application/msexcel (fichier Excel : xls)**
- **• application/mspowerpoint (fichier PowerPoint : ppt, ppz, pps, pot)**
- **• application/octet-stream (fichier binaire non interpété : exe)**
- **• application/pdf (fichier Adobe Acrobat : pdf)**
- **• application/postscript (fichier PostScript : ai, eps, ps)**
- **• application/x-dvi (fichier DVI : dvi)**
- **• application/x-latex (fichier Latex : tex)**
- **• application/x-tar (fichier compressé TAR : tar)**
- **• application/zip (fichier compressé ZIP : zip)**
- **• audio/x-pn-realaudio (fichier RealAudio : ram, ra)**
- **• audio/x-midi (fichier MIDI : mid, midi)**
- **• audio/x-wav (fichier audio Wave : wav)**
- **• image/gif (fichier image GIF : gif)**
- **• image/jpeg (fichier image Jpeg : jpg, jpeg)**
- **• image/png (fichier image PNG : png)**
- **• image/tiff (fichier image TIFF : tif, tiff)**
- **• image/gif (fichier image GIF : gif)**
- **• text/html (fichier texte HTML : html, htm)**
- **• text/plain (fichier texte sans mise en forme : txt, c, h)**
- **• text/javascript (fichier JavaScript : js)**
- **• text/css (fichier Feuille de Style CSS : css)**
- **• text/comma-separated-values (fichier de données séparées par des virgules : csv)**
- **• video/mpeg (fichier vidéo Mpeg : mpg, mpeg)**
- **• video/quicktime (fichier vidéo QuickTime : gt, mov)**

Les sources présentées sur cette pages sont libres de droits, et vous pouvez les utiliser à votre convenance. Par contre la page de présentation de ces sources constitue une oeuvre intellectuelle protégée par les droits d'auteurs. Copyright © 2003 Developpez LLC. Tout droits réservés Developpez LLC. Aucune reproduction, même partielle, ne peut être faite de ce site et de l'ensemble de son contenu : textes, documents et images sans l'autorisation expresse de Developpez LLC. Sinon vous encourez selon la loi jusqu'à 3 ans de prison et jusqu'à 300 000 E de dommages et intérêts.

<http://php.developpez.com/faq/>

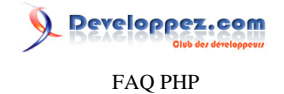

**• video/msvideo (fichier vidéo Microsoft Windows : avi)**

```
Comment utiliser les fonctions file_get_contents et file_put_contents lorsqu'elles sont désactivées ?
Auteurs : Forum PHP ,
Il arrive qu'un hébergeur désactive les fonctions file_get_contents() et file_put_contents. Dans ce cas, on peut surmonter
cette défaillance en redéfinissant celles-ci de la manière suivante :
 Définition de la fonction file_get_contents si elle n'existe pas
   if(!function_exists('file_get_contents'))
   { 
      function file_get_contents($filename)
    {
        if($fp = fopen($filename,'rb'))
        {
          $buffer = fread($fp,filesize($filename));
          fclose($fp);
          return $buffer;
    }
        else return false;
      }
   }
Et
 Définition de la fonction file_put_contents si elle n'existe pas
   if(!function_exists('file_put_contents'))
   {
      function file_put_contents($filename,$data)
      {
        if($fp = fopen($filename,'wb'))
    {
          $ok = fwrite($fp,$data);
          fclose($fp);
          return $ok;
    }
        else return false;
      }
   }
```
## Comment compter le nombre de lignes d'un fichier ?

```
$file = "monfichier.txt";
if(file_exists($file)) {
     $tab = file($file);
     echo count($tab);
}
```
**Auteurs : [Cyberzoide](http://cyberzoide.developpez.com/) ,**

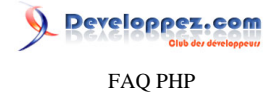

**La fonction [file\(\)](http://php.net/file) retourne le contenu du fichier sous la forme d'un tableau de lignes et la fonction [count\(\)](http://php.net/count) décompte le nombre de lignes d'un tableau.**

## Comment verifier l'existence d'un fichier sur le serveur ?

**Auteurs : [Eric Berger](http://www.youri.ch) ,**

**La fonction [file\\_exists\(\)](http://php.net/file_exists) retourne TRUE si le fichier existe.**

**Le chemin passé en argument peut être partiel ("./fichier.txt") ou complet ("c:\dossier\fichier.txt" ou /dossier/fichier.txt selon le système) mais ne peut être qu'un chemin local ou une ressource réseau. On ne peut donc pas fournir une adresse du type: "http://www.monsite.com/monfichier.txt".**

## Comment trier les fichiers d'un dossier par date ?

**Auteurs : [Cyberzoide](http://cyberzoide.developpez.com/) ,**

**On va lister les noms des fichiers du dossier et extraire leur date de dernière modification (timestamp Unix) avec filemtime(). Ces deux valeurs seront mise dans un tableau.**

```
$path = '.';// Listage d'un répertoire $path
if ($dir = @opendir($path)) {// ouverture du dossier
    while($file = readdir($dir)) { // lecture d'une entrée
         //création d'un tableau à 2 colonnes : nom + date fichiers
         $tab[] = array($file, filemtime($file)); 
         // sauvegarde du nom du fichier et de sa date
 }
     closedir($dir); // fermeture du dossier
}
```
**Puis, on va trier ce tableau sur les dates. Comme il n'existe pas de fonction triant directement notre tableau de tableaux, nous allons avoir recours à la fonction [usort\(\)](http://php.net/usort) qui permet de trier un tableau grâce à une fonction personnalisée, ici cmp(). Cette dernière fonction permet de comparer deux entrées du tableau. Ici elle va porter sur le deuxième élément (la date) du tableau que constitue une entrée du tableau. Notre fonction de comparaison doit retourner 0 si deux entrées sont égales, -1 si la première est inférieure à la deuxième, +1 sinon.**

```
//tri du tableau sur les dates
function cmp($a,$b) {
     if ($a[1] == $b[1])
         return 0;
     return ($a[1] < $b[1]) ? -1 : 1;
}
usort($tab, "cmp");
```
**Puis on va afficher notre tableau trié, en formatant la date pour qu'elle apparaissent en langage humain avec [date\(\)](http://php.net/date).**

```
echo "<table>";
foreach($tab as $elem) {
    //formatage de la date avec mktime() selon le format retourné par filemtime()
     echo "<tr><td>".$elem[0]."</td><td>".date("d-m-Y H:i:s",$elem[1])."</td></tr>";
}
```
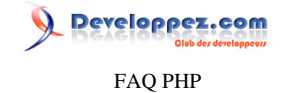

**echo "</table>";**

## Comment traiter un fichier ligne par ligne?

#### **Auteurs : [Eric Berger](http://www.youri.ch) ,**

**Si une opération doit être faite sur toutes les lignes d'un fichier, la fonction [file\(\)](http://php.net/file) va s'avérer très utile.**

**Cette fonction retourne le contenu d'un fichier dans un tableau, à raison d'une ligne par élément. Une fois le tableau construit, il est facile d'effectuer une boucle sur les éléments du tableau afin de leur appliquer le traitement souhaité.**

Comment extraire les données d'un fichier CSV ?

#### **Auteurs : [Cyberzoide](http://cyberzoide.developpez.com/) ,**

**Un fichier au format CSV est souvent utilisé pour exporter les données d'une feuille de calcul Excel, ou d'une base Access. Ensuite on peut réimporter ce fichier via PHP pour remplir une base MySQL.**

**Ainsi une ligne d'une table Excel ou Access est représentée par une ligne du fichier. Les champs étant délimités par un caractère spécial : \n, : ou autre... Les chaînes de caractères encadrées par des doubles quotes.**

**La fonction [fgetcsv\(\\$pointeur, \\$taille\)](http://php.net/fgetcsv) permet d'extraire une ligne de ce type de fichier. Elle fonctionne comme [fgets\(\).](http://php.net/fgets) Elle prend pour paramètres le pointeur sur le fichier obtenu par [fopen\(\),](http://php.net/fopen) ainsi que la taille limite de la ligne à lire. Elle retourne un tableau dont chaque élément est un champ de la ligne.**

**L'argument optionnel \$delimiteur peut être ajouté. Il permet de spécifier le délimiteur de champs.**

**Exemple :**

```
$file = "mon_fichier.csv";
$taille = 1024;
$delimiteur = ":";
/* ouverture en lecture */
if($fp = fopen($file,"r")) {
       /* extraction d'une ligne */
     while ($ligne = fgetcsv($fp, $taille, $delimiteur)) {
         /* affichage des champs */
         foreach($ligne as $elem) {
             echo "$elem<br/>";
         }
     }
     /* fermeture fichier */
     fclose ($fp);
} else {
     echo "Ouverture impossible.";
}
```
**En lieu et place de [fgetcsv\(\)](http://php.net/fgetcsv), on peut utiliser [fgets\(\),](http://php.net/fgets) puis [explode\(\\$delimiteur,\\$ligne\)](http://php.net/explode).**

**Exemple :**

```
$file = "mon_fichier.csv";
$taille = 1024;
$delimiteur = ":";
/* ouverture en lecture */
```
 $-206$ 

Developpez.com FAQ PHP

```
if(\frac{5}{5}fp = fopen(\frac{5}{5}file, "r") ) /* extraction d'une ligne */
     while ($ligne = fgets($fp, $taille)) {
          /* extraction champs */
          $tab = explode($delimiteur, $ligne);
          /* affichage des champs */
         foreach($tab as $elem) {
              echo "$elem<br/>";
 }
     }
      /* fermeture fichier */
     fclose ($fp);
} else {
     echo "Ouverture impossible.";
}
```
## Comment récupérer le contenu d'un fichier ?

#### **Auteurs : [Forum PHP](http://www.developpez.net/forums/f25/php/langage/) , [Kerod](http://www.developpez.net/forums/u45970/kerod/) ,**

**On peut récupérer le contenu d'un fichier de deux manières différentes :**

- **1 En utilisant la fonction [file\\_get\\_contents\(\)](http://php.net/file_get_contents) qui lit tout un fichier dans une chaîne (disponible à partir de PHP 4).**
- **2 En utilisant les fonctions [fopen\(\),](http://php.net/fopen) [fread\(\)](http://php.net/fread) et [fclose\(\)](http://php.net/fclose) qui permettent l'ouverture, la lecture et la fermeture du fichier.**

**Exemples :**

**• Récupération du contenu d'un fichier en local :**

**Avec file\_get\_contents**

\$contents = file\_get\_contents("mon\_fichier.txt"); //Récupère tout le contenu du fichier et le place dams une ch

**Ou**

**Avec fopen, fread, fclose**

```
$fd = fopen( "mon_fichier.txt", "r" ); // Ouverture du fichier en lecture seule
$contents = fread( $fd, filesize( $filename
  ) ); //Récupère tout le contenu du fichier et le place dans une chaîne de caractères
fclose($fd); //Fermeture du fichier
```
**Récupération du contenu d'un fichier en ligne :**

**Avec file\_get\_contents**

**\$contents = file\_get\_contents("url du fichier");**

**Ou**

**Avec fopen, fread, fclose**

```
$fd = fopen($url, 'r'); // Ouverture du fichier en lecture seule
while(!eof($fd))
{
```
 $-207$ 

FAQ PHP

reloppez.com

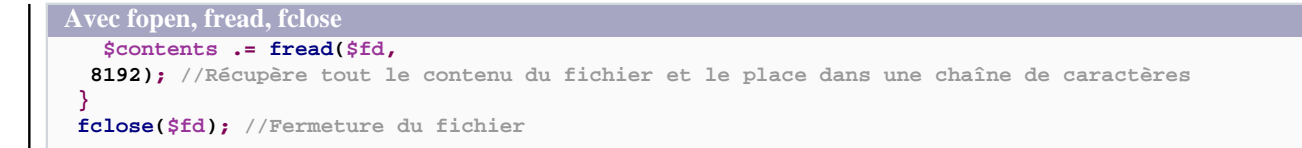

**PS : Il n'est possible de récupérer un fichier par son URI complète que si la directive** *allow\_url\_fopen* **est activée dans le** *php.ini***.**

**lien : [Tutoriel : Extraction de données sur un site internet avec PHP, MySQL et XML, Olivier Népomiachty.](http://nepomiachty.developpez.com/extraction_donnees/)**

### Comment tester l'existence d'un répertoire ?

#### **Auteurs : [Jérôme](http://jerome.developpez.com) ,**

**PHP dispose pour cela de la fonction [is\\_dir\(\)](http://php.net/is_dir) dont le prototype est le suivant :**

**boolean is\_dir(string filename)**

**Elle renvoie la valeur TRUE si filename existe et est un dossier, FALSE dans le cas contraire.**

**Cette fonction ne marche qu'avec les fichiers qui sont accessibles par le système de fichier du serveur. Vous ne pouvez donc pas l'utiliser pour tester l'existence de fichiers distants.**

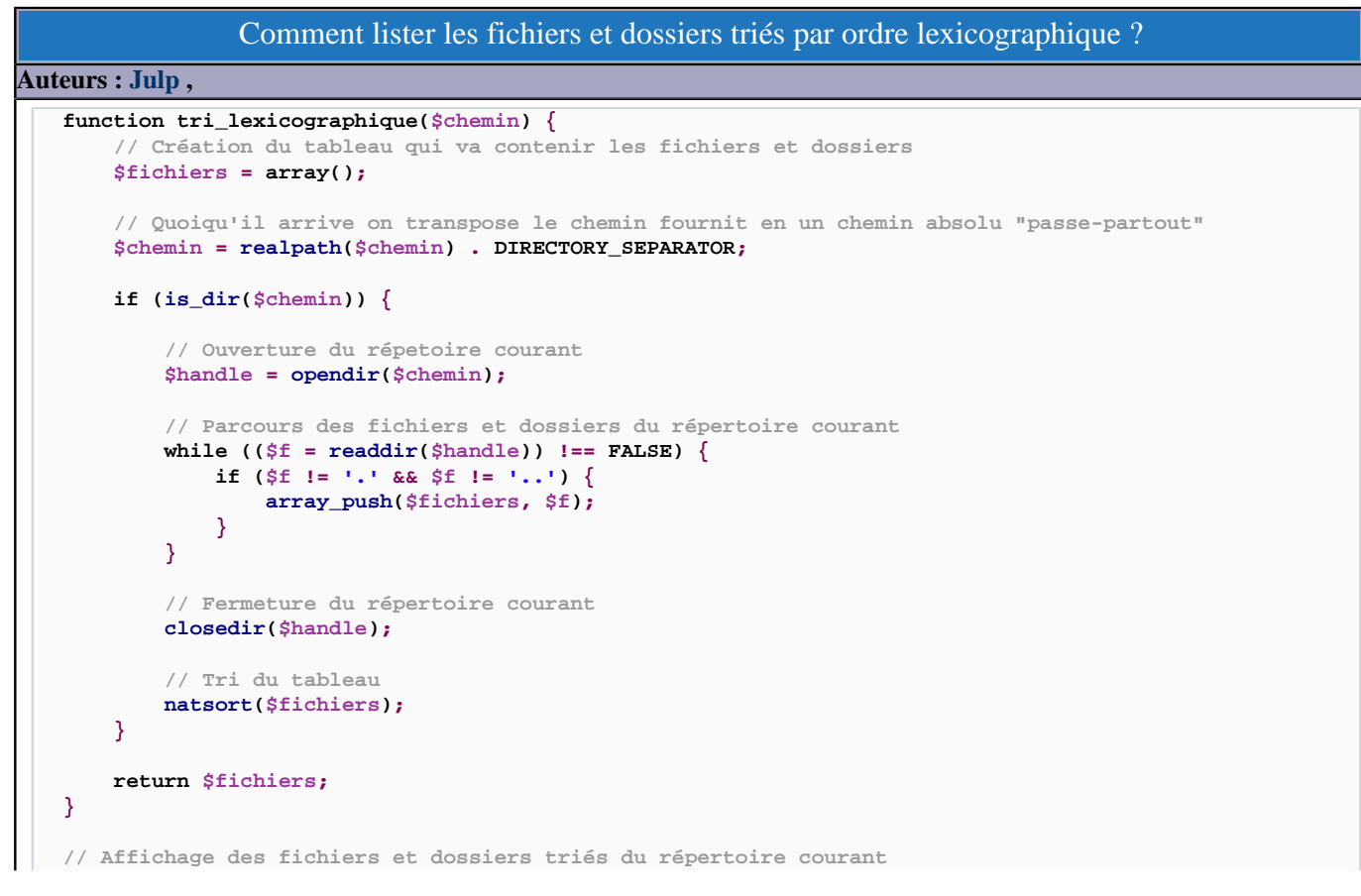

- 208 -

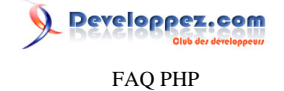

```
foreach(tri_lexicographique('.') as $f) {
     echo $f . '<br />';
}
```
**Il suffit d'ajouter les fichiers et les dossiers au fur et à mesure dans un tableau puis de le trier et enfin de le parcourir pour affichage ou autre.**

### Comment savoir si un dossier est vide ?

**Pour savoir si un dossier est vide, on peut utiliser les fonctions :**

- **• [glob\(\)](http://php.net/glob) qui retourne un tableau contenant les chemins et fichiers trouvés**
- **• [scandir\(\)](http://php.net/scandir) qui retourne un tableau de fichiers et dossiers**

**Exemple 1 :**

```
$dossier = "test/";
if(glob($dossier."*")) 
{
   echo "Dossier n'est pas vide";
```
**Auteurs : [Kerod](http://www.developpez.net/forums/u45970/kerod/) , [Forum PHP](http://www.developpez.net/forums/f25/php/langage/) ,**

**Exemple 2 :**

**}**

```
$dossier = "test";
if(sizeof(scandir($dossier))>2)
{
   echo "Le dossier n'est pas vide";
}
else
{
   echo "Le dossier est vide";
}
```
## Comment lire un fichier se trouvant sur le disque du poste client ?

#### **Auteurs : [BiD0uille](http://beaussier.developpez.com/) ,**

**Il n'est pas possible pour des raisons évidentes de sécurité de faire ce genre d'opération. PHP s'exécute côté serveur et rien ne peut être tenté côte client sans son accord.**

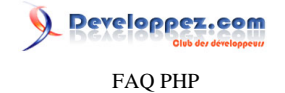

### Sommaire > Fichiers et dossiers > Écriture dans un fichier

#### Comment écrire un retour à la ligne dans un fichier ?

#### **Auteurs : [Forum PHP](http://www.developpez.net/forums/f25/php/langage/) ,**

**Suivant le système d'exploitation, le code à utiliser pour un retour à la ligne n'est pas le même :**

```
"\n" // pour un fichier lu avec Linux
"\r" // pour un fichier lu avec Mac
"\r\n" // pour un fichier lu avec Windows
```
**Attention à bien mettre des guillemets doubles quand vous utilisez ce code en PHP.**

**Depuis PHP 4.3.10 et 5.0.2, il est possible d'utiliser la constante PHP\_EOL qui est indépendante du système d'exploitation.**

### Peut-on inclure du code distant ?

#### **Auteurs : [Cyberzoide](http://cyberzoide.developpez.com/) ,**

**Non, c'est impossible. Les fonctions d'inclusion du code (include, require) ne peuvent inclure que les fichiers du même site. Sinon, on n'obtient que le code HTML résultant de l'interprétation du script distant sur le serveur distant.**

#### Comment écrire un fichier en binaire ?

#### **Auteurs : [Forum PHP](http://www.developpez.net/forums/f25/php/langage/) ,**

**En temps normal, on utilise la fonction [fwrite\(\)](http://php.net/fwrite) pour écrire dans un fichier, mais dans ce cas présent nous ne pouvons pas le faire directement car cette fonction prend comme paramètre une chaîne de caractères. Alors, pour obtenir le résultat voulu on va utiliser la fonction [pack](http://php.net/pack) qui compacte ses arguments dans une chaîne binaire, suivant un format et retourne la chaîne binaire.**

## **Exemple :**

```
$fichier = fopen('out.tst', 'wb+');
$b = pack("c", 0x02); // 0x02 comme char
fwrite($fichier,$b);
$ff=-1.75440;
$b = pack("f", $ff); // $ff comme float
fwrite($fichier,$b);
fwrite($fichier, pack("c", 0x00)); // fonctionne bien sur également sans variable intermédiaire
fclose ($fichier);
```
**PS : Pour obtenir la liste des différents types de formatage, vous pouvez aller sur la page suivante : [Caractères de](http://php.net/pack) [formatage pour pack\(\).](http://php.net/pack)**

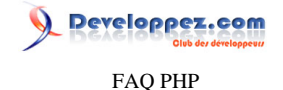

## <span id="page-210-0"></span>Sommaire > Fichiers et dossiers > Envoi / téléchargement de fichier

Comment forcer le téléchargement d'un fichier ?

**Auteurs : [Cyberzoide](http://cyberzoide.developpez.com/) , [Guillaume Rossolini](http://www.developpez.net/forums/u30724/yogui/) , [kankrelune](http://www.developpez.net/forums/u79026/kankrelune/) ,**

**Il existe des types de fichiers qui sont normalement interprétés par le navigateur comme étant spécifiques à une application. La dite application va s'exécuter et ouvrir le fichier.**

**On souhaite ne pas ouvrir cette application et forcer l'enregistrement du fichier sur le disque du client. Pour forcer l'apparition de la boîte de dialogue "Enregistrer...", il faut envoyer les entêtes HTTP adéquats au navigateur.**

**Exemple :**

```
<?php
$full_path = '...'; // chemin système (local) vers le fichier
$file_name = basename($full_path);
ini_set('zlib.output_compression', 0);
$date = gmdate(DATE_RFC1123);
header('Pragma: public');
header('Cache-Control: must-revalidate, pre-check=0, post-check=0, max-age=0');
header('Content-Tranfer-Encoding: none');
header('Content-Length: '.filesize($full_path));
header('Content-MD5: '.base64_encode(md5_file($full_path)));
header('Content-Type: application/octetstream; name="'.$file_name.'"');
header('Content-Disposition: attachment; filename="'.$file_name.'"');
header('Date: '.$date);
header('Expires: '.gmdate(DATE_RFC1123, time()+1));
header('Last-Modified: '.gmdate(DATE_RFC1123, filemtime($full_path)));
readfile($full_path);
exit; // nécessaire pour être certain de ne pas envoyer de fichier corrompu
?>
```
*Il faut impérativement précéder ce code de vérifications sur la légitimité de la demande : le fichier est-il d'un type MIME que l'on autorise au téléchargement, est-il dans un dossier accessible par les visiteurs... Sans ces vérifications, vous exposeriez votre serveur entier au téléchargement par des internautes astucieux !*

**lien : [Comment récupérer le type d'un fichier ?](#page-194-0)**

## Je n'arrive pas à uploader les gros fichiers !

### **Auteurs : [Cyberzoide](http://cyberzoide.developpez.com/) ,**

**Il existe dans le fichier de configuration php.ini trois directives qui limitent la taille des fichiers que le serveur est capable de charger depuis le client :**

- **• upload\_max\_filesize fixe la taille maximum des fichiers chargés par les méthodes POST et PUT**
- **• post\_max\_size (supérieur à upload\_max\_filesize) fixe la taille maximum des fichiers chargés par la méthode POST • memory\_limit (supérieur à post\_max\_size) fixe la taille de la mémoire du script**

**qui s'expriment en octets.**

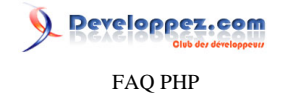

**De plus, côté client, le formulaire HTML peut contenir le champ caché (input type=hidden) suivant : MAX\_FILE\_SIZE qui s'exprime lui aussi en octets. Ce dernier interdit au navigateur d'envoyer au serveur un fichier plus gros que MAX\_FILE\_SIZE octets.**

**Il existe enfin la directive max\_input\_time qui définit le temps maximal, en secondes, au script pour recevoir les données ; cela inclut le téléchargement du fichier. Pour de multiples fichiers, ou de gros fichiers, ou pour les utilisateurs sur de faibles connexions, la valeur par défaut de 60 secondes peut être dépassée.**

**Dans le cas où vous n'avez pas accès au php.ini, optez pour une connexion FTP...**

#### Comment protéger des fichiers en téléchargement ?

**Auteurs : [Cyberzoide](http://cyberzoide.developpez.com/) , [stephaneey](http://stephaneey.developpez.com/) ,**

**Imaginons que vous créez un espace membre dont l'accès est sécurisé par login et mot de passe, et que vous proposiez à vos visteurs inscrits de télécharger des documents, par exemple :**

**http://www.monsite.fr/docs/unfichier.pdf**

**Il suffit que cette URL soit diffusée sur le Net pour que n'importe qui accède à votre fichier sans avoir à s'identifier. Une solution serait d'utiliser des fichiers de directives de configuration du serveur Apache : .htaccess et .htpasswd, mais vous vous retrouveriez avec deux systèmes d'authentification !**

**La solution passe par le stockage des chemins réels de vos fichiers dans une base de données et de passer un identifiant numérique à un script de téléchargement afin que celui-ci récupère le contenu du fichier en question.**

**Par exemple, l'URL devient :**

**http://www.monsite.fr/download.php?id=31**

**Le script download.php va chercher le chemin du fichier correspondant :**

**SELECT `path` FROM `file` WHERE `id`=\$id**

**Et en retourne le contenu au navigateur :**

```
<?php
if(!empty($_GET["id"])){
     $conn=mysql_connect('host','user','mot de passe');
     mysql_select_db('la bd',$conn);
     $res=mysql_query("select path from files where id=".$_GET["id"]) or die(mysql_error());
     if(mysql_num_rows($res)!=0){
         $row=mysql_fetch_object($res);
         header("Content-type: application/force-download");
         header("Content-Length: ".filesize($row->path));
         header("Content-Disposition: attachment; filename=".basename($row->path));
         readfile($row->path);
     }
}
?>
```
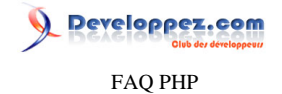

**voir aussi : [Comment créer une arborescence virtuelle ?](#page-240-0) et [Comment forcer le téléchargement d'un fichier ?](#page-210-0)**

## Comment forcer le téléchargement sur le serveur d'un fichier ?

**Auteurs : [BiD0uille](http://beaussier.developpez.com/) ,**

**Il n'est pas possible pour des raisons évidentes de sécurité de faire ce genre d'opération. PHP s'exécute côté serveur et rien ne peut être tenté côte client sans son accord.**

**Autrement dit, il n'est pas possible de mettre une valeur par défaut dans un champ HTML de type FILE.**

## Comment envoyer un fichier depuis le navigateur sur le serveur à travers un formulaire HTML ?

#### **Auteurs : [BiD0uille](http://beaussier.developpez.com/) ,**

**Il vous faut d'abord un fichier HTML pour le formulaire d'envoi.**

```
<html>
<body>
<p>
<form method="post" enctype="multipart/form-data" action="uploadfile.php">
     <input type="file" name="userfile" size="50">
     <br>
     <input type="submit" value="Envoi">
</form>
</p>
</body>
</html>
```
**Après avoir pressé sur le bouton "submit", le fichier est envoyé par le navigateur via le protocole HTTP et enregistré par le serveur dans le dossier des éléments temporaires (paramétrable dans le fichier de configuration php.ini).**

**Et maintenant le script PHP qui récupère le fichier pour le stockage dans le répertoire voulu.**

```
<html>
<body>
<?php
$stock = 'mettre ici le chemin où on va stocker le fichier';
if (move_uploaded_file($_FILES['userfile']['tmp_name'], $stock.$_FILES['userfile']['name']))
{
     echo "Le fichier ".$_FILES['userfile']['name'].
             " a été téléchargé avec succès dans ".$stock;
}
?>
</body>
</html>
```
**N'oubliez pas de vérifier les droits d'écriture sur le répertoire où on a stocké le fichier.**

**Attention également à la fonction [move\\_uploaded\\_file](http://php.net/move_uploaded_file) : si le fichier de destination existe déjà, il sera écrasé**

**Le client ne peut pas sélectionner plusieurs fichiers dans la boîte de dialogue du navigateur. Pour cela, on utilise une astuce : plusieurs champs** *<INPUT FILE>* **:**

- 213 -

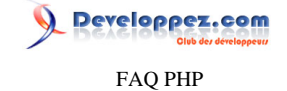

```
Fichier 1 : <input type="file" name="userfile[]"><br>
Fichier 2 : <input type="file" name="userfile[]"><br>
Fichier 3 : <input type="file" name="userfile[]"><br>
etc
```
**Dans votre script de récupération, vous aurez tout simplement l'index du fichier (démarrant à zéro) en troisième argument de tableau.**

```
$_FILES['userfile']['name'][0]
```
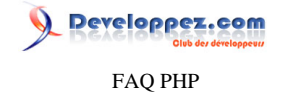

## Sommaire > Fichiers et dossiers > Droits d'accès aux fichiers et dossiers

C'est quoi le chmod ?

## **Auteurs : [Eric Berger](http://www.youri.ch) ,**

**Le chmod est le droit d'accès à un fichier ou à un dossier. Il s'exprime par une série de trois chiffres (précédés d'un zéro). Il définit le genre d'accès :**

- **• lecture**
- **• écriture**
- **• exécution**

**pour chaque genre d'utilisateurs :**

- **• propriétaire**
- **• membres du groupe**
- **• tout le monde**

**A chaque combinaison genre d'accès / utilisateur correspond un n° chmod.**

**lien : [Tutoriel UNIX de Hugo Etiévant : Droits d'accès aux fichiers](http://cyberzoide.developpez.com/unix/droits.php3)**

#### Comment se calcule un chmod ?

#### **Auteurs : [Eric Berger](http://www.youri.ch) ,**

**Principe Le chmod se calcule de la manière suivante :**

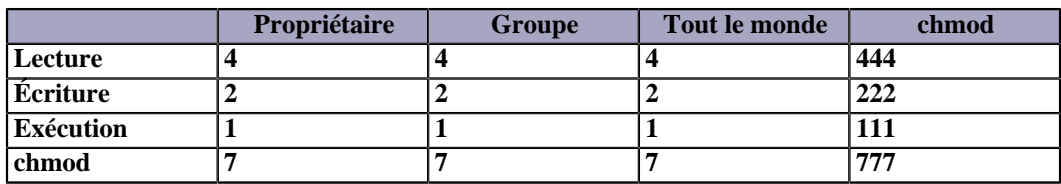

**Exemple Si on souhaite donner tous les droits au propriétaire et seulement l'accès en lecture au groupe et à tous les utilisateurs, le chmod se construira de la façon suivante :**

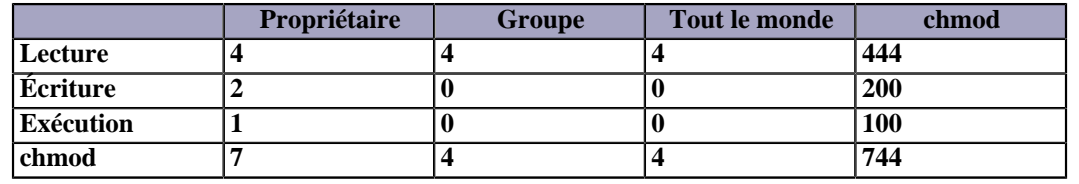

#### Comment convertir les bits de permissions au format numérique Unix ?

**Auteurs : [Armatatuxa](http://thierrylhomme.developpez.com/) ,**

**La fonction [fileperms\(\)](http://php.net/fileperms) retourne les bits de permissions, au format décimal, d'un répertoire ou d'un fichier :**

```
<?php
$fichier="mon_fichier.txt";
$dec_perms = fileperms($fichier); // donne 33206
?>
```
- 215 -

Developpez.com FAQ PHP

```
L'argument %o de la fonction sprintf() convertit ces mêmes bits en base octale :
   <?php
   $octal_perms = sprintf("%o", $dec_perms); // donne 10066
                                                         $unix_perms = (substr($octal_perms, 3)); // retourne la chaîne à partir du quatrième caractère
   echo $unix_perms;
   ?>
```
**retourne : 666.**

## Comment convertir les bits de permissions au format symbolique Unix ?

```
Auteurs : Cyberzoide ,
```
**La fonction suivante permet de traduire les bits de permissions au format symbolique. Script de** *vbwebprofi at gmx dot de* **.**

```
function mfunGetPerms($in_Perms) {
        $sP;
        if($in_Perms & 0x1000) // FIFO pipe
            $sP = 'p';
        elseif($in_Perms & 0x2000) // Special character
            $sP = 'c';
        elseif($in_Perms & 0x4000) // Directory
           $sP = 'd';
        elseif($in_Perms & 0x6000) // Block special
           $sP = 'b';
        elseif($in_Perms & 0x8000) // Regular
           $sP = '&';
        elseif($in_Perms & 0xA000) // Symbolic Link
           $sP = 'l';
        elseif($in_Perms & 0xC000) // Socket
           $sP = 's';
        else // UNKNOWN
           $sP = 'u';// owner
        $sP .= (($in_Perms & 0x0100) ? 'r' : '&') . (($in_Perms & 0x0080) ? 'w' : '&');
        $sP .= (($in_Perms & 0x0040) ? (($in_Perms & 0x0800) ? 's' : 'x' ) : (($in_Perms &
     0x0800) ? 'S' : '&'));// group
        $sP .= (($in_Perms & 0x0020) ? 'r' : '&') . (($in_Perms & 0x0010) ? 'w' : '&');
        $sP .= (($in_Perms & 0x0008) ? (($in_Perms & 0x0400) ? 's' : 'x' ) : ($in_Perms &
     0x0400) ? 'S' : '&'));// world
        $sP .= (($in_Perms & 0x0004) ? 'r' : '&') . (($in_Perms & 0x0002) ? 'w' : '&');
        $sP .= (($in_Perms & 0x0001) ? (($in_Perms & 0x0200) ? 't' : 'x' ) : (($in_Perms &
     0x0200) ? 'T' : '&'));
       return $sP;
  }
  echo mfunGetPerms(fileperms('monfichier.jpg'));
Exemple :
  drwxr-xr-x
```
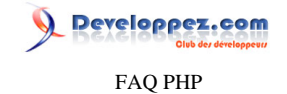

Sommaire > Fonctions Comment initialiser les arguments d'une fonction par défaut ? **Auteurs : [Cyberzoide](http://cyberzoide.developpez.com/) , La déclaration standard d'une fonction comporte les éléments suivants : 1 Un en-tête • mot clef function • identificateur (insensible à la casse) • liste des arguments entre parenthèses 2 Un corps entre accolades 3 Une commande (optionnelle) return qui retourne une valeur Exemple : function foobar(\$tab, \$name, \$value) { return (\$tab[\$name] == \$value); } L'expérience montre qu'il est fréquent de ne pas toujours pouvoir fournir des valeurs aux arguments ; ou encore, il arrive souvent qu'un paramètre ait presque toujours la même valeur. De plus, ne pas fournir de valeur à un argument nous vaut une erreur de PHP. Ainsi, il est pratique de pouvoir définir une valeur par défaut à un ou des arguments lors de la déclaration de la fonction. Pour cela il suffit de réaliser une affectation dans la liste des arguments. Exemple : function foobar(\$tab, \$name='login', \$value=0) { return (\$tab[\$name] == \$value);**

**}**

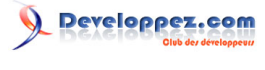

FAQ PHP

Sommaire > Frameworks

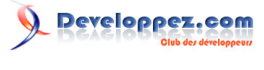

FAQ PHP

Sommaire > Frameworks > symfony

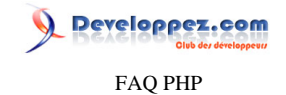

## Sommaire > Frameworks > symfony > Cache

Comment utiliser le cache de symfony ?

## **Auteurs : [Sébastien D.](http://www.developpez.net/forums/u248094/fluxius/) ,**

**Le cache permet d'accélerer ses applications en sauvegardant du code HTML ou une page complète pour les requêtes à venir.**

**Symfony possède un système de cache très flexible car il permet de stocker les informations intérprétées des fichiers de configuration YAML, le template, le résultat des actions ou un composant partiel.**

## Comment activer le cache ?

<span id="page-219-0"></span>**Auteurs : [Sébastien D.](http://www.developpez.net/forums/u248094/fluxius/) ,**

**Pour activer ou désactiver le cache, vous devez modifier le champ cache du fichier config/settings.yml :**

**dev: .settings: cache: on**

**Pour configurer le cache de chaque module, vous devez vous rendre à son fichier cache.yml : "***monapplication/modules/ monmodule/config/cache.yml***"**

### Mettre en cache un template

#### **Auteurs : [Sébastien D.](http://www.developpez.net/forums/u248094/fluxius/) ,**

**Ici, nous regardons si le cache nommé "users" existe. S'il n'existe pas, on le stocke dans le cache.**

**monapplication/modules/monmodule/templates/untemplate.php <?php if (!cache('users')): ?> <?php foreach (\$users as \$user): ?> <?php echo \$user->getName() ?> <?php endforeach; ?> <?php cache\_save() ?> <?php endif; ?>**

#### Mette un composant en cache

**Auteurs : [Sébastien D.](http://www.developpez.net/forums/u248094/fluxius/) ,**

#### **Pour mettre en cache tout un composant :**

**\_moncomposant:**

Les sources présentées sur cette pages sont libres de droits, et vous pouvez les utiliser à votre convenance. Par contre la page de présentation de ces sources constitue une oeuvre intellectuelle protégée par les droits d'auteurs. Copyright © 2003 Developpez LLC. Tout droits réservés Developpez LLC. Aucune reproduction, même partielle, ne peut être faite de ce site et de l'ensemble de son contenu : textes, documents et images sans l'autorisation expresse de Developpez LLC. Sinon vous encourez selon la loi jusqu'à 3 ans de prison et jusqu'à 300 000 E de dommages et intérêts. <http://php.developpez.com/faq/>

 $-220 -$ 

FAQ PHP

 **enabled: on**

#### **lien : <sup>FAQ</sup> [Comment activer le cache ?](#page-219-0)**

## Mettre une action en cache

#### **Auteurs : [Sébastien D.](http://www.developpez.net/forums/u248094/fluxius/) ,**

**Avec ceci, vous pouvez enregistrer chaque page de l'action choisie avec un paramètre différent en URL :**

```
votreaction:
   enabled: on
   with_layout: false # valeur par defaut
                           lifetime: 86400 # valeur par defaut
```
**lien : <sup>FAQ</sup> [Comment activer le cache ?](#page-219-0)** 

## Quelle est la meilleure version de symfony pour mon projet ?

#### **Auteurs : Les forums ,**

**1.0 est la version la mieux adaptée pour les projets qui ont besoin d'être maintenus sur le long terme. Sortie en janvier 2007, cette version sera maintenue (corrections de bugs par Sensio Labs) jusqu'en janvier 2010.**

# **[Télécharger et installer Symphony 1.0](http://www.symfony-project.org/installation/1_0)**

**1.1 est la meilleure version pour les nouveaux projets. Sortie en juin 2008, elle dispose de nouvelles fonctionnalités et d'une plus grande flexibilité. Le support est assuré jusqu'en juin 2009.**

**[Télécharger et installer Symphony 1.1](http://www.symfony-project.org/installation/1_1)**

**1.2 est en développement intensif, cette version n'est donc pas adaptée à une utilisation en production.**

**[Télécharger et installer Symphony 1.2](http://www.symfony-project.org/installation/1_2)**

## Installer symfony via PEAR en local

**Auteurs : [ziggotos](http://www.developpez.net/forums/u40044/ziggotos/) ,**

- **1 Télécharger le fichier de channel à l'adresse : <http://pear.symfony-project.com/channel.xml> 2 Dans la console, taper : pear channel-add "monChemin/channel.xml"**
- **3 Télécharger la dernière version stable du framework à cette adresse : [http://www.symfony-project.org/](http://www.symfony-project.org/get/symfony-stable.tgz) [get/symfony-stable.tgz](http://www.symfony-project.org/get/symfony-stable.tgz)**
- **4 Dans la console, exécuter : pear install --offline "monChemin\symfony-stable.tgz"**

**Cela peut être utile lorsque le proxy bloque PEAR pour accéder à pear.symfony-project.com...**

## Erreur "MySQL extension not loaded" pendant la génération du schéma

**Auteurs : [phpiste](http://www.developpez.net/forums/u116472/phpiste/) ,**

**L'erreur "MySQL extension not loaded" durant la génération du schéma de la base de données avec Propel ?**

- 221 -

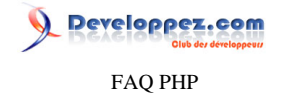

**En fait, dans ce cas symfony ne cherche pas le bon fichier de configuration php.ini.**

**Il faut simplement modifier le fichier php.ini situé dans le répertoire "php5" de symfony. Une alternative est de reprendre le fichier php.ini utilisé par Apache (se reporter à la fonction phpinfo() pour le localiser) mais en prenant garde d'adapter les chemins d'accès qui s'y trouvent.**

#### Comment utiliser plusieurs bases de données avec symfony ?

**Auteurs : [Sébastien D.](http://www.developpez.net/forums/u248094/fluxius/) ,**

**Il est possible d'utiliser plusieurs base de données avec symfony. Pour ce faire, nous devons créer deux configuration dans "config/databases.yml" :**

```
all:
     propel:
       class: sfPropelDatabase
       param:
         dsn: pgsql://base1@hostname/database1
     database2:
       class: sfPropelDatabase
       param:
```
 **dsn: mysql://base2@hostname/database2**

**Lorsque c'est fait, lancez un clear-cache "symfony cc" et vous pourrez exploiter ces deux bases comme ceci :**

```
$c = new Criteria();
$bd1 = ArticlePeer::doSelect($c, Propel::getConnection('propel')); // base 1
$bd2 = ArticlePeer::doSelect($c, Propel::getConnection('database2')); // base 2
```
**Pour des utilisations plus avancées, vous pouvez imaginer un système de backup et "RAID".**

Comment ajouter du JS ou du CSS entre <head> et </head> ?

**Auteurs : [phpiste](http://www.developpez.net/forums/u116472/phpiste/) ,**

**On peut ajouter des lignes JavaScript simplement dans le fichier de configuration apps/application/config/view.yml où on peut trouver un paramètre :**

**javascripts: []**

**Insérer les noms des fichiers JavaScript séparés par des virgules. Il en va de même pour les feuilles de style :**

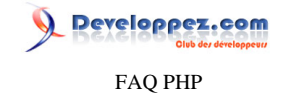

**stylesheets: []**

# Comment insérer du code personnalisé dans la balise head (ou ailleurs) ? **Auteurs : [Tsilefy](http://www.developpez.net/forums/u237667/tsilefy/) , Il suffit d'utiliser un slot. Un slot est un emplacement réservé que l'on peut placer dans n'importe quel élément : un** *layout***, un** *partial* **ou un** *component***. Il se comporte alors comme une variable dont on peut modifier à volonté la valeur. Le code destiné à être placé dans le slot est contenu dans le** *response* **global, et peut être défini n'importe où. Exemple : on souhaite intégrer des styles entre les balises <head> et </head> dans un template particulier, et uniquement** dans ce template. On commence par placer le slot dans le *layout.php* de l'application, entre les balises <head> et </head> : **<?php if (has\_slot('my\_slot\_style')): ?> <?php include\_slot('my\_slot\_style') ?> <?php endif; ?> Ensuite, on définit le slot dans le template en question (ex : indexSuccess.php) <?php slot('my\_slot\_style') ?> <style type="text/css"> h1{ font-size:36pt; text-decoration:underline; } </style> <?php end\_slot() ?> Le style voulu apparaîtra alors uniquement avec le template indexSuccess.**

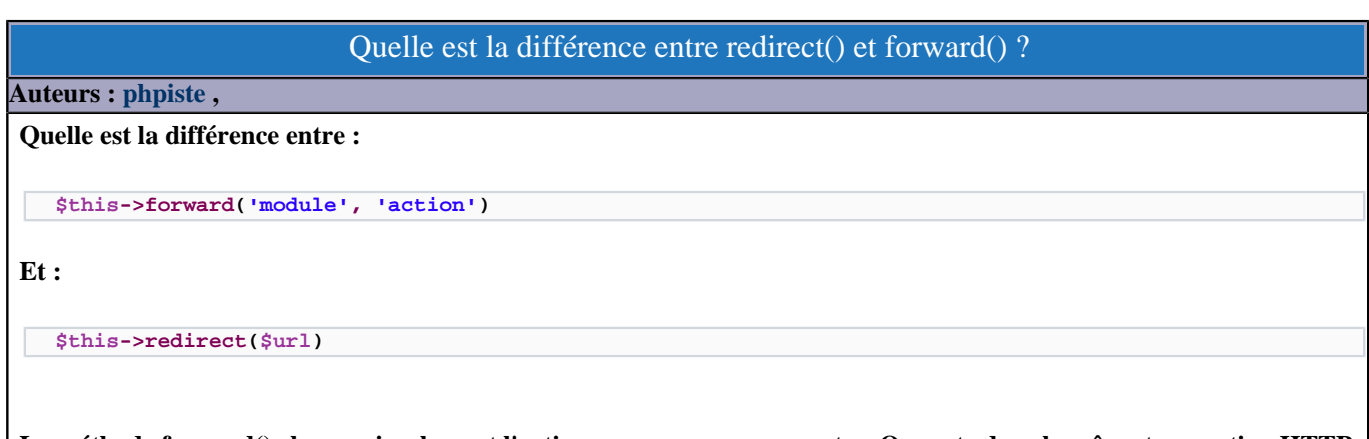

**La méthode forward() change simplement l'action en cours pour une autre. On reste dans la même transaction HTTP. Pour le client, on est donc toujours dans la même URL.**

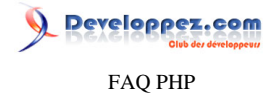

**En revanche, la méthode redirect() redirige complètement le serveur vers la page appelée, cela produit donc une nouvelle requête HTTP complète. Ce n'est pas la même URL qui est affichée dans le navigateur.**

## Comment transférer un paramètre avec forward() ?

**Auteurs : [phpiste](http://www.developpez.net/forums/u116472/phpiste/) ,**

**Si l'on souhaite accéder aux paramètres envoyés par le client, il n'est pas nécessaire de transmettre les paramètres à la nouvelle action. Par contre, si l'on a créé une variable locale dans la première action, pour la rendre disponible dans la seconde action il faut utiliser ce type de code dans la première action :**

**\$this->getRequest()->getParameterHolder()->set('ma\_variable', \$valeur);**

**Dans la seconde action, on récupère la variable de cette manière :**

**\$this->ma\_variable = \$this->getRequestParameter('ma\_variable');**

## Mettre à jour simultanément plus d'un élément d'une page avec AJAX

**Auteurs : [phpiste](http://www.developpez.net/forums/u116472/phpiste/) ,**

**Pour mettre à jour simultanément plus d'un élément dans une page, vous devez un peu bricoler la fonction** remote function qui possède une propriété très utile « complete » :

```
echo javascript_tag(
remote_function(array(
     'update' => 'Zone2',
     'url' => 'ajax/updatediv1',
'script' => true ,
'complete' => remote_function(array(
'update' => 'Zone1',
'url' => "Le nom de votre module/le nom de l'action qui va mettre à jour Zone1",
'script' => true)),
))
);
```
**Lorsque l'appel AJAX n°1 se termine, il déclenche automatiquement l'appel n°2.**

**Vous pouvez même préciser le nombre d'appels que vous souhaitez en ajoutant dans chaque remote\_function cette propriété « complete ».**

#### Autocomplétion de code pour Eclipse ?

**Auteurs : [Sébastien D.](http://www.developpez.net/forums/u248094/fluxius/) ,**

**Nous pouvons configurer notre outil Eclipse PDT ou Zend Studio for Eclipse pour nous faciliter le travail :**

- **• Rendez-vous sur PHP Explorer et faites dérouler votre projet ;**
- **• Cliquez doit sur Include Paths et sélectionnez Configure Include Path ;**

Les sources présentées sur cette pages sont libres de droits, et vous pouvez les utiliser à votre convenance. Par contre la page de présentation de ces sources constitue une oeuvre intellectuelle protégée par les droits d'auteurs. Copyright © 2003 Developpez LLC. Tout droits réservés Developpez LLC. Aucune reproduction, même partielle, ne peut être faite de ce site et de l'ensemble de son contenu : textes, documents et images sans l'autorisation expresse de Developpez LLC. Sinon vous encourez selon la loi jusqu'à 3 ans de prison et jusqu'à 300 000 E de dommages et intérêts.

<http://php.developpez.com/faq/>

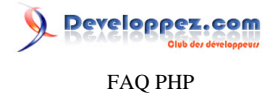

**• Sélectionnez l'onglet librairies et cliquez sur add External Folder pour ajouter le répertoire de votre projet Symfony à la racine.**

**Pour ajouter également l'autocomplétion pour Propel, éditez la ligne où se trouve propel.builder.addComments :**

**propel.builder.addComments = true**

## Comment faire des tests unitaires ?

#### **Auteurs : [Sébastien D.](http://www.developpez.net/forums/u248094/fluxius/) ,**

**Les tests unitaires sont intégrés dans symfony et c'est une bonne choses pour connaître l'impact de nos mises à jour sur nos modules.**

**Avant tout, voici quelques méthodes implémentées : - diag(\$msg) // Affiche un commentaire sans faire de test - ok(\$test, \$msg) // Teste une condition et ne retourne aucunes erreurs si elle est vraie - is(\$value1, \$value2, \$msg) // Compare deux valeurs et ne retourne aucunes erreurs si elle est vrai - isnt(\$value1, \$value2, \$msg) // Test l'inégalité de deux valeurs - like(\$string, \$regexp, \$msg) // Test une chaine de caractère à travers un expression régulière - unlike(\$string, \$regexp, \$msg) // Contraire de like - cmp\_ok(\$value1, \$operator, \$value2, \$msg) // Compare deux arguments avec un opérateur - isa\_ok(\$variable, \$type, \$msg) // Vérifie le type d'un argument - isa\_ok(\$object, \$class, \$msg) // Vérifie la Classe d'un objet - can\_ok(\$object, \$method, \$msg) // Vérifie une méthode d'une classe ou d'un objet - is\_deeply(\$array1, \$array2, \$msg) // Vérifie que deux tableaux on les mêmes valeurs - include\_ok(\$file, \$msg) // Vérifie si un fichier existe et qu'il a bien pu être inclut - fail() // Une faille : Utile pour tester des excpetions - pass() // Valider : Pour tester une exception - skip(\$msg, \$nb\_tests) // Nombre de test à échapper : pour les tests conditionnels - todo() // Message compté comme un test Les commandes utiles : > php symfony test-unit maFonction ## Test maFonctionTest.php > php symfony test-unit maFonction maSecondeFonction ## Execute deux test : maFonctionTest.php et maSecondeFonctionTest.php > php symfony test-unit '\*' ## Execute tout les test du répertoire test/ unit**

# Utiliser l'URL rewriting

#### **Auteurs : [Sébastien D.](http://www.developpez.net/forums/u248094/fluxius/) ,**

**Lorsque vous créez une application, un fichier situé dans apps/<monapplication>/config se nommant settings.yml, contient les configurations principales de symfony.**

**Pour chaque environnement, vous pouvez spécifier une directive :**

**.settings:**

 **no\_script\_name: off (ou "on" pour l'utilisation du url rewriting)**

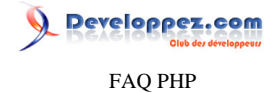

**Lors de votre link\_to, si le no\_script\_name est à off, alors index.php sera présent dans votre URL (utilisation de l'INFOPATH seul). Dans le cas contraire, vous ne le verrez plus.**

## Changer l'aspect des URLs

#### **Auteurs : [Sébastien D.](http://www.developpez.net/forums/u248094/fluxius/) ,**

**Lorsque vous créez des articles ou des billets pour votre blog, vous voudriez changer l'aspect de vos URLs pour qu'elles soient le plus facilement référencées.**

**Nous allons donc pour cela configurer la classe de notre modèle concernée. Nous prendrons Articles.php que Propel à généré à partir du schema.yml "***\_attributes: { phpName: Articles }***". Commencez par éditer le fichier lib/model/ Articles.php :**

```
class Articles extends BaseArticles
{
    public function getUrlTitle()
    { // Suppression et conversions des caractères
      $result = self::remove_accents($this->getTitle());
      $result = strtolower($result);
 $result = preg_replace('/\W/', ' ', $result);
 $result = preg_replace('/\ +/', '-', $result);
      $result = preg_replace('/\-$/', '', $result);
      $result = preg_replace('/^\-/', '', $result);
      return $result;
    }
    public function remove_accents($str, $charset='utf-8')
 {
       $str = htmlentities($str, ENT_NOQUOTES, $charset);
       $str = preg_replace('#\&([A-za-z])(?:acute|cedil|circ|grave|ring|tilde|uml)\;#', '\1', $str);
       $str = preg_replace('#\&([A-za-z]{2})
(?:\mathbf{lig})\rightarrow\mathbf{#'}, '\rightarrow\mathbf{1'}, \sharp\mathbf{str}; // pour les ligatures e.g. 'œ'
       $str = preg_replace('#\&[^;]+\;#', '', $str); // supprime les autres caractères
       return $str;
   }
}
```
**Maintenant, créons qui se chargera de récupérer l'id de l'article pour pouvoir l'afficher :**

```
public function executePermalink()
{ /* Methode de lien permanent (Doc. Symfony) */
   $posts = PostPeer::doSelect(new Criteria());
   $title = $this->getRequestParameter('title');
   foreach ($articles as $articles)
 {
     if ($post->getStrippedTitle() == $title)
     {
       $this->getRequest()->setParameter('id', $article->getId());
       return $this->forward('articles', 'show');
     }
 }
   $this->forward404();
}
```
**Dans la page qui liste les articles, changer l'URL par :**

- 226 -

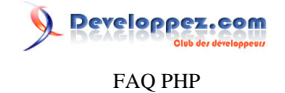

**link\_to(\$article->getTitle(), '@article?title='.\$article->getStrippedTitle())**

**Pour finir, nous allons annoncer dans le fichier routing.yml, que nous voulons utiliser l'action permalink lorsque nous voudrons afficher un article** *apps/monapplication/config/routing.yml* **:**

```
article:
         /articles/:title
   param: { module: articles, action: permalink }
```
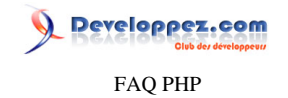

# Sommaire > Frameworks > Zend Framework

Retrouvez toutes nos ressources ZF sur http://zend-framework.developpez.com/

**Auteurs : [Guillaume Rossolini](http://www.developpez.net/forums/u30724/yogui/) ,**

**Retrouvez toutes nos ressources ZF sur <http://zend-framework.developpez.com/>**

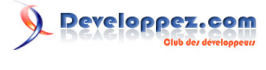

FAQ PHP

Sommaire > Généralités

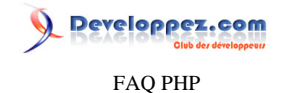

## Sommaire > Généralités > Présentation de PHP

Qu'est-ce que PHP ?

## **Auteurs : [Eric Berger](http://www.youri.ch) ,**

**PHP est un langage de programmation, il a été conçu pour aider à la création d'applications web. Le langage peut être installé sur les principaux serveurs web du marché, les plus répandus étant IIS et Apache. PHP permet de générer des pages au format HTML à la demande (souvent appelé "à la volée").**

**Ceci permet d'inclure dans ces pages de l'information issue de bases de données et du système de fichiers (contenu de fichiers et de l'arborescence). PHP sait également récupérer les informations envoyées par le navigateur (méthodes GET et POST), informations qui peuvent simplement être utilisées par le script PHP ou être stockées pour une utilisation ultérieure.**

## Comment fonctionne PHP ?

#### **Auteurs : [Eric Berger](http://www.youri.ch) ,**

**Les pages PHP sont préparées à la demande, c'est à dire à chaque appel de page, elles sont préparées en fonction du contexte. Le contexte peut être une session (utilisateur reconnu par le serveur), un numéro de page ou encore l'heure ou la date. Il n'y a pas de limites.**

**PHP a aussi la possibilité d'agir sur des éléments de la machine qui l'héberge (voire avec d'autres machines du même réseau).**

**Principalement, il peut lire et écrire sur**

- **• Le système de fichiers (création/suppression de fichiers et dossiers) ;**
- **• Le contenu des fichiers ;**
- **• Les bases de données.**

**Lorsqu'une page PHP est demandée au serveur, celui-ci va exécuter le script en mettant à sa disposition les informations transmises par le client (variables, session, fichiers, etc..). Ce qui va être renvoyé vers le client est le résultat de l'exécution de ce script, généralement du code HTML. Le client (browser) ne sait pas qu'il a reçu le résultat d'un script PHP, seule l'extension du fichier reçu permet de le savoir.**

# Quels sont les pré requis pour pouvoir utiliser PHP ?

### **Auteurs : [Eric Berger](http://www.youri.ch) ,**

**Avant de se lancer corps et âme dans l'apprentissage du langage PHP, il est nécessaire de maîtriser quelques notions :**

#### **HTML**

**Sans connaissances du HTML il est impensable d'arriver à utiliser correctement PHP car la page que reçoit le navigateur est constituée de HTML et éventuellement d'autres langages clients tels que JavaScript, CSS ou XML. A quoi bon traiter des données que l'on ne sera pas à même de présenter.**

#### **HTTP**

**Connaître les principes fondamentaux de communication entre un serveur web et un navigateur évitera de se casser la tête pendant des heures parce que telle variable n'existe pas ou ne se met pas à jour.**

#### **Notions de programmation**

- 230 -

FAQ PHP

**Bien que ce ne soit pas indispensable, des notions de programmation feront gagner beaucoup de temps. Une personne qui sait ce que sont variables et constantes, boucles et conditions, pourra très rapidement devenir productive avec PHP.**

**lien : [Développement Web : 'Zone Grand Débutant', par Guillaume Rossolini](http://g-rossolini.developpez.com/tutoriels/web-debutant/)**

## Faut-il se soucier de la compatibilité avec les différents navigateurs ?

**Auteurs : [Eric Berger](http://www.youri.ch) ,**

**Non, puisque seul du code HTML est envoyé au navigateur. Celui-ci par contre doit être correctement formaté.**

**lien : [Rubrique \(X\)HTML : Forums, FAQs, tutoriels, livres, outils...](http://xhtml.developpez.com/)**

**lien : [Rubrique CSS : Forum, FAQ, tutoriels, livres...](http://css.developpez.com/)**

# Je cherche un bon livre sur le PHP, comment bien choisir ?

**Auteurs : [Eric Berger](http://www.youri.ch) ,**

**Nous présentons une sélection de livres sur le PHP dans la section consacrée à ce langage.**

## **lien : [Les meilleurs livres PHP critiqués par la Rédaction](http://php.developpez.com/livres/)**

## Le code PHP est-il visible pour tous ?

#### **Auteurs : [Eric Berger](http://www.youri.ch) ,**

**Non, les pages PHP étant systématiquement interprétées par le serveur, ce qui est envoyé vers le navigateur n'est que du code HTML et d'autres langages clients.**

# Pourquoi mon code PHP n'est-il pas interprété ?

**Auteurs : [Kerod](http://www.developpez.net/forums/u45970/kerod/) , [Eusebius](http://eusebius.developpez.com/) ,**

**PHP est un langage qui est exécuté dès qu'un utilisateur, par l'intermédiaire de son navigateur, en fait la demande au serveur. Par conséquent, pour exécuter le code contenu dans les scripts PHP, vous devez obligatoirement disposer d'un serveur comme Apache ou IIS.**

**De même pour le lancement d'une page .php, un navigateur ne peut pas à lui seul interpréter le code PHP, d'où l'utilité d'exécuter le script sur l'un des serveurs acceptant le PHP.**

**De plus, le code PHP entre balises <?php ?> est toujours interprété, mais ce n'est pas le cas du code entre <? ?> ou <% %>.**

**Ces formes de balises sont activées respectivement par les directives short\_open\_tags et asp\_tags du fichier de configuration php.ini.**

**Néanmoins il est recommandé de laisser ces directives à 0 et d'utiliser les balises <?php ?>. En effet, si votre application est sur une machine avec short\_open\_tags activé, et que vous utilisez <? ?>, lorsque vous allez migrer sur une machine à la configuration moins permissive votre code PHP ne sera plus interprété mais affiché dans le navigateur, dévoilant ainsi des informations potentiellement sensibles aux visiteurs (logins, mots de passe, adresses de serveurs, présence de failles dans le programme, version ou configuration de PHP...).**

- 231 -

Les sources présentées sur cette pages sont libres de droits, et vous pouvez les utiliser à votre convenance. Par contre la page de présentation de ces sources constitue une oeuvre intellectuelle protégée par les droits d'auteurs. Copyright © 2003 Developpez LLC. Tout droits réservés Developpez LLC. Aucune reproduction, même partielle, ne peut être faite de ce site et de l'ensemble de son contenu : textes, documents et images sans l'autorisation expresse de Developpez LLC. Sinon vous encourez selon la loi jusqu'à 3 ans de prison et jusqu'à 300 000 E de dommages et intérêts. <http://php.developpez.com/faq/>

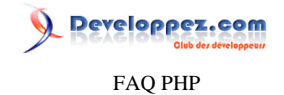

**En utilisant <?php ?>, accepté sur toutes les configurations, vous n'encourez pas ce risque.**

**lien : [C'est quoi PHP ?](http://php.developpez.com/faq/?page=presentation#cestquoiphp) lien : <sup>FAQ</sup> [Comment ça fonctionne ?](http://php.developpez.com/faq/?page=presentation#commentcafonctionne)** 

Les sources présentées sur cette pages sont libres de droits, et vous pouvez les utiliser à votre convenance. Par contre la page de présentation de ces sources constitue une oeuvre intellectuelle protégée par les droits d'auteurs. Copyright © 2003 Developpez LLC. Tout droits réservés Developpez LLC. Aucune reproduction, même partielle, ne peut être faite de ce site et de l'ensemble de son contenu : textes, documents et images sans l'autorisation expresse de Developpez LLC. Sinon vous encourez selon la loi jusqu'à 3 ans de prison et jusqu'à 300 000 E de dommages et intérêts. <http://php.developpez.com/faq/>

- 232 -

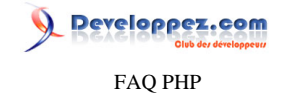

## Sommaire > Généralités > Installation - Configuration

Comment s'installe PHP ?

## **Auteurs : [Eric Berger](http://www.youri.ch) ,**

**SAPI ou CGI ? Derrière ces noms barbares se cachent des propriétés assez simples qui devraient rendre votre choix facile.**

**• SAPI ou module**

**Après l'installation, PHP fait partie intégrante du serveur web, les scripts PHP seront directement interprétés par le serveur. C'est sans hésitation la solution à choisir si le serveur sur lequel vous souhaitez installer PHP le supporte, car l'exécution des scripts sera nettement plus rapide qu'avec une installation CGI. C'est aussi la solution la plus stable et la plus sûre, les risques de "plantage" étant moins importants et PHP ne pouvant "tomber" qu'avec le serveur.**

**• CGI**

**En utilisant cette variante, les scripts PHP seront interprétés par l'exécutable PHP, c'est à dire que le serveur web va sous-traiter ce travail à un processeur CGI qui lui retournera les pages HTML qu'il devra alors envoyer vers le client.**

**Cette solution n'a aucun avantage face à une installation SAPI si ce n'est qu'elle peut être installée sur les serveurs incompatibles avec SAPI. L'utilisation du processeur CGI est plus lente et moins stable que l'installation en module.**

**Installation manuelle Le sujet étant trop vaste pour être traité ici (il y a des spécificités pour chaque type de serveur sur chaque type de plate-forme), nous nous contenterons de vous aiguiller vers la [documentation officielle](http://www.php.net/manual/fr/installation.php#install.general)**

**Kits d'installation La méthode la plus simple pour installer PHP est sans aucun doute de passer par un kit d'installation. Il est cependant fortement déconseillé d'utiliser une installation de PHP faite avec un kit pour un site de production. La sécurité ne serait de loin pas suffisante.**

**Le principe est d'installer PHP avec un serveur web (ou le processeur CGI) en indiquant des paramètres de base qui le rendent utilisable rapidement. Certains kits incluent également un serveur de base de données. Généralement, on utilise ces kits pour tester les scripts avant de les envoyer (souvent par ftp) sur le serveur de production. Les kits les plus répandus sont les suivants :**

- **• [Kit windows de php.net](http://www.php.net/manual/fr/install.windows.php#install.windows.installer)**
- **installe le processeur CGI et configure les serveurs web IIS, PWS et XITAMI**
- **• [easyPHP pour Windows](http://www.easyphp.org)**
- **installe Apache, PHP en tant que module et un serveur MySQL avec phpMyAdmin**
- **• [Linux easy installer](http://www.phpmylinux.net/?rub=lei)**
- **Installe les mêmes composants qu'easyPHP mais sous linux/unix**
- **• [PHPtriad for windows](http://sourceforge.net/projects/phptriad/) même configuration qu'easyPHP avec Perl en plus.**
- **• [Foxserv](http://www.foxserv.net)**

**Apache, MySQL avec phpMyAdmin, PHP, Zend Optimizer, Python et MySQL FrontEnd le tout pour Windows et pour Linux !**

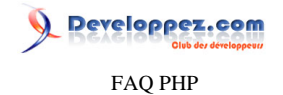

**Foxserv permet de configurer certains paramètres durant l'installation (par opposition aux autres kits).**

# Où s'installe PHP ?

#### **Auteurs : [Eric Berger](http://www.youri.ch) ,**

**Pour pouvoir être utilisé, PHP doit être installé sur un serveur web. A l'heure actuelle, le langage est compatible avec la quasi-totalité des serveurs web. Les serveurs suivants sont documentés sur www.php.net : Apache, Caudium, fhttpd, IIS/PWS, Netscape, iplanet, Omnihttpd, Oreilly website pro, Sambar, Xitami.**

## Où trouver toutes les options de configuration de PHP ?

**Auteurs : [Eric Berger](http://www.youri.ch) ,**

**Dans la [documentation officielle,](http://fr2.php.net/manual/fr/install.php#install.general) cette page regroupe absolument toutes les options de configuration de PHP.**

**lien : [À quoi sert le fichier php.ini ?](#page-234-0)**

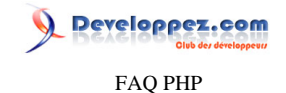

## <span id="page-234-0"></span>Sommaire > Généralités > php.ini

## À quoi sert le fichier php.ini ?

## **Auteurs : [Eric Berger](http://www.youri.ch) ,**

**Le fichier php.ini permet de configurer toute une palette de paramètres du langage PHP, c'est un fichier au format texte et par défaut, il se trouve dans le dossier des sources de PHP. Entre autres choses, il est possible d'y activer les modules d'extension de PHP. Les modules d'extension sont des jeux d'instructions qui permettent de manipuler un type de données.**

**Il existe par exemple un module d'extension PDF pour la manipulation des fichiers Adobe Acrobat, tandis que le module GD permet de créer des images. Certains modules d'extension sont inclus dans le pack de base de PHP mais peuvent être désactivés (par exemple les modules des bases de données MySQL, PostgreSQL ou ODBC).**

**Il est rédigé selon la syntaxe habituelle des fichiers php.ini, et les valeurs qu'il contient dépend de votre environnement. Par exemple, pour votre machine de développement, vous devriez affiher les erreurs tandis que pour la machine de production, il est préférable de les occulter.**

lien : <sup>**[AQ Ou'est-ce qu'une extension pour PHP ?**</sup>

# Où trouver le fichier php.ini ?

#### <span id="page-234-1"></span>**Auteurs : [Julp](http://julp.developpez.com) ,**

**Cette information figure dans les tableaux générés par la fonction phpinfo(). Recherchez-y une ligne Configuration File (php.ini) Path pour en obtenir le chemin.**

**Pour ceux qui installent PHP à partir des sources, il s'agira par défaut du répertoire \$PREFIX/lib/ où \$PREFIX correspond à la valeur de l'option --prefix lors de la configuration. S'il est omis, le préfixe prendra la valeur /usr/local/ (le chemin complet du fichier php.ini sera alors /usr/local/lib/php.ini). Il est possible de spécifier un tout autre chemin à l'aide de l'option --with-config-file=/etc où le fichier sera ici cherché dans le répertoire /etc/. Le fichier php.ini doit être créé à partir d'un des deux fichiers php.ini-dist ou php.ini-recommended que vous trouverez à la racine des sources de PHP.**

**Aux utilisateurs de la solution tout en un EasyPHP : vous devez modifier le fichier php.ini situé dans le répertoire conf\_files car ce logiciel détecte les modifications apportées sur le fichier de configuration de PHP et va ensuite écraser la configuration précédente. D'autre part, vous pouvez utiliser dans les fichiers de ce répertoire des variables comme \${path}, qui sera remplacée par le chemin complet de la racine d'EasyPHP.**

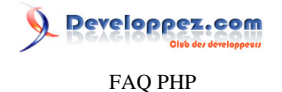

**Si PHP est intégré à Apache sous la forme d'un module, vous devrez redémarrer Apache après chaque modification du fichier php.ini (inutile dans le cas d'une utilisation CGI puisqu'il est relu à chaque requête).**

**lien : [Comment savoir si le fichier php.ini a été pris en compte ?](#page-235-0)**

## Comment savoir si le fichier php.ini a été pris en compte ?

<span id="page-235-0"></span>**Auteurs : [Julp](http://julp.developpez.com) ,**

**Parmi les tableaux affichés par la fonction phpinfo(), cherchez la ligne intitulée Configuration File (php.ini) Path. Si le nom du fichier php.ini apparaît, cela signifie que le fichier a été chargé. À l'inverse, si seul un répertoire apparaît, c'est qu'il n'y a aucun fichier php.ini à cet endroit.**

**lien : <sup>FAQ</sup> [Où trouver le fichier php.ini ?](#page-234-1)** 

## Comment modifier la valeur d'une option de configuration ?

#### **Auteurs : [Cyberzoide](http://cyberzoide.developpez.com/) ,**

**Soit en éditant le fichier php.ini soit au cours du script avec la fonction [ini\\_set\(\\$var, \\$val\).](http://php.net/ini_set)**

**Cette fonction permet de changer la valeur d'une option de configuration du php.ini pour la seule durée du script en cours d'exécution. Elle change l'option \$var pour lui donner la valeur \$val. Elle retourne FALSE en cas d'échec, ou l'ancienne valeur en cas de réussite.**

**Exemple :**

#### **if(! ini\_set("max\_execution\_time", "60")) {echo "échec";}**

**Cet exemple permet de modifier le temps maximum autorisé d'exécution du script.**

**Au contraire, la fonction [ini\\_restore\(\\$var\)](http://php.net/ini_restore) permet de restaurer la valeur de la variable \$var par celle définie dans le fichier php.ini. Elle permet donc d'annuler les modifications effectuées sur l'option \$var par la fonction [ini\\_set\(\)](http://php.net/ini_set).**

## Comment interdire certaines fonctions PHP ?

**Auteurs : [Cyberzoide](http://cyberzoide.developpez.com/) ,**

**Le fichier de configuration php.ini permet d'interdire l'utilisation de certaines fonctions dans les scripts PHP pour des raisons de sécurité (par exemple, interdire l'utilisation de [system\(\)](http://php.net/system), [exec\(\)](http://php.net/exec), et autres...).**

**; This directive allows you to disable certain functions for security reasons. ; It receives a comma-delimited list of function names. This directive is ; \*NOT\* affected by whether Safe Mode is turned On or Off. disable\_functions =** 

**Cette directive de configuration prend pour valeur une chaîne de caractères délimitée par des doubles quotes. Cette chaîne est composée de la liste des fonctions à interdire, séparées par une virgule.**

**Exemple :**

**disable\_functions = "system, exec, phpinfo"**

- 236 -

Les sources présentées sur cette pages sont libres de droits, et vous pouvez les utiliser à votre convenance. Par contre la page de présentation de ces sources constitue une oeuvre intellectuelle protégée par les droits d'auteurs. Copyright © 2003 Developpez LLC. Tout droits réservés Developpez LLC. Aucune reproduction, même partielle, ne peut être faite de ce site et de l'ensemble de son contenu : textes, documents et images sans l'autorisation expresse de Developpez LLC. Sinon vous encourez selon la loi jusqu'à 3 ans de prison et jusqu'à 300 000 E de dommages et intérêts.

<http://php.developpez.com/faq/>

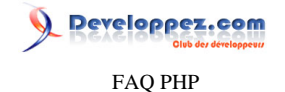

**Cette directive n'est pas inactivée par le safe mode.**

## Comment désactiver certaines classes ?

#### **Auteurs : [Cyberzoide](http://cyberzoide.developpez.com/) ,**

**Le fichier de configuration php.ini permet d'interdire l'utilisation de certaines classes dans les scripts PHP pour des raisons de sécurité.**

**disable\_classes =** 

**Cette directive de configuration prend pour valeur une chaîne de caractères délimitée par des doubles quotes. Cette chaîne est composée de la liste des classes à interdire, séparées par une virgule.**

**Exemple :**

#### **disable\_classes = "SQL\_user"**

**Cette directive n'est pas inactivée par le safe mode.**

## Qu'est-ce que le Safe Mode ?

**Auteurs : [Hachesse](http://hachesse.developpez.com) ,**

**Par défaut, PHP offre parfois trop de possibilités aux scripts et cela peut poser des problèmes de sécurité. Le SAFE MODE est là pour répondre en partie à ces problèmes en limitant certaines possibilités de PHP. Dans le cas d'un hébergement mutualisé, le SAFE MODE est souvent activé.**

**Note : on ne parle pas ici de faille de sécurité de PHP mais de possibilité qu'offre PHP et dont l"utilisation peut poser des problèmes. Exemple : avec la SAFE MODE activé, il est impossible à un développeur de créer un script PHP qui supprimerait des fichiers autres que les siens sur le serveur.**

## Comment changer le temps limite d'exécution de mes scripts ?

**Auteurs : [Cyberzoide](http://cyberzoide.developpez.com/) ,**

**PHP limite la durée d'exécution des scripts. Ceci pour des raisons de sécurité et de performance. En effet, un script fou qui contiendrait une boucle infinie due à une erreur de programmation consommerait énormément de ressources. Or les hébergeurs ne peuvent se permettre de compromettre les performances de leurs serveurs, ainsi ils limitent cette durée d'exécution.**

**En cas de dépassement de cette durée limite, il survient cette erreur :**

**Fatal error: Maximum execution time exceeded in your script on line 16**

**Mais si le traitement d'un script exige de dépasser cette durée limite, que faire ? Il existe alors deux méthodes possibles :**

- **• modifier la directive max\_execution\_time du fichier de configuration php.ini**
- **• appeler la fonction [set\\_time\\_limit\(\\$time\)](http://php.net/set_time_limit) qui rajoute la durée \$time à celle définie par max\_execution\_time**

Les sources présentées sur cette pages sont libres de droits, et vous pouvez les utiliser à votre convenance. Par contre la page de présentation de ces sources constitue une oeuvre intellectuelle protégée par les droits d'auteurs. Copyright © 2003 Developpez LLC. Tout droits réservés Developpez LLC. Aucune reproduction, même partielle, ne peut être faite de ce site et de l'ensemble de son contenu : textes, documents et images sans l'autorisation expresse de Developpez LLC. Sinon vous encourez selon la loi jusqu'à 3 ans de prison et jusqu'à 300 000 E de dommages et intérêts. <http://php.developpez.com/faq/>

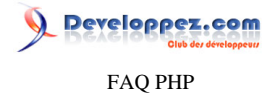

**La valeur de cette durée est fixée par défaut à 30 secondes. L'unité est la seconde. Pour ne fixer aucune limite de temps, il faut lui donner la valeur zéro.**

**A noter que la fonction set\_time\_limit est désactivée lorsque PHP fonctionne en safe mode. Il apparaîtra alors l'erreur suivante :**

**Warning: Cannot set time limit in safe mode in your script on line 18**

**L'hébergeur gratuit Free.fr tourne en safe mode et ne donne pas accès au fichier de configuration, dans ces conditions, il n'est donc pas possible de changer la durée limite d'exécution des scripts.**

## Comment connaître la valeur d'une option de configuration du php.ini ?

**Auteurs : [Cyberzoide](http://cyberzoide.developpez.com/) ,**

**La fonction [ini\\_get\(\\$var\)](http://php.net/ini_get) retourne la valeur de l'option \$var.**

**Elle permet de connaître les valeurs définies dans les directives de configuration du fichier php.ini.**

**Attention, cette fonction est affectée par [ini\\_set\(\).](http://php.net/ini_set)**

Comment connaître la version de PHP et les modules chargés ?

**Auteurs : [Forum PHP](http://www.developpez.net/forums/f25/php/langage/) ,**

**Il possible de connaître la version de PHP ainsi que les modules chargés à l'aide de la constante PHP\_VERSION et de la fonction [phpinfo](http://php.net/phpinfo)**

**L'utilisation de cette fonction est très simple, il vous suffit de créer un script PHP contenant le code suivant :**

**phpinfo();**

**Sur la première ligne est affichée la version de PHP. Dans le même tableau sont affichées ensuite des informations comme le type de système d'exploitation, la commande utilisée pour compiler PHP, le type de fonctionnement de PHP (CGI ou module) et le ou les fichiers ".ini" utilisés pour la configuration de PHP.**

**Vient ensuite un tableau "PHP Core" qui montre les valeurs des différentes directives indiquées dans les fichiers ".ini". Les informations des modules suivent avec un tableau pour chaque module. À la fin se trouve le contenu des variables d'environnement ainsi que des variables "\$\_REQUEST", "\$\_GET", "\$\_POST", "\$\_COOKIE", "\$\_SERVER" et "\$\_ENV".**

## Comment connaître les fonctions disponibles chez votre hébergeur ?

## **Auteurs : [Julp](http://julp.developpez.com) , [Hachesse](http://hachesse.developpez.com) ,**

#### **<?php /\***

**Ce script vous permet de connaître toutes les fonctions disponibles sur votre serveur Il vous permet également d'accéder facilement à la documentation française de cette fonction sur le site officiel de PHP**

**Ce Script ne fonctionne qu'avec les versions 4.0 et supérieur de PHP**

- 238 -

FAQ PHP

Developpez.com

```
Auteurs : julp et hachesse
*/
?>
<h2>Liste des modules disponibles :</h2>
<ol start="1" type="I">
    <?php
    $listModules = get_loaded_extensions();
    foreach ($listModules as $module){
       echo '<li>Module : <b><a href="#'.$module.'">'.$module.'</a></b><br />';
    }
    ?>
</ol>
<br /><br />
<h2>Détail des fonctions par module:</h2>
<ol type="I">
    <?php
    foreach ($listModules as $module) {
      $listFunctions = get_extension_funcs($module);
       sort($listFunctions);
       echo '<li id="'.$module.'">'.$module.'<ol type="1">';
       foreach ($listFunctions as $function) {
           $param = str_replace('_', '-', $function);
           echo '<li><a href="http://fr.php.net/'.$param.'">'.$function.'</a></li>';
       }
       echo '</ol></li>';
    }
    ?>
</ul>
```
## Comment exécuter un script PHP à chaque début/fin de chargement de fichier ?

#### **Auteurs : [f-demu01](http://www.developpez.net/forums/u13694/f-demu01/) ,**

**Il existe deux directives du fichier de configuration php.ini permettant de charger un script avant ou après le chargement d'une page. Il s'agit des variables**

```
auto_prepend_file =
auto_append_file =
```
**Voir un [Comment définir des constantes pour toutes les pages de votre site ?](#page-155-0).**

## Comment définir le répertoire qui contient les fichiers à inclure ?

<span id="page-238-0"></span>**Auteurs : [Forum PHP](http://www.developpez.net/forums/f25/php/langage/) ,**

**La liste des répertoires utilisés par PHP pour inclure un fichier est définie par la directive "[include\\_path"](http://php.net/ini.core#ini.include-path). La valeur de cette directive peut être définie dans le fichier "php.ini" ou à l'aide des fonctions ["set\\_include\\_path](http://php.net/set_include_path)" ou "[ini\\_set](http://php.net/ini_set)". Exemple d'utilisation :**

```
// Fonctionne depuis PHP 4.3.0
set_include_path('.;c:/scripts');
```

```
// Fonctionne sur toutes les versions
ini_set('include_path', '.;c:/script');
```
**Ces commandes définissent les chemins où chercher les fichiers à inclure et on peut utiliser les commandes "include" et "require" de la façon suivante :**

- 239 -

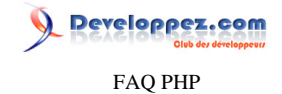

**require 'rep/fichier.php'; require '../repertoire2/fichier.php';**

**Avec la 1re ligne, PHP va d'abord chercher le fichier "fichier.php" dans le répertoire "rep" du répertoire courant. Si le fichier n'existe pas, la recherche continue avec le fichier "c:/script/rep/fichier.php".**

**Avec la 2me ligne, PHP va d'abord chercher le fichier "fichier.php" dans le répertoire "repertoire2" qui se trouve un niveau au dessus du répertoire courant. Si le fichier n'existe pas, la recherche continue avec le fichier "c:/repertoire2/ fichier.php".**

**Entre chaque répertoire, le séparateur ";" est utilisé sous Windows. Sous Linux, il faut utiliser ":". Pour faire du code qui fonctionne avec n'importe quel système d'exploitation, vous pouvez utiliser la constante PATH\_SEPARATOR [\(Comment définir des chemins vers des fichiers qui fonctionnent avec Linux et Windows ?](#page-240-0)).**

**lien : [Comment définir des chemins vers des fichiers qui fonctionnent avec Linux et Windows ?](#page-240-0)**

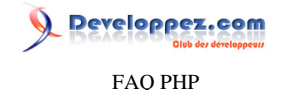

## <span id="page-240-0"></span>Sommaire > Généralités > Chemins - URL

Comment définir des chemins vers des fichiers qui fonctionnent avec Linux et Windows ?

#### **Auteurs : [Forum PHP](http://www.developpez.net/forums/f25/php/langage/) ,**

**Avec Linux, le caractère à utiliser dans les chemins est le slash (/). Avec Windows, il s'agit de l'anti-slash (\) mais dans un script en PHP il est aussi possible d'utiliser le slash.**

**Vous pouvez donc utiliser des slash pour que vos scripts fonctionne sous Windows et sous Linux. Par exemple, le code suivant recherchera le fichier "librairie.php" qui se trouve dans le répertoire "inclure" du répertoire courant et ceci quelque soit le système d'exploitation :**

**<?php require './inclure/librairie.php'; ?>**

**Attention, Linux est sensible à la casse, donc si vous voulez inclure le fichier "librairie.php", vous pouvez mettre "librairie.php", "LIBRAIRIE.PHP" ou "Librairie.PHP" sous Windows mais vous devez absolument mettre "librairie.php" si le code doit fonctionner sous Linux.**

**En ce qui concerne le chemin que vous définissez pour la directive "include\_path", le séparateur n'est pas le même et vous pouvez utiliser la constante PATH\_SEPARATOR. Exemple de code pour inclure les fichiers qui sont dans le répertoire "classes" [\(Comment définir le répertoire qui contient les fichiers à inclure ?\)](#page-238-0):**

```
<?php
ini_set('include_path', '.' . PATH_SEPARATOR . dirname(__FILE__) . '/classes');
?>
```
#### **lien : [Comment définir le répertoire qui contient les fichiers à inclure ?](#page-238-0)**

#### Comment créer une arborescence virtuelle ?

**Auteurs : [Guillaume Rossolini](http://www.developpez.net/forums/u30724/yogui/) ,**

**Une première idée pourrait nous pousser à utiliser le fichier .htaccess pour rediriger l'internaute à l'aide d'une page 404 de notre choix (la page par défaut pour les URIs non valides). Ce script peut récupérer l'adresse que notre internaute a demandée et utiliser un tableau ou une base de données pour déterminer la véritable page à charger. Cependant, cette approche est incorrecte car Apache envoie une erreur HTTP 404 au navigateur, ce qui empêche le référencement correct de la page Web. Par conséquent, aucune page de votre site ne serait référencé par les moteurs de recherche. La véritable solution implique la réécriture de liens. Il faut pouvoir activer la directive "RewriteEngine" de votre fichier .htaccess de manière à y inclure cette première ligne :**

**RewriteEngine on**

**À partir de là, vous pouvez utiliser la directive RewriteRule dans ce même fichier, conjointement à des expressions régulières. Imaginons par exemple un site fondé sur des articles, sur le principe de : articles.php?article=X (où X est l'identifiant numérique entier de l'article).**

**Nous aurions une série d'articles de la sorte : articles.php?article=1, articles.php?article=43, articles.php?article=99, etc.**

**Nous désirons utiliser une arborescence virtuelle au lieu de ces paramètres barbares. Nous aimerions quelque chose comme : articles/titre/X/ Voici comment nous pouvons nous y prendre : il suffit d'afficher les liens de la manière souhaitée dans le HTML et, dans le .htaccess, d'ajouter cette ligne :**

**RewriteRule articles/.\*/([0-9]+)\$ /articles.php?article=\$1 [L]**

# Developpez.com FAQ PHP

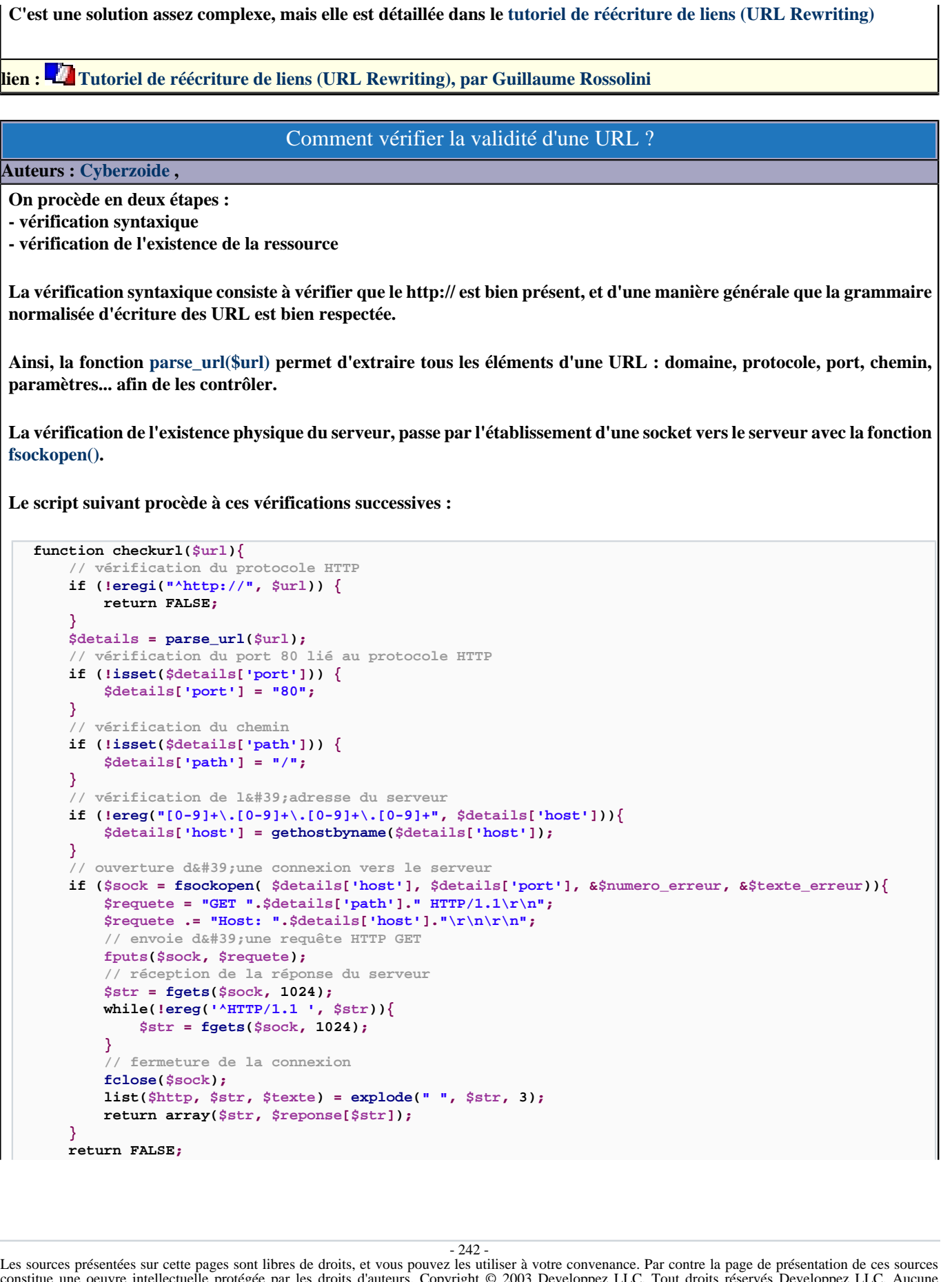

constitue une oeuvre intellectuelle protégée par les droits d'auteurs. Copyright © 2003 Developpez LLC. Tout droits réservés Developpez LLC. Aucune reproduction, même partielle, ne peut être faite de ce site et de l'ensemble de son contenu : textes, documents et images sans l'autorisation expresse de Developpez LLC. Sinon vous encourez selon la loi jusqu'à 3 ans de prison et jusqu'à 300 000 E de dommages et intérêts.

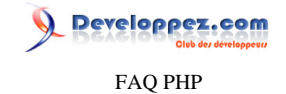

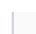

**}**

## Comment accéder à un serveur depuis l'extérieur ?

#### **Auteurs : [khayyam90](http://www.developpez.net/forums/u29897/khayyam90/) ,**

**Un serveur est configuré par défaut pour fonctionner en local, en écoutant l'adresse 127.0.0.1 (localhost). Donc pour pouvoir y accéder depuis d'autres ordinateurs, il faut le faire écouter l'adresse de la machine sur le réseau. Il s'agit juste d'une ligne à changer dans le fichier de configuration. Stoppez le serveur, modifiez le fichier httpd.conf situé dans le répertoire conf\_files et changez la ligne**

**Listen 127.0.0.1:80**

**par**

**Listen [IP de la machine]:80**

**puis redémarrez le serveur.**

## Comment récupérer l'url d'une page en cours d'exécution ?

**Auteurs : [Forum PHP](http://www.developpez.net/forums/f25/php/langage/) , [Kerod](http://www.developpez.net/forums/u45970/kerod/) ,**

**Pour récupérer l'url d'une page en cours d'exécution, on utilise l'une des variables prédéfinies suivantes :**

**• \$\_SERVER['PHP\_SELF'] : qui contient le nom du fichier du script en cours d'exécution, par rapport à la racine web**

**Exemple**

**//Dans le script se trouvant à l'adresse http://www.monsite.com/test/test.php echo \$\_SERVER['PHP\_SELF']; //Affiche /test/test.php**

**• \$\_SERVER['SCRIPT\_NAME'] : qui contient le nom du script courant. Cela sert lorsque les pages doivent s'appeler elles-mêmes.**

**Exemple**

**//Dans le script se trouvant à l'adresse http://www.monsite.com/test/test.php echo \$\_SERVER['SCRIPT\_NAME']; //Affiche /test/test.php**

**basename(FILE**) : qui contient uniquement le nom du script courant. (Ce qui est un avantage lorsque l'on **souhaite uniquement récupérer le nom du script)**

**Exemple**

**//Dans le script se trouvant à l'adresse http://www.monsite.com/test/test.php echo basename(\_\_FILE\_\_); //Affiche test.php**

- 243 -

Developpez.com FAQ PHP

**Pour récupérer l'url complète d'un script, on utilise les variables prédéfinies \$\_SERVER['SERVER\_NAME'] et \$\_SERVER['REQUEST\_URI']. • \$\_SERVER['SERVER\_NAME'] renvoie le nom du serveur hôte qui exécute le script • \$\_SERVER['REQUEST\_URI'] renvoie tout le reste de l'url y compris les variables transmises par la méthode GET Exemple //Dans le script se trouvant à l'adresse http://www.monsite.com/test/test.php?test=10 echo \$\_SERVER['SERVER\_NAME']; //Affiche www.monsite.com echo \$\_SERVER['REQUEST\_URI']; //Affiche /test/test.php?test=10 On peut également le faire avec le code suivant : Exemple //Affiche l'url complète composée de l'ip, du port et du fichier ainsi que les variables en paramètres echo 'http://' . \$\_SERVER['SERVER\_ADDR'] . ':' . \$\_SERVER['SERVER\_PORT'] . \$\_SERVER['REQUEST\_URI'];**

Les sources présentées sur cette pages sont libres de droits, et vous pouvez les utiliser à votre convenance. Par contre la page de présentation de ces sources constitue une oeuvre intellectuelle protégée par les droits d'auteurs. Copyright © 2003 Developpez LLC. Tout droits réservés Developpez LLC. Aucune reproduction, même partielle, ne peut être faite de ce site et de l'ensemble de son contenu : textes, documents et images sans l'autorisation expresse de Developpez LLC. Sinon vous encourez selon la loi jusqu'à 3 ans de prison et jusqu'à 300 000 E de dommages et intérêts. <http://php.developpez.com/faq/>

- 244 -

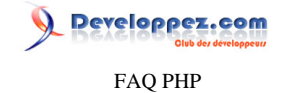

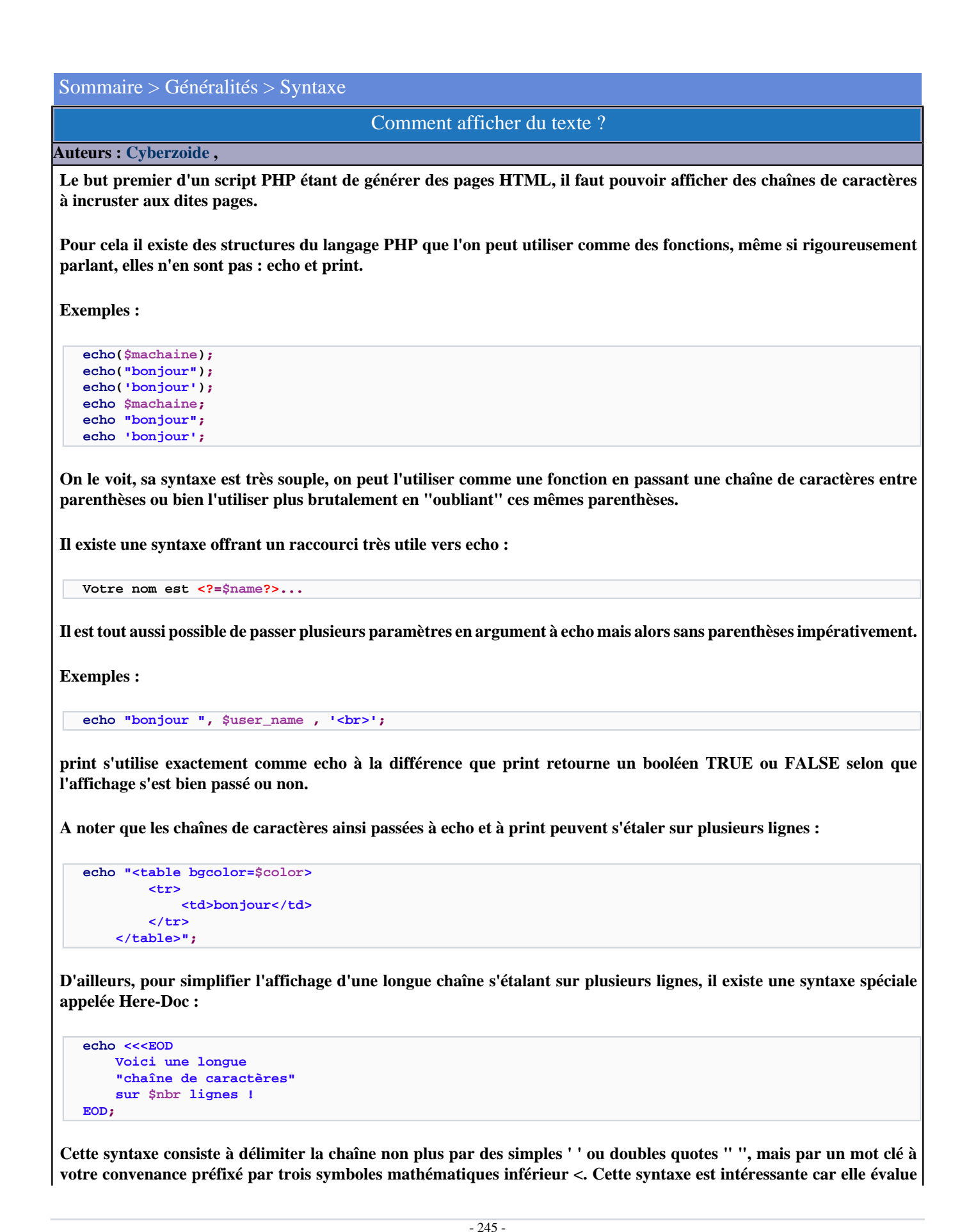

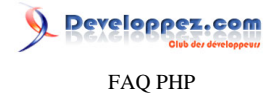

**la chaîne comme le font les doubles quotes, mais il n'est plus nécessaire de déspécialiser les doubles quotes incluses dans la chaîne. A noter que le mot clé de délimitation de la fin de chaîne doit impérativement débuter sur une nouvelle ligne.**

**La seule différence entre echo et print, c'est que print retourne une valeur contrairement à echo.**

**N'oublions pas d'indiquer que [printf\(\)](http://php.net/printf) est la fonction du C transposée au PHP permettant le formatage des chaînes avant affichage.**

#### Comment commenter mon code ?

**Auteurs : [Cyberzoide](http://cyberzoide.developpez.com/) ,**

**Il est très important de commenter fortement ses scripts. D'abord parce qu'il est rare qu'on se souvienne du détail du fonctionnement de ses propres scripts 15 jours après les avoir écrits. Et ensuite, cela est indispensable en cas de développement en commun. Si vous avez déjà téléchargé des scripts sur le Net, vous avez du pester contre les auteurs qui ne commentent pas.**

**Il existe trois syntaxes issues du C et du Shell :**

```
# commentaire sur une ligne
/* commentaire
sur plusieurs
lignes*/
// commentaire sur une ligne
```
**Tous ce qui est en commentaire dans le code source PHP ne sera pas interprété par le serveur.**

**Il est important de ne pas imbriquer les commentaires sur plusieurs lignes !**

**De plus les commentaires avec # et // peuvent ne porter que sur une fin de ligne :**

**\$id = get\_user\_id(\$\_GET['login']); // extraction id de l'utilisateur**

**Quand aux commentaires avec /\* \*/, ils peuvent ne porter que sur une fraction d'une ligne, en plein milieu du code :**

**echo \$start, " ", /\* get\_phrase(\$id,'fr'),\*/ " ", \$user, "<br>\n";**

**Les commentaires peuvent être des phrases en français ou bien des portions de code PHP qu'il faut "taire". Par exemple, il est souvent utile lors du développement d'afficher les valeurs de certains paramètres pour contrèler que tout se passe comme prévu. Ces "traces" devront être commentées ou supprimées lors de la livraison de la version finale du script.**

**De plus il existe une norme pour commenter ses scripts issue du JavaDoc. Exemple :**

```
/*** Extraction nom utilisateur
* @param $id id de l'utilisateur
* @return nom complet de l'utilisateur
*/
function get_user_name($id) {
    global $USERS; # importation tableau des utilisateurs
     // on ne retourne que le champs 'name'
    return $USERS["$id"]['name'];
}
```
- 246 -

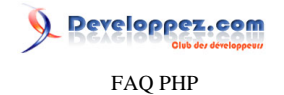

**Plus d'infos sur les normes de commentaire : [http://phpdocu.sourceforge.net/](http://phpdocu.sourceforge.net)**

# Comment concaténer des chaînes des caractères ? **Auteurs : [Cyberzoide](http://cyberzoide.developpez.com/) , L'opérateur point ( . ) (équivalent du + du Java) permet de concaténer deux chaînes de caractères. Au besoin, PHP procède au cast implicite des variables non chaînes de caractères. Syntaxe : \$chaine = \$chaine . \$str; \$chaine .= \$str; Ces deux syntaxes sont équivalentes. Exemples : echo "Bonjour ".\$nom; \$str .= \$toto; \$adresse = \$num.\$rue.\$cp.\$ville;**

Comment faire une boucle ?

**Auteurs : [Cyberzoide](http://cyberzoide.developpez.com/) ,**

**1. Si on connait le nombre exact de tours : Pour aller de \$debut à \$fin par pas de \$pas.**

**for (\$i = \$debut; \$i <= \$fin; \$i += \$pas) {...}**

**La structure for comporte 3 instructions : initialisation (\$i = \$debut), condition de continuation (\$i <= \$fin), manière d'incrémenter le compteur (\$i += \$pas).**

**Par pas de 1 :**

**for**  $(\hat{\text{s}}i = \hat{\text{s}} \text{debut}; \hat{\text{s}}i \leq \hat{\text{s}} \text{fin}; \hat{\text{s}}i++) \{...\}$ 

**Exemple : 10 tours**

**for**  $(\frac{5i}{1} = 1; \frac{5i}{1} \le 10; \frac{5i}{1} + \frac{1}{1} \dots)$ 

**Boucle infinie :**

**for (;;) {...}**

**2. Boucle tant qu'une condition est vérifiée**

**2.1 Au moins un tour obligatoire**

**do {...} while (condition)**

- 247 -

FAQ PHP

veloppez.com

**Exemple:**

**do {...} while (\$toto != 'foobar')**

#### **2.2 Peut ne jamais entrer dans la boucle**

```
while (condition) {...}
```
## Comment mettre du JavaScript dans un script PHP ?

**Auteurs : [Guillaume Rossolini](http://www.developpez.net/forums/u30724/yogui/) ,**

**Il faut bien comprendre que PHP est un langage exécuté sur un serveur Web et qui permet généralement de produire des pages Web. Ces pages peuvent éventuellement contenir du code JavaScript, mais cet autre langage (JS) n'a aucune signification pour PHP. Tout ce qui n'est pas exécuté sur le serveur (JavaScript en fait partie) est considéré comme chaîne de caractères par PHP. À ce titre, divers moyens peuvent être utilisés pour afficher du JavaScript à l'aide d'un script PHP :**

```
<html>
<head><title>Comment mettre du JavaScript dans un script PHP</title></head>
<body>
 <?php
  echo '<script type="text/javascript" language="javascript">alert("méthode #1");</script>';
?>
 <script type="text/javascript" language="javascript">alert("méthode #2");</script>
</body>
</html>
```
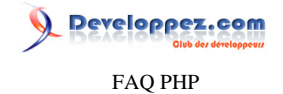

## Sommaire > Généralités > Utiliser la documentation officielle

#### Où se trouve la documentation officielle ?

## **Auteurs : [Eric Berger](http://www.youri.ch) ,**

**À consulter en ligne La page d'accueil de la documentation en ligne se trouve à l'adresse :<http://www.php.net/docs.php> Depuis cette adresse, il est possible d'accéder à toutes les langues et à tous les formats disponibles qui sont :**

- **• [pour consultation](http://www.php.net/manual/fr/)**
- **• [pour impression](http://www.php.net/manual/fr/print/index.php)**
- **• [pour impression \(avec commentaires\)](http://www.php.net/manual/fr/printwn/index.php)**

**À télécharger La documentation disponible en téléchargement se trouve à l'adresse : [http://www.php.net/download](http://www.php.net/download-docs.php)[docs.php](http://www.php.net/download-docs.php)**

**Les formats à disposition sont :**

- **• [un seul fichier html](http://www.php.net/distributions/manual/php_manual_fr.html.bz2)**
- **• [plusieurs fichiers html](http://www.php.net/distributions/manual/php_manual_fr.tar.bz2)**
- **• [Palm doc](http://www.php.net/distributions/manual/php_manual_fr.doc.pdb)**
- **• [Palm iSilo](http://www.php.net/distributions/manual/php_manual_fr.isilo.pdb)**
- **• [aide windows HTML](http://www.php.net/distributions/manual/php_manual_fr.chm)**

## Comment accéder directement à la documentation d'une fonction ?

## **Auteurs : [Eric Berger](http://www.youri.ch) ,**

**Il suffit de se rendre à l'url suivante en remplaçant "nomFonction" par le nom de la fonction à laquelle on souhaite accéder.**

**http://php.net/nomFonction**

#### Comment accéder directement aux principaux chapitres ?

#### **Auteurs : [Eric Berger](http://www.youri.ch) ,**

**Bases de données : les liens vers la documentation des interfaces avec les différentes bases de données se trouvent ici : [Quelle base de données utiliser ?](#page-60-0)**

**Les bases du langage : <http://www.php.net/manual/fr/langref.php>**

**En-têtes HTTP, Cookies, Connections, etc. :<http://www.php.net/manual/fr/features.php>**

**Les tableaux : <http://php.net/array>**

**Les classes et objets :<http://php.net/classobj>**

**Dates et heures :<http://php.net/datetime>**

**Système de fichiers : <http://php.net/filesystem>**

**Images, librairie GD :<http://php.net/image>**

**Fonctions mathématiques :<http://php.net/math>**

**Les sessions :<http://php.net/session>**

**Expressions régulières :<http://php.net/pcre>**

**Chaînes de caractères : <http://php.net/string>**

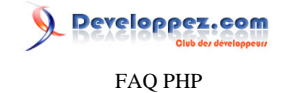

## Les fonctions périmées

#### **Auteurs : [Cyberzoide](http://cyberzoide.developpez.com/) ,**

**J'utilise une fonction de PHP trouvée dans un vieux tuto ou employée dans un script téléchargé sur le Net. Malheureusement, elle est introuvable dans le manuel en ligne.**

**La réponse est que cette fonction est "deprecated", c'est-à-dire qu'elle n'est plus utilisée sous la même forme car elle a changée d'orthographe. Ceci est très courant. C'est pourquoi elle n'est plus référencée dans le manuel en ligne. Pourtant pour des raisons de compatibilité ascendante, PHP comprend toujours les anciennes formes désuètes afin que les anciens scripts puissent tourner sans erreur (sinon il faudrait sans cesse tout réécrire).**

**Prenons l'exemple de mysql\_numrows() qui permet de connaître le nombre de lignes retournées par une requête MySQL. Elle n'est plus référencée dans le manuel depuis PHP 4 mais reste utilisable. Il est donc conseillé d'utiliser la nouvelle forme mysql\_num\_rows().**

**Seul le manuel de PHP 2 référence l'ancienne forme : http://www.php.net/manual/phpfi2.php#mysql\_numrows**

**Voici ce que dit un manuel trouvé sur le net : "For downward compatibility mysql\_numrows() can also be used. This is deprecated however. " [ici](http://www.zend.com/manual/function.mysql-num-rows.php)**

**D'une manière générale, beaucoup de fonctions PHP sont "périmées" et donc leur nom est devenu un alias vers la nouvelle syntaxe, voir [ici](http://www.phpfreaks.com/phpmanual/page/aliases.html) pour la liste des alias du PHP.**

## Comment mettre en cache des données ?

#### **Auteurs : [Cyberzoide](http://cyberzoide.developpez.com/) ,**

**[PHP](http://dico.developpez.com/html/278-Langages-PHP-PHP--Hypertext-Preprocessor.php) fournit de nombreuses fonctions d'affichage du contenu de fichier, variables, tableau... qui malheureusement affichent directement à l'écran le contenu utile. Or dans certains cas, il serait très utile de pouvoir récupérer l'information dans une [variable.](http://dico.developpez.com/html/1645-Langages-variable.php)**

**Pour cela, il reste à rediriger le [flux de sortie standard](http://dico.developpez.com/html/1967-Generalites-sortie-standard.php) vers un [buffer](http://dico.developpez.com/html/229-Systemes-memoire-tampon.php) que l'on pourra vider dans une variable de [type](http://dico.developpez.com/html/1648-Langages-type-de-donnees.php) [String.](http://dico.developpez.com/html/1564-Generalites-chaine-de-caracteres.php)**

**PHP offre les moyens d'une telle redirection :**

- **• [ob\\_start\(\)](http://php.net/ob_start) redirige la sortie standard vers un buffer interne**
- **• [ob\\_get\\_contents\(\)](http://php.net/ob_get_contents) retourne le contenu du buffer**
- **• [ob\\_end\\_clean\(\)](http://php.net/ob_end_clean) vide le buffer et met fin à la redirection**

```
Exemple
```

```
// bufferisation de la sortie standard
ob_start();
print_r($_GET);
echo ";\n";
print_r($_POST);
$contents = ob_get_contents();
ob_end_clean();
```
 $-250$ .

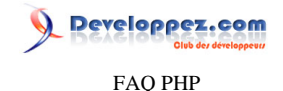

**Exemple // fin buff**

Pourquoi mon application ne fonctionne plus sans erreur avec EasyPHP 1.7 ?

**Auteurs : [Nonothehobbit](http://www.developpez.net/forums/u28815/nonothehobbit/) ,**

**La nouvelle version de PHP est configurée par défaut pour afficher toutes les erreurs (même les "notices" (avertissement)) et avec le paramètre "register\_globals" à off.**

**En ce qui concerne register\_globals, cela signifie que vous ne pouvez plus accéder directement aux variables de session, postées par formulaire ou même venant de la barre d'adresse. Il vous faudra passer par des tableaux "superglobaux". Voici les différent tableaux :**

**Pour les sessions : \$\_SESSION['ma\_variable'] au lieu de \$ma\_variable**

**Pour la barre d'adresse : \$\_GET['ma\_variable'] au lieu de \$ma\_variable**

**Pour les variable postées par formulaire : \$\_POST['ma\_variable'] au lieu de \$ma\_variable**

**Pour les cookies : \$\_COOKIE['ma\_variable'] au lieu de \$ma\_variable**

Pour les fichiers envoyés par formulaire : \$ FILES['ma\_variable'] au lieu de \$ma\_variable

**Tableau regroupant toutes les données envoyées (barre d'adresse, formulaire et cookie) : \$\_REQUEST['ma\_variable'] au lieu de \$ma\_variable**

**Les informations de serveur : \$\_SERVER['ma\_variable'] au lieu de \$ma\_variable**

**Les informations d'environnement : \$\_ENV['ma\_variable'] au lieu de \$ma\_variable**

**Pour l'affichage des "notices", il est conseillé de le laisser, car il vous informe des trous de sécurité de votre code comme les variable non déclarées ou les index de tableau non définis.**

**Par exemple pour tester l'existence d'une variable, utiliser if(isset(\$variable)) plutèt que if(\$variable) ou if(! empty(\$variable)).**

**De même, mettez des guillemets ou apostrophes dans les index non numériques des tableaux.**

**Ex : \$tab["index"] à la place de \$tab[index]**

**Voilà, je rappelle qu'il faut laisser ces paramètres tels quels sous peine d'avoir un code peu sécurisé et donc plus facilement vulnérable. Même si l'application n'est pas destinée au grand public (sur le web), il ne coûte rien de prendre l'habitude de programmer "propre" pour éviter les problèmes à venir.**

**lien : [Les tableaux superglobaux](http://cyberzoide.developpez.com/php4/superglobal/)**

# Peut-on pré-compiler les scripts PHP ?

**Auteurs : [Cyberzoide](http://cyberzoide.developpez.com/) ,**

**C'était possible en PHP3 sous un shell (Unix ou MS-DOS):**

**php -p monscript.php3**

**On obtenait ainsi un script .php3p (p pour pretokenized). Le but était de cacher le code source et pas d'en rendre l'exécution plus rapide.**

**Pour l'exécuter en ligne de commande :**

**php -e monscript.php3p**

**Et via Apache, il faut ajouter dans le fichier de configuration /usr/local/apache/conf/httpd.conf la ligne suivante :**

- 251 -

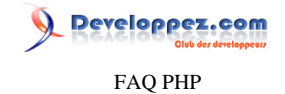

**AddType application/x-httpd-php3 .php3p**

**Mais ceci n'existe plus en PHP4.**

**Il existe cependant des logiciels d'encodage ou de cryptage, mais ils sont payants (ioncube.com, Zend,** *etc***.). L'un de ces programmes est une extension PHP : bcompiler.**

**lien : [Tutoriels : Protéger son code source PHP avec bcompiler, par Maxime Ohayon](http://maxime-ohayon.developpez.com/tutoriels/bcompiler/)**

#### Comment alterner la couleur des tr dans un tableau ?

**Auteurs : [Forum PHP](http://www.developpez.net/forums/f25/php/langage/) ,**

**Pour alterner les couleurs, il suffit de faire ainsi :**

```
$i = 0;
while(condition) 
{
   $couleur = ($compteur % 2 == 0) ? "#CCCCCC" : "#FFFFFF";
  echo '<tr bgcolor="'.$couleur.'"><td>texte</td></tr>';
   $i++;
}
```
**Ou de la manière suivante**

```
$i = 0;
while(condition) 
{
   echo '<tr class="ligne'.($i % 2).'"><td>texte</td></tr>';
   $i++;
}
```
**À utiliser après avoir déclaré une feuille de style contenant les classes ligne0, ligne1. Exemple de classe :**

```
<style type="css/text">
.ligne0 { background-color : #FF0000; }
.ligne1 { background-color : #CCCCCC; }
<style>
```
Peut-on piloter des logiciels ou des périphériques installés chez le client (douchette code-barre, scanner, etc) ?

FAQ PHP

**Auteurs : [BiD0uille](http://beaussier.developpez.com/) ,**

**Il n'est pas possible pour des raisons évidentes de sécurité de faire ce genre d'opération. PHP s'exécute côté serveur et rien ne peut être tenté côté client sans son accord.**

> Comment récupérer des informations sur la configuration du client (logiciels installés, RAM, place disque...) ?

**Auteurs : [BiD0uille](http://beaussier.developpez.com/) ,**

**Il n'est pas possible pour des raisons évidentes de sécurité de faire ce genre d'opération. PHP s'exécute côté serveur et rien ne peut être tenté côte client sans son accord.**

Comment rendre mon projet indépendant de la librairie principale (PEAR ou Source) ?

**Auteurs : [Sébastien D.](http://www.developpez.net/forums/u248094/fluxius/) ,**

**Comment envoyer mes projets sur un autre serveur sans pour autant dépendre de la librairie installée avec PEAR ou manuellement avec la source.**

**Nous pouvons faire une sorte de sandbox maison (Bac à sable) :**

**> symfony project:freeze [votre/repertoire/symfony]**

**Sinon vous pouvez avoir recours à la solution manuelle :**

**1. Duplication des fichiers de librairies**

**Rendez-vous dans le répertoire ou à été installé Symfony de base : dans le répertoire PEAR si vous avez installé PEAR ou dans le répertoire de la source si avez télécharger la source manuellement. Ensuite copiez le contenu du répertoire "symfony/lib" vers le répertoire "~monprojet/lib"**

**2. Configuration d'accès aux librairies**

**Maintenant que notre répertoire librairie à été placé dans notre projet nous n'aurons plus qu'à modifier l'accès à celle-ci.**

**Modifiez ensuite le fichier "config/ProjectConfiguration.class.php" comme ci-dessous:**

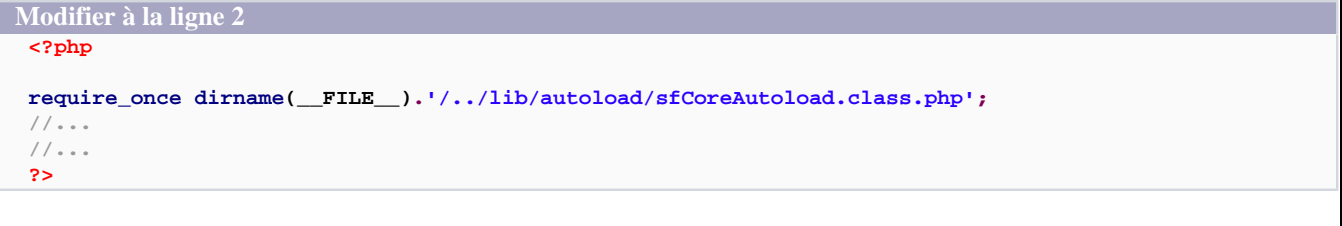

Les sources présentées sur cette pages sont libres de droits, et vous pouvez les utiliser à votre convenance. Par contre la page de présentation de ces sources constitue une oeuvre intellectuelle protégée par les droits d'auteurs. Copyright © 2003 Developpez LLC. Tout droits réservés Developpez LLC. Aucune reproduction, même partielle, ne peut être faite de ce site et de l'ensemble de son contenu : textes, documents et images sans l'autorisation expresse de Developpez LLC. Sinon vous encourez selon la loi jusqu'à 3 ans de prison et jusqu'à 300 000 E de dommages et intérêts. <http://php.developpez.com/faq/>

- 253 -

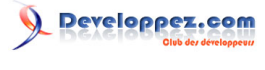

FAQ PHP

Sommaire > Hébergement

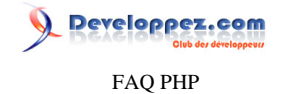

# Sommaire > Hébergement > Hébergeurs

Quels sont les hébergeurs gratuits pour PHP ?

**Auteurs : [Guillaume Rossolini](http://www.developpez.net/forums/u30724/yogui/) ,**

*cf***. le comparatif des hébergeurs gratuits en PHP.**

**lien : <http://php.developpez.com/comparatifs/hebergeurs/>**

Comment utiliser PHP5 avec un hébergeur qui ne le propose pas par défaut ?

**Auteurs : [Guillaume Rossolini](http://www.developpez.net/forums/u30724/yogui/) ,**

**Pour certains hébergeurs, il faut donner l'extension .php5 aux scripts PHP5, et .php aux scripts PHP4. À son époque, PHP3 avait connu le même phénomène avec l'extension .php3, qui est encore autorisée par certains hébergeurs pour des raisons de compatibilité.**

**Pour d'autres, il faut utiliser l'une des directives suivantes dans un fichier .htaccess (par exemple à la racine du site) :**

**AddType x-mapp-php5 .php**

**AddHandler application/x-httpd-php5 .php**

**php 1**

**Pour voir si cela fonctionne, utiliser le script suivant :**

**<?php echo PHP\_VERSION; ?>**

Comment utiliser la réécriture d'URL avec un hébergeur qui n'a pas mod\_rewrite ?

**Auteurs : [Guillaume Rossolini](http://www.developpez.net/forums/u30724/yogui/) ,**

**Les directives suivantes d'Apache permettent d'obtenir les paramètres de l'URL qui suivent le nom d'un fichier réel :**

**#Accepter les chemins virtuels AcceptPathInfo On #Permettre l'omission de l'extension**

**Options +Multiviews**

**Il suffit alors d'utiliser une variable PHP pour récupérer le chemin virtuel (le nom exact de la variable peut changer selon votre configuration) :**

**<?php echo \$\_SERVER['ORIG\_PATH\_INFO']; ?>**

**Exemple :**

- **• L'URL : http://localhost/index/réécriture/de/liens (sous-entendu le script "index.php" à la racine du serveur)**
- **• Donne : /réécriture/de/liens**

 $-255$ 

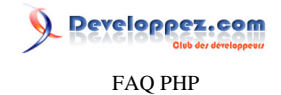

# **Charge à vous ensuite de parcourir la variable à la recherche des valeurs qu'il vous faut.**

# Où héberger un site PHP ?

#### **Auteurs : [Eric Berger](http://www.youri.ch) ,**

**Si vous ne souhaitez pas héberger votre site PHP sur votre propre serveur, il existe plusieurs possibilités pour déléguer ce service.**

**Hébergement mutualisé (***cf***. le** *comparatif des hébergeurs gratuits***) Le principe de l'hébergement mutualisé est d'avoir plusieurs sites/domaines hébergés sur la même machine. Le principal problème de ce type d'hébergement est que si un des domaines hébergés utilise beaucoup de ressources, les autres sites en pâtiront, c'est à dire que leur accès sera ralenti. Ce problème est flagrant chez la plupart des hébergeurs gratuits, car bien plus de sites sont hébergés sur la même machine que chez les hébergeurs payants.**

**Serveur dédié Comme son nom l'indique, le serveur qui héberge votre site web est dédié à cette unique tâche. Les désagréments de l'hébergement mutualisé ne se posent pas dans ce cas de figure car seule la ligne de communication est alors partagée et pour autant qu'elle ait été correctement dimensionnée, cela ne pose aucun problème.**

**Hébergements dédiés :**

- **• OVH ;**
- **• Infomaniak ;**
- $\bullet$  *etc*.

**lien : [Comparatif des hébergeurs gratuits](http://php.developpez.com/comparatifs/hebergeurs/)**

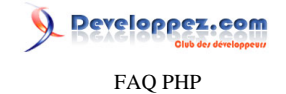

# Sommaire > Mails

Que dois-je ajouter pour bénéficier du format HTML dans mon mail ?

# **Auteurs : [Eric Berger](http://www.youri.ch) ,**

**En utilisant la fonction [mail\(\),](http://php.net/mail) il faut indiquer**

**Content-Type: text/html; charset="iso-8859-1"**

**comme quatrième argument de la fonction. Le quatrième argument sert à spécifier des headers supplémentaires.**

**lien : <sup>FAQ</sup> [Comment envoyer un mail ?](http://php.developpez.com/faq/?page=mail#envoi-mail)** 

Comment envoyer un mail ?

## **Auteurs : [Forum PHP](http://www.developpez.net/forums/f25/php/langage/) , [Kerod](http://www.developpez.net/forums/u45970/kerod/) , [Linaa](http://www.developpez.net/forums/u59777/linaa/) ,**

**Pour envoyer un mail en PHP, il nous faut utiliser la fonction [mail\(\)](http://php.net/mail) qui retourne TRUE si le mail a été accepté pour livraison, FALSE sinon.**

**Avant de pouvoir l'utiliser, nous devons vérifier les points suivants :**

- **• La fonction [mail\(\)](http://php.net/mail) est bien activée par l'hébergeur.**
- **• Pour le vérifier, il suffit de regarder son phpinfo() : Le serveur SMTP est correctement configuré.**

**Pour configurer le serveur SMTP, il faut ouvrir le fichier php.ini et rechercher la ligne :**

**Configuration actuelle [mail function]**

**Puis mettre la configuration suivante :**

```
Nouvelle configuration
  ; pour windows
  smtp_port = 25 ;Valeur par défaut
  ; pour windows
 SMTP = smtp.monfai.fr
  ; pour windows
 sendmail_from = moi@monfai.fr ; Pas obligatoire
  ; pour unix.
  ;sendmail_path = /usr/sbin/sendmail ou /usr/lib/sendmail
```
**PS : sendmail\_path est utilisé pour localiser le programme d'envoi de mail par le serveur.**

**Attention : Si la directive** *sendmail\_path* **est définie sous windows, alors** *smtp***,** *smtp\_port* **et** *sendmail\_from* **seront ignorés et la commande spécifiée sera exécutée.**

**Une fois ces points réalisés, nous pouvons enfin passer à la construction du mail lui-même. Nous avons deux possibilités :**

- **1 L'envoi sous format texte**
- **2 L'envoi sous format HTML**

Les sources présentées sur cette pages sont libres de droits, et vous pouvez les utiliser à votre convenance. Par contre la page de présentation de ces sources constitue une oeuvre intellectuelle protégée par les droits d'auteurs. Copyright © 2003 Developpez LLC. Tout droits réservés Developpez LLC. Aucune reproduction, même partielle, ne peut être faite de ce site et de l'ensemble de son contenu : textes, documents et images sans l'autorisation expresse de Developpez LLC. Sinon vous encourez selon la loi jusqu'à 3 ans de prison et jusqu'à 300 000 E de dommages et intérêts. <http://php.developpez.com/faq/>

Developpez.com

#### FAQ PHP

#### **Format texte**

```
Mise en forme d'un mail sous format texte
```

```
<?php
$destinataire = 'adresse@fai.com';
// Pour les champs $expediteur / $copie / $destinataire, séparer par une virgule s'il y a plusieurs adresses
$expediteur = 'adresse@fai.com';
$copie = 'adresse@fai.com';
$copie_cachee = 'adresse@fai.com';
$objet = 'Test'; // Objet du message
$headers = 'MIME-Version: 1.0' . "\n"; // Version MIME
$headers .= 'Reply-To: '.$expediteur."\n"; // Mail de reponse
$headers .= 'From: "Nom_de_expediteur"<'.$expediteur.'>'."\n"; // Expediteur
$headers .= 'Delivered-to: '.$destinataire."\n"; // Destinataire
$headers .= 'Cc: '.$copie."\n"; // Copie Cc
$headers .= 'Bcc: '.$copie_cachee."\n\n"; // Copie cachée Bcc
$message = 'Un Bonjour de Developpez.com!';
if (mail($destinataire, $objet, $message, $headers)) // Envoi du message
{
     echo 'Votre message a bien été envoyé ';
}
else // Non envoyé
{
     echo "Votre message n'a pas pu être envoyé";
}
?>
```
**Format HTML**

```
Mise en forme d'un mail sous format HTML
  <?php
  $destinataire = 'adresse@fai.com';
  // Pour les champs $expediteur / $copie / $destinataire, séparer par une virqule s'il y a plusieurs adresses
  $expediteur = 'adresse@fai.com';
  $copie = 'adresse@fai.com';
  $copie_cachee = 'adresse@fai.com';
  $objet = 'Test'; // Objet du message
  $headers = 'MIME-Version: 1.0' . "\n"; // Version MIME
  $headers .= 'Content-type: text/html; charset=ISO-8859-1'."\n"; // l'en-tete Content-
  type pour le format HTML
  $headers .= 'Reply-To: '.$expediteur."\n"; // Mail de reponse
  $headers .= 'From: "Nom_de_expediteur"<'.$expediteur.'>'."\n"; // Expediteur
  $headers .= 'Delivered-to: '.$destinataire."\n"; // Destinataire
  $headers .= 'Cc: '.$copie."\n"; // Copie Cc
 $headers .= 'Bcc: '.$copie_cachee."\n\n"; // Copie cachée Bcc
  $message = '<div style="width: 100%; text-align: center; font-
 weight: bold">Un Bonjour de Developpez.com !</div>';
 if (mail($destinataire, $objet, $message, $headers)) // Envoi du message
  {
       echo 'Votre message a bien été envoyé ';
  }
 else // Non envoyé
  {
       echo "Votre message n'a pas pu être envoyé";
  }
  ?>
```
**Important : Afin de séparer les headers du corps du message, nous devons obligatoirement rajouter la chaîne "\r\n\r \n" à la fin de sa définition afin d'éviter les injections de headers.**

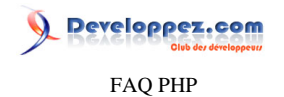

**Attention : Il est important de noter que ce n'est pas parce que le mail a été accepté pour livraison qu'il arrivera à destination.**

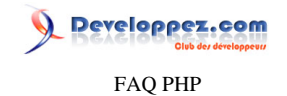

# Sommaire > Outils

Comment vérifier la syntaxe des scripts php dans plusieurs centaines de fichiers en quelques secondes

**Auteurs : Ilia Alshanetsky , [Thierry Godin](http://www.developpez.net/forums/u11720/n1bus/) ,**

**Si vous êtes pointilleux ou un amoureux du travail bien fait, vous pouvez vérifier la syntaxe de vos scripts dans plusieurs centaines de fichiers en quelques secondes avec la commande find à exécuter en ligne de commande (Linux).**

**1ere méthode avec la commande xargs :**

**Vérifier la syntaxe des scripts avec find et xargs**

**find /chemin/vers/racine/du/site -name \\*.php | xargs -n1 /chemin/vers/php -l**

**2eme méthode avec la commande exec :**

**Vérifier la syntaxe des scripts avec find et exec**

**find /chemin/vers/racine/du/site -name \\*.php -exec /chemin/vers/php -l {} \;**

**où /chemin/vers/racine/du/site est le chemin physique du répertoire racine de votre site par exemple : /srv/www/htdocs/web/mon\_site**

**et /chemin/vers/php est le chemin physique du binaire php par exemple : /usr/bin/php5**

**Pour afficher seulement les erreurs :**

**Il nous faut utiliser la commande grep avec l'option -v '^No syntax errors detected in' Ceci affichera toutes les lignes sauf celles qui commencent par : No syntax errors detected in**

**Afficher seulement les erreurs avec find, xargs et grep**

**find /chemin/vers/racine/du/site -name \\*.php | xargs -n1 /chemin/vers/php -l | grep -v '^No syntax errors detected in'**

**Afficher seulement les erreurs avec find, exec et grep**

find /chemin/vers/racine/du/site -name \\*.php -exec /chemin/vers/php -1  $\{\}\ \$  **grep -v '^No syntax errors detected in'**

**Note**

- **• Ces deux méthodes exécutent les scripts en mode analyse : L'opérateur -l vérifie la syntaxe des scripts sans les exécuter**
- **• Vous pouvez modifier le motif de -name selon votre type de fichier (ex : \\*.php3 , \\*.php5)**
- **• Avec la première méthode, le script s'arrête lorsqu'une erreur est trouvée**

**Voir : [man find](http://man.developpez.com/man1/find.1.php), [man exec](http://man.developpez.com/man3/exec.3.php), [man xargs,](http://man.developpez.com/man1/xargs.1.php) [man grep](http://man.developpez.com/man1/grep.1.php)**

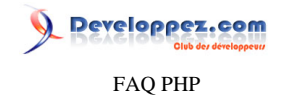

Sommaire > Structures de contrôle

Les sources présentées sur cette pages sont libres de droits, et vous pouvez les utiliser à votre convenance. Par contre la page de présentation de ces sources constitue une oeuvre intellectuelle protégée par les droits d'auteurs. Copyright © 2003 Developpez LLC. Tout droits réservés Developpez LLC. Aucune reproduction, même partielle, ne peut être faite de ce site et de l'ensemble de son contenu : textes, documents et images sans l'autorisation expresse de Developpez LLC. Sinon vous encourez selon la loi jusqu'à 3 ans de prison et jusqu'à 300 000 E de dommages et intérêts. <http://php.developpez.com/faq/>

- 261 -

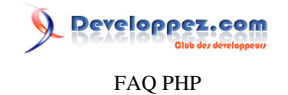

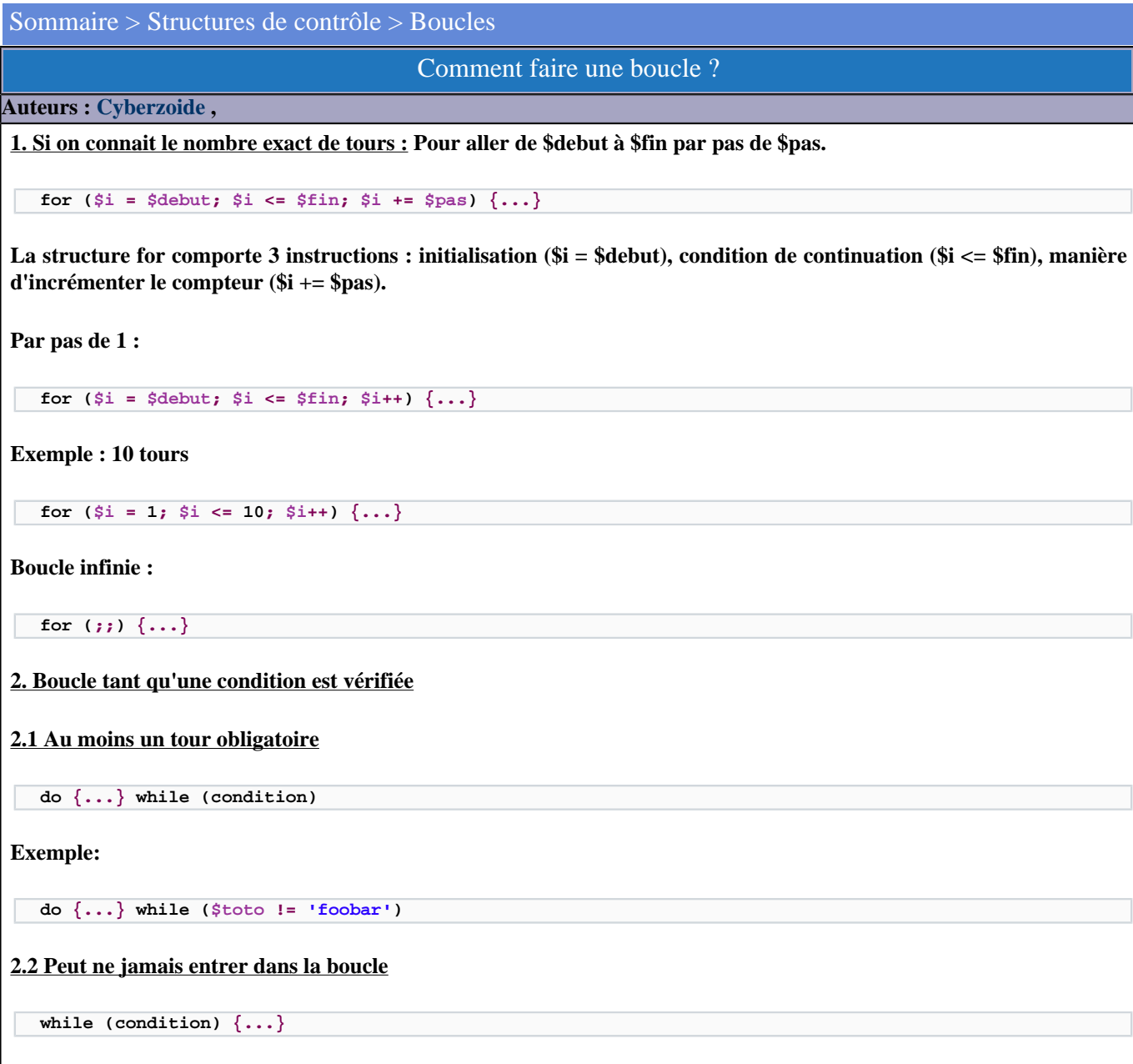

Les sources présentées sur cette pages sont libres de droits, et vous pouvez les utiliser à votre convenance. Par contre la page de présentation de ces sources constitue une oeuvre intellectuelle protégée par les droits d'auteurs. Copyright © 2003 Developpez LLC. Tout droits réservés Developpez LLC. Aucune reproduction, même partielle, ne peut être faite de ce site et de l'ensemble de son contenu : textes, documents et images sans l'autorisation expresse de Developpez LLC. Sinon vous encourez selon la loi jusqu'à 3 ans de prison et jusqu'à 300 000 E de dommages et intérêts. <http://php.developpez.com/faq/>

- 262 -

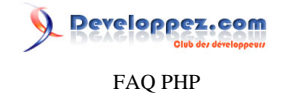

# Sommaire > Structures de contrôle > Conditions Comment traiter les conditions ? **Auteurs : [Armatatuxa](http://thierrylhomme.developpez.com/) , Les conditions se fondent sur le retour d'une valeur booléenne vrai (true), ou faux (false). Il y a trois manières d'opérer : 1. l'opérateur ternaire ( ? : ) Il correspond à la structure if/else, et permet de faire un test simple. Syntaxe : (condition) ? (instruction1) : (instruction2); Exemple : <?php \$a = 0; \$retour = (\$a == 0) ? '\$a est égal à zéro' : '\$a est différent de zéro'; echo \$retour; > Cela va afficher : \$a est égal à zéro 2. la structure if/elseif/else Elle permet de traiter une (ou plusieurs) condition(s) supplémentaires. Note : le if seul est obligatoire. Syntaxe : if (condition1) { instruction1 ; } elseif (condition2) { instruction2 ; } else { instruction3 ; } Exemple :**

```
<?php
$a = 8;
$b = 9;
if (++$a == $b) {
     echo '++$a est égal à ' . $b ;
} elseif ($a++ == $b) {
     echo '$a++ est égal à ' . $b ;
} else {
     echo 'rien de tout ça !';
}
?>
```
**(retourne : ++\$a est égal à 9)** *Note* **: les structures if peuvent être imbriquées.**

**3. la structure switch/case Elle permet de traiter un nombre important de conditions. Dans cette structure, une expression sera successivement comparée à chacune des autres pour créer une condition. Après chaque test, il sera possible de sortir (break) du test, ou de poursuivre (continue). Enfin une instruction par defaut (default), optionnelle, peut être précisée pour le cas où aucune condition n'a été satisfaite. Syntaxe :**

```
switch (expression) {
     case (valeur1) :instruction1 ;
         break ;
```
 $-263$ 

Developpez.com FAQ PHP

```
 case (valeur2) :instruction2 ;
    break ;
 default :instruction3 ;
```
#### **Exemple :**

**}**

```
<?php
switch ($auteur) {
     case ("Youri") :print "Hello Youri !";
         break;
     case ("Hachesse") :print "Hello Hachesse !";
        break;
     case ("Cyberzoide") :print "Hello Cyberzoide !";
         break;
     case ("Jérème") :print "Hello Jérème !";
        break;
     case ("Julp") :print "Hello Julp !";
        break;
     case ("Armatatuxa") :print "Hello Armatatuxa !";
         break;
     default :print "Hello !" ;
}
?>
```
# Quelle est la différence entre "&&" et "and" ?

```
Auteurs : Julp ,
   var_dump(0 and 0 || 1); // FALSE : 0 and (0 || 1)
   var_dump(0 && 0 || 1); // TRUE : (0 && 0) || 1
```
**Donc "&&" est plus prioritaire que "and".**

# Quelle est la différence entre "||" et "or" ?

```
Auteurs : Julp ,
   var_dump(1 or 0 and 0); // TRUE : 1 or (0 and 0)
   var_dump(1 || 0 and 0); // FALSE : (1 || 0) and 0
```
**Donc "||" est plus prioritaire que "or".**

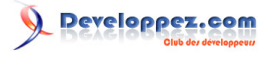

FAQ PHP

Sommaire > Sécurité

Les sources présentées sur cette pages sont libres de droits, et vous pouvez les utiliser à votre convenance. Par contre la page de présentation de ces sources constitue une oeuvre intellectuelle protégée par les droits d'auteurs. Copyright © 2003 Developpez LLC. Tout droits réservés Developpez LLC. Aucune reproduction, même partielle, ne peut être faite de ce site et de l'ensemble de son contenu : textes, documents et images sans l'autorisation expresse de Developpez LLC. Sinon vous encourez selon la loi jusqu'à 3 ans de prison et jusqu'à 300 000 E de dommages et intérêts. <http://php.developpez.com/faq/>

- 265 -

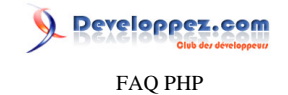

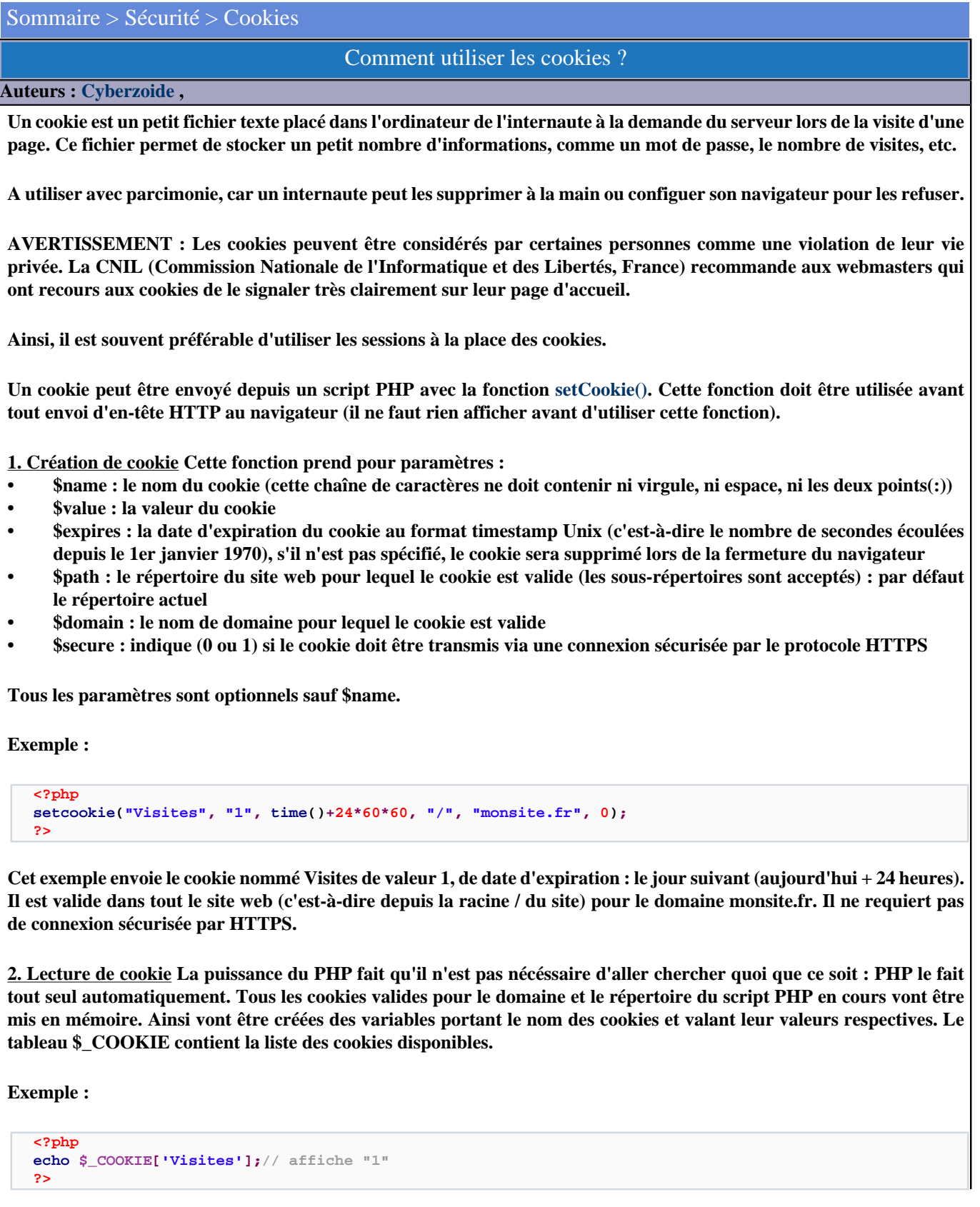

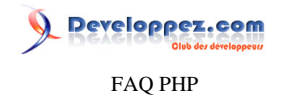

**3. Suppression de cookie Pour supprimer un cookie, c'est très simple, il suffit de le recréer à l'identique mais sans valeur et avec une date d'expiration dépassée.**

**Exemple :**

```
<?php
setcookie("Visites", "", time()-100, "/", "monsite.fr", 0);
?>
```
**Plus d'infos sur les cookies ici : [http://wp.netscape.com/newsref/std/cookie\\_spec.html.](http://wp.netscape.com/newsref/std/cookie_spec.html)**

# FAQ PHP

# Sommaire > Sécurité > Sessions

#### Où trouver de la documentation sur les sessions ?

## **Auteurs : [Cyberzoide](http://cyberzoide.developpez.com/) ,**

- **• <http://beaussier.developpez.com/articles/php/session/>**
- **• <http://php.net/session>**
- **• [http://cyberzoide.developpez.com/php4/php4\\_mysql.pdf](http://cyberzoide.developpez.com/php4/php4_mysql.pdf) (Chapitre Sessions)**

# Pourquoi utiliser les sessions ?

#### **Auteurs : [Cyberzoide](http://cyberzoide.developpez.com/) ,**

- **• Pour conserver de page en page les valeurs de certaines variables.**
- **• Pour pister le parcours du visiteur.**
- **• Pour effectuer des statistiques fines en termes de visiteurs réels et pas en hits (nombre d'appels d'un fichier).**

## Comment fonctionne une session ?

### **Auteurs : [Cyberzoide](http://cyberzoide.developpez.com/) ,**

**Les sessions permettent tout du long de la visite d'un internaute sur le site, de conserver des informations de façon transparente.**

**Cela est sans ralentissement de performances car le client ne stocke sous forme de cookie que l'ID de session (généré aléatoirement), le serveur stockant sur disque le contenu des variables dans le répertoire défini par** *session.save\_path***.**

Les sessions sont activées manuellement par la commande session start() ou automatiquement si *session.auto* start est **à** *1* **ou encore implicitement par la commande [session\\_register\(\)](http://php.net/session_register.php)(obsolète).**

**Le serveur attribue à chaque visiteur un identifiant unique qui est soit envoyé au client sous forme de cookie (par défaut), soit passé de façon systématique dans l'URL.**

#### Comment démarrer une session ?

#### **Auteurs : [Cyberzoide](http://cyberzoide.developpez.com/) ,**

**Il existe trois manières de démarrer une session :**

- **• Automatique si session.auto\_start est à 1.**
- **• Manuellement avec la commande [session\\_start\(\)](http://php.net/session_start).**
- **• Implicitement par la commande [session\\_register\(\)](http://php.net/session_register)(obsolète).**

**Syntaxe : boolean session\_start ( void) Crée une session ou continue la session courante, en fonction de l'identifiant de session passé par l'URL (méthode GET) ou par un cookie. Exemple :**

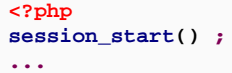

- 268 -

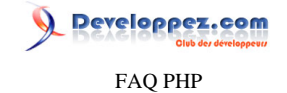

#### **?>**

# Comment fermer une session ?

#### **Auteurs : [Cyberzoide](http://cyberzoide.developpez.com/) ,**

**Fermeture conservatrice : La commande [session\\_write\\_close\(\)](http://php.net/session_write_close) écrit les valeurs des variables de session sur le serveur et ferme la session.**

**Fermeture destructive : La commande [session\\_destroy\(\)](http://php.net/session_destroy) détruit toutes les données enregistrées d'une session. Cette dernière commande est la plus utilisée car n'impose aucune sauvegarde au serveur. Retourne TRUE en cas de succès, et FALSE sinon.**

# Comment conserver des variables de page en page ?

#### **Auteurs : [Cyberzoide](http://cyberzoide.developpez.com/) ,**

- **• En stockant leurs valeurs dans une** *base de données***.**
- **• En les enregistrant dans un** *fichier* **sur le serveur (mais oblige à donner des droits d'écriture aux visiteurs).**
- **• Utiliser des** *cookies* **(malheureusement certains navigateurs ne les acceptent pas).**
- **• En les envoyant dans l'***URL* **(mais seront visibles aux visiteurs dans la barre d'adresse et cela leur impose de toujours utiliser les liens hypertextes).**
- **• En les passant par un** *formulaire* **(mais impose aux visiteurs de cliquer sur un bouton d'envoi).**
- **• En utilisant une** *session***.**

### Comment sauvegarder une variable dans une session ?

# **Auteurs : [Cyberzoide](http://cyberzoide.developpez.com/) ,**

**Par l'usage de la commande [session\\_register\(\)\(](http://php.net/session_register)obsolète) dont voici la syntaxe :**

**boolean session\_register ( mixed name [, mixed ...])**

**Elle prend en paramètre une chaîne de caractères contenant le nom de la variable à sauvegarder ou bien un tableau de chaînes de caractères ou encore un tableau de tableaux...**

**Exemple avec une variable chaîne de caractères :**

```
<?php
session_start() ;
$foobar = "Hello Word !";
session_register("foobar");
...
?>
```
**Autre exemple avec le tableau superglobal \$\_SESSION :**

```
<?php
session_start() ;
$_SESSION["foobar"] = "Hello Word !";
...
?>
```
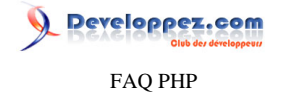

**Toute modification ultérieure dans le script des variables de session (avant la fermeture de la session) sera automatiquement répercutée autant dans la session que dans l'espace mémoire des données du script en exécution.**

**Tous les types de variable, hormis les ressources, sont acceptés : chaînes, nombres, tableaux, objets (dont la classe doit être incluse avant le démarrage de la session).**

**Exemple avec une variable objet :**

```
<?php
require("../common/visitor.class.php");
session_start() ;
$_SESSION["myVisitor"] = new Visitor();
...
?>
```
**lien : [Les objets font-ils bon ménage avec les sessions en PHP 5 ?](#page-161-0) lien : [Les objets font-ils bon ménage avec les sessions en PHP 4 ?](#page-165-0)**

# Comment savoir si une variable appartient déjà à la session ?

#### **Auteurs : [Cyberzoide](http://cyberzoide.developpez.com/) ,**

**La commande [session\\_is\\_registered](http://php.net/session_is_registered) (obsolète) renvoie TRUE si la variable dont l'identificateur est passé en paramètre a déjà été engegistrée parmi les variables de session.**

**Exemple :**

```
<?ph
psession_start() ;
$foobar = "toto";
if(!session_is_registered("foobar")) {
     session_register("foobar");
}
...
?>
```
**Si vous utilisez l'option register\_globals=off, il faudra tester l'existence d'une variable dans la session à l'aide de la fonction [isset\(\).](http://php.net/isset)**

**Exemple :**

```
<?php
session_start() ;
$_SESSION["foobar"] = "toto";
if(!isset($_SESSION["foobar"])) {
     $_SESSION["foobar"] = "toto";
}
...
?>
```
## Comment supprimer une variable d'une session ?

**Auteurs : [Cyberzoide](http://cyberzoide.developpez.com/) ,**

**La commande [session\\_unregister\(\)](http://php.net/session_unregister) (obsolète) supprime une variable dans la session courante. Elle a pour syntaxe :**

 $-270$ 

Les sources présentées sur cette pages sont libres de droits, et vous pouvez les utiliser à votre convenance. Par contre la page de présentation de ces sources constitue une oeuvre intellectuelle protégée par les droits d'auteurs. Copyright © 2003 Developpez LLC. Tout droits réservés Developpez LLC. Aucune reproduction, même partielle, ne peut être faite de ce site et de l'ensemble de son contenu : textes, documents et images sans l'autorisation expresse de Developpez LLC. Sinon vous encourez selon la loi jusqu'à 3 ans de prison et jusqu'à 300 000 E de dommages et intérêts.

<http://php.developpez.com/faq/>

# FAQ PHP

**boolean session\_unregister (string name)**

**Elle retourne TRUE en cas de succès, FALSE sinon.**

**Si vous utilisez le tableau superglobal \$\_SESSION, il suffit alors d'utiliser [unset\(\)](http://php.net/unset) :**

**unset(\$\_SESSION["mavariable"]);**

**Il est aussi possible de purger toutes les variables de la session avec [session\\_unset\(\).](http://php.net/session_unset)**

**Note : Si vous utilisez \$\_SESSION (ou \$HTTP\_SESSION\_VARS), utilisez plutôt ceci :**

**\$\_SESSION = array();**

# Quelle est la durée de vie d'une session ?

#### **Auteurs : [Cyberzoide](http://cyberzoide.developpez.com/) ,**

Dès que l'on ferme le navigateur la session est détruite. Sauf à configurer le fichier php.ini avec *session.lifetime* qui fixe **la durée de vie, en secondes, du cookie envoyé au client. La valeur** *0* **signifie "jusqu'à ce que le client soit fermé". Par défaut à** *0***.**

**Donc si on le laisse à zéro, la session dure jusqu'à la fermeture du navigateur, pour laisser les données durant 30 minutes, il faut remplacer 0 par 1800 (= 30 minutes \* 60 secondes dans une minute).** *session.lifetime = 0*

# Quelles sont les méthodes PHP associées aux sessions ? **Auteurs : [Cyberzoide](http://cyberzoide.developpez.com/) , • [session\\_cache\\_expire\(\)](http://php.net/session_cache_expire) -- Retourne la date d'expiration du cache de la session • [session\\_cache\\_limiter\(\)](http://php.net/session_cache_limiter) -- Lit et/ou modifie le limiteur de cache • [session\\_decode\(\)](http://php.net/session_decode) -- Décode les données de session à partir d'une chaîne • [session\\_destroy\(\)](http://php.net/session_destroy) -- Détruit toutes les données enregistrées d'une session • [session\\_encode\(\)](http://php.net/session_encode) -- Encode les données de session dans une chaîne • [session\\_get\\_cookie\\_params\(\)](http://php.net/session_get_cookie_params) -- Lit les paramètres du cookie de session • [session\\_id\(\)](http://php.net/session_id) -- Affecte et/ou retourne l'identifiant de session courante**

- **• [session\\_is\\_registered\(\)](http://php.net/session_is_registered) -- Indique si une variable a été enregistrée dans la session ou pas**
- **• [session\\_module\\_name\(\)](http://php.net/session_module_name) -- Affecte et/ou retourne le module courant de session courante**
- **• [session\\_name\(\)](http://php.net/session_name) -- Affecte et/ou retourne le nom de la session courante**
- **• [session\\_readonly\(\)](http://php.net/session_readonly) -- Lit les variables de session sans verrouiller les données**
- **• [session\\_register\(\)](http://php.net/session_register) -- Enregistre une variable dans la session courante**
- **• [session\\_save\\_path\(\)](http://php.net/session_save_path) -- Affecte et/ou retourne le chemin de sauvegarde de la session courante**
- **• [session\\_set\\_cookie\\_params\(\)](http://php.net/session_set_cookie_params) -- Modifie les paramètres du cookie de session**
- **• [session\\_set\\_save\\_handler\(\)](http://php.net/session_set_save_handler) -- Définit les fonctions utilisateurs de stockage des sessions**
- **• [session\\_start\(\)](http://php.net/session_start) -- Initialise les données de session**
- **• [session\\_unregister\(\)](http://php.net/session_unregister) -- Supprime une variable dans la session courante**
- **• [session\\_unset\(\)](http://php.net/session_unset) -- Détruit toutes les variables de session**

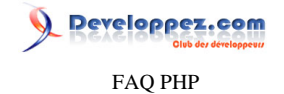

#### **• [session\\_write\\_close\(\)](http://php.net/session_write_close) -- Ecrit les données de sessions et termine la session**

# Quelles sont les erreurs possibles ?

#### **Auteurs : [Cyberzoide](http://cyberzoide.developpez.com/) ,**

**Répertoire de session inaccessible** *Warning: open(/tmp\sess\_3c80883ca4e755aa72803b05bce40c12, O\_RDWR) failed: m (2) in c:\phpdev\www\bp\header.php on line 2*

**ou encore :**

*PHP Warning: Unknown(): open(/tmp\sess\_3c80883ca4e755aa72803b05bce40c12, O\_RDWR) failed: No such file or directory (2) in Unknown on line 0*

*PHP Warning: Unknown(): Failed to write session data (files). Please verify that the current setting of session.save\_path is correct (/tmp) in Unknown on line 0*

**Cette erreur est due à l'absence du répertoire de sauvegarde (ici /tmp) des sessions ou bien au manque du droit d'écriture dans ce répertoire pour les visiteurs (utilisateur nobody, www-data ou autre... sous Apache).**

**Le répertoire de sauvegarde est défini dans le php.ini :** *session.save\_path = /tmp*

**Il faut donc:**

- **• Créer un répertoire**
- **• Lui donner les droits d'écriture pour tous**
- **• En spécifier le chemin dans le php.ini**

**PHP n'est pas autorisé à utiliser les sessions Il faut s'assurer que le PHP est bien autorisé a créer des sessions. C'est juste un paramètre à activer. Faire un [phpinfo\(\)](http://php.net/phpinfo) pour voir ces paramètres. La commande [phpinfo\(\)](http://php.net/phpinfo) se contente d'afficher dans le navigateur le contenu du fichier de configuration php.ini.**

**Avoir déjà écrit dans la page** *Warning: Cannot send session cookie - headers already sent by (output started at /home/ SiteWeb/SiteAnalyse/index.php:3) in /home/SiteWeb/SiteAnalyse/index.php on line 6*

**Cette erreur survient lorsqu'on tente d'ouvrir une session après avoir déjà écrit dans le document, ce qui interdit, bien sûr.**

**Tentative d'envoi d'en-têtes** *Warning: Cannot add header information - headers already sent by (output started at /home/ SiteWeb/SiteAnalyse/index.php:3) in /home/SiteWeb/SiteAnalyse/index.php on line 25*

**Cette erreur survient lorsqu'on tente d'envoyer des en-têtes grâce à la fonction [header\(\)](http://php.net/header) après avoir écrit dans la page. On ne peut pas commencer une session après que le serveur ait envoyé au client les en-têtes HTTP/1.0 (ou supérieures) de la page.**

**Ainsi, la commande [session\\_start\(\)](http://php.net/session_start) doit impérativement être exécutée avant tout envoi par le serveur d'en-têtes HTTP au navigateur.**

**L'identifiant de session étant envoyé sous forme de cookie au client, ce dernier doit être envoyé avant que la page ne s'affiche car l'affichage force l'envoi d'en-têtes.**

**Tout contenu texte placé avant [session\\_start\(\)](http://php.net/session_start) (même un saut de ligne) provoque un affichage et donc l'envoi d'en-têtes qui doivent précéder le contenu de la page.**

**Ce qu'il ne faut pas faire :**

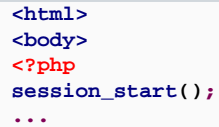

- 272 -

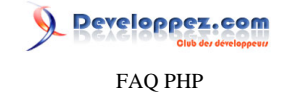

#### **Ceci non plus :**

**<?php echo "<html>"; ... session\_start();**

**Car cela provoque l'envoi d'en-têtes au navigateur. Donc ces deux essais sont erronés. Il faut faire le [session\\_start\(\)](http://php.net/session_start) avant toute chose !!!**

**Même un simple saut de ligne dans le script avant [session\\_start\(\)](http://php.net/session_start) provoque cette erreur.**

**Défaut de déclaration de classe** *Fatal error: The script tried to execute a method or access a property of an incomplete object. Please ensure that the class definition utilisateur of the object you are trying to operate on was loaded \_before\_ the session was started in /home/SiteWeb/SiteAnalyse/test.php on line 12*

**Lorsqu'une variable que l'on veut enregistrer dans une session est un objet, PHP doit pouvoir en connaître la description, il faut donc déclarer les classes avant de faire un [session\\_start\(\)](http://php.net/session_start).**

# Comment configurer les sessions dans php.ini ?

#### <span id="page-272-0"></span>**Auteurs : [Cyberzoide](http://cyberzoide.developpez.com/) ,**

**Ci-après les options de configuration des sessions du fichier php.ini**

#### *session.save\_handler*

**définit les noms des fonctions qui seront utilisées pour enregistrer et retrouver les données associées à une session. Par défaut, les sessions sont enregistrées dans des fichiers. Mais on pourrait les enregister dans une base de données ; il faudrait alors définir les fonctions d'écriture dans la base et les spécifier à** *session.save\_handler***.**

#### *session.save\_path*

**définit l'argument qui est passé à la fonction de sauvegarde. Si vous utilisez la sauvegarde par fichier, cet argument est le chemin jusqu'au dossier où les fichiers sont créés. Par défaut, le dossier est** */tmp***. Si le dossier que vous utilisez a les droits de lecture universelle, comme /tmp (valeur par défaut), les autres utilisateurs du serveur peuvent aussi lire ces fichiers, et s'immiscer dans vos sessions.**

#### *session.name*

**spécifie le nom de la session, qui sera utilisé comme nom de cookie. Par défaut :** *PHPSESSID***.**

#### *session.auto\_start*

**indique qu'une session doit commencer automatiquement lors de la premiere requête. Par défaut, la valeur est à 0 (inactivé) ; il faut donc utiliser [session\\_start\(\).](http://php.net/session_start)**

#### *session.lifetime*

**fixe la durée de vie, en secondes, du cookie envoyé au client. La valeur 0 signifie "jusqu'à ce que le client soit fermé". Par défaut à 0 (inactivé).**

#### *session.serialize\_handler*

**définit le nom de la fonction qui sera utilisée pour enregistrer et relire les donnés. Actuellement, c'est un format interne de PHP (nom : php) et WDDX (nom : wddx). WDDX n'est utilisable que si PHP a été compilé avec le support WDDX. Par défaut, c'est le mode PHP qui est sélectionné.**

#### *session.gc\_probability*

**précise la probabilité que la routine gc (garbage collection) soit lancée, en pourcentage. Par défaut, la valeur est à 1.**

- 273 -

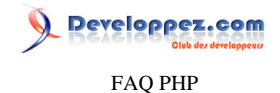

#### *session.gc\_maxlifetime*

**fixe la durée, en secondes, au-delà de laquelle les données considérées comme inutiles seront supprimées.**

#### *session.referer\_check*

**représente la sous-chaîne que vous utilisez pour vérifier la provenance de l'internaute. Si l'en-tête HTTP Referer vous est fournie par le navigateur et que cette sous-chaîne n'est pas trouvée, la session qui vous est fournie sera considérée comme invalide (car provenant probablement d'un autre site que le vètre). Par défaut, cette chaîne est vide.**

#### *session.entropy\_file*

**est le chemin jusqu'à une source externe (fichier) d'entropie, qui sera utilisée lors de la création de l'identifiant de session. Par exemple, /dev/random ou /dev/urandom qui sont disponibles sur de nombreux systèmes UNIX.**

#### *session.entropy\_length*

**précise le nombre d'octets qui seront lus dans le fichier ci-dessus. Par défaut, 0 (inactivé).**

#### *session.use\_cookies*

**indique si le module doit utiliser des cookies pour enregistrer l'identifiant de session chez le client. Par défaut, 1 (activé). Ce qui suppose que le client accepte les cookies, ce qui n'est pas acquis ! C'est pourquoi certains serveurs font le choix de ne pas stocker l'identifiant de session sous forme de cookie mais le rajoutent systématiquement en paramètre dans toutes les URL.**

*session.cookie\_path* **spécifie le chemin à utiliser avec session\_cookie. Par défaut, /.**

*session.cookie\_domain* **spécifie le domaine à utiliser avec session\_cookie. Par défaut, rien du tout.**

*session.cache\_limiter*

**spécifie le contrèle du cache, à utiliser avec les pages de session (nocache/private/public). Par défaut, nocache.**

*session.cache\_expire*

**spécifie la durée de vie des pages de session cachées, en minutes, mais sans que cela ait d'effets sur le limiteur "nocache". Par défaut, 180.**

#### *session.use\_trans\_sid*

**indique si le support du SID est activé ou pas, lors de la compilation avec l'option --enable-trans-sid. Par défaut, elle vaut 1 (activée).**

*url\_rewriter.tags*

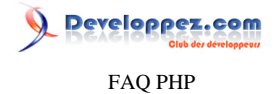

**spécifie si les balises html sont réécrites pour inclure l'identifiant de session si sid est activé. Par défaut, a=href, area=href, frame=src, input=src, form=fakeentry. Permet de passer l'identifiant de session de page en page par l'URL pour parer au refus de cookie, c'est la seule alternative à** *session.use\_cookies***.**

# Cas particulier de l'hébergeur FREE.FR

#### **Auteurs : [Cyberzoide](http://cyberzoide.developpez.com/) ,**

**Chez free, le répertoire de sessions doit être à la racine de votre compte FTP. Il suffit donc de créer le répertoire sessions (au pluriel).**

## Comment faire cohabiter sur le même serveur deux applications utilisant les sessions ?

# **Auteurs : [Cyberzoide](http://cyberzoide.developpez.com/) ,**

**Dans le cas où un serveur HTTP héberge plusieurs applications PHP utilisant chacune les sessions, il peut y avoir des problèmes si plusieurs applications utilisent les mêmes variables de sessions (lorsque un utilisateur visite simultanément plusieurs applications).**

**Pour résoudre ce problème il suffit de définir un nom de session différent pour chacune des applications lors de la création de la session :**

**session\_name('appli1'); session\_start();**

**Puis de rappeler ce nom lors de l'utilisation des variables de la session dans l'application.**

```
session_name('appli1');
session_start();
```
**Autre solution, au démarrage d'une nouvelle session, pour éviter tout conflit dans l'utilisation des noms de variables de session, spécifier un autre chemin de sauvegarde des données de session avec [session\\_save\\_path\(\).](http://php.net/session_save_path)**

### Pourquoi mon site n'est plus valide XHTML depuis que j'utilise des sessions ?

#### **Auteurs : [Emerica](http://www.cineteck-fr.com) ,**

**Ce problème se pose lorsque l'on a '[Comment configurer les sessions dans php.ini ?](#page-272-0)' à 1 (On). Pour chaque lien (balise <a>), formulaire (<form>) et d'autres balises, PHP va apporter des modifications.**

**Par exemple, pour un lien, PHP va rajouter &PHPSESSID=sid ou sid est l'identifiant de session dans le lien, en transparence. En XHTML, un & indique une référence HTML (par exemple**  **espace insécable). Ce sera donc invalide pour la norme XHTML. Par contre, un** *&* **sera valide. PHP va chercher ce caractère d'argument dans sa configuration, c'est a dire dans php.ini. Il est donc possible de modifier le & par défaut en & à l'aide de la fonction [ini\\_set\(\)](http://php.net/ini_set) de la manière suivante :**

```
<?php
// à placer avant session_start();
ini_set('arg_separator.output', '&');
?>
```
Les sources présentées sur cette pages sont libres de droits, et vous pouvez les utiliser à votre convenance. Par contre la page de présentation de ces sources constitue une oeuvre intellectuelle protégée par les droits d'auteurs. Copyright © 2003 Developpez LLC. Tout droits réservés Developpez LLC. Aucune reproduction, même partielle, ne peut être faite de ce site et de l'ensemble de son contenu : textes, documents et images sans l'autorisation expresse de Developpez LLC. Sinon vous encourez selon la loi jusqu'à 3 ans de prison et jusqu'à 300 000 E de dommages et intérêts. <http://php.developpez.com/faq/>

#### - 275 -

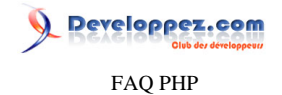

**Le problème est maintenant réglé pour les liens. Attaquons nous aux formulaires. Là, c'est plus délicat car PHP rajoute un input de type hidden contenant l'id de session directement à la suite de chaque <form>, ce qui est totalement invalide en XHTML. Pour contrer ceci, la solution est plus radicale. Il nous faut redéfinir quelles balises PHP modifie pour passer son identifiant de session.**

```
<?php
// à placer avant session_start();
ini_set("url_rewriter.tags","a=href,area=href,frame=src,iframe=src,input=src");
?>
```
**A la base,** *url\_rewriter.tags* **contenait** *form=fakeentry***. Cette partie a été supprimée, et PHP ne modifiera plus les balises <form>. On peut aussi contourner ce problème en utilisant des fieldsets au lieu de forms.**

# Pourquoi mes sessions ne fonctionnent plus avec EasyPHP 1.7 ?

#### **Auteurs : [Nonothehobbit](http://www.developpez.net/forums/u28815/nonothehobbit/) ,**

**Easyphp 1.7 installe PHP 4.3 dont le fichier de configuration par défaut met la variable register\_globals à off ce qui oblige à utiliser les tableaux superglobaux et peut donc poser quelques problèmes pour les sessions. Pour rendre compatible le code, faites les remplacements suivants :**

```
$ma_variable_de_session -> $_SESSION['ma_variable_de_session']
```

```
session_register('variable') -> $_SESSION['variable'] = $variable
```

```
session_is_registered('variable') -> isset($_SESSION['variable'])
```

```
session_unregister('variable') -> unset($_SESSION['variable'])
```

```
session_unset() -> $_SESSION = array();
```
**Il est vrai que remettre register\_globals à on pourrait régler tous ces problèmes mais cela est fortement déconseillé car cela crée un énorme trou de sécurité dans votre application. Sachez également que si une application est développée avec register\_globals à off, elle restera utilisable et avec le même niveau de sécurité si elle est exécutée avec register\_globals à on.**

#### Comment se protéger du vol de session ?

#### **Auteurs : [july](http://www.developpez.net/forums/u53030/july/) ,**

**Une méthode peut être mise en place. Le numéro de session ne change jamais. À chaque page, un autre numéro de session aléatoire est généré. Il est stocké dans une variable session et dans un [cookie](http://dico.developpez.com/html/2972-Internet-cookie.php) envoyé au client. À la page suivante, on vérifie que le numéro stocké dans la session est bien le même que celui dans le cookie. S'ils sont différents, la session est détruite et les deux (pirate et utilisateur) sont déconnectés. Le délai d'action du pirate qui aurait volé un numéro de session est donc réduit. L'inconvénient est que si l'utilisateur consultait sa dernière page (donc qu'il a fermé son navigateur sans fermer sa session) le numéro reste disponible. La seule solution reste d'éduquer les utilisateurs pour qu'ils cliquent systématiquement sur "se déconnecter" en quittant le site.**

```
<?php
if($logged_in)
{
     // Test des valeurs extérieures afin de vérifier qu'elles n'ont pas été modifiées
     if(!ctype_digit($_COOKIE['id_aleatoire']) or !ctype_digit($_SESSION['id_aleatoire']))
     {
```
 **// Ce ne sont pas des valeurs automatiques => tentative de piratage**

- 276 -

# veloppez.com FAQ PHP

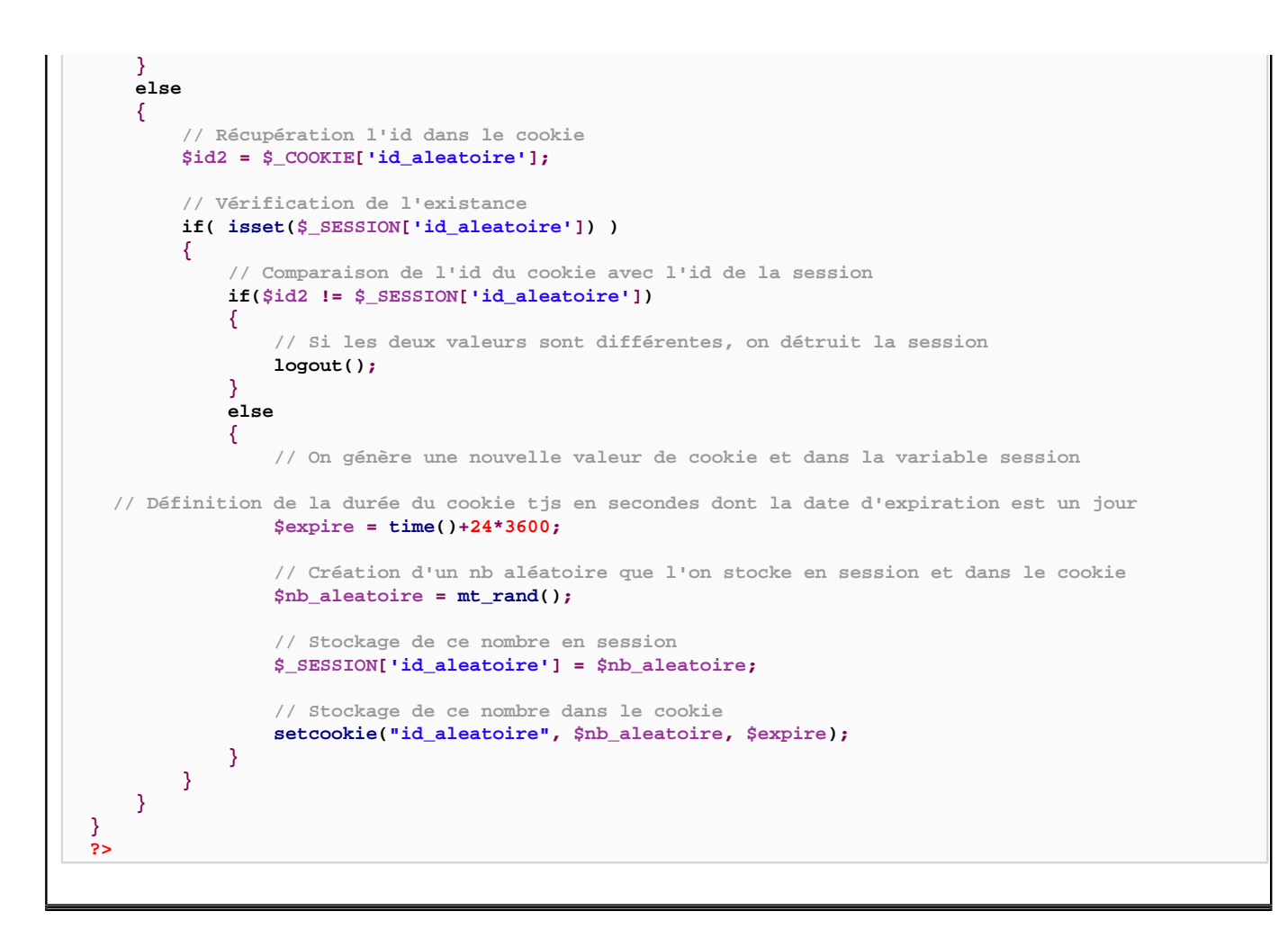

# Session PHP non transmise par une iframe avec Internet Explorer 7

**Auteurs : [Thierry Godin](http://www.developpez.net/forums/u11720/n1bus/) ,**

**Après une mise à jour d'Internet Explorer vers IE 7, les variables de session n'étaient plus transmises à la page provenant d'un autre site Web contenue dans un <IFRAME></IFRAME> (les variables de la session étaient détruites).**

**L'astuce consiste à envoyer une en-tête HTTP spécifique (en-tête de stratégie compacte P3P / Microsoft) :**

```
<?php
// avant session_start()
header('P3P: CP="CAO PSA OUR"');
```
#### **Selon Microsoft :**

*La norme P3P indique que, si une balise FRAMESET ou une fenêtre parente référence un autre site à l'intérieur d'une TRAME ou à l'intérieur d'une fenêtre enfant, le site enfant est considéré comme contenu de tiers. Internet Explorer, qui*

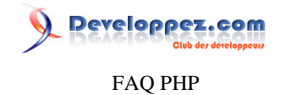

*utilise le paramètre de confidentialité par défaut Moyen, repousse silencieusement des cookies envoyés par des sites tiers. cf***. L'article complet : <http://support.microsoft.com/kb/323752>**

# Comment déconnecter automatiquement un utilisateur à la fin de sa navigation ?

**Auteurs : [july](http://www.developpez.net/forums/u53030/july/) ,**

**Un session\_timeout doit être implémenté afin de fermer la session si l'utilisateur quitte le site sans se déconnecter (en fermant son [navigateur](http://dico.developpez.com/html/224-Internet-navigateur.php)) ou si le temps d'inactivité est trop long.**

**La fonction de déconnexion doit détruire l'objet \$\_SESSION de l'utilisateur. Ainsi si un pirate vole la session, elle sera inutilisable. Il faut faire de même avec le [cookie](http://dico.developpez.com/html/2972-Internet-cookie.php), sauf qu'il n'est pas possible de supprimer un cookie (puisqu'il est côté client et qu'il n'est pas possible d'agir sur les fichiers côté client). Il faut donc remplir le cookie d'une valeur volontairement fausse. Si ce cookie était volé, il serait inutilisable puisqu'il ne contiendrait qu'une valeur fausse.**

```
<?php
// Fonction de déconnexion
function logout()
{
     // On remplit le cookie par une valeur fausse pour ne pas être réutilisé
     setcookie("sid", "session ended", time()+3600);
     // Invalidation de l'objet $_SESSION
     session_unset();
     // Destruction de l'objet $_SESSION
     session_destroy();
     // On redirige l'utilisateur vers la page d'accueil
     header('HTTP/1.1 401 Unauthorized ou Authorization required');
     header('location: index.php');
     exit;
}
?>
```
**Ensuite à chaque affichage de page, il faut vérifier si le temps d'inactivité a été dépassé.**

```
<?php
define ('SESSION_TIMEOUT', "1800");
if (isset($_SESSION['login']))
{
     // On vérifie si le temps d'inactivité n'a pas été dépassé
     if(time()-$_SESSION['last_access'] > SESSION_TIMEOUT)
     {
         logout();
     }
     else
     {
         // On stocke l'heure de dernière connexion
         // time s'exprime en secondes à partir du 01/01/70 à 00:00:00
         $_SESSION['last_access'] = time();
     }
}
```
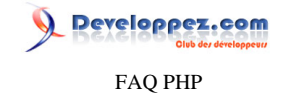

#### **?>**

# Comment protéger les mots de passe ?

#### **Auteurs : [july](http://www.developpez.net/forums/u53030/july/) ,**

**Les pirates peuvent parfois réussir à voler le contenu d'une base de données. Les noms d'utilisateur et les mots de passe de l'ensemble des utilisateurs leur sont alors accessibles. Les mots de passe doivent donc être stockés, hashés, dans la base de données. Ainsi, en cas de vol de la base, le pirate n'a pas accès aux mots de passe. Ceux-ci devraient être codés avec l'algorithme du SHA 256 car le MD5 a été craqué, ce qui le rend moins efficace. Lorsque l'utilisateur saisit son mot de passe, il est codé et la vérification s'effectue avec les deux versions codées : celle de la base de données et celle saisie.**

**De cette manière, l'administrateur de la base de données n'a pas non plus accès aux mots de passe en texte clair.**

**Dès lors, le pirate aura pour but de récupérer les mots de passe en clair en sniffant le réseau. En fait, ils récupèrent les données transitant entre le client et le serveur puisque les mots de passe sont codés côté serveur.**

**Pour éviter ce problème, il est possible grâce à un [JavaScript](http://dico.developpez.com/html/1701-Langages-JavaScript.php) d'encoder les mots de passe côté client. Le champ mot de passe est vidé grâce au JavaScript donc, dans la requête, seul le mot de passe crypté transite. L'avantage est que si un pirate récupère les données qui voyagent entre le client et le serveur, il récupère un mot de passe crypté et ne peut pas l'utiliser. Le problème est que le JavaScript peut être désactivé par l'utilisateur. Il faut donc, côté serveur, prévoir deux types de vérification de mot de passe : ceux en clair et en crypté.**

```
<?php
$sql = "SELECT U.login, U.password FROM user U WHERE U.login ='".mysql_real_escape_string($_POST['login'])."'";
$result_user = mysql_query($sql);
if ($user = mysql_fetch_object($result_user))
{
     if ($user->password == mhash(MHASH_SHA256, $_POST['password'])
         or $_POST['sha1'] == mhash(MHASH_SHA256, user->password.$_SESSION['grain_de_sel']) )
     {
 ...
         // On redirige vers la rubrique d'accueil après la connexion
         header('HTTP/1.1 204 No Content');
         header('location: index.php');
         exit;
     }
     else
     {
  // On retourne le même message que cela soit le nom d'utilisateur ou le mot de passe qui soit erroné
         return "<div class=MessErr>Erreur, veuillez essayer de nouveau !</div>";
     }
}
else
{
  // On retourne le même message que cela soit le nom d'utilisateur ou le mot de passe qui soit erroné
     return "<div class=MessErr>Erreur, veuillez essayer de nouveau !</div>";
}
```
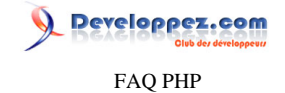

```
?>
```
# Comment générer un captcha ?

### **Auteurs : [july](http://www.developpez.net/forums/u53030/july/) ,**

**Il faut utiliser la libgd pour générer une image volontairement dégradée. Bien sûr, moins la fonte utilisée est connue, plus le système est efficace. Il existe des systèmes encore plus efficaces avec des images [GIF animées.](http://dico.developpez.com/html/234-Infographie-GIF-anime.php)**

```
<?php
$length = 5; // Longueur de la chaîne générée en image
$alphabet = 'ABCDEFGHJKLMNPQRSTUVWXYZ23456789'; // Liste des caractères possibles
$nb_characters = strlen($alphabet); // Nombre de caractères possibles
// La variable code contient la chaîne qui sera générée en image
$string = '';
for($i = 0; $i < $length; ++$i)
{
     $string .= $alphabet[mt_rand(0, $nb_characters-1)];
}
// Récupération de la longueur de la chaine à afficher
$str_length = strlen($string);
// Création de la zone image en fonction de la longueur de texte à afficher
$image = imagecreatetruecolor(30 * $str_length, 50);
// Création du fond de l'image
for($x = 0; $x < imagesx($image); ++$x)
{
    for(\frac{5}{7}y = 0; \frac{5}{7}y < imagefrac{imagesy(\frac{5}{7}image); + +\frac{5}{7}y)} {
         if (mt_rand(1,5) == 4 )
 {
             $vred = mt_rand(0, 100);
             $vgreen = mt_rand(0, 100);
             $vblue = mt_rand(0, 100);
         }
         else
         {
             $vred = mt_rand(100, 150);
             $vgreen = mt_rand(100, 150);
             $vblue = mt_rand(100, 150);
 }
         // Allocation d'une couleur au fond
         $color = imagecolorallocate($image, $vred, $vgreen, $vblue);
         // Affichage d'un pixel ayant la couleur du fond
         imagesetpixel($image, $x, $y, $color);
          // Suppression de la couleur du fond allouée
         imagecolordeallocate($image, $color);
     }
}
// Création de la bordure
$vred = mt_rand(0, 240);
$vgreen = mt_rand(0, 240);
$vblue = mt_rand(0, 240);
// Allocation d'une couleur à la bordure
$color = imagecolorallocate($image, $vred, $vgreen, $vblue);
```
- 280 -

#### FAQ PHP

Developpez.com

```
// Tracé de la bordure
imagerectangle($image, 0, 0, imagesx($image)-1 , imagesy($image)-1, $color);
 // Suppression la couleur de la bordure allouée
imagecolordeallocate($image, $color);
// Création du texte
for($i = 0; $i < $str_length; ++$i)
{
     $vred = mt_rand(150, 240);
     $vgreen = mt_rand(150, 240);
     $vblue = mt_rand(150, 240);
     $size = mt_rand(20, 30);
     $angle = mt_rand(-10, 20);
     $x = 13 + (20 * $i);
    \frac{1}{2}y = m t \text{ rand}(30, \text{imagesy}(\text{Simage}) - 10); $color = imagecolorallocate($image, $vred, $vgreen, $vblue);
     $font = 'comic.ttf';
     // Dessin du texte
     imagettftext($image, $size, $angle, $x, $y, $color, $font, $string[$i]);
     // Suppression de la couleur du texte allouée
     imagecolordeallocate($image, $color);
}
// Création de l'image complète au format PNG
header("Content-type: image/png");
imagepng($image);
?>
```
# Comment reproduire une faille XSS ?

**Auteurs : [Guillaume Rossolini](http://www.developpez.net/forums/u30724/yogui/) ,**

**Cela se fait en deux temps. D'une part, le code PHP :**

**echo \$\_GET['login'];**

**Ou, si la directive magic\_quotes est activée sur votre configuration :**

**echo stripslashes(\$\_GET['login']);**

**Ensuite, il suffit d'appeler ce script dans le navigateur avec le paramètre "page" et de lui donner du code JavaScript à exécuter :**

**http://localhost/test.php?login=<script>alert("Je t'ai eu !");</script>**

veloppez.com FAQ PHP

**À partir de là, il ne reste plus qu'à être inventif. Il est par exemple possible de récupérer le contenu des cookies du navigateur pour ce site et d'utiliser Ajax pour s'envoyer le tout... Une faille XSS est simplement l'affichage de valeurs soumises par l'utilisateur, directement dans le navigateur sans aucun filtrage.**

# Comment se protéger de la faille XSS ?

#### **Auteurs : [Guillaume Rossolini](http://www.developpez.net/forums/u30724/yogui/) ,**

**Il suffit d'envoyer au navigateur Web les caractères auxquels il s'attend. Si l'on souhaite afficher une variable numérique :**

```
// Valeur numérique entière
echo intval(10.5); // conversion avec une fonction
echo (int) 10.5; // cast type C
```

```
// Valeur numérique flottante
echo floatval(10.5); // conversion avec une fonction
echo (float) 10.5; // cast type C
```
**Si l'on souhaite afficher du texte (attention, la fonction strval() n'est pas suffisante) :**

**echo htmlentities("Je suis développeur PHP", ENT\_QUOTES, 'ISO-8859-1');**

**Notez l'utilisation des deux paramètres optionnels, fondamentaux pour une bonne sécurité. Notez également que le paramètre charset (le dernier) doit être le même dans tout le script. À la longue, cette syntaxe devient fastidieuse. Il est donc préférable de définir une fonction dont l'usage est plus simple :**

```
function html($string)
{
return htmlentities($string, ENT_QUOTES, 'ISO-8859-1');
}
echo html($_POST['username']);
echo html($_POST['title']);
echo html($_POST['message']);
function html($string)
{
return htmlspecialchars($string, ENT_QUOTES);
}
```
**Important : Se protéger de la faille XSS permet de se protéger d'une très grosse partie des failles de sécurité des applications Web.**

**lien : [Définition de cross-site scripting](http://dico.developpez.com/html/883-Securite-cross-site-scripting.php) lien : <sup>[AQ</sup> [Comment reproduire une faille XSS ?](http://php.developpez.com/faq/?page=securite#reproduire-faille-xss)** 

**echo html(\$\_POST['username']); echo html(\$\_POST['title']); echo html(\$\_POST['message']);**

Les sources présentées sur cette pages sont libres de droits, et vous pouvez les utiliser à votre convenance. Par contre la page de présentation de ces sources constitue une oeuvre intellectuelle protégée par les droits d'auteurs. Copyright © 2003 Developpez LLC. Tout droits réservés Developpez LLC. Aucune reproduction, même partielle, ne peut être faite de ce site et de l'ensemble de son contenu : textes, documents et images sans l'autorisation expresse de Developpez LLC. Sinon vous encourez selon la loi jusqu'à 3 ans de prison et jusqu'à 300 000 E de dommages et intérêts.

<http://php.developpez.com/faq/>

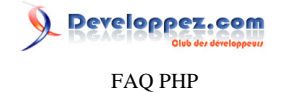

# **lien : [Tutoriel sur la sécurité en développement Web, par Julien Pauli](http://julien-pauli.developpez.com/tutoriels/securite/developpement-web-securite/)**

Que puis-je faire pour protéger les fichiers source dans lesquels apparaissent en clair des informations sensibles ?

**Auteurs : [Eusebius](http://eusebius.developpez.com/) ,**

**Tout d'abord, il faut bien être conscient que dans le cas d'une configuration saine, le code source n'est pas accessible directement. Seul le code HTML (ou autre) généré par le parseur sera envoyé au client. Ainsi vos identifiants de connexion (par exemple) sont normalement protégés. En supposant que c'est un fichier sur lequel vous faites un include, on peut cependant augmenter le niveau de sécurité.**

**Niveau :**

- **1 Vous laissez tel quel, en prenant bien soin de nommer ce fichier en .php et pas en .inc (qui pourraient être lus sans être interprétés).**
- **2 vous mettez ce script dans un répertoire protégé par un .htaccess. Par exemple, pour interdire tout accès au répertoire, le fichier .htaccess pourra contenir :**

**<LIMIT GET POST> order deny,allow deny from all </LIMIT>**

**3 (pas forcément réalisable sur n'importe quel hébergement) : vous mettez ce script dans un répertoire non accessible par le serveur web (c'est à dire, pour apache, à l'extérieur du DocumentRoot spécifié dans le httpd.conf), tout en prenant garde qu'il soit toujours accessible par PHP (si open\_basedir est spécifié, il doit pointer vers un répertoire parent du répertoire choisi).**

# Comment se protéger des failles d'injection ?

#### **Auteurs : [Guillaume Rossolini](http://www.developpez.net/forums/u30724/yogui/) ,**

**Il faut échapper les paramètres des fonctions de manière adéquate. Dans le cas d'une requête SQL, il vous faut utiliser le mécanisme mis à disposition par votre SGBD. Certaines classes comme PDO proposent un mécanisme bien plus fiable (les paramètres liés) qui nous évite d'utiliser de telles fonctions.**

```
// MySQL
$string = mysql_real_escape_string($string);
// postgreSQL (string)
$string = pg_escape_string($string);
// postgreSQL (byte)
$string = pg_escape_bytea($string);
// SQLite
$string = sqlite_escape_string($string);
// Expression régulière (remplacez le slash par votre véritable délimiteur)
$string = preg_quote($string, '/');
// Argument de commande shell
$string = escapeshellarg($string);
// Commande shell
$string = escapeshellcmd($string);
// Numérique entier
$int = intval($int);
// Numérique flottant
```
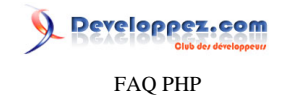

**\$float = floatval(\$float);**

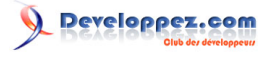

FAQ PHP

Sommaire > Scripts

- 285 - Les sources présentées sur cette pages sont libres de droits, et vous pouvez les utiliser à votre convenance. Par contre la page de présentation de ces sources constitue une oeuvre intellectuelle protégée par les droits d'auteurs. Copyright © 2003 Developpez LLC. Tout droits réservés Developpez LLC. Aucune reproduction, même partielle, ne peut être faite de ce site et de l'ensemble de son contenu : textes, documents et images sans l'autorisation expresse de Developpez LLC. Sinon vous encourez selon la loi jusqu'à 3 ans de prison et jusqu'à 300 000 E de dommages et intérêts.

<http://php.developpez.com/faq/>

# veloppez.com FAQ PHP

# Sommaire > Scripts > phpBB2

Qu'est-ce que phpBB2 ?

# **Auteurs : [Guillaume Rossolini](http://www.developpez.net/forums/u30724/yogui/) ,**

**phpBB2 est la version actuelle du forum phpBB. Elle sera remplacée par phpBB3 dès la version finale de ce dernier.**

**phpBB est un script gratuit de forum écrit en PHP. Il s'adapte à presque toutes les bases de données et fonctionne sur presque toutes les configurations.**

**lien : <sup>FAQ</sup> Ou'est-ce que phpBB3 ?** 

Comment installer un nouveau forum phpBB2 ?

## **Auteurs : [Darkenshin](http://www.developpez.net/forums/u76170/darkenshin/) ,**

**Il suffit de suivre les étapes les unes après les autres, tout est indiqué dans l'interface d'installation.**

**Il faut seulement indiquer (comme pour n'importe quel script) les accès à la base de données et, une fois installé, supprimer le dossier** *install* **et** *contrib***.**

Peut-on avoir plusieurs forums phpBB2 différents mais avec la même base de données ?

**Auteurs : [Guillaume Rossolini](http://www.developpez.net/forums/u30724/yogui/) ,**

**Oui, c'est possible en modifiant quelque peut la structure de la base de données ainsi que quelques scripts.**

**Le principe est d'utiliser des Vues SQL pour simuler l'existence de plusieurs forums. Tout est détaillé dans mon article :**

**lien : [MOD phpBB2 : Partager une base de données entre plusieurs forums, par Guillaume Rossolini](http://g-rossolini.developpez.com/tutoriels/phpbb2/partager-bdd/)**

Comment récupérer les informations des permissions ?

**Auteurs : [Darkenshin](http://www.developpez.net/forums/u76170/darkenshin/) ,**

```
Afficher une valeur :
```
**\$is\_auth = auth(AUTH\_VIEW, AUTH\_LIST\_ALL, \$userdata);**

**Voir le fichier auth.php dans le dossier** *includes***.**

# Comment récupérer les informations des images ?

```
Auteurs : Darkenshin ,
```

```
Afficher une valeur :
 $images['nom_de_la_clé'];
```

```
Tout afficher :
echo '<pre>';
print_r($images);
```
- 286 -

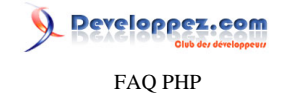

#### **Tout afficher :**

**echo '</pre>';**

# Comment récupérer les informations des templates ?

**Auteurs : [Darkenshin](http://www.developpez.net/forums/u76170/darkenshin/) ,**

**Afficher une valeur : \$theme['nom\_de\_la\_clé'];**

**Tout afficher :**

**echo '<pre>'; print\_r(\$theme); echo '</pre>';**

# Comment récupérer les informations des clés de langues ?

**Auteurs : [Darkenshin](http://www.developpez.net/forums/u76170/darkenshin/) ,**

**Afficher une valeur : \$lang['nom\_de\_la\_clé'];**

**Tout afficher : echo '<pre>'; print\_r(\$lang); echo '</pre>';**

#### Comment récupérer les informations des utilisateurs ?

## **Auteurs : [Darkenshin](http://www.developpez.net/forums/u76170/darkenshin/) ,**

**Afficher une valeur : \$userdata['nom\_de\_la\_clé'];**

**Tout afficher : echo '<pre>'; print\_r(\$userdata); echo '</pre>';**

# Comment récupérer les informations de la configuration ?

**Auteurs : [Darkenshin](http://www.developpez.net/forums/u76170/darkenshin/) ,**

**Afficher une valeur : \$board\_config['nom\_de\_la\_clé'];**

**Tout afficher :**

**echo '<pre>';**

**print\_r(\$board\_config);**

- 287 -

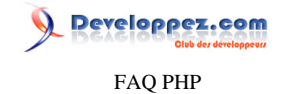

**Tout afficher : echo '<pre>';**

# Comment connaître les noms des tables de phpBB2 ?

#### **Auteurs : [Guillaume Rossolini](http://www.developpez.net/forums/u30724/yogui/) ,**

**phpBB2 met à disposition une constante pour chaque table de la BDD, ce qui permet de simplifier les appels à ces tables.** Le script qui contient toutes ces constantes est phpbb2/includes/constants.php et toutes ont un nom \*\_TABLE.

```
Pour en connaître la liste depuis phpBB2 :
  $table_constants = array();
 foreach(get_defined_constants() as $name => $value)
  {
  if(strpos($name, '_VERSION') !== FALSE)
  {
  $table_constants[$name] = $value;
  }
  }
 echo '<pre>';
 print_r($table_constants);
  echo '</pre>';
```
# Comment faire une requête SQL sous phpBB2 ?

#### **Auteurs : [Darkenshin](http://www.developpez.net/forums/u76170/darkenshin/) ,**

**Voici comment construire la requête :**

```
//~ On construit la requête
$sql = 'SELECT champ1, champ2 FROM matable';
//~ On execute la requête
```
**if ( !(\$result = \$db->sql\_query(\$sql)) ) {**

//~ En cas d'erreur, on affiche le message d'erreur avec la fonction message\_die() message\_die(GENERAL\_ERROR,

# Comment se servir de la fonction mail sur phpBB 2 ?

# **Auteurs : [Darkenshin](http://www.developpez.net/forums/u76170/darkenshin/) ,**

#### **Voici la syntaxe :**

**}**

```
//~ include de la classe emailer
include($phpbb_root_path . 'includes/emailer.'.$phpEx);
//~ On instencie la classe
$emailer = new emailer($board_config['smtp_delivery']);
//~ On la personne qui envoie le mail
$emailer->from($board_config['board_email']);
//~ On l'adresse mail à la quelle il faut répondre
$emailer->replyto($board_config['board_email']);
```
- 288 -

Les sources présentées sur cette pages sont libres de droits, et vous pouvez les utiliser à votre convenance. Par contre la page de présentation de ces sources constitue une oeuvre intellectuelle protégée par les droits d'auteurs. Copyright © 2003 Developpez LLC. Tout droits réservés Developpez LLC. Aucune reproduction, même partielle, ne peut être faite de ce site et de l'ensemble de son contenu : textes, documents et images sans l'autorisation expresse de Developpez LLC. Sinon vous encourez selon la loi jusqu'à 3 ans de prison et jusqu'à 300 000 E de dommages et intérêts.

<http://php.developpez.com/faq/>
FAQ PHP

veloppez.com

```
//~ On défini la template à utiliser (language/lang_french/email)
   //~ use_template(template, lang)
   $emailer->use_template('user_test_mail', $userdata['user_lang']);
   //~ On dit à qui on envoi le mail, ici on l'envoi à l'utilisateur qui sera sur le script
   $emailer->email_address($userdata['user_email']);
   //~ On indique le titre
   $emailer->set_subject('Exemple d\'envoi de mail avec phpBB');
   //~ On assigne les varriables à la templates
   $emailer->assign_vars(array(
        'SITENAME' => $board_config['sitename'], 'USERNAME' => $userdata['username']
   );
   //~ On envoie le mail
   $emailer->send();
   $emailer->reset();
On crée donc dans language/lang_french/email le fichier user_test_mail.tpl avec comme contenu :
   Subject: Exemple d'envoi de mail avec phpBB ({SITENAME})
   Charset: iso-8859-1
  Bonjour {USERNAME},
   Ceci est un test :D
```
## Comment envoyer un message privé (MP) sous phpBB2 ?

#### **Auteurs : [Darkenshin](http://www.developpez.net/forums/u76170/darkenshin/) ,**

**Le plus simple est d'utiliser une fonction (***cf***. les Sources PHP).**

**lien : [Sources PHP : Envoyer un message privé sous phpBB2](http://php.developpez.com/sources/tmp/?page=phpBB#phpbb2-send-mp)**

Comment envoyer un message dans les forums (post) sous phpBB2 ?

#### **Auteurs : [Darkenshin](http://www.developpez.net/forums/u76170/darkenshin/) ,**

**Le plus simple est d'utiliser une fonction (***cf***. les Sources PHP).**

**lien : [Sources PHP : Envoyer un post sous phpBB2](http://php.developpez.com/sources/tmp/?page=phpBB#phpbb2-send-post)**

# Developpez.com FAQ PHP

## Sommaire > Scripts > phpBB3

Qu'est-ce que phpBB3 ?

# **Auteurs : [Guillaume Rossolini](http://www.developpez.net/forums/u30724/yogui/) ,**

**phpBB3 est la future génération de forum phpBB. Pendant la phase de développement, son nom de code est "Olympus".**

**phpBB est un script gratuit de forum écrit en PHP. Il s'adapte à presque toutes les bases de données, et fonctionne sur presque toutes les configurations.**

**lien : [Le site officiel de phpBB](http://phpbb.com/)**

**lien : <sup>FAQ</sup> [Qu'est-ce que phpBB2 ?](#page-285-0)** 

## Comment installer un nouveau forum phpBB3 ?

### **Auteurs : [Darkenshin](http://www.developpez.net/forums/u76170/darkenshin/) ,**

**Il suffit de suivre les étapes les unes après les autres, tout est indiqué dans l'interface d'installation.**

**Il faut seulement indiquer (comme pour n'importe quel script) les accès à la base de données et, une fois installé, supprimer le dossier** *install***.**

# Est-ce que mes MODs phpBB2 seront compatibles phpBB3 ?

**Auteurs : [Darkenshin](http://www.developpez.net/forums/u76170/darkenshin/) ,**

**Non, les MODs de phpBB 2 ne seront pas compatibles avec phpBB 3.**

**La syntaxe de phpBB 3, que se soit au niveau PHP ou au niveau des styles, est totalement différente de celle de son grand frère.**

**Il faudra adapter les mods pour cela.**

Comment récupérer les informations des permissions ?

**Auteurs : [Darkenshin](http://www.developpez.net/forums/u76170/darkenshin/) ,**

**Utiliser :**

**\$auth->acl(\$user->data);**

### Comment récupérer les informations des images ?

#### **Auteurs : [Darkenshin](http://www.developpez.net/forums/u76170/darkenshin/) ,**

```
Afficher une valeur :
 $user->img_array['nom_de_la_clé'];
```
#### **Tout afficher :**

```
echo '<pre>';
print_r($user->img_array);
echo '</pre>';
```
- 290 -

FAQ PHP

Developpez.com

**Les clefs peuvent être :**

- **• image\_id**
- **• image\_name**
- **• image\_filename**
- **• image\_lang**
- **• image\_height**
- **• image\_width**
- **• imageset\_id**

### Comment récupérer les informations des templates ?

**Auteurs : [Darkenshin](http://www.developpez.net/forums/u76170/darkenshin/) ,**

**Afficher une valeur : \$user->theme['nom\_de\_la\_clé'];**

**Tout afficher :**

**echo '<pre>'; print\_r(\$user->theme); echo '</pre>';**

Comment récupérer les informations des clés de langues ?

**Auteurs : [Darkenshin](http://www.developpez.net/forums/u76170/darkenshin/) ,**

**Afficher une valeur : \$user->lang['nom\_de\_la\_clé'];**

**Tout afficher : echo '<pre>';**

**print\_r(\$user->lang); echo '</pre>';**

Comment récupérer les informations des utilisateurs ?

#### **Auteurs : [Darkenshin](http://www.developpez.net/forums/u76170/darkenshin/) ,**

**Afficher une valeur : \$user->data['nom\_de\_la\_clé'];**

#### **Tout afficher :**

```
echo '<pre>';
print_r($user->data);
echo '</pre>';
```
## Comment récupérer les informations de la configuration ?

**Auteurs : [Darkenshin](http://www.developpez.net/forums/u76170/darkenshin/) ,**

**Afficher une valeur :**

**\$config['nom\_de\_la\_clé'];**

- 291 -

**Developpez.com** FAQ PHP

**Tout afficher :**

**echo '<pre>'; print\_r(\$config); echo '<pre>';**

# Comment faire une requête SQL sous phpBB 3 ?

### **Auteurs : [Darkenshin](http://www.developpez.net/forums/u76170/darkenshin/) ,**

**Voici comment construire la requête :**

```
//~ On construit la requête
$sql = 'SELECT champ1, champ2 FROM matable';
//~ On execute la requête
$result = $db->sql_query($sql);
```
reloppez.com

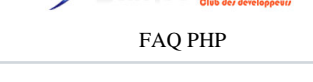

# Comment exclure certaines bases de données du listing ? **Auteurs : [Julp](http://julp.developpez.com) , Dans votre fichier de configuration de phpMyAdmin (config.inc.php), la clé hide\_db du tableau associé à votre serveur MySQL permet de spécifier, sous forme de masque (syntaxe PCRE), le nom de la ou les bases à ne pas afficher dans**

**l'interface de phpMyAdmin.**

Sommaire > Scripts > phpMyAdmin

```
En voici quelques exemples :
 // Exclure seulement la base information_schema
 $cfg['Servers'][$i]['hide_db'] = 'information_schema';
  // Exclure toutes les bases commençant par priv :
 $cfg['Servers'][$i]['hide_db'] = '^priv';
 // Exclure les bases portail et forum
 $cfg['Servers'][$i]['hide_db'] = '^(portail|forum)$';
```
**Note : Le but est simplement de ne pas montrer une base dans l'interface. phpMyAdmin n'empêchera pas l'utilisateur d'exécuter des requêtes sur une base qui est ainsi cachée. Cela revient et est régi par les droits au niveau du SGBD.**

**lien : [Initiation aux expressions régulières PCRE](http://g-rossolini.developpez.com/tutoriels/php/expressions-regulieres/)**

Comment modifier le nombre de résultats d'une requête affichée sur une page par phpMyAdmin ?

### **Auteurs : [Julp](http://julp.developpez.com) ,**

**Éditez le fichier de configuration de phpMyAdmin,** *config.inc.php***, puis ajoutez ou modifiez le paramètre** *MaxRows* **pour augmenter la valeur qui est de 30 par défaut.**

**Exemple pour remonter ce nombre à 50 : \$cfg['MaxRows'] = 50; // maximum number of rows to display**

**En revanche, si vous souhaitez que tous les résultats s'affichent désormais sur une seule et unique page, affectez la valeur all au paramètre** *MaxRows* **et TRUE à** *ShowAll***. Sans cette dernière, une erreur de syntaxe SQL sera générée.**

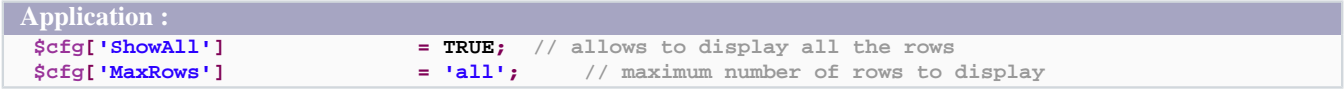

**Remarque : Un affichage en une seule fois de tous les résultats de vos requêtes pourra s'en ressentir sur les performances de votre serveur. Cela sera d'autant plus vrai dans un environnement multi-utilisateur.**

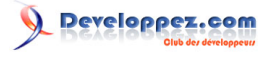

FAQ PHP

Sommaire > Types

Les sources présentées sur cette pages sont libres de droits, et vous pouvez les utiliser à votre convenance. Par contre la page de présentation de ces sources constitue une oeuvre intellectuelle protégée par les droits d'auteurs. Copyright © 2003 Developpez LLC. Tout droits réservés Developpez LLC. Aucune reproduction, même partielle, ne peut être faite de ce site et de l'ensemble de son contenu : textes, documents et images sans l'autorisation expresse de Developpez LLC. Sinon vous encourez selon la loi jusqu'à 3 ans de prison et jusqu'à 300 000 E de dommages et intérêts. <http://php.developpez.com/faq/>

- 294 -

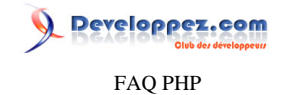

#### Sommaire > Types > Chaînes de caractères

Comment ajouter/supprimer les antislashes surnuméraires ?

**Auteurs : [Cyberzoide](http://cyberzoide.developpez.com/) , [Kerod](http://www.developpez.net/forums/u45970/kerod/) ,**

**La fonction [addslashes\(\)](http://php.net/addslashes) ajoute des antislashes surnuméraires dans une chaîne. Par exemple : transforme "'" en "\'". Exemple :**

**\$texte = "L'utilisation de addslashes"; echo addslashes(\$texte); //Affiche L\'utilisation de addslashes**

**La fonction [stripslashes\(\)](http://php.net/stripslashes) supprime les antislashes surnuméraires. Par exemple : transforme "\\" en "\". Exemple :**

**echo stripslashes(\$\_POST['texte']);**

# Comment coloriser le code source d'un script ?

**Auteurs : [Cyberzoide](http://cyberzoide.developpez.com/) ,**

**Pour cela il suffit d'utiliser la fonction [highlight\\_file\(\\$file\)](http://php.net/highlight_file) ou son alias [show\\_source\(\\$file\)](http://php.net/show_source) qui affiche à l'écran le contenu du fichier \$fichier en ayant colorisé le code source PHP.**

**On peut faire de même avec une chaîne de caractères via [highlight\\_string\(\\$str \[, \\$test\]\)](http://php.net/highlight_string) qui affiche la chaîne \$str colorisée, et retourne true ou false si le traitement s'est ou non bien passé. Si l'argument optionnel \$test est à true, alors la chaîne colorisée n'est pas affichée à l'écran mais retournée.**

**Le fichier de configuration php.ini définit les couleurs de colorisation comme suit :**

```
highlight.string = #DD0000
highlight.comment = #FF8000
highlight.keyword = #007700
highlight.bg = #FFFFFF
highlight.default = #0000BB
highlight.html = #000000
```
# Comment compléter une chaîne de caractères avec une autre chaîne ?

**Auteurs : [Forum PHP](http://www.developpez.net/forums/f25/php/langage/) , [Kerod](http://www.developpez.net/forums/u45970/kerod/) ,**

**Pour compléter une chaîne de caractères jusqu'à une taille précise, il faut utiliser la fonction [str\\_pad\(\)](http://php.net/str_pad) qui retourne une chaîne complétée à droite, à gauche ou dans les deux sens, avec la chaîne passée en paramètre jusqu'à ce qu'elle atteigne une taille donnée.**

**Syntaxe :**

**string str\_pad(string chaine, int longueur, string chaine\_a\_inserer, int type\_ajout)**

**type\_ajout correspond au type suivant :**

- **• STR\_PAD\_RIGHT : uniquement à droite**
- **• STR\_PAD\_LEFT : uniquement à gauche**

 $-295$ 

veloppez.com FAQ PHP

**• STR\_PAD\_BOTH : à gauche et à droite**

**Exemple :**

```
$chaine = "TEST";
echo str_pad($chaine, 10); //Affiche TEST avec que des espaces à la fin
echo str_pad($chaine, 10 , "++"); //Affiche TEST++++++
echo str_pad($chaine, 10 , "++",STR_PAD_LEFT); //Affiche ++++++TEST
echo str_pad($chaine, 10 , "++",STR_PAD_RIGHT); //Affiche TEST++++++
echo str_pad($chaine, 10 , "++",STR_PAD_BOTH); //Affiche +++TEST+++
```
Comment concaténer des chaînes des caractères ?

**Auteurs : [Cyberzoide](http://cyberzoide.developpez.com/) ,**

**L'opérateur point ( . ) (équivalent du + du Java) permet de concaténer deux chaînes de caractères. Au besoin, PHP procède au cast implicite des variables non chaînes de caractères.**

**Syntaxe :**

```
$chaine = $chaine . $str;
$chaine .= $str;
```
**Ces deux syntaxes sont équivalentes.**

**Exemples :**

```
echo "Bonjour ".$nom;
$str .= $toto;
$adresse = $num.$rue.$cp.$ville;
```
# Comment convertir une chaîne de caractères en nombre ?

**Auteurs : [Forum PHP](http://www.developpez.net/forums/f25/php/langage/) ,**

**Les fonctions [intval\(\),](http://php.net/intval) [floatval\(\)](http://php.net/floatval) (ou [doubleval](http://php.net/doubleval)) permettent de convertir, respectivement, une chaîne en un nombre entier et à virgule flottante.**

```
Exemple d'utilisation :
```

```
$chaine = '5';
echo $nombre = intval($chaine) + 2;
echo '<br />';
echo $nombre = (int) $chaine + 2;
echo '<br /><br />';
$chaine = '5.532';
echo $nombre = floatval($chaine) + 2;
echo '<br />';
echo $nombre = (float) $chaine + 2;
echo '<br /><br />';
```
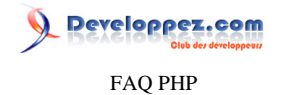

**Rappel : Les variables PHP ont un type dynamique. Et donc on peut se passer de ces fonctions pour effectuer des calculs. Mais l'utilisation de ces fonctions, pour effectuer un cast, peut s'avérer utile.**

# Comment couper une chaîne de caractères trop longue ?

#### **Auteurs : [Forum PHP](http://www.developpez.net/forums/f25/php/langage/) ,**

**Dans certains cas, on souhaite limiter le nombre de caractères d'une chaîne trop longue, en la coupant. Pour ce faire, on peut utiliser le code suivant :**

```
Couper une chaîne de caractères et ajouter des ... à la fin
```

```
//$str est la chaîne de caractères et $nb le nombre de caractères maximum à afficher.
function tronque($str, $nb = 150) 
{
     // Si le nombre de caractères présents dans la chaine est supérieur au nombre
     // maximum, alors on découpe la chaine au nombre de caractères
     if (strlen($str) > $nb) 
     {
         $str = substr($str, 0, $nb);
  $position_espace = strrpos($str, " "); //on récupère l'emplacement du dernier espace dans la chaine, pour ne p
         $texte = substr($str, 0, $position_espace); //on redécoupe à la fin du dernier mot
         $str = $str."..."; //puis on rajoute des ...
     }
     return $str; //on retourne la variable modifiée
}
```
### Comment extraire une partie d'une chaîne de caractères ?

### **Auteurs : [Cyberzoide](http://cyberzoide.developpez.com/) ,**

**La fonction [substr\(\\$str, \\$debut, \\$taille\)](http://php.net/substr) retourne une sous-chaîne de la chaîne d'origine \$str par recopie de \$taille caractères à partir de la position \$debut+1.**

#### **Exemple :**

```
<?php
echo substr("Bonjour!", 3, 4); // affiche 'jour'
?>
```
# Comment morceller une chaîne ?

### **Auteurs : [Cyberzoide](http://cyberzoide.developpez.com/) ,**

**La fonction [explode\(\\$delim, \\$str\)](http://php.net/explode) permet de scinder la chaîne \$str en une multitude de sous-chaînes qui composeront le tableau retourné par la fonction. Les sous-chaînes sont délimitées par le séparateur \$delim dans la chaîne \$str.**

**Exemple :**

```
<?
$str = "451;2001;45;987;51";
$tab = explode(";",$str);
print_r($tab);
?>
```
Developpez.com FAQ PHP

**Ainsi le tableau \$tab contient 5 éléments.**

# Comment remplacer les retours à la ligne  $(\ln)$  par la balise HTML <BR/> <br/> <br/> <br/> <br/> <br/> Comment remplacer les retours à la ligne ( $\ln$ ) par la balise HTML <br/> <br/> <br/> <br/> <br/> <br/> <br/> <br/> <br/

**Auteurs : [Eric Berger](http://www.youri.ch) ,**

**Il faut se servir de la fonction nl2br() comme suit :**

**\$chaineAvecBR = nl2br(\$chaineSansBR);**

**Difficile de faire plus simple.**

### Comment remplacer/supprimer un mot/caractère dans une chaîne ?

**Auteurs : [Kerod](http://www.developpez.net/forums/u45970/kerod/) , [Forum PHP](http://www.developpez.net/forums/f25/php/langage/) ,**

**Il existe plusieurs méthodes pour réaliser cette opération, mais la plus courante est l'utlisation de la fonction [str\\_replace\(\)](http://php.net/str_replace) qui remplace/enlève toutes les occurrences toutes les occurrences d'une chaîne dans la chaîne voulue.**

**Exemples :**

```
Remplacement d'une chaîne
  $var = "Ici c'est la FAQ HTML"; //Chaîne initiale
  $toreplace = 'HTML'; //Chaîne à remplacer
  $remplacement = 'PHP'; //Chaîne de remplacement
  $var = str_replace($toreplace, $remplacement, $var);
  echo $var; //Affiche Ici c'est la FAQ PHP
 Suppression d'un caractère
  $var = 'Jean-Michel'; //Chaîne initiale
  $var = str_replace('-', '', $var); //Supprime tous les -
```
**lien : [Comment enlever un caractère/ensemble de caractères d'une chaîne ?](http://php.developpez.com/faq/?page=expressions_regulieres#regex-supp-car)**

### Comment savoir si une chaîne est incluse dans une autre ?

**Auteurs : [Forum PHP](http://www.developpez.net/forums/f25/php/langage/) ,**

**Pour savoir si une chaîne en contient une autre, on utilise la fonction [strpos\(\)](http://php.net/strpos) qui retourne la position numérique de la première occurrence de la chaîne de caractères. Exemple d'utilisation :**

```
$str1 = "abcdef";
$str2 = "cde";
//Affiche 2, donc $str2 est dans $str1.
if(strpos($str1, $str2) !== FALSE)
{
     echo $str1 . ' contient ' . $str2;
}
$str1 = "abcdef";
$str2 = "CDE";
//Affiche rien car strpos est sensible à la casse.
if(strpos($str1, $str2) !== FALSE)
{
```
- 298 -

Les sources présentées sur cette pages sont libres de droits, et vous pouvez les utiliser à votre convenance. Par contre la page de présentation de ces sources constitue une oeuvre intellectuelle protégée par les droits d'auteurs. Copyright © 2003 Developpez LLC. Tout droits réservés Developpez LLC. Aucune reproduction, même partielle, ne peut être faite de ce site et de l'ensemble de son contenu : textes, documents et images sans l'autorisation expresse de Developpez LLC. Sinon vous encourez selon la loi jusqu'à 3 ans de prison et jusqu'à 300 000 E de dommages et intérêts.

<http://php.developpez.com/faq/>

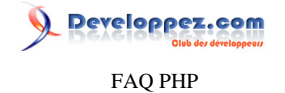

 **echo \$str1 . ' contient ' . \$str2;** 

## Comment supprimer les espaces d'une chaîne ?

**Auteurs : [Cyberzoide](http://cyberzoide.developpez.com/) , [Forum PHP](http://www.developpez.net/forums/f25/php/langage/) ,**

**}**

- **• [ltrim\(\\$str\)](http://php.net/ltrim) : retourne la chaîne \$str sans ses espaces de début**
- **• [rtrim\(\\$str\)](http://php.net/rtrim) : retourne la chaîne \$str sans ses espaces de fin**
- **• [trim\(\\$str\)](http://php.net/trim) : retourne la chaîne \$str sans ses espaces de début et de fin**

**Sont considérés comme espaces les caractères invisibles suivants :**

- **• " " (ASCII 32 (0x20)), un espace ordinaire**
- **• " " (ASCII 9 (0x09)), une tabulation**
- **• "\n" (ASCII 10 (0x0A)), une nouvelle ligne (line feed)**
- **• "\r" (ASCII 13 (0x0D)), un retour chariot (carriage return)**
- **• "\0" (ASCII 0 (0x00)), le caractère NUL**
- **• "\x0B" (ASCII 11 (0x0B)), une tabulation verticale.**

**Un second argument optionnel permet d'imposer la liste des caractères à supprimer. Exemple qui supprime toutes les voyelles :**

**echo trim("Bonjour!","B!r"); // affiche "onjou"**

**À noter que cette plage de caractères peut être un intervalle défini avec ".."**

**echo trim("Bonjour!","A..Za..z"); // affiche "!"**

# Comment surligner une chaîne ?

#### **Auteurs : [Cyberzoide](http://cyberzoide.developpez.com/) ,**

**Les expressions régulières permettent facilement ce genre de traitement via les parenthèses capturantes.**

```
function surligne($str,$query) {
     return eregi_replace("($query)","<b style=\"background-color:yellow;\">\\1</b>",$str);
}
```
**Cette fonction surligne (et met en gras) la sous-chaîne \$query de la chaîne \$str.**

**Ici on remplace toute sous-chaîne de \$str vérifiant le motif défini par \$query par une autre chaîne comportant la mise en forme et la sous-chaîne trouvée.**

# Conversion d'une chaîne en minuscules/majuscules

**Auteurs : [Cyberzoide](http://cyberzoide.developpez.com/) ,**

- **• [strtoupper\(\)](http://php.net/strtoupper) convertit une chaîne en majuscules**
- **• [strtolower\(\)](http://php.net/strtolower) convertit une chaîne en minuscules**
- **• [ucfirst\(\)](http://php.net/ucfirst) convertit le premier caractère d'une chaîne en majuscule**
- **• [ucwords\(\)](http://php.net/ucwords) convertit le premier caractère de chaque mot d'une chaîne en majuscule**

- 299 -

Les sources présentées sur cette pages sont libres de droits, et vous pouvez les utiliser à votre convenance. Par contre la page de présentation de ces sources constitue une oeuvre intellectuelle protégée par les droits d'auteurs. Copyright © 2003 Developpez LLC. Tout droits réservés Developpez LLC. Aucune reproduction, même partielle, ne peut être faite de ce site et de l'ensemble de son contenu : textes, documents et images sans l'autorisation expresse de Developpez LLC. Sinon vous encourez selon la loi jusqu'à 3 ans de prison et jusqu'à 300 000 E de dommages et intérêts.

<http://php.developpez.com/faq/>

FAQ PHP

Developpez.com

```
$str = "Bonjour à tous !";
echo strtoupper($str); // affiche "BONJOUR A TOUS !"
echo strtolower($str); // affiche "bonjour à tous !"
echo ucwords($str); // affiche "Bonjour A Tous!"
```
**Attention, les caractères accentués ne sont pas toujours passés en majuscules, car cela dépend de la configuration locale du serveur.**

### Pourquoi ma variable n'est pas interprétée dans une chaine ?

**Auteurs : [Eusebius](http://eusebius.developpez.com/) , [Jérôme](http://jerome.developpez.com) ,**

**Vous avez écrit ce qui suit et l'affichage n'est pas celui attendu**

```
$variable = 'valeur' ;
echo 'chaine $variable'; // affiche : chaine $variable
```
**Vous attendiez** *chaine valeur***. L'explication est très simple : les variables ne sont pas interprétées dans les chaines entre simple quotes.**

**Vous avez donc trois solutions : 1) La concaténation**

```
$variable = 'valeur' ;
echo 'chaine ' . $variable; // affiche : chaine valeur
```
**2) Utiliser des doubles quotes (guillemets).**

**Les variables sont interprétées dans les chaînes entre double quotes, mais ce n'est pas recommandé d'un point de vue performances. Si l'on utilise quand même des variables dans des chaînes entre double quotes, les entrées de tableaux doivent être entourés d'accolades et il n'est pas possible d'utiliser les membres d'objets (\$obj->machin).**

```
$variable = 'valeur' ;
echo "chaine $variable" ; // affiche : chaine valeur
```

```
$tableau['cle'] = 'valeur2';
echo "test {$tableau['cle']}" ; // affiche : test valeur2
```
**3) La troisième solution est l'utilisation de la syntaxe [HereDoc](http://fr.php.net/manual/fr/language.types.string.php#language.types.string.syntax.heredoc)**

```
$variable = 'valeur' ;
echo <<<identifiant
chaine $variable
identifiant;
```
# eveloppez.com FAQ PHP

#### Sommaire > Types > Nombres

Arrondi d'un nombre

#### **Auteurs : [Cyberzoide](http://cyberzoide.developpez.com/) ,**

**Arrondi à l'entier supérieur : [ceil\(\),](http://php.net/ceil) arrondi à l'entier inférieur : [floor\(\)](http://php.net/floor), arrondi à l'entier le plus proche : [round\(\)](http://php.net/round).**

**Exemples :**

```
echo ceil(1.1); // affiche 2
echo floor(-1.6); // affiche -2
echo round(1.5); // affiche 2
```
**A noter que [round\(\\$nbr \[, \\$dec\]\)](http://php.net/round) peut prendre un argument optionnel lui spécifiant le nombre de chiffres après la virgule qu'il faut garder : c'est la précision décimale.**

## Comment convertir un nombre dans une autre base ?

#### **Auteurs : [Cyberzoide](http://cyberzoide.developpez.com/) ,**

**Il est souvent utile de convertir un nombre décimal en binaire (écriture d'un fichier binaire), hexadécimal (format de couleur), octal (format des droits de fichiers) ou que sais-je encore...**

```
$dec = "125";
$bin = "01001";
$hex = "ff00a2";
$oct = "4750";
echo decbin($dec); // décimal vers binaire
echo dechex($dec); // décimal vers hexadécimal
echo decoct($dec); //décimal vers octal
echo bindec($bin); // binaire vers décimal
echo hexdec($hex); // hexadécimal vers décimal
echo octdec($oct); // octal vers décimal
```
**Il existe une fonction plus générale permettant de convertir un nombre en n'importe quelle base : [base\\_convert \(\\$nbr,](http://php.net/base_convert) [\\$source, \\$dest\)](http://php.net/base_convert) qui convertit en base \$dest le nombre \$nbr exprimé en base \$source. Les bases sont des entiers compris entre 2 et 36.**

**Par exemple, la fonction [decbin\(\\$nbr\)](http://php.net/decbin) est équivalente à [base\\_convert\(\\$nbr,10,2\).](http://php.net/base_convert) Etant entendu que les nombres décimaux sont en base 10, les binaires en base 2, les hexadécimaux en base 16 et les octaux en base 8.**

#### Comment déclarer un nombre en octal, en hexadécimal ?

**Auteurs : [f-demu01](http://www.developpez.net/forums/u13694/f-demu01/) ,**

**Lorsque l'on manipule des données numériques (le plus souvent informatiques), il peut s'avérer utile de définir une variable en base octale ou hexadécimale, afin de s'éviter tout un tas de conversions à la main. Ainsi, il suffit de précéder la valeur assignée à une variable du bigramme '0x' pour la définir en base hexadécimale, et du chiffre '0' pour une définition octale.**

**\$hexa\_var = 0x150 ; // Définition d'un nombre en base hexadécimale \$octal\_var = 0150; // Définition d'un nombre en base octale**

- 301 -

Les sources présentées sur cette pages sont libres de droits, et vous pouvez les utiliser à votre convenance. Par contre la page de présentation de ces sources constitue une oeuvre intellectuelle protégée par les droits d'auteurs. Copyright © 2003 Developpez LLC. Tout droits réservés Developpez LLC. Aucune reproduction, même partielle, ne peut être faite de ce site et de l'ensemble de son contenu : textes, documents et images sans l'autorisation expresse de Developpez LLC. Sinon vous encourez selon la loi jusqu'à 3 ans de prison et jusqu'à 300 000 E de dommages et intérêts.

<http://php.developpez.com/faq/>

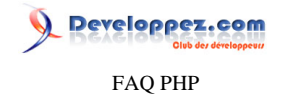

### **Attention, cette manipulation ne fonctionne que pour la définition: de fait, la commande**

**echo \$hexa\_var;**

**affichera 336 et non 0x150.**

## Comment élever un nombre x à une puissance y ?

**Auteurs : [Forum PHP](http://www.developpez.net/forums/f25/php/langage/) ,**

**Pour élever un nombre** *x* **à la puissance** *y* **il suffit d'utiliser la fonction [bcpow\(\)](http://php.net/bcpow) qui retourne** *x* **élevé à la puissance** *y***, FALSE en cas d'erreur.**

**Exemple :**

```
$x = 2;
$y = 4;
echo bcpow($x, $y); // Affiche 16
```
**Attention : la valeur de la puissance** *y* **doit toujours être entière**

### Comment générer un nombre décimal aléatoire ?

**Auteurs : [Forum PHP](http://www.developpez.net/forums/f25/php/langage/) ,**

**Pour obtenir un nombre décimal aléatoire, il nous faut utiliser les fonctions [rand\(\)](http://php.net/rand) qui génère une valeur aléatoire et [pow](http://php.net/pow) qui retourne un entier élevé à une certaine puissance.**

**Donc la génération d'un nombre décimal entre \$a et \$b avec \$n chiffres après la virgule se fait avec le code :**

**\$nb = mt\_rand(\$a \* pow(10, \$n), \$b \* pow(10, \$n)) / pow(10, \$n);**

**lien : <sup>[AQ</sup> [Comment générer un nombre au hasard ?](http://php.developpez.com/faq/?page=nombres#nombres_hasard) lien : [Comment générer un identifiant aléatoire et unique ?](http://php.developpez.com/faq/?page=divers#divers_id_aleatoire)**

# Comment générer un nombre au hasard ?

**Auteurs : [Cyberzoide](http://cyberzoide.developpez.com/) ,**

**La machine ne sait fournir que ce qu'elle est en mesure de calculer. Or le vrai hasard ne se calcule pas, sinon ça n'en serait pas ! La machine est par contre en mesure de fournir des valeurs dont la distribution est suffisamment déroutante et sans ordre apparent pour les faire passer pour du hasard. Ces valeurs sont aléatoires. C'est du pseudo-hasard.**

**Pour obtenir un nombre aléatoire entre \$min et \$max : [mt\\_rand\(\[\\$min, \\$max\]\)](http://php.net/mt_rand). Si \$min et \$max sont absents : retourne un entier entre 0 et RAND\_MAX. Mais avant toute chose il faut initialiser le générateur de nombre aléatoire avec [mt\\_srand\(\\$init\)](http://php.net/mt_srand) (appelée automatiquement depuis PHP 4.2.0) où \$init est un entier d'initialisation qui lui même doit être toujours différent. Pour cela on prend en général la date courante avec précison à la seconde.**

**Exemple :**

**mt\_srand((float) microtime()\*1000000);**

- 302 -

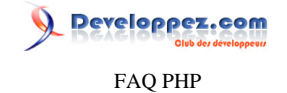

**echo mt\_rand(0, 100); // affiche un nombre aléatoire entre 1 et 100**

```
lien : Comment générer un nombre décimal aléatoire ?
lien : Comment générer un identifiant aléatoire et unique ?
```
# Comment formater un nombre décimal pour l'affichage ?

### **Auteurs : [Forum PHP](http://www.developpez.net/forums/f25/php/langage/) ,**

**Pour formater un nombre décimal, on utilise la fonction [number\\_format\(\)](http://php.net/number_format) qui retourne une chaîne représentant nombre formaté.**

**Exemple de syntaxe :**

```
$nombre = 1234.5632;
echo number_format($nombre); // Affiche 1,235
echo number_format($nombre, 2, ',', ' '); // Affiche 1 234,56
echo number_format($nombre, 2, '.', ','); // Affiche 1,234.56
echo number_format($nombre, 3, '.', ''); // Affiche 1234.563
```
# Comment vérifier le format d'un nombre ?

#### **Auteurs : [Forum PHP](http://www.developpez.net/forums/f25/php/langage/) , [Kerod](http://www.developpez.net/forums/u45970/kerod/) ,**

**On peut utiliser plusieurs méthodes pour le faire :**

**• À l'aide des fonctions de base comme** *is\_int* **ou autres qui sont décrites dans la Q/R [Comment connaître le type](http://php.developpez.com/faq/?page=variables#bases_typevariable) [d'une variable ?](http://php.developpez.com/faq/?page=variables#bases_typevariable)**

```
$var = 15.32;
echo is_float($var); // Affiche TRUE
$var = 15;
echo is_float($var); // Affiche FALSE
$var = 15,10;
echo is_float($var); // Affiche FALSE
```
**• À l'aide de la fonction [gettype](http://php.net/gettype) qui retourne le type de la variable PHP.**

```
Vérification d'un entier soit d'un flottant
<?
$Var = 15.321;
if ((gettype($Var)=="integer") or (gettype($Var)=="double")) 
{
   echo "C'est bon";
}
else
{
   echo "C'est pas bon";
}
?>
```
**À noter qu'il est préférable d'utiliser la première solution car elle est bien plus rapide.**

- **• À l'aide des expressions régulières, à voir dans la Q/R [Comment vérifier un nombre à l'aide d'expressions](http://php.developpez.com/faq/?page=expressions_regulieres#regexp-number-format) [régulières ?](http://php.developpez.com/faq/?page=expressions_regulieres#regexp-number-format)**
- **• À l'aide des fonctions de la bibliothèques [ctype](http://php.net/ctype) qui sont détaillées dans la Q/R [Comment vérifier le type d'une](http://php.developpez.com/faq/?page=bibliotheques#bibliotheque_ctype) [chaîne ?](http://php.developpez.com/faq/?page=bibliotheques#bibliotheque_ctype)**

Developpez.com FAQ PHP

```
Vérification d'un nombre entier
 $var = 10;
echo ctype_digit($var); // Affiche TRUE
$var = 10.21;
echo ctype_digit($var); // Affiche FALSE
```
**lien : [Tutoriel : Initiation aux expressions régulières en PHP, par Guillaume Rossolini](http://g-rossolini.developpez.com/tutoriels/php/expressions-regulieres/)**

### Comment tester si un nombre est impair ?

**Auteurs : [Jérôme](http://jerome.developpez.com) ,**

**Il existe de multiples possibilités d'écriture pour tester la parité d'un nombre. En voici quelques-unes :**

```
En utilisant le modulo
```

```
if ($nombre%2 == 1)
     echo "$nombre est impair";
else
     echo "$nombre est pair";
```
**En utilisant la fonction is\_float() :**

```
if (is_float($nombre/2))
     echo "impair";
else
     echo "pair";
```
**En utilisant l'opérateur de bit & :**

```
if ($nombre&1)
     echo "$nombre est impair";
else
echo "$nombre est pair";
```
#### **ou plus succintement**

```
echo "$nombre est ", $nombre&1 ? "impair" : "pair" ;
```
# veloppez.com FAQ PHP

Sommaire > Types > Tableaux

Comment trier un tableau multidimensionnel sur ses 2ème et 3ème colonnes ?

**Auteurs : [Cyberzoide](http://cyberzoide.developpez.com/) ,**

#### **mon tableau de test :**

```
$tab = array(array(5,6,2),array(3,7,1),array(1,5,9),array(3,8,8),array(1,2,3),array(7,4,4),array(4,2,10));
```
**deuxième fonction de tri sur le 3ème élément :**

```
function cmp2($a,$b) {
     if ($a[2] == $b[2])
        return 0;
     return ($a[2] > $b[2]) ? -1 : 1;
}
```
**Le signe supérieur > permet de faire un tri décroissant ; pour un tri croissant, il faut le changer en <. première fonction de tri sur le 2ème élément :**

```
function cmp1($a,$b) {
     if ($a[1] == $b[1])
         return cmp2($a,$b);
     return ($a[1] > $b[1]) ? -1 : 1;
}
```
**De plus, on peut tout-à-fait choisir de faire un tri décroissant sur la deuxième colonne et croissant sur la troisème ! la procédure de tri :**

**usort(\$tab, "cmp1");**

**ma fonction d'affichage :**

```
foreach($tab as $elem) {
     echo $elem[0], " ", $elem[1], " ", $elem[2], "<br />";
}
```
**principe : usort trie le tableau \$tab avec la fonction cmp1() qui prend pour argument deux entrées du tableau et renvoie 0, -1, +1 selon que la première entrée soit égale, sup ou inf à la deuxième (sur le 2ème élément). Evidemment, en cas d'égalité on appelle cmp2() pour faire le test sur le 3ème élément.**

# Comment mélanger un tableau de valeurs ?

**Auteurs : [Cyberzoide](http://cyberzoide.developpez.com/) ,**

**Si les valeurs sont issues d'une requête MySQL, alors on peut utiliser la fonction RAND() au sein de la clause ORDER BY :**

**SELECT ... FROM ... WHERE ... ORDER BY RAND()**

**En PHP, la fonction [shuffle\(\)](http://php.net/shuffle) mélange les éléments du tableau. Attention à ne pas oublier d'initialiser le générateur de nombre aléatoire avec [srand\(\)](http://php.net/srand) :**

**srand(time());**

- 305 -

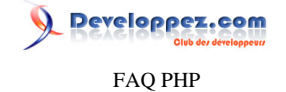

**shuffle(\$tab);**

# Comment compter les éléments d'un tableau ?

**Auteurs : [Cyberzoide](http://cyberzoide.developpez.com/) ,**

**[count\(\)](http://php.net/count) et [sizeof\(\)](http://php.net/sizeof) retournent le nombre d'éléments d'un tableau.**

**echo count(\$tab); echo sizeof(\$tab);**

**Attention, si \$tab n'est pas un tableau, count() retourne 1, si \$tab n'est pas défini, count() retourne 0.**

**Attention, avec ces fonctions, une chaîne de caractères n'est pas considérée comme un tableau de caractères.**

# Comment savoir si un tableau existe ?

#### **Auteurs : [Cyberzoide](http://cyberzoide.developpez.com/) ,**

- **• [isset\(\\$tab\)](http://php.net/isset) : retourne TRUE si la variable \$tab est définie**
- **• [is\\_array\(\\$tab\)](http://php.net/is_array) : retourne TRUE si la variable \$tab est un tableau**
- **• [count\(\\$tab\)](http://php.net/count) : retourne le nombre d'éléments du tableau \$tab, si \$tab est un tableau**

```
if(isset($tab) && is_array($tab) && count($tab)) {
     foreach($tab as $elem) {
         echo $elem, "<br>";
     }
}
```
# Comment supprimer un élément particulier d'un tableau ?

### **Auteurs : [Jérôme](http://jerome.developpez.com) ,**

**De la même façon que l'on supprime une variable scalaire ou un tableau entier, on utilise pour supprimer un élément particulier de tableau la structure du langage [unset\(\)](http://www.php.net/manual/fr/function.unset.php). Par exemple si \$tab2dim est un tableau à 2 dimensions et que l'on veut supprimer l'élément [4][3], on écrira :**

```
unset($tab2dim[4][3]) ;
```
**Il est également possible de dépiler le premier élément d'un tableau et de récupérer la valeur de l'élément enlevé en utilisant la fonction [array\\_shift\(\)](http://www.php.net/manual/fr/function.array_shift.php). Dans le cas d'un tableau non associatif, les éléments sont déplacés vers la gauche, ce qui signifie que l'élément qui avait auparavant l'indice 1 a maintenant l'indice 0, et ainsi de suite.**

```
$montab = array("el1", "el2", "el3") ;
$el = array_shift($montab) ; // $el vaut "el1"
// $montab est maintenant de la forme (0=>"el2", 1=>"el3")
```
Les sources présentées sur cette pages sont libres de droits, et vous pouvez les utiliser à votre convenance. Par contre la page de présentation de ces sources constitue une oeuvre intellectuelle protégée par les droits d'auteurs. Copyright © 2003 Developpez LLC. Tout droits réservés Developpez LLC. Aucune reproduction, même partielle, ne peut être faite de ce site et de l'ensemble de son contenu : textes, documents et images sans l'autorisation expresse de Developpez LLC. Sinon vous encourez selon la loi jusqu'à 3 ans de prison et jusqu'à 300 000 E de dommages et intérêts. <http://php.developpez.com/faq/>

- 306 -

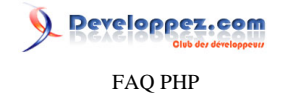

**De la même façon, il existe la fonction [array\\_pop\(\)](http://www.php.net/manual/fr/function.array_pop.php) qui dépile le dernier élément et retourne sa valeur**

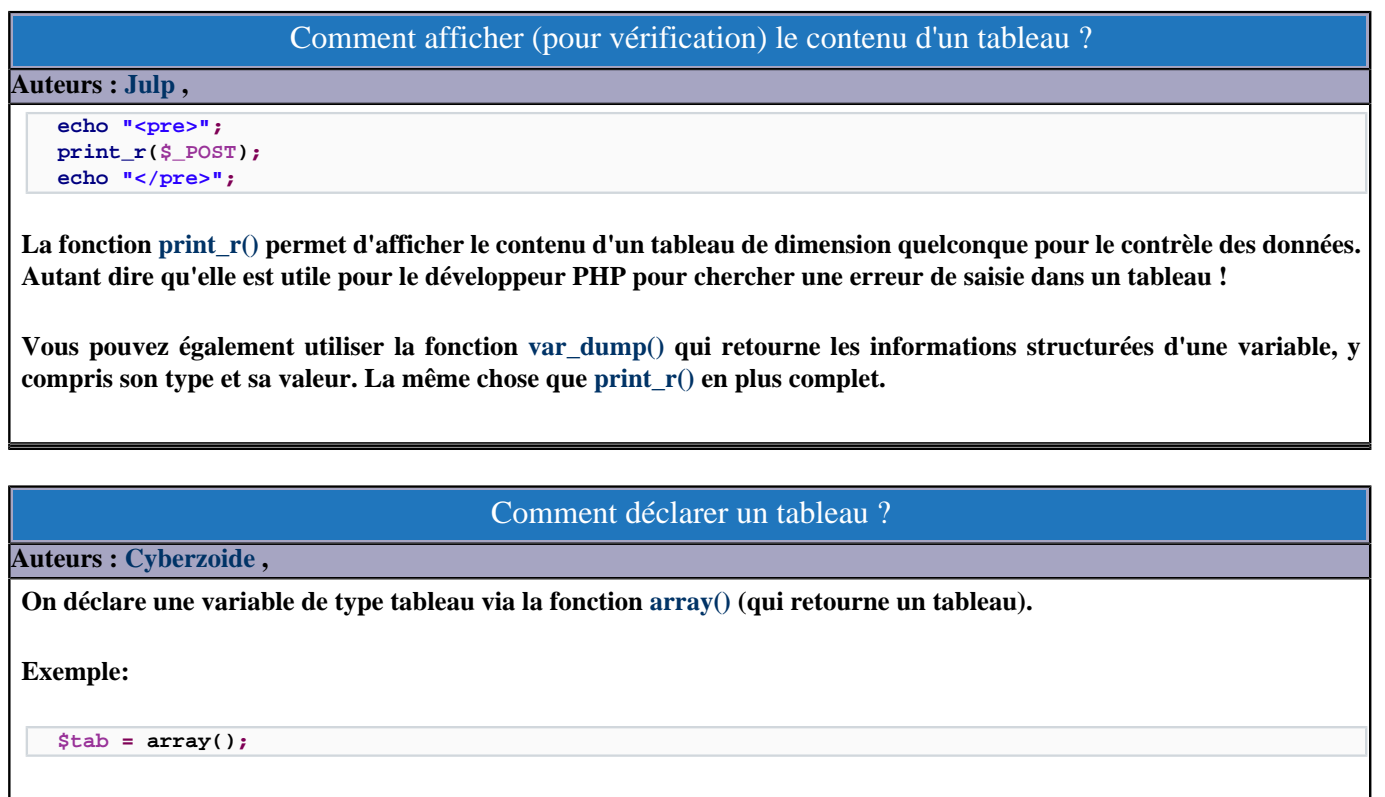

**Lors de la déclaration, il est possible d'affecter des valeurs au tableau.**

**Exemple tableau numérique :**

**\$tab = array("un", "deux", "trois");**

**Exemple tableau associatif :**

**\$tab = array('nom' => "Martin",'prénom' => "Pierre",'email' => "martin.pierre@la-bas.fr");**

# Comment ajouter un élément à un tableau ?

**Auteurs : [Cyberzoide](http://cyberzoide.developpez.com/) ,**

**On peut ajouter un élément à la fin d'un tableau comme suit :**

**\$tab[] = \$valeur;**

**On peut ajouter un élément à un indice particulier comme suit :**

**\$tab[\$indice-1] = \$valeur**

**Attention : les indices commencent à zéro (0), ainsi le 10ème élément a pour indice 9.**

- 307 -

reloppez.com FAQ PHP

**On peut ajouter un ou plusieurs éléments à la fin d'un tableau avec la fonction [array\\_push\(\)](http://www.php.net/manual/fr/function.array_push.php). Cette fonction retourne true si l'opération a réussi, ou false en cas d'échec. Elle prend en paramètre le tableau et un ou plusieurs éléments à lui ajouter. Ces éléments peuvent être de tout type (nombre, chaîne, tableau, objet...) :**

```
array_push($tab, $elem1);
array_push($tab, $elem2, $elem3, $elem4);
```
# Comment insérer un élément au milieu d'un tableau ?

**Auteurs : [Forum PHP](http://www.developpez.net/forums/f25/php/langage/) ,**

**Pour insérer un élément au milieu d'un tableau, on utilise les fonctions [array\\_slice\(\)](http://www.php.net/manual/fr/function.array-slice.php) qui extrait une portion de tableau, [array\\_push\(\)](http://www.php.net/manual/fr/function.array-push.php) qui empile un ou plusieurs éléments à la fin d'un tableau et [array\\_merge\(\)](http://www.php.net/manual/fr/function.array-merge.php) qui fusionne un ou plusieurs tableaux.**

**Exemple d'utilisation :**

```
//Soit le tableau contenant pomme, poire, pêche, kiwi. On veut insérer abricot au milieu de ce tableau
$tab = array ("pomme", "poire", "pêche", "kiwi");
$tab1 = array_slice ($tab, 0, 2); //Récupère pomme et poire
$tab2 = array_slice ($tab, 2); //Récupère tous les éléments à partir de l'indice 2
array_push ($tab1, "abricot"); //Ajoute à la fin du tableau l'élément abricot
$tab = array_merge ($tab1, $tab2); //Fusionne les deux tableaux
echo '<pre>';
print_r($tab); //Affiche Array([0] => pomme [1] => poire [2] => abricot [3] => pêche [4] => kiwi)
echo '</pre>';
```
**Bien sur, on peut insérer un élément à n'importe quelle position, ce code n'est qu'un exemple.**

# Quelle différence entre tableau numérique et associatif ?

**Auteurs : [Cyberzoide](http://cyberzoide.developpez.com/) ,**

**Un tableau dit "numérique" ne contient pas forcément de valeurs numériques, ce peut être des chaînes de caractères, ou d'autres types encore.**

**Un tableau numérique est une simple liste énumérative d'éléments, qui peuvent être eux mêmes des tableaux.**

**Exemples de tableaux numériques :**

```
$tab = array(1, 5, "neuf", "poire", 512);
$tab2 = array($nom, "ton prénom = $prenom", array($email1, $email2));
```
**Dans un tableau numérique, les éléments sont référencés par leurs indices :**

**echo \$tab[2];/\* affiche "neuf" \*/**

**Un tableau associatif se distingue d'un tableau numérique par la présence de clés qui permettent de référencer les éléments stockés dans le tableau.**

**Exemple de tableau associatif :**

**\$tab = array("nom" => "Martin", "email" => "martin@ici.fr");**

- 308 -

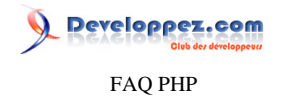

**Dans un tableau associatif, les éléments sont référencés par leurs clés, c'est là toute la différence avec les tableaux numériques :**

**echo \$tab = \$tab["nom"];/\* affiche "Martin" \*/**

# Comment remplir un tableau avec le même élément ?

**Auteurs : [Cyberzoide](http://cyberzoide.developpez.com/) ,**

**La fonction [array\\_fill\(\\$debut, \\$quantite, \\$element\)](http://www.php.net/manual/fr/function.array_fill.php) retourne un tableau rempli de \$quantite fois la valeur \$element. Les indices du tableau commencent à \$debut.**

**Exemple :**

**\$tab = array\_fill(0, 100, "toto");**

**Cet exemple crée un tableau \$tab de 100 éléments. Les valeurs sont toutes "toto". Et l'indice de départ est zéro (0).**

## Comment extraire les clés d'un tableau associatif ?

**Auteurs : [Cyberzoide](http://cyberzoide.developpez.com/) ,**

**La fonction [array\\_keys\(\)](http://www.php.net/manual/fr/function.array_keys.php) retourne dans un tableau la liste des clés du tableau associatif passé en argument à la fonction.**

**Exemple:**

```
$personne = array("nom" => "Martin", "prénom" => "Jacques");
$clefs = array_keys($personne);
/* $clefs vaut : array("nom", "prénom"); */
```
**On peut rajouter un argument optionnel à la fonction [array\\_keys\(\)](http://www.php.net/manual/fr/function.array_keys.php) afin de ne renvoyer que les clés associées à une certaine valeur en particulier.**

**Exemple:**

```
$tab = array("DRH" => "Jean", "Webmaster" => "Jean", "PDG" => "Bob");
$clefs = array_keys($tab, "Jean");
/* $clefs vaut : array("DRH", "Webmaster"); */
```
**Note : si le tableau passé en argument n'est pas un tableau associatif, mais un tableau numérique, alors les indices seront renvoyés à la place des clés.**

### Comment extraire les valeurs d'un tableau associatif ?

**Auteurs : [Cyberzoide](http://cyberzoide.developpez.com/) ,**

**La fonction [array\\_values\(\)](http://www.php.net/manual/fr/function.array_values.php) retourne un tableau numérique contenant la liste des valeurs associées aux clés du tableau associatif passé en argument à la fonction.**

**Exemple :**

- 309 -

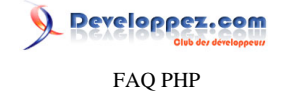

```
$tab = array("moi" => "Bob", "lui" = "Maurice", "elle" => "Hélène");
$valeurs = array_values($tab);
/* $valeurs vaut : array("Bob", "Maurice", "Hélène") */
```
# Comment inverser l'ordre des éléments d'un tableau ?

**Auteurs : [Cyberzoide](http://cyberzoide.developpez.com/) ,**

**Pour "retourner" un tableau, on utilise la fonction [array\\_reverse\(\)](http://www.php.net/manual/fr/function.array_reverse.php) qui retourne un nouveau tableau dont l'ordre des éléments est l'inverse de celui du tableau d'origine passé en argument à la fonction.**

**Exemple d'un tableau numérique :**

```
$tab = array("bleu", "blanc", "rouge");
$inverse = array_reverse($tab);
/* $inverse vaut : array("rouge", "blanc", "bleu") */
```
**Exemple d'un tableau associatif :**

```
$tab = array("nom" => "Martin", "email" => "martin@par-ici.fr");
$inverse = array_reverse($tab);
/* $inverse vaut : array("email" => "martin@par-ici.fr", "nom" => "Martin") */
```
Comment tester l'existence d'une valeur dans un tableau ?

**Auteurs : [Cyberzoide](http://cyberzoide.developpez.com/) ,**

**La fonction [in\\_array\(\\$valeur, \\$tab\)](http://www.php.net/manual/fr/function.in_array.php) retourne true si la valeur \$valeur a été trouvée dans le tableau \$tab. Même si le type de la variable \$valeur ne correspond pas au type de la valeur trouvée dans \$tab.**

**Exemple :**

```
$tab = array(2003, "12.5");
if(in_array(2003, $tab) && in_array(12.5, $tab)) {
     echo "Trouvé !";
}
/* affiche "Trouvé !" */
```
**Pour tenir compte du type de variable et ainsi interdire les casts implicites, il faut ajouter un paramètre booléen optionnel valant true.**

**Exemple :**

```
$tab = array(2003, "12.5");
if(in_array(2003, $tab, true) && in_array(12.5, $tab, true)) {
     echo "Trouvé !";
} else {
     echo "Echec";
}
```
veloppez.com FAQ PHP

**/\* affiche "Echec" \*/**

### Comment fusionner des tableaux ?

#### **Auteurs : [Cyberzoide](http://cyberzoide.developpez.com/) ,**

**Pour rassembler plusieurs tableaux en un seul, on utilise la fonction [array\\_merge\(\)](http://www.php.net/manual/fr/function.array_merge.php) qui retourne un tableau qui est le résultat de la fusion de tous les tableaux passés en paramètre.**

**Exemple :**

```
$tab1 = array(1, 10 ,53, 102);
$tab2 = array("soleil" => "très chaud", "mercure" => "très pres du soleil", "pluton" => "lointaine et froide");
$total = array_merge($tab1, $tab2);
```
**Les valeurs sont ajoutées les unes à la suite des autres dans le tableau résultat. Dans le cas où les mêmes clés seraient trouvées dans plusieurs des tableaux d'origine, c'est la dernière valeur rencontrée qui sera prise en compte (car il ne peut pas y avoir de doublons sur les clés).**

#### Comment extraire des éléments d'un tableau au hasard ?

**Auteurs : [Cyberzoide](http://cyberzoide.developpez.com/) ,**

**La fonction [array\\_rand\(\)](http://www.php.net/manual/fr/function.array_rand.php) retourne l'indice d'une valeur choisie au hasard dans le tableau passé en argument à la fonction.**

**Exemple :**

```
$tab = ("moi", "lui", "elle", "toi");
$indice = array_rand($tab);
echo $tab[$indice];
```
**En passant l'argument optionel \$nbr à la fonction, valant le nombre de valeurs à choisir au hasard, la fonction [array\\_rand\(\)](http://www.php.net/manual/fr/function.array_rand.php) retourne un tableau numérique des indices de \$nbr valeurs choisies au hasard.**

**Exemple :**

```
$tab = ("moi", "lui", "elle", "toi");
$indices = array_rand($tab, 2);
foreach($indices as $i) {
     echo $tab[$i];
}
```
**Note : ne pas oublier d'initialiser le générateur de nombres aléatoires avec srand() avant d'utiliser la fonction [array\\_rand\(\)](http://www.php.net/manual/fr/function.array_rand.php).**

**Exemple :**

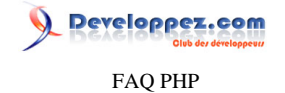

**srand((double)microtime()\*10000000);**

### Comment inverser les clés et valeurs d'un tableau associatif ?

#### **Auteurs : [Cyberzoide](http://cyberzoide.developpez.com/) ,**

**La fonction [array\\_flip\(\)](http://www.php.net/manual/fr/function.array_flip.php) retourne un tableau issu du traitement de celui passé en argument. Le traitement est le suivant : les clés du tableau d'origine sont remplacées par leurs valeurs, et les valeurs, par les clés associées.**

**Exemple :**

```
$tab = array("nom" => "Martin", "prénom" => "Pierre");
$flip = array_flip($tab);
/* $flip vaut : array("Martin" => "nom", "Pierre" => "prénom") */
```
**Attention : seules les valeurs dont le type est compatible pour devenir clés seront interchangées avec leurs clés. Ces types sont : entier et chaîne de caractères. Ainsi, les nombres à virgule, les objets et autres... ne seront pas inversés.**

**De plus, dans le cas où le tableau d'origine possède plusieurs clés dont les valeurs sont identiques, seule la dernière sera utilisée. Ainsi les autres clés seront perdues.**

**C'est donc une fonction à utiliser avec beaucoup de prudence.**

Comment savoir si une clé existe dans un tableau associatif ?

**Auteurs : [Cyberzoide](http://cyberzoide.developpez.com/) ,**

**Les fonctions [array\\_key\\_exists\(\\$key, \\$tab\)](http://www.php.net/manual/fr/function.array_key_exists.php) et [isset\(\\$tab\[\\$key\]\)](http://www.php.net/manual/fr/function.isset.php) retourne true si la clé \$key existe dans le tableau \$tab.**

**Exemples :**

```
$tab = array("nom" => "Martin");
if(array_key_exists("nom", $tab)) {
     echo "Ok";
}
/* afffiche "Ok" */
if(isset($tab["nom"])) {
     echo "Ok";
}
 /* afffiche "Ok" */
```
**A noter que isset() renverra false si null est la valeur associée à la clé**

#### Comment supprimer les doublons d'un tableau ?

**Auteurs : [Cyberzoide](http://cyberzoide.developpez.com/) ,**

**Avec la fonction [array\\_unique\(\)](http://www.php.net/manual/fr/function.array_unique.php) qui retourne un tableau issu de celui passé en argument à la fonction, mais sans doublon.**

**Les clés sont préservées.**

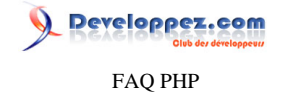

**Seules les permières instances des valeurs sont conservées.**

# Comment créer un tableau rempli par un intervalle d'éléments ?

#### **Auteurs : [Cyberzoide](http://cyberzoide.developpez.com/) ,**

**La fonction [range\(\\$debut, \\$fin\)](http://www.php.net/manual/fr/function.range.php) retourne un tableau formé de toutes les valeurs entières ou caractères comprises entre \$debut et \$fin.**

**Exemple avec des entiers :**

```
$entiers = range(0, 10);
/* $entiers vaut : array(0,1,2,3,4,5,6,7,8,9,10) */
```
**Exemple avec des caractères :**

```
$lettres = range('a', 'z');
/* $lettres vaut : array('a', 'b', 'c', 'd', ... 'z') */
```
**Le pas par défaut est 1. On peut le changer en passant l'argument optionnel \$pas à la fonction [range\(\).](http://www.php.net/manual/fr/function.range.php)**

#### **Exemple avec des entiers :**

```
$entiers = range(0, 50, 10);
/* $entiers vaut : array(0, 10, 20, 30, 40, 50) */
```
# Comment forcer un tableau à débuter à l'indice 1 ?

#### **Auteurs : [Julp](http://julp.developpez.com) ,**

**Pour forcer un tableau à commencer avec l'indice 1, il suffit d'attribuer au premier élément du tableau la clé 1 :**

```
$tab = array(1 => "pomme", "cerise");
//Donnera $tab[1] = "pomme" et $tab[2] = "cerise";
```
### **En création dynamique :**

```
...
$tab = array();
$i = 1;
while(condition) {
     $tab[$i] = une_valeur;
}
```
### Comment morceller une chaîne ?

**Auteurs : [Cyberzoide](http://cyberzoide.developpez.com/) ,**

**La fonction [explode\(\\$delim, \\$str\)](http://php.net/explode) permet de scinder la chaîne \$str en une multitude de sous-chaînes qui composeront le tableau retourné par la fonction. Les sous-chaînes sont délimitées par le séparateur \$delim dans la chaîne \$str.**

**Exemple :**

FAQ PHP

Developpez.com

```
<?
$str = "451;2001;45;987;51";
$tab = explode(";",$str);
print_r($tab);
?>
```
**Ainsi le tableau \$tab contient 5 éléments.**

### Comment comparer les valeurs de deux tableaux ?

#### **Auteurs : [Forum PHP](http://www.developpez.net/forums/f25/php/langage/) ,**

**Pour savoir si un élément d'un tableau est inclus dans un autre tableau, nous pouvons utiliser plusieurs méthodes dont les suivantes :**

**1 Avec une boucle for et la fonction [in\\_array\(\)](http://fr2.php.net/manual/fr/function.in-array.php) qui indique si une valeur appartient à un tableau.**

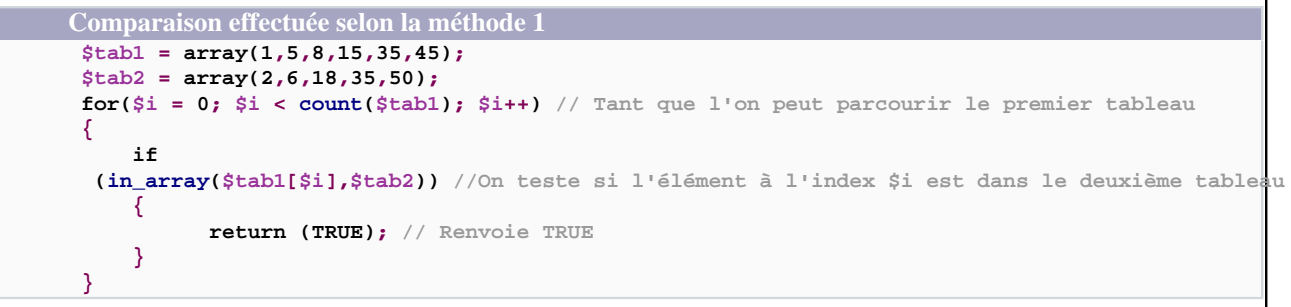

**2 Avec la fonction [array\\_intersect\(\)](http://fr.php.net/manual/fr/function.array-intersect.php) qui retourne un tableau contenant toutes les valeurs du premier tableau qui sont présentes dans tous les autres.**

```
Comparaison effectuée selon la méthode 2
 $tab1 = array(1,5,8,15,35,45);
 $tab2 = array(2,6,18,35,50);
if(count (array_intersect($tab, $tab2)) > 0) //Si le tableau renvoyé n'est pas vide
 {
      return TRUE; //Renvoie TRUE
 }
```
### Comment transmettre un tableau d'une page à une autre ?

### **Auteurs : [Julp](http://julp.developpez.com) , Soit le tableau suivant : \$produits = array( array( 'id' => 18, 'qte' => 3 ), array( 'id' => 26, 'qte' => 1 ) );**

Les sources présentées sur cette pages sont libres de droits, et vous pouvez les utiliser à votre convenance. Par contre la page de présentation de ces sources constitue une oeuvre intellectuelle protégée par les droits d'auteurs. Copyright © 2003 Developpez LLC. Tout droits réservés Developpez LLC. Aucune reproduction, même partielle, ne peut être faite de ce site et de l'ensemble de son contenu : textes, documents et images sans l'autorisation expresse de Developpez LLC. Sinon vous encourez selon la loi jusqu'à 3 ans de prison et jusqu'à 300 000 E de dommages et intérêts. <http://php.developpez.com/faq/>

- 314 -

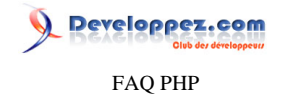

**Suivant la méthode de transmission employée :**

```
• Par la méthode GET :
```

```
Transmission
echo '<a href="page_de_reception.php?
panier=' . urlencode(serialize($produits)) . '">page_de_reception</a>';
```

```
Récupération
if(get_magic_quotes_gpc())
{
     $produits = unserialize(stripslashes($_GET['panier']));
}
else
{
      $produits = unserialize($_GET['panier']);
}
print_r($produits);
```
**Attention : la méthode GET n'est pas la plus appropriée pour faire transiter un tableau. D'une part parce qu'elle est visible par l'utilisateur et d'autre part parce que la taille de la requête est limitée en caractères (dépend de l'implémentation).**

**• Par la méthode POST :**

```
Transmission
<form method="post" action=" page_de_reception.php">
     <input type="hidden" name="panier" value="<?
php echo urlencode(serialize($produits)); ?>" />
     <input type="submit" value="Soumettre" />
</form>
```

```
Récupération
 $produits = unserialize(urldecode($_POST['panier']));
print_r($produits);
```
**• Utilisation des sessions :**

**Transmission session\_start(); \$\_SESSION['panier'] = \$produits;**

**Récupération session\_start(); print\_r(\$\_SESSION['panier']);**

**Remarque : le mécanisme de sérialisation/désérialisation est effectuée en interne par PHP, c'est pourquoi vous n'avez nul besoin d'y faire vous-même explicitement appel manuellement (fonctions serialize et unserialize). Cette méthode est conseillée parce que le mécanisme de session permet de cacher les données mais également d'y avoir accès sur l'ensemble des scripts que composent votre site.**

**lien : [Tutoriel : Les sessions en PHP, par julp et Mathieu Lemoine](http://php.developpez.com/cours/sessions/)**

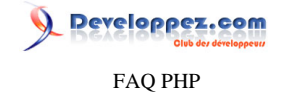

# **lien : [Tutoriel : Les formulaires et PHP, par Guillaume Rossolini](http://g-rossolini.developpez.com/tutoriels/php/formulaires/)**

# Qu'est-ce qu'un booléen?

#### **Auteurs : [Eric Berger](http://www.youri.ch) ,**

**Un booléen est un type de variable qui ne peut avoir que deux valeurs: vrai ou faux, respectivement True ou False dans le langage. False est associé au chiffre 0 et True au chiffre 1.**

**La plupart des fonctions PHP retourne False en cas d'erreur lors de leur exécution. Certaines fonctions de test retournent True si la condition demandée est vérifiée.**

**Lorsque l'on développe ses propres fonctions, il est recommandé de retourner le booléen False si une erreur est rencontrée. Il est ainsi plus aisé de gérer une erreur si une fonction qui n'a pas pu faire correctement son travail retourne False.**

**Les booléens sont également utilisés dans les conditions (if), le code contenu entre { et } est exécuté si celui contenu entre ( et ) retourne True et n'est pas exécuté si il retourne False**

**Les booléens sont également utilisés dans les boucles. La boucle while s'exécutera tant que son paramètre retourne True, quant à la boucle for, elle s'exécutera tant que son deuxième argument retourne True.**

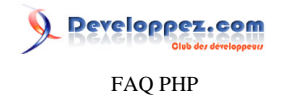

**Ainsi donc, il est impensable de pouvoir développer quoi que ce soit sans se servir de booléens.**

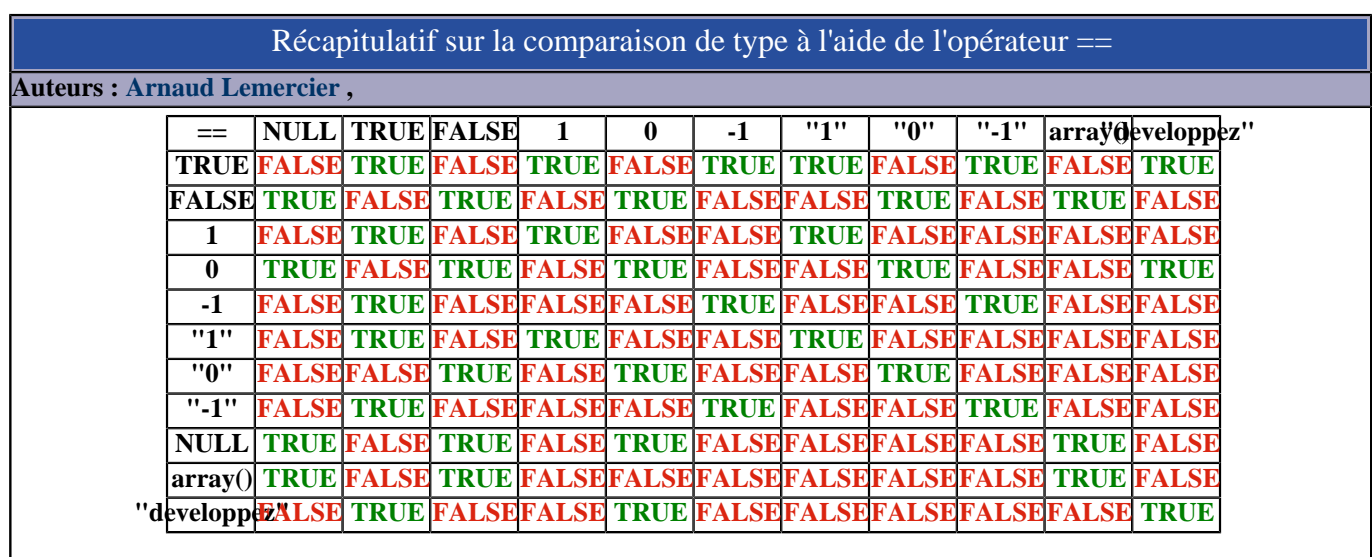

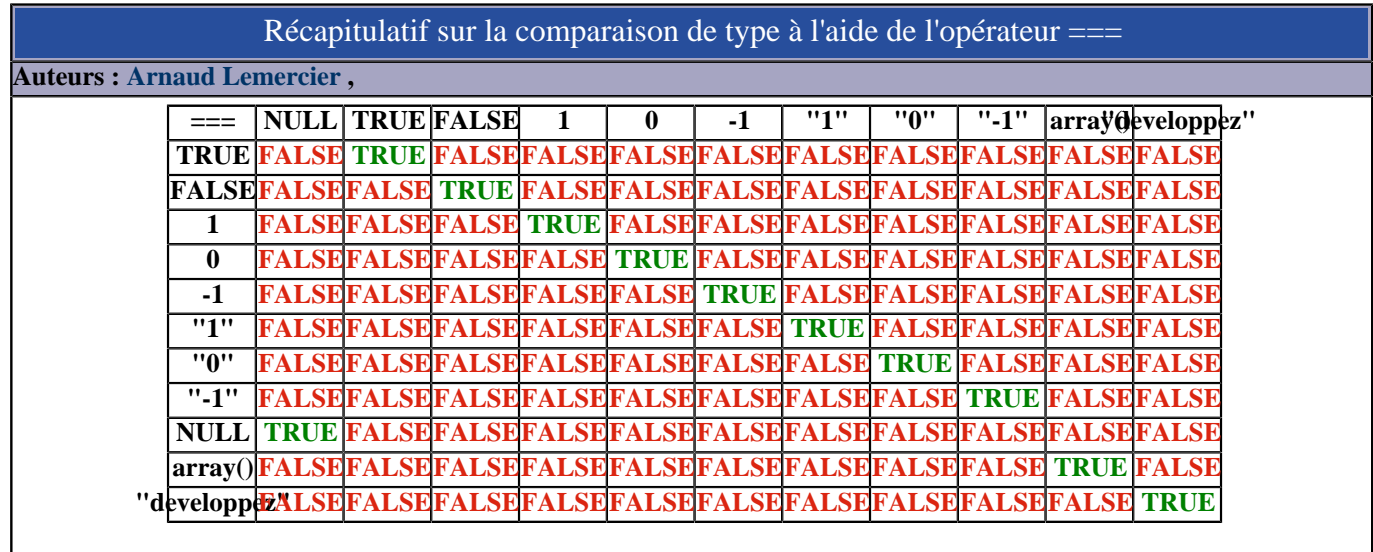

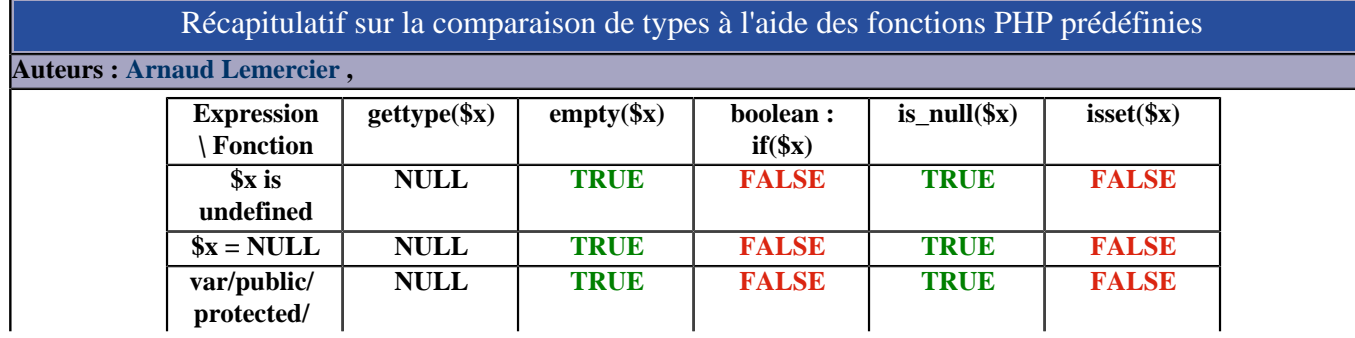

- 317 -

Les sources présentées sur cette pages sont libres de droits, et vous pouvez les utiliser à votre convenance. Par contre la page de présentation de ces sources constitue une oeuvre intellectuelle protégée par les droits d'auteurs. Copyright © 2003 Developpez LLC. Tout droits réservés Developpez LLC. Aucune reproduction, même partielle, ne peut être faite de ce site et de l'ensemble de son contenu : textes, documents et images sans l'autorisation expresse de Developpez LLC. Sinon vous encourez selon la loi jusqu'à 3 ans de prison et jusqu'à 300 000 E de dommages et intérêts.

<http://php.developpez.com/faq/>

**Developpez.com** FAQ PHP

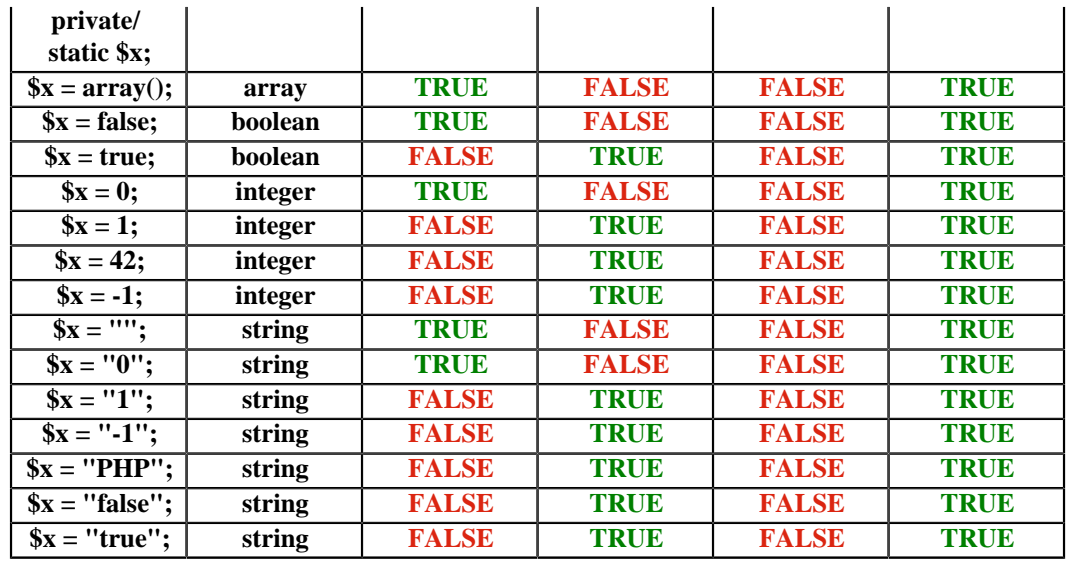

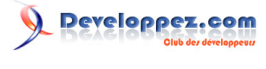

FAQ PHP

Sommaire > Variables

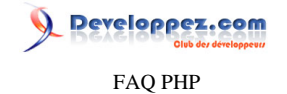

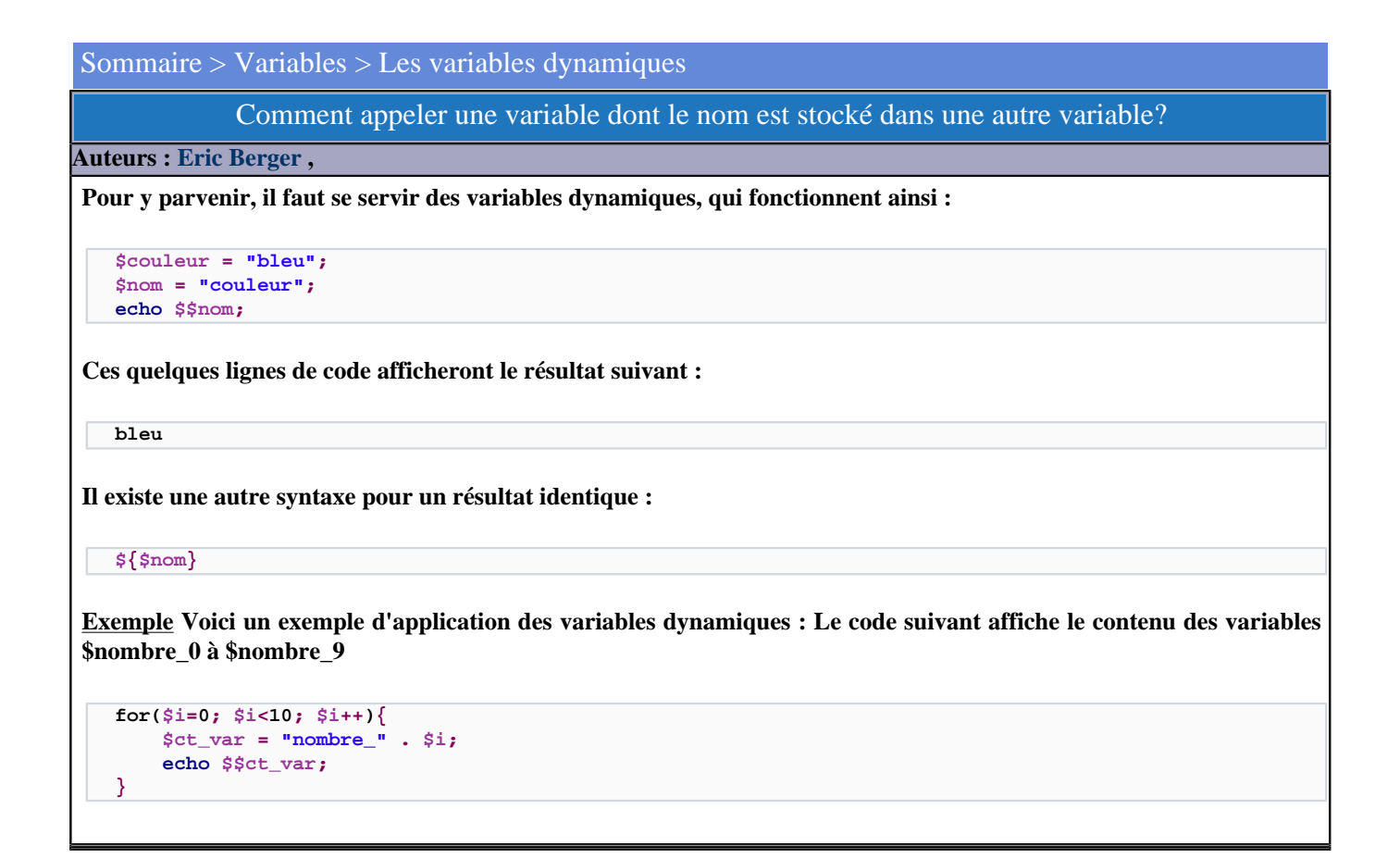

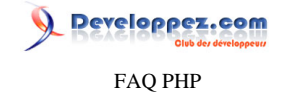

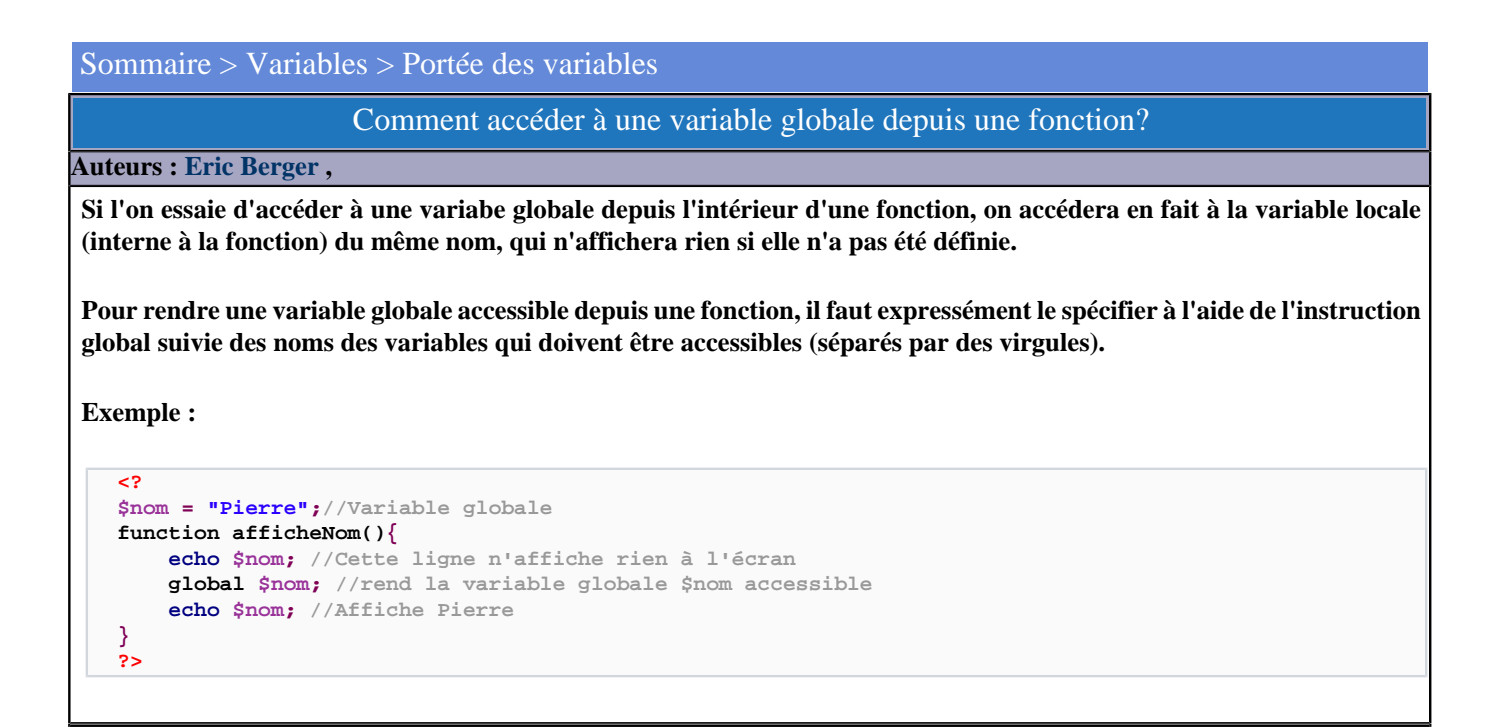

#### Comment créer une variable globale?

#### **Auteurs : [Eric Berger](http://www.youri.ch) ,**

**Pour créer une variable globale, il suffit de la définir depuis la racine du script PHP, c'est à dire pas dans une fonction ou dans une classe.**

**Exemple :**

```
<?
$var = "valeur"; //Cette variable est globale
function maFonction(){
     $var2 = "valeur2"; //Cette variable n'est pas globale
}
?>
```
# Comment stocker la valeur d'une variable locale dans une variable globale?

### **Auteurs : [Eric Berger](http://www.youri.ch) ,**

**Une variable définie dans une fonction doit parfois être accessible depuis l'ensemble du script. Pour ce faire, il existe deux possibilités:**

**Dans la fonction En amenant la variable globale dans la fonction:**

```
function majGlobale(){
     $varLoc = "Toto";
     global $varGlob; //La globale devient accessible dans la fonction
     $varGlob = $varLoc; //La valeur de la locale est donnée à la globale
}
echo $varGlob; //Affiche Toto
```
- 321 -

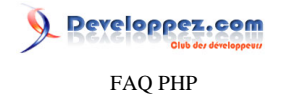

**Avec Return Si seule une variable doit être transmise, il est possible de la transmettre en fin de fonction à l'aide de l'instruction Return.**

**Exemple :**

```
function majGlobale(){
     $varLoc = "Toto";
 ...
    return $varLoc;
     //Le contenu de la variable $varLoc est renvoyé où la fonction a été appelée
}
$varGlob =
 majGlobale(); // La valeur retournée par la fonction majGlobale() est sauvée dans la variable globale $varGlob
```
# Comment connaître le type d'une variable ?

**Auteurs : [Cyberzoide](http://cyberzoide.developpez.com/) ,**

**La fonction [gettype\(\\$var\)](http://php.net/gettype) retourne une chaîne de caractères contenant le nom du type de la variable \$var.**

**Ce type peut être entier (integer), flottant (double), tableau (array), objet (object), booléen (boolean), chaîne de caractères (string), fonction définie par l'utilisateur (user function), ressource (ressource) ou inconnu (unknown type).**

```
if(gettype(12.5) == 'double') {
     echo "c'est un flottant";
}
```
**Il existe aussi tout un lot d'autres fonctions qui testent si une variable est d'un type donné, en retournant TRUE ou FALSE :**

- **1 [is\\_array\(\)](http://php.net/is_array) pour un tableau.**
- **2 [is\\_bool\(\)](http://php.net/is_bool) pour un booléen.**
- **3 [is\\_double\(\)](http://php.net/is_double), [is\\_float\(\)](http://php.net/is_float) et [is\\_real\(\)](http://php.net/is_real) pour un flottant.**
- **4 [is\\_int\(\)](http://php.net/is_int), [is\\_integer\(\)](http://php.net/is_integer) et [is\\_long\(\)](http://php.net/is_long) pour un entier.**
- **5 [is\\_numeric\(\)](http://php.net/is_numeric) et [is\\_scalar\(\)](http://php.net/is_scalar) pour un nombre entier ou flottant.**
- **6 [is\\_object\(\)](http://php.net/is_object) pour un objet.**
- **7 [is\\_resource\(\)](http://php.net/is_resource) pour une ressource (par exemple un lien vers une base de données).**
- **8 [is\\_string\(\)](http://php.net/is_string) pour une chaîne de caractères.**

```
if(is_array($users)) {
     echo count($users);
}
```
**lien : [Comment vérifier le type d'une chaîne ?](http://php.developpez.com/faq/?page=bibliotheques#bibliotheque_ctype)**

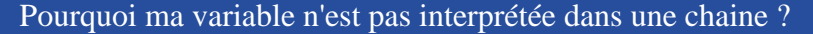

**Auteurs : [Eusebius](http://eusebius.developpez.com/) , [Jérôme](http://jerome.developpez.com) ,**

**Vous avez écrit ce qui suit et l'affichage n'est pas celui attendu**

```
$variable = 'valeur' ;
echo 'chaine $variable'; // affiche : chaine $variable
```
- 322 -

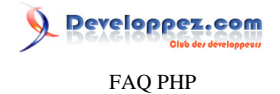

**Vous attendiez** *chaine valeur***. L'explication est très simple : les variables ne sont pas interprétées dans les chaines entre simple quotes. Vous avez donc trois solutions : 1) La concaténation \$variable = 'valeur' ; echo 'chaine ' . \$variable; // affiche : chaine valeur 2) Utiliser des doubles quotes (guillemets). Les variables sont interprétées dans les chaînes entre double quotes, mais ce n'est pas recommandé d'un point de vue performances. Si l'on utilise quand même des variables dans des chaînes entre double quotes, les entrées de tableaux doivent être entourés d'accolades et il n'est pas possible d'utiliser les membres d'objets (\$obj->machin). \$variable = 'valeur' ; echo "chaine \$variable" ; // affiche : chaine valeur \$tableau['cle'] = 'valeur2'; echo "test {\$tableau['cle']}" ; // affiche : test valeur2 3) La troisième solution est l'utilisation de la syntaxe [HereDoc](http://fr.php.net/manual/fr/language.types.string.php#language.types.string.syntax.heredoc) \$variable = 'valeur' ;**

```
echo <<<identifiant
chaine $variable
identifiant;
```
# Qu'est-ce qu'une variable statique ?

### **Auteurs : [Julp](http://julp.developpez.com) ,**

**Une variable statique est uniquement utilisée dans le corps des fonctions. Elle n'est pas accessible à l'extérieur de la fonction où elle est déclarée. Static nous vient du C et signifie que la valeur de la variable conserve après les appels de la fonction sa valeur puisque l'emplacement mémoire alloué à cette variable est constant. Ce qui n'est pas le cas en temps normal avec les variables puisqu'elles sont détruites à la fin de l'exécution de la fonction (soit lorsque la fin du bloc de la fonction a été atteint, soit lorsque return est rencontré).**

**Exemple :**

```
function compteur() {
     static $compteur = 0; // Déclaration et initialisation de la variable statique $compteur
     $compteur++ ; // Incrémentation de la variable
     echo "Nombre d'appels à la fonction : " . $compteur;
}
```
# Comment connaître les variables POST, GET et SESSION envoyées à la page ?

#### **Auteurs : [Alexandre\\_T](http://atranchant.developpez.com/) ,**

**Le code suivant vous permet de récupérer facilement les variables sous forme de tableau et constitue également un débuggueur.**

**// Débuggage**

- 323 -

FAQ PHP

Developpez.com

```
// Liste des Variables de session
echo '<TABLE BORDER=0 CELLPADDING=3 CELLSPACING=1 WIDTH=600 BGCOLOR="#000000" ALIGN="CENTER">';
echo '<tr bgcolor="#9999CC"><th colspan="2">Variables de session</th></tr>';
if (isset($HTTP_SESSION_VARS))
   foreach ($HTTP_SESSION_VARS as $key=>$value)
 {
     if (is_array($value))
     {
       echo "<tr bgcolor=\"#CCCCCC\"><td nowrap bgcolor=\"#CCCCFF\">$key</td><td>";
       foreach ($value as $inckey=>$incval)
         echo "[$inckey]=>$incval<br />";
         echo '</td></tr>';
     }
     else 
       echo "<tr bgcolor=\"#CCCCCC\"><td nowrap bgcolor=\"#CCCCFF\">$key</td><td>$value</td></tr>";
   }
// Liste des variables passées dans l'URL. NB : Il n'y a pas de gestion des tableaux dans ce cas
echo '<tr bgcolor="#9999CC"><th colspan="2">Variables passées en URL</th></tr>';
if (isset($HTTP_GET_VARS))
   foreach ($HTTP_GET_VARS as $key=>$value)
 {
     echo "<tr bgcolor=\"#CCCCCC\"><td nowrap bgcolor=\"#CCCCFF\">$key</td><td>$value</td></tr>";
   }
// Liste des variables transmises par formulaire
echo '<tr bgcolor="#9999CC"><th colspan="2">Variables passées par formulaire</th></tr>';
if (isset($HTTP_POST_VARS))
   foreach ($HTTP_POST_VARS as $key=>$value)
 {
     if (is_array($value))
     {
       echo "<tr bgcolor=\"#CCCCCC\"><td nowrap bgcolor=\"#CCCCFF\">$key</td><td>";
       foreach ($value as $inckey=>$incval)
     echo "[$inckey]=>$incval<br />";
     echo '</td></tr>';
 }
    else 
      echo "<tr bgcolor=\"#CCCCCC\"><td nowrap bgcolor=\"#CCCCFF\">$key</td><td>$value</td></tr>";
 }
echo '</table>';
```
#### Comment savoir si une variable est affectée ?

**Auteurs : [Thibaut Cuvelier](http://www.developpez.net/forums/member.php?u=254882) ,**

**La fonction <http://php.net/isset>permet de déterminer si une variable est affectée ou non, si une variable existe. Elle renvoie la valeur booléenne associée. On peut l'utiliser sur toutes sortes de structures de données, que ce soit une simple variable entière, textuelle ou un tableau, un objet, etc.**

```
if($var){
print 'La variable est vraie';
}
if(isset($var)){
print 'La variable est définie';
}
else{
 print 'La variable n\'est pas définie';
}
```
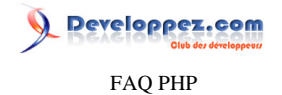

**Remarquez dans cet exemple que if(\$var) et if(isset(\$var)) ne sont d'aucune manière équivalents. Le premier vérifie que la variable est vraie (soit si elle contient une valeur booléenne vraie, soit si elle contient une valeur non null) et renvoie un avertissement si la variable n'existe pas ; la seconde ne fait que vérifier son existence.**

**Pour que le script ci-dessus affiche que la variable est définie, on peut utiliser divers subterfuges :**

```
$var = NULL;
$var = 0;
// ...
```
**Ainsi, la variable existera. Pour que isset() renvoie une valeur fausse après une telle déclaration, on peut utiliser la fonction unset() :**

```
$var = 'string';
if(isset($var)){
  echo $var; // affiche string
}
unset($var);
if(isset($var)){
  echo $var; // n'affiche rien
}
```
**lien : [Comment tester l'existence d'une constante ?](http://php.developpez.com/faq/?page=constantes#const_testexiste)**

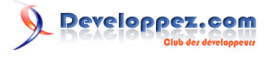

FAQ PHP

Sommaire > Zend

Les sources présentées sur cette pages sont libres de droits, et vous pouvez les utiliser à votre convenance. Par contre la page de présentation de ces sources constitue une oeuvre intellectuelle protégée par les droits d'auteurs. Copyright © 2003 Developpez LLC. Tout droits réservés Developpez LLC. Aucune reproduction, même partielle, ne peut être faite de ce site et de l'ensemble de son contenu : textes, documents et images sans l'autorisation expresse de Developpez LLC. Sinon vous encourez selon la loi jusqu'à 3 ans de prison et jusqu'à 300 000 E de dommages et intérêts. <http://php.developpez.com/faq/>

- 326 -

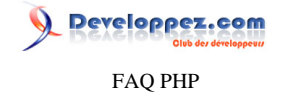

### Sommaire > Zend > Zend Core

PDO: driver sqlite requires PDO API version 20060409; this is PDO version 20060511 in Unknown

#### **Auteurs : [jp.fox](http://www.developpez.net/forums/u175480/jp-fox/) ,**

**La mise à jour de Zend Core a ajouté une fonction pecl. Il faut commencer par désactiver** *pdo\_sqlite.so* **dans** *php.ini***, puis :**

**Sous Linux, exécuter :**

```
/usr/local/Zend/Core/bin/pecl uninstall PDO_SQLITE
/usr/local/Zend/Core/bin/pecl uninstall PDO
/usr/local/Zend/Core/bin/pecl install PDO
/usr/local/Zend/Core/bin/pecl install PDO_SQLITE
```
**Et enfin, réactivation de l'extension** *pdo\_sqlite.so* **dans le** *php.ini***.**

**lien : <sup>[AQ</sup> [Comment installer une extension pour PHP ?](#page-127-0)** 

CGI / FastCGI sous Zend Core a rencontré une erreur et doit fermer (Windows)

**Auteurs : [\\_cgu\\_](http://www.developpez.net/forums/u109436/finidrigoler/) ,**

**Il faut activer l'extension mbstring (pour phpMyAdmin) et modifier le fichier fastcgi.conf dans le répertoire de Zend Core, afin de mofifier les paramètres suivants :**

```
ConnectionTimeout="60"
RequestTimeout="120"
StartProcesses="16"
```
**lien : [Comment installer une extension pour PHP ?](#page-127-0)**

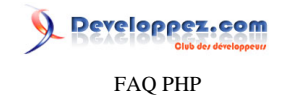

Sommaire > Zend > Zend Framework

Retrouvez toutes nos ressources ZF sur http://zend-framework.developpez.com/

**Auteurs : [Guillaume Rossolini](http://www.developpez.net/forums/u30724/yogui/) ,**

**Retrouvez toutes nos ressources ZF sur <http://zend-framework.developpez.com/>**

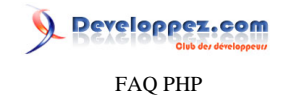

# Sommaire > Zend > Zend Platform

Qu'est-ce que la Zend Platform ?

**Auteurs : [Guillaume Rossolini](http://www.developpez.net/forums/u30724/yogui/) ,**

**La [Zend Platform](http://www.zend.com/fr/products/zend_platform) est un outil complet de diagnostic et d'optimisation pour PHP, tant pour les scripts que pour le serveur lui-même.**

**Zend Platform peut fonctionner avec l'EDI Zend Studio pour le débogage de l'application par exemple. Le site de Zend propose [une démo de la Platform](http://platform-demo.zend.com/).**

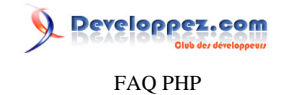

### Sommaire > Zend > Zend Studio

### Qu'est-ce que Zend Studio ?

#### **Auteurs : [Alban\\_Zend](http://www.developpez.net/forums/u136697/alban_zend/) ,**

**Zend Studio est principalement un éditeur de code PHP. Néanmoins, il permet de faire du "syntax highlighting" avec des fichiers .php, .html, .css .js, sql , xml et java.**

**De plus, il permet de faire de la complétion html, tout en activant un mode "xhtml". Depuis la verison 5.5, il y a aussi la complétion de code Java.**

# [ 5.2 ] Pourquoi j'obtiens l'erreur Source introuvable suite à un Ctrl+click dans Zend Studio ?

#### **Auteurs : [guitou12](http://www.developpez.net/forums/u107019/guitou12/) ,**

**Lorsque vous avez, par exemple, des noms de fonctions dupliquées se trouvant sur plusieurs fichiers et qu'entre temps vous avez déplacé / supprimé ces dits fichiers, il arrive que, lorsque vous cliquez sur une fonction/constante pour ouvrir le fichier dans laquelle elle est définie, cela provoque une erreur.**

**Pour résoudre ce problème, il faut :**

- **• Allez dans "Mes Documents/ZDE/config\_5.2/cache".**
- **Vous verrez un certain nombre de fichiers portant le nom de vos projets suivis d'une série de chiffres/lettres.**
- **• Fermez Zend**
- **• Effacez les fichiers associés au projet qui vous pose problème**
- **• Redémarrez Zend**

**Si toutes ces instructions sont bien suivies, il devrait plus y avoir d'erreur.**

### [ 5.1 ] Comment résoudre les erreurs de connection à MySQL dans Zend Studio ?

#### **Auteurs : [forumZend](http://www.developpez.net/forums/f446/php/outils/zend/) ,**

**Malgré le fait que les bases de données soient présentes dans la fenêtre "Gestionnaire de fichiers" , il se peut qu'il y ait une erreur à l'éxecution :**

**Erreur fatale, call to undefied function mysql\_connect()...**

**Dans ce cas, il vous faut configurer la connexion à MySQL, de la manière suivante :**

**• Ouvrir le fichier :**

**C:\Program Files\Zend\ZendStudioClient-5.1.0\bin\php5\php.ini**

**• Ajouter les lignes suivantes :**

**extension\_dir="c:/php5/ext"**

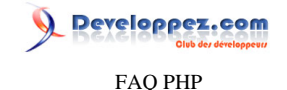

**extension=php\_mysql.dll** 

# [ < 5.5 ] Pourquoi ai-je des problèmes de lenteurs d'affichage dans Zend Studio ?

### **Auteurs : [forumZend](http://www.developpez.net/forums/f446/php/outils/zend/) ,**

**Il se peut, lorsque vous essayer d'afficher le contenu d'un dossier dans le gestionnaire de projet ou même dans l'éditeur, qu'il mette plus d'une seconde pour l'afficher, et ce même s'il y a qu'un seul fichier.**

**Ceci est dû à la gestion des projets par le module SVN, par conséquent pour régler ce souci d'affichage, vous devez modifier les options afin de rétablir la gestion des projets par CVS.**

**Toutefois, ce problème est résolu à partir de la version 5.5**

# [  $<$  5.5 ] Comment changer le navigateur par défaut dans Zend Studio ?

#### **Auteurs : [forumZend](http://www.developpez.net/forums/f446/php/outils/zend/) ,**

**Il est malheureusement impossible de changer, sous les versions inférieures à 5.5, le navigateur pour les outils dans la barre de menu qui sont pour le moins pratiques pour chercher des fonctions prédéfinies directement dans un champ prevu à cet effet.**

**Toutefois, depuis la version 5.5, c'est devenu possible.**

### Comment contrôler les versions (CVS, Subversion) avec Zend Studio ?

**Auteurs : [Alban\\_Zend](http://www.developpez.net/forums/u136697/alban_zend/) ,**

**Zend Studio apporte un support pour [CVS](http://dico.developpez.com/html/642-Generalites-CVS-Concurrent-Versions-System.php) et [Subversion.](http://dico.developpez.com/html/1761-Generalites-Subversion.php) Tout se passe dans le menu Outils.**

**La première chose à faire pour utiliser le support CVS est de définir un projet dans le Zend studio. C'est le pré requis, et c'est sûrement l'étape qui est parfois la moins visible.**

**Ensuite dans Outils, le premier menu est "Personnalisation..." puis l'onglet : "Versionnage". Choisir alors SVN ou CVS.**

**Apparaîtra alors dans le menu Outils (plutôt vers le bas mais pas tout en bas) un menu CVS (ou Subversion selon ce qui a été choisi) : les commandes CVS sont alors disponibles, à savoir update, commit, add, status, log et... checkout !**

**Checkout alors depuis le serveur.**

**Dans l'explorateur de fichiers, un clic droit sur un fichier permet d'accèder directement aux commandes CVS.**

**Sinon, on peut aussi "checkouter" avant sur son système de fichiers et, une fois le projet Zend Studio créé, tout est disponible.**

# Comment se connecter à un serveur CVS ou SVN avec Zend Studio ?

**Auteurs : [Alban\\_Zend](http://www.developpez.net/forums/u136697/alban_zend/) ,**

**Zend Studio embarque un client [CVS](http://dico.developpez.com/html/642-Generalites-CVS-Concurrent-Versions-System.php) (et SVN), mais pas un serveur. C'est au serveur distant qui gére le versionning qu'il faut se connecter.**

- 331 -

FAQ PHP

**Les informations sur le serveur CVS distant :**

- **• CSV ROOT est le serveur CVS, suivant la méthode de connexion, par exemple : ":pserver:yoteco@cvsserveur.tld:/cvsroot/project" ;**
- **• Module : le nom du module à checkout;**
- **• Working Directory : le répertoire de travail pour stocker une version en local.**

### Problème au Ctrl+click fonction/variable, source introuvable dans Zend Studio

**Auteurs : [guitou12](http://www.developpez.net/forums/u107019/guitou12/) ,**

**Lorsque vous avez par exemple des noms de fonctions dupliquées se trouvant dans plusieurs scripts et que vous avez déplacé / supprimé ces fichiers, il arrive qu'en cliquant sur une fonction/constante pour ouvrir le fichier dans lequel elle est définie, cela provoque une erreur "source introuvable".**

**Pour y remédier, allez dans "Mes Documents/ZDE/config\_5.2/cache" : vous y verrez un certain nombre de fichiers portant le nom de vos projets, suivis de séries de chiffres/lettres. Fermez Zend Studio, effacez les fichiers associés au projet qui vous pose problème, redémarrez Zend Studio et normalement tout est rentré dans l'ordre.**

# [< 5.5] Pourquoi l'éditeur est-il lent dans Zend Studio ?

**Auteurs : [ptitskippy](http://www.developpez.net/forums/u36709/dam_moreyllo/) ,**

**Quand je clique sur le "+" d'un dossier, il met plus d'une seconde pour le dérouler (même si il n'y a qu'un seul fichier dedans). De même, quand on fait bouton droit sur un onglet, le contenu du menu contextuel met du temps à s'afficher.**

**Ce ralentissement survient pour les projets utilisant SVN avant la version 5.5 du Studio. La solution est donc de mettre à jour le logiciel.**

# Quelle différence entre Zend Studio et Zend Framework ?

**Auteurs : [forumZend](http://www.developpez.net/forums/f446/php/outils/zend/) ,**

**La différence entre les deux peut être résumée de la manière suivante :**

- **• [Zend studio](http://www.zend.com/fr/products/zend_studio) est un environnement de développement intégré (IDE) pour les développeurs professionnels qui comprend tous les composants de développement nécessaires au cycle complet d'une application PHP complète.**
- **• [Zend FrameWork](http://framework.zend.com/) est un ensemble de classes, d'objets et de fonctions PHP proposant aux programmeurs des briques toutes faites pour développer leurs applications.**

**lien : [Frameworks pour PHP : comment créer efficacement des applications web, par Pawel Kozlowski](http://php.developpez.com/sdjournal/framework/)**